# Minecraft Launcher

Comp4 Project

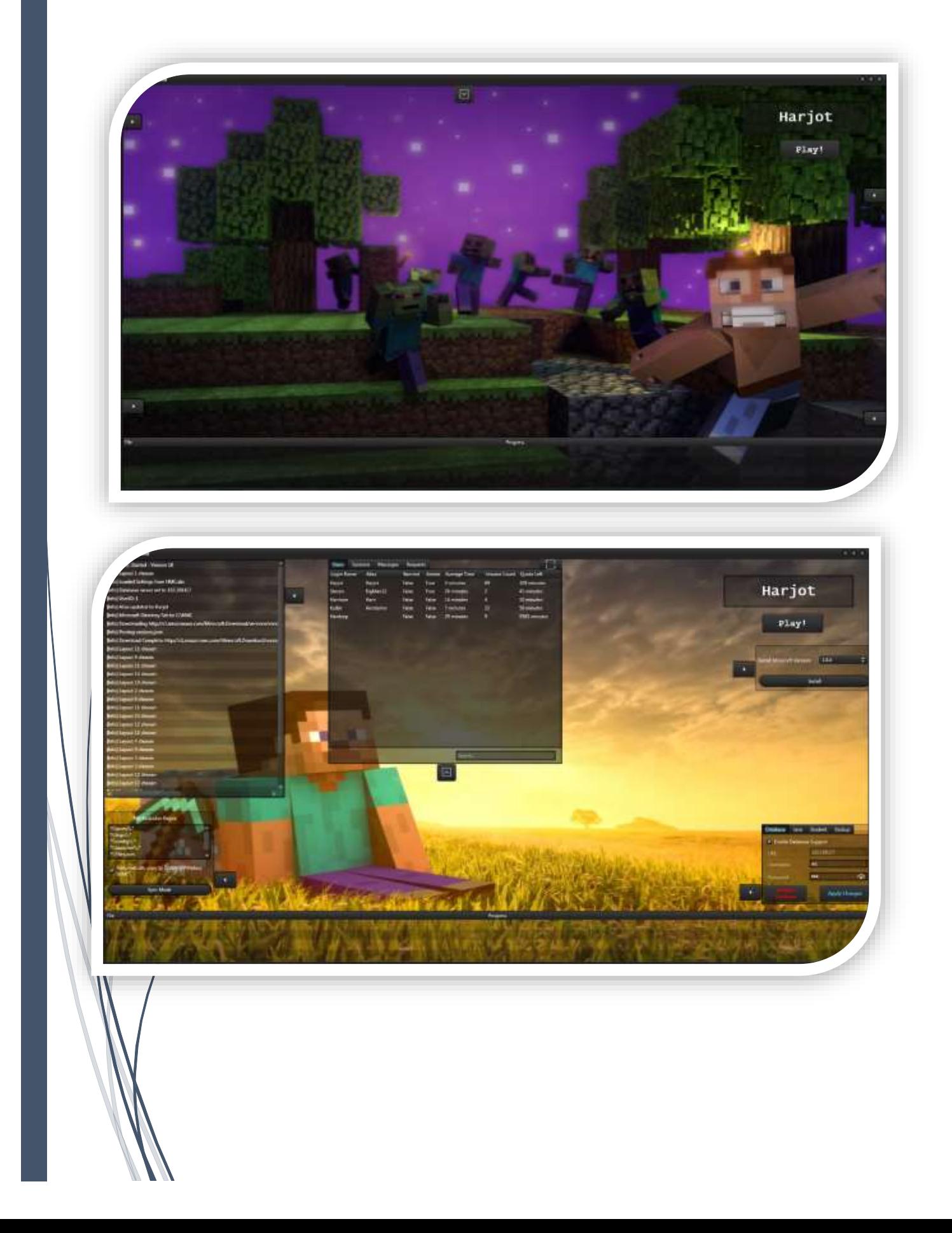

# Contents

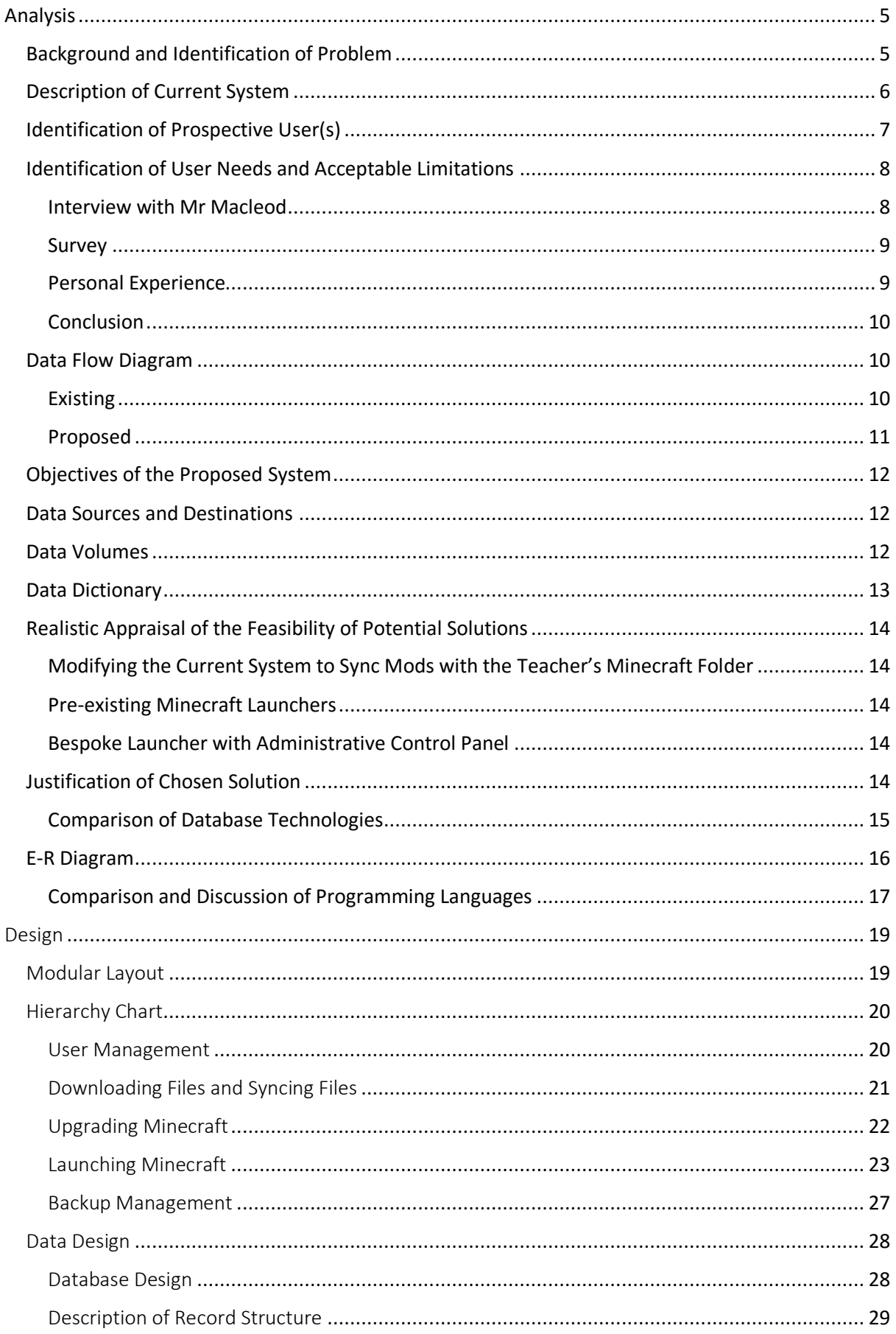

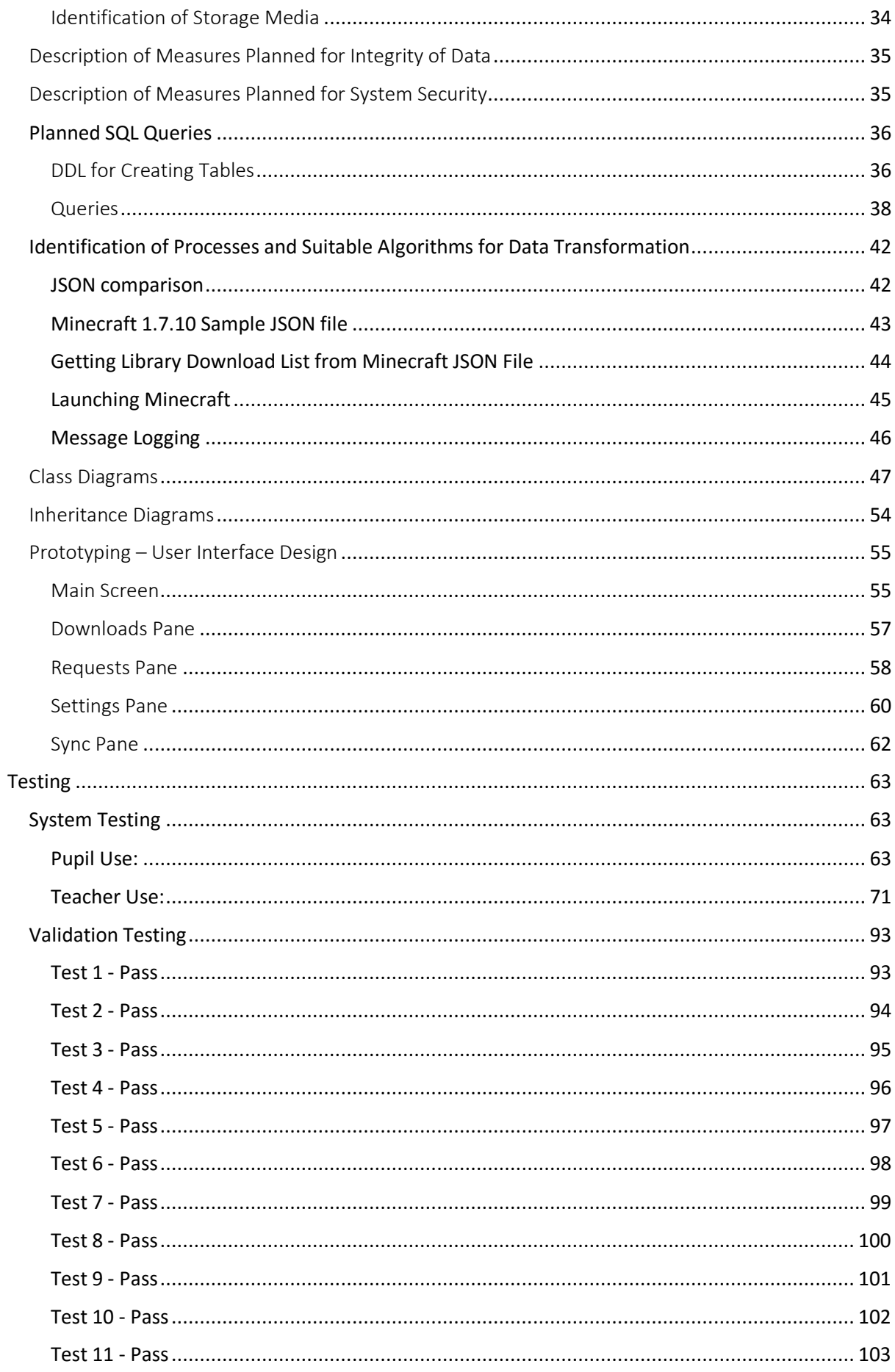

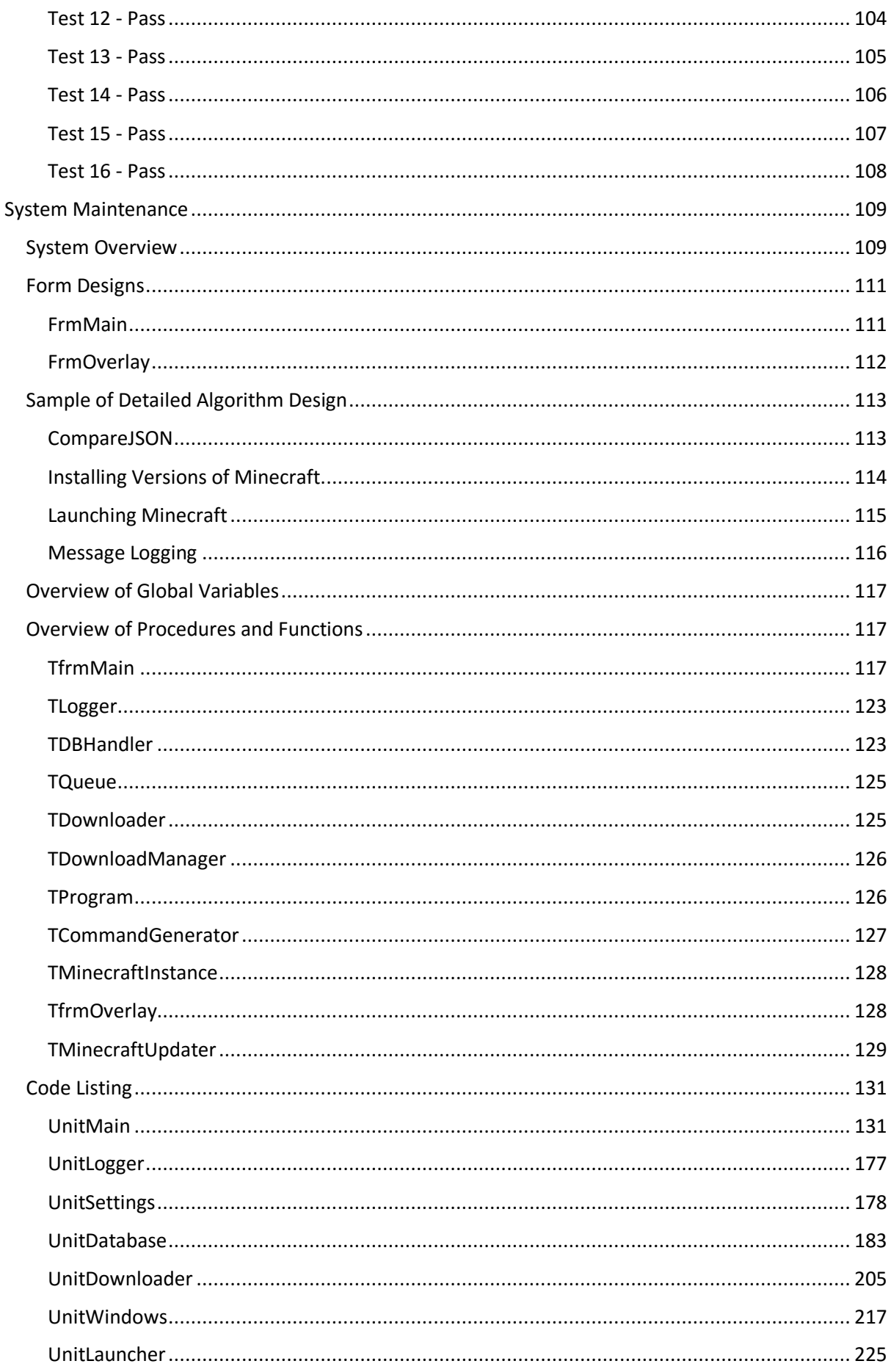

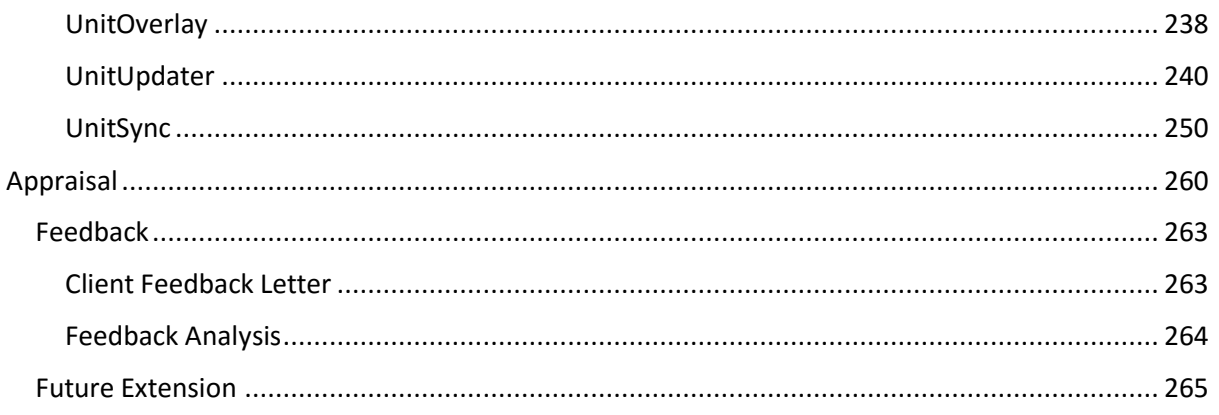

# <span id="page-5-0"></span>Analysis

# <span id="page-5-1"></span>Background and Identification of Problem

Minecraft is commonly used at schools for educational purposes. Often, there is a server and client component, to allow students to explore a "world" together, and encourage constructive teamwork. This project aims simplify the complexity behind maintaining multiple clients and a server at school.

The server may include "mods" that affect the gameplay, for example, by adding new tools, physics and permissions. The client must include the same mods as the server, in order to be able to connect to it. The client must be running the same Minecraft version as the server, and the mods must be compatible with the version of Minecraft. Failing this, Minecraft will fail to launch, or connect to the server.

Normally, a user must ensure they are running the same version of Minecraft. They then must acquire the mods, usually by downloading them off the internet. The amount of mods may vary between 1 and 100, depending on the server. This can make the task non-trivial for a standard user, however in a school, client installations should be identical.

This process can lead to mistakes and crashes, and hence the tedious and time consuming cycle of debugging must occur on the offending computers, which must then be again updated. Should the mods change, all clients must then be updated.

Therefore, this project aims to provide a Minecraft Launcher that will be able to produce and synchronise a working copy of Minecraft, along with the server operator's customised configuration files and mods, similar to a version control system. It should provide user management facilities, through the use of a relational database, which will store session data about users such as the log on time, log off time, and computer name, whilst also storing a history of messages sent in Minecraft. This will allow the teacher to maintain a safe user environment, and review incidents without wasting time searching log files.

The few systems that exist currently re-download all files, however it is far quicker and more resourceful to only download the changes. This presents another problem of recognising change, such as when a mod file with the same name has been updated, however the contents of the mod are different.

This will allow the server operator to themselves produce a working copy of Minecraft, and then synchronize it, ensuring all clients are up to date with a tested copy, similar to a version control system.

# <span id="page-6-0"></span>Description of Current System

When the student launches Minecraft, they are presented briefly with the following screen:

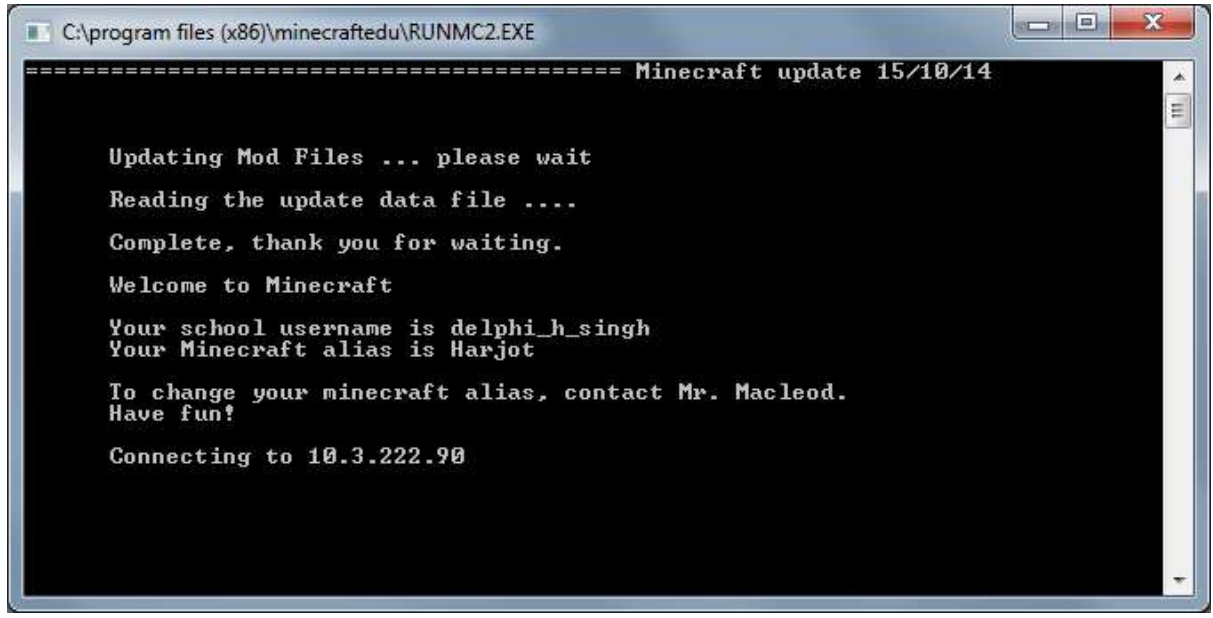

This is a launcher written by the teacher, Mr Macleod, in an attempt to manage the distribution of client computers running Minecraft. The program itself is a small Delphi application that looks for a list of commands under "'K:\COMPUTING\MINECRAFTEDU\UPDATES\update.txt". A sample of the update.txt file is below:

> [message] Updating Mod Files ... please wait [copy] minecraftedusettings.ini [message] Reading the update data file .... [delete] \mods\1.7.10\ComputerCraft1.65.jar [copy] \mods\1.7.10\ComputerCraft+ComputerCraftEdu1.65.jar [copy] \mods\1.7.10\ArchimedesShips-1.7.1.jar [delete] \mods\1.7.10\SecurityCraft v1.6.1 for 1.7.10.jar [delete] \mods\1.7.10\brainstonemod.zip [copy] \mods\1.7.10\customnpcs\_1.7.10b.jar [delete] \mods\1.6.4\customnpcs 1.6.4.zip [delete] \settings\allowedstudentcommands.txt [delete] \mods\1.7.10\ComputerCraft-Mod-1.7.10.jar [message] Complete, thank you for waiting.

The program identifies the command, one of [message], [delete], [copy], and carries out the relevant and self-explanatory action. Mr Macleod must type out each line and ensure that there are no errors in the file path, the command, and the spacing must be constant.

A table of aliases are read from the "K:\COMPUTING\MINECRAFTEDU\MCALIAS.TXT" file. The program checks if the user logged into Windows in listed in the MCALIAS file and changes their name in Minecraft to that of the alias. It also contains the server address, and any banned players

A sample of the file MCALIAS is below:

server,10.3.222.90 gnm,MrMacleod delphi\_h\_singh,Harjot delphi\_t\_nicholls,Tim delphi\_v\_chhapwale,Herobrine ###################### banned 12ipatel,banned 12kbamrah,banned

Mr Macleod also must type this list out manually, in a fixed format.

- This program then launches a MinecraftEdu bootstrap launcher, which executes the Java command required to launch Minecraft with configuration and mods. This is hidden to the user, and diagnosing any failures at this stage is difficult.
- Overall, the system is extremely error prone, as a single mistake in the MCALIAS or UPDATE.TXT file will cause a crash (this includes spacing errors). The system is inflexible, as it only offers the 3 commands described above, which only allow for file manipulation.

# <span id="page-7-0"></span>Identification of Prospective User(s)

The users in this case are fairly obvious:

- 1. Mr Macleod, who maintains and runs the server. Often he is required to manage a deployment across 2-3 IT labs; at least 60 computers. This can prove troublesome to manage without an automated and bespoke solution tuned to the school's infrastructure requirements. If he wishes to install a new mod on the server, all computers must be updated. With this many computers, an installation can easily go wrong using a manual process. Thus it makes sense to use an application that will mirror a working copy exactly.
- 2. The students, who will be playing Minecraft across these computers. Each computer has 1 licenced copy of Minecraft, and any user should be able to play, identified by their user account. These students simply launch Minecraft and connect to the server to play. If an issue occurs, they must contact Mr Macleod personally and resolve an issues in this manner.

# <span id="page-8-0"></span>Identification of User Needs and Acceptable Limitations

# <span id="page-8-1"></span>Interview with Mr Macleod

Me: What is the biggest issue with the current launcher?

Mr Macleod: I have to write out commands, which conform to a very strict format. These commands simply manipulate files, and it is hard to find mistakes in these commands. If I am wrong, there is no indication of this. This makes me less keen to update Minecraft or install new mods.

Me: I have put together an initial list of objectives, based on what the old launcher does. The launcher should be able to launch different versions of Minecraft, synchronize files automatically, and provide configuration options for launching Minecraft. Do you wish to change any of these initial suggestions?

Mr Macleod: No, they are exactly what I would like the launcher to do.

Me: What, aside from already described, should the launcher be able to do?

Mr Macleod: The launcher should do more than simply launch Minecraft. In the school environment, I often have administrative issues, and incident management becomes difficult. For example, if a pupil mentions that they have received nasty messages from another user, it is extremely time consuming and tedious to collate log files, go through them, and sanction the pupil. Some sort of administrative panel that allows me to carry out these functions or search would make it much easier to ensure that the Minecraft experience is a safe and fair one, especially for the younger pupils. It may be a good idea to include some form of feedback facility.

Me: What would this entail?

Mr Macleod: The ability to request a new mod may prevent students unnecessarily emailing me with these requests. Additionally, the administrator, me, should only be able to authorise name changes, so perhaps a facility to automate the procedure of requesting a name and me approving it could be implemented?

Me: Are pupils required to adhere to any time policies?

Mr Macleod: No, although actually only permitting the pupil to play for x minutes each day may help with the congestion in IT labs, and allow it for other use.

Me: Would you be willing to run a HTTP server/MySQL database server on the Minecraft server machine?

Mr Macleod: Yes, that shouldn't be a problem. I will not know how to set it up though, so please include this in the user guide.

Me: Do you require the launcher for other platforms?

Mr Macleod: No, although we may acquire some Macs in the future, so the source code may need to be at least ready to modify for this.

Me: What kind of design do you have in mind?

Mr Macleod: The design should be user friendly, but also very minimalistic. The user should be aware that they simply need to press a button to play Minecraft. The launcher should be aesthetically pleasing, and should give a sense of relaxation.

Me: How would you like to see the launcher carry out file management?

Mr Macleod: There should definitely be no effort required on the student side, as this may cause issues. Ideally, their launchers should download the correct files when Minecraft is launched. I think that the process for updating files should be easy for me. Perhaps it could copy all the files of my directory into a public space. It may need to exclude certain files, though.

Me: Would you be willing to use a regular expression to determine which files should not be copied to the public space?

Mr Macleod: A regex seems like a very powerful way of accomplishing this task. I am familiar with regexes, and do think this would be ideal.

Me: Minecraft changes version fairly frequently. Do you wish to be able to change version of Minecraft from within the launcher?

Mr Macleod: That would be incredibly useful. In fact, it would be nice if the launcher could display a list of versions, and I could select the one I wished to install. In case installing a new version does not work out, I would like to be able to create a backup of the old Minecraft installation, and restore it whenever necessary.

#### <span id="page-9-0"></span>Survey

50 sixth formers were surveyed informally, and asked about how Minecraft affected their lives. This survey was used to identify how the launcher could be designed to better suit a school's needs. Only 4 out of the 50 admitted to commonly playing Minecraft, while 38 out of 50 suggested that Minecraft has made the computing labs unusable during lunch and break times, due to masses of younger pupils taking up the computers for the entire break. Therefore, it was made very clear that pupils should have a form of time management applied, perhaps using a daily quota system, which would limit usage, and allow the rest of the school community to regain the computers for work. It also prevents younger pupils from skipping lessons to play Minecraft, and becoming addicted.

#### <span id="page-9-1"></span>Personal Experience

I manage a Minecraft server for a small, but specific community of people, and face similar challenges in terms of ensuring all members are able to play Minecraft in a hassle-free manner. Members/users are required to download the same mods as the server has, and this needs to be updated. My users only play on my server, which is similar to the situation at a school, and thus understand the importance of seamless mod syncing/file updates, and the hassle of dealing with individual user cases, which is why a file-repository to clone files from will be suggested in the objectives.

# <span id="page-10-0"></span>Conclusion

My meeting with Mr Macleod raised an area of concern, regarding the administration of user activity, which is obviously very important in a school environment. The survey gave some insight into how Minecraft affected the school as a whole, and how the launcher could be used to provide some form of control, and restore some balance to computer usage. This resulted in the following:

- Confirmed initially planned objectives and added new objectives
	- $\circ$  Store log off and log on times to help provide evidence for student conflict
	- o Set time quota, such that the user is only allowed to play for a certain time period
- Confirmed that a facility for mod requests/alias requests is required
- Gave permission for the setup of a MySQL database, residing on the Minecraft server, which could now be used to store and retrieve:
	- o Aliases
	- o Log on/Log off Times
	- o Messages sent
	- o Time Quotas
	- o Mod requests
- An apache HTTP server, which could:
	- o Store the current repository
	- o Serve mod files to clients
- A control panel, or text file will be required to set and administrate student settings
- Use a multiplatform language/framework, considering the future

# <span id="page-10-1"></span>Data Flow Diagram

#### <span id="page-10-2"></span>Existing

# Teacher updates files /aliases

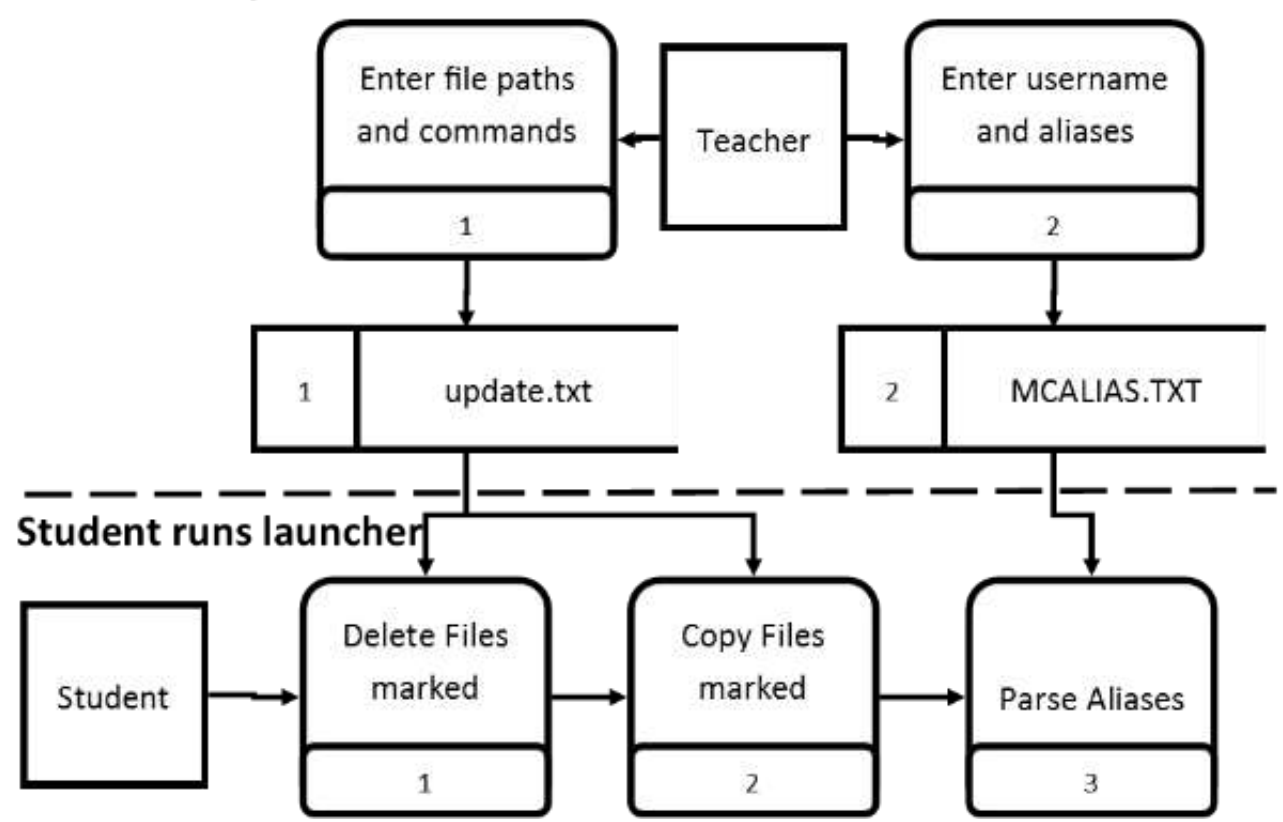

<span id="page-11-0"></span>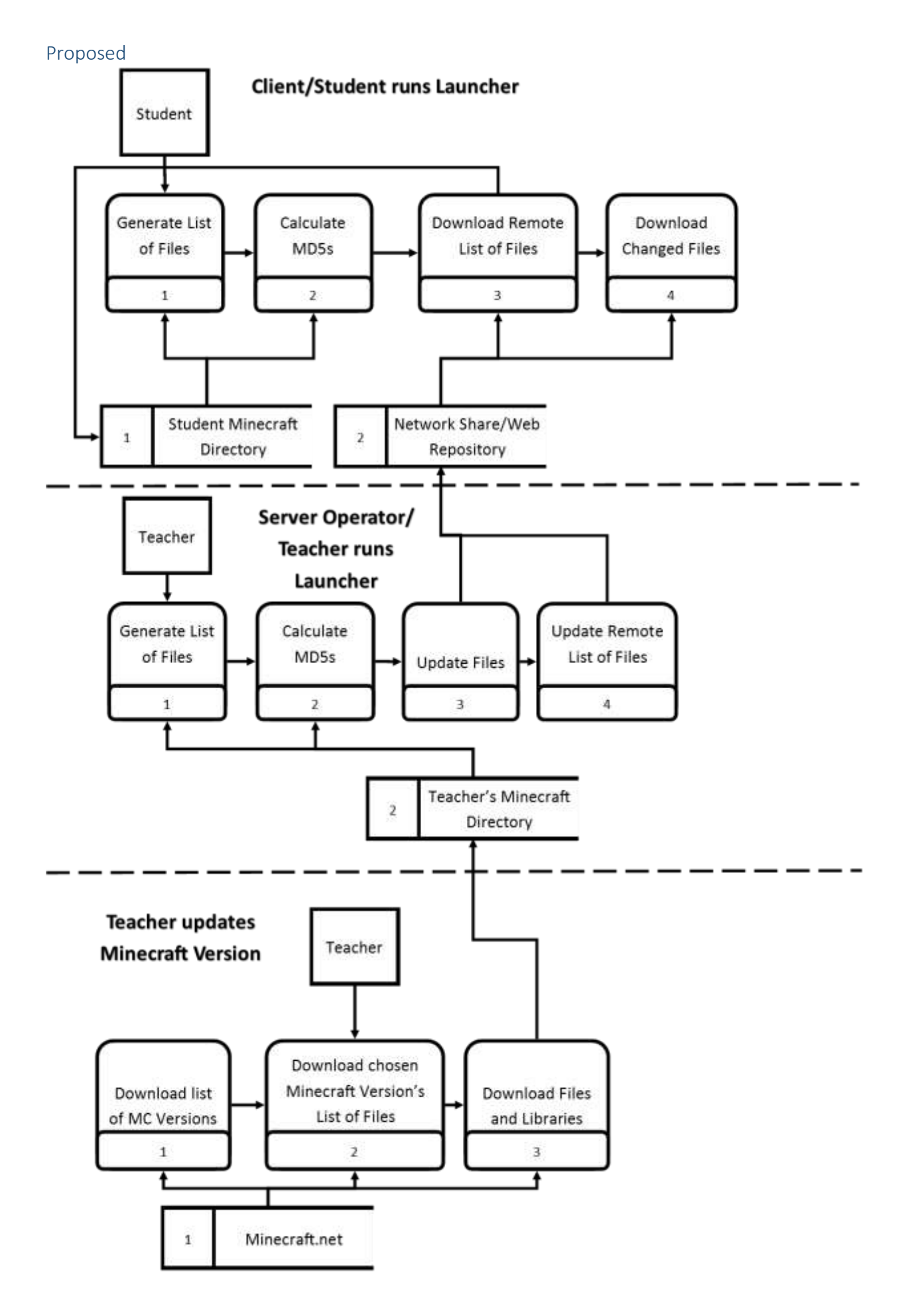

# <span id="page-12-0"></span>Objectives of the Proposed System

- 1. The system must be able to launch Minecraft, using the Java Runtime Environment
- 2. The system must identify changes between the repository's version of Minecraft and the student's copy of Minecraft, when the student runs the system
- 3. The system must then download any changes; ideally in a pooled, multithreaded format, and transform the Minecraft directory such that it reflects the repository's state
- 4. The system should recognise the teacher is logged in and present different options accordingly
- 5. The system should store a log of events that occur, locally in the Minecraft directory
- 6. The system should allow the teacher to copy their version of Minecraft to the repository as the working copy, being able to exclude files with a regex
- 7. The teacher should be able to upgrade/downgrade available Minecraft versions within the system
- 8. The system should be able to handle aliases between a school user account and Minecraft name
- 9. The system should have an alias request feature or mod request feature which notifies the teacher
- 10. The teacher should be able to modify the parameters for launching the Java Virtual Machine
- 11. Log off and log on times should be stored and retrievable
- 12. The teacher should be able to set a time quota that students are able to play Minecraft for
- 13. The system should log all messages sent by the user so the teacher can review incidents
- 14. The teacher should be able to ban students
- 15. Messages, users and session information should all be searchable
- 16. The system should present some statistics to the teacher, such as the average time per user
- 17. The system should be able to save backups of a Minecraft installation, and restore them

# <span id="page-12-1"></span>Data Sources and Destinations

There are several data sources for the system. Primarily, the teacher's Minecraft folder/repository, where he will add mods and mirror a working copy of Minecraft.

The second data source is the MySQL database that will be used to store details about users, the messages they send, and session data.

The third data source is the online Minecraft.net servers, which serves data explaining which parameters to use when launcher Minecraft. Additionally, every time a user opens the launcher, a connection to the server database is made, which updates activity logs.

The data destination will be the student's Minecraft directory. This is unknown to the user. The program will also aggregate and display user information to the teacher from the database.

# <span id="page-12-2"></span>Data Volumes

The size of the files ranges from ~30 megabytes to a few hundred megabytes, depending on the number of mods the server operator has chosen to install. However not all the data needs to be downloaded every time, unless all the files have changed (a plausible case when a major upgrade occurs). Thus each time the launcher is opened, kilobytes worth of data in the form of text lists are downloaded to determine whether additional downloading is required. Only list data will reside in memory, and actual mod files will be saved directly to the hard disk.

# <span id="page-13-0"></span>Data Dictionary

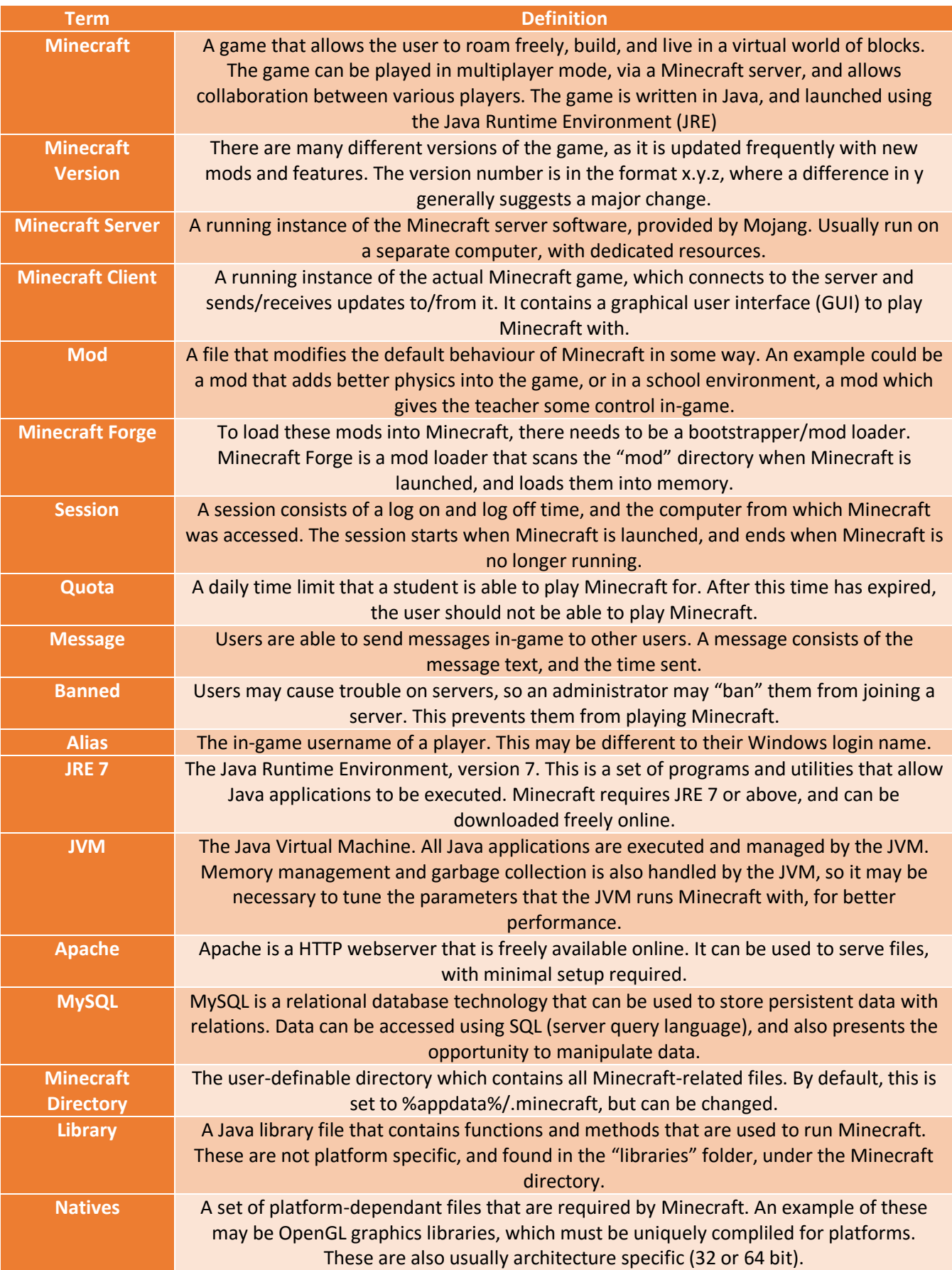

# <span id="page-14-0"></span>Realistic Appraisal of the Feasibility of Potential Solutions

# <span id="page-14-1"></span>Modifying the Current System to Sync Mods with the Teacher's Minecraft Folder

The teacher's Minecraft folder could be copied into a shared folder, as it is now. The program would be modified to check which files need to be re-downloaded, perhaps by comparing the date modified or file size. This does not allow the teacher much control and no administrative capabilities. The main difference is that the teacher does not have to type out commands as before, they can instead be generated by an accompanying tool. This solution would be a step up for the teacher, however still does not provide any benefits to the students. The current solution does allow for the regulation of user names, session management, or message logging, and does not meet the proposed objectives. The current program is a console application, so cannot be modified to provide aesthetic visual feedback, nor any form of configuration or dynamic menus.

#### <span id="page-14-2"></span>Pre-existing Minecraft Launchers

An example a[t http://www.atlauncher.com/,](http://www.atlauncher.com/) which is a customisable launcher that can be distributed and configured. It can store backups and switch between mod configurations. It is, however, primarily designed to aid users managing themselves, so the settings will have to be stored on a network drive. There are no facilities for handling or managing multiple users from an administration perspective. These launchers generally provide the ability to install and sync "mod packs", but this usually has to be initiated on each computer, and so relies on students using the launcher appropriately. The teacher could prepare a "mod pack", set up a working copy of the launcher, and distribute this to all other machines, however will be required to repeat this process if there are any significant changes to options. The students also have the ability to configure the launcher themselves, and this increases the chance of failure. Again, a custom launcher will not be able to log messages, store session data, or enforce quotas, as required by the proposed objectives. Issues may arise trying to use a custom launcher within the school network, as Minecraft.net and other sources are blocked for students. This may cause the launchers to crash, or be unable to retrieve data or "mod packs".

# <span id="page-14-3"></span>Bespoke Launcher with Administrative Control Panel

This launcher would be designed to work with similar set-ups, by using a local SQL database to store administrative and user specific details. Aside from syncing the mods, the launcher would be able to accommodate for students' mod requests/alias change requests. The very nature of a bespoke solution will mean the proposed objectives can be met in a manner ideal for the school environment.

# <span id="page-14-4"></span>Justification of Chosen Solution

The chosen bespoke solution allows Mr Macleod to do everything required by the specification in a unified and simple manner. Any errors are much easier to diagnose, considering that the launcher will store a log locally.

The launcher will be able to log user data, messages, store session data, and request data, using an SQL database.

The solution would also not encounter any problems regarding the network, since all students download files from a local server, and do not have to access restricted domains, such as Minecraft.net, which is blocked.

Graphical user interface (GUI) design can be carried out in such a way that it makes launching Minecraft a straightforward process for the students, while retaining the more advanced features for administrative use.

# <span id="page-15-0"></span>Comparison of Database Technologies

Initially Microsoft Access was looked at as the database technology. However, further research indicates that there are a number of problems with this:

- There is a maximum file size of an Access database
- Only accessible if the database file can be accessed. This presents security issues, as the database must be stored in an area with read and write access
- Access databases are relatively slow

Therefore, more appropriate technologies, MySQL and PostgreSQL, were investigated:

MySQL is a very common relational database technology, maintained by Oracle:

- Lightweight
- Can be accessed via a URL
- Tested and used by millions of heavy applications daily, without a fault
- Conforms to basic SQL standards
- Easy installation, part of the XAMPP software package

PostgreSQL is similar to MySQL, but has some fundamental differences:

- Very rich and powerful SQL functions
- Heavier/higher memory usage
- Similar query speeds to MySQL
- More complicated to setup

As a result of this comparison, MySQL was chosen, since only basic SQL was required, and it was more important that the user finds it easier to setup. Using the XAMPP package, the user is able to install the Apache HTTP server and MySQL in one installation, and is provided with a user friendly control panel for management. This is why the Apache HTTP server was chosen over Nginx or Lighttpd, since again, user installation was more critical than a minimal speed increase.

# <span id="page-16-0"></span>E-R Diagram

The database will be built, based on the simplified E-R diagram below:

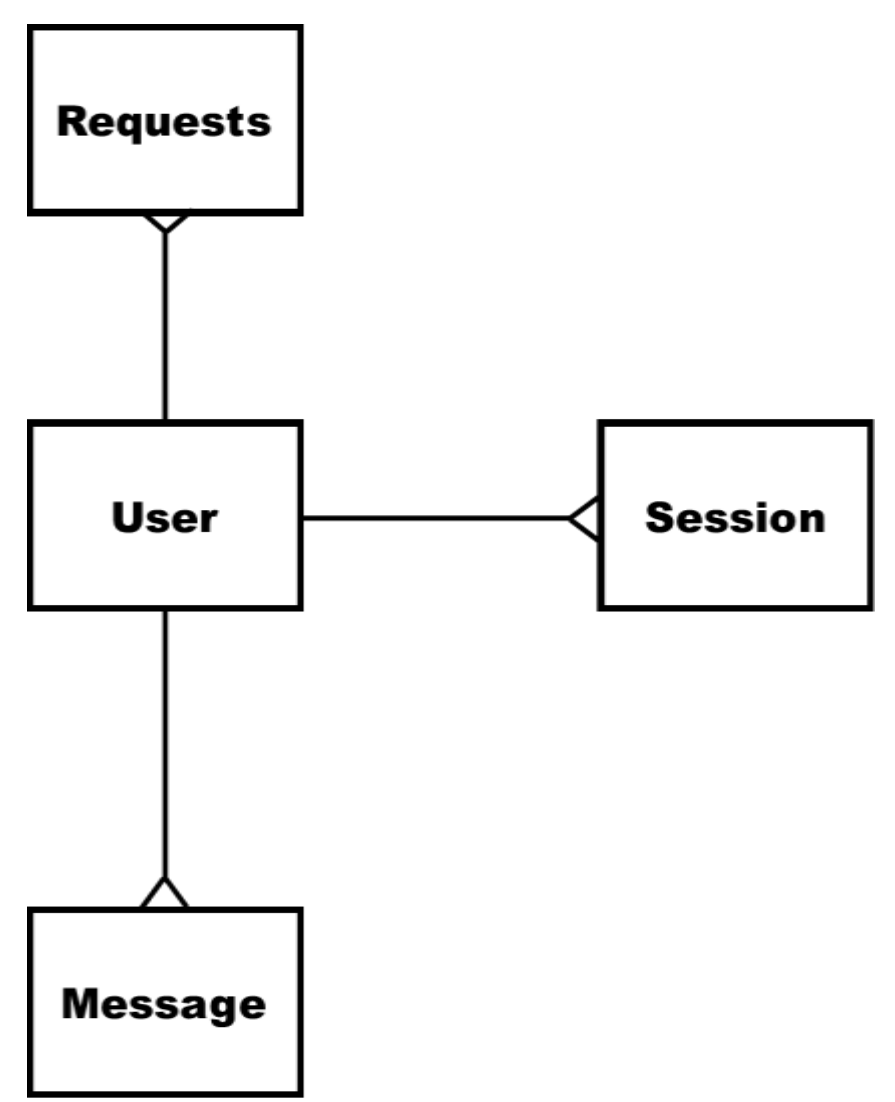

The E-R diagram revolves around the user. The user is likely to have properties, such as name, alias, user id, and whether they are banned or not. There is a one-to-many relationship between the user and all other tables. This means one user can have messages, sessions, or requests. Messages are recorded so that the teacher can easily track who has said what, and when, and cross-reference this data with session data, of which user has logged on and off at what times. Requests are a convenience feature that allows a user to submit a request to the teacher, such as a alias/name change request, or a new mod request.

Generally, a user will have multiple messages within one session, although this is not a predetermined relationship. Using the session count and length, the teacher may be provided with statistics, which can be used to fine-tune the Minecraft experience to a particular year group that often play the game.

Due to the nature of a one-to-many relationship, an intermediate table between the user and all other tables will be required, so it is predicted that 7 tables will be created, in order to normalise to the third normal form.

# <span id="page-17-0"></span>Comparison and Discussion of Programming Languages

3 languages were initially considered for implementing a bespoke solution in an object-oriented and event driven fashion – Java, Delphi, and C++.

Java seemed like the ideal language, for the following reasons:

- Minecraft is written in Java, therefore launching a Java application from within a Java application is fairly easy
- Memory management is done by the JVM garbage collector, so programming may be more productive
- Huge number of Java libraries

However, there were several negatives:

- Development of Java frontend is tedious, and the default framework (Swing), provides unnatural buttons. Generally, Java applications that revolve around menus and buttons provide an uncomfortable user experience
- Java applications are relatively very slow in starting, as the JVM must be initialised, and then execute the application
- Database support in Java requires the heavy use of external libraries, adding clutter to the application

This breakdown shows that Java is better suited to large, long-running tasks, with a small dependence on the user interface. However, the proposed objectives require the opposite.

Thus, Delphi and C++ were looked at. The considerations for Delphi are as follows:

- Native database support. Delphi's history shows that it has been a popular language for database-heavy programs
- Fast application start-up time as a result of compilation into machine code
- Very fast compile time
- Familiarity and competency with language
- Firemonkey frontend component suite provides very stylish components, which can create modern and clean GUIs with relatively less effort
- Extremely rapid prototyping with the Embarcadero IDE

C++ had many of the same features, but also has some fundamental differences:

- Syntactically and semantically much harder to code in
- Lots of boilerplate code needs to be written for simple tasks
- Lower competency and familiarity with language
- Faster language, but since this application's speed will largely be input/output (I/O) bound, this shouldn't matter
- No native database support
- Creating a frontend is trickier, and a non-default framework must be installed

Therefore, C++ appeared to be less advantageous than Delphi. A functional language, Haksell, was briefly looked at:

- Extremely reliable processing a function always returns the same value
- Expressions are lazily evaluated only evaluated when a value is required. This could improve the speed without writing optimisation code
- Still in its infancy, so there are a lack of frontend development options available
- Unfamiliarity with the functional paradigm there is no event-driven or object oriented programming

Therefore, Delphi was chosen as the development language. Since there are many objectives of varying nature, the design must allow advanced functionality to be accessed, without intruding any users that wish to simply launch and play Minecraft. This will likely lend towards a minimalistic design, with not much deviation from the main screen. The launcher should find a way of providing maximum configurability, and clean user management, perhaps by using popup menus to apply actions to users, such as banning them or changing their time quota.

The implementation should use object-oriented programming to develop a maintainable and futureproof system. For example, classes could be created to define how a file should be downloaded, but this should be extendable and allow for perhaps downloading over a future networking protocol without changing the code that accesses the download procedure of a downloading class (polymorphism). The complexity of the implementation may increase significantly when catering for the at least the first 3 objectives, which will involve multithreaded networking code, and highefficiency, complex string building, and recursive data structures (perhaps to index files).

This completes my analysis. I have a good understanding of my user's needs so I can now go on to the design of my proposed system.

# <span id="page-19-0"></span>Design

# <span id="page-19-1"></span>Modular Layout

The system can be broken down into the following smaller modules:

- HTTP(S) file downloader
	- $\circ$  This will handle any downloaders that are requested from by any other parts of the program
- List comparison
	- o Compare a local list with the remote list provided by the server
- File/folder synchronisation
	- o Choose which files to delete and download based on hashes
- Database storage/retrieval
	- o Insert and retrieve users, sessions, sent messages, and requests
- Launch command generation
	- o Generate a command based on information downloaded from the Minecraft server
- Message logging
	- o Key logging another process
- Student executable generation
	- o Generate a single file that embeds the settings in the executable
- Backup archive generation
	- o Produce zip archives of the Minecraft directory and be able to restore it
- Minecraft Updater
	- o Download a list of Minecraft versions and install any version

The hierarchy charts that follow will give a more in depth breakdown of the modular layout.

# <span id="page-20-0"></span>Hierarchy Chart

The hierarchy chart has been split into subsections, but all branch from "Minecraft Launcher".

<span id="page-20-1"></span>User Management

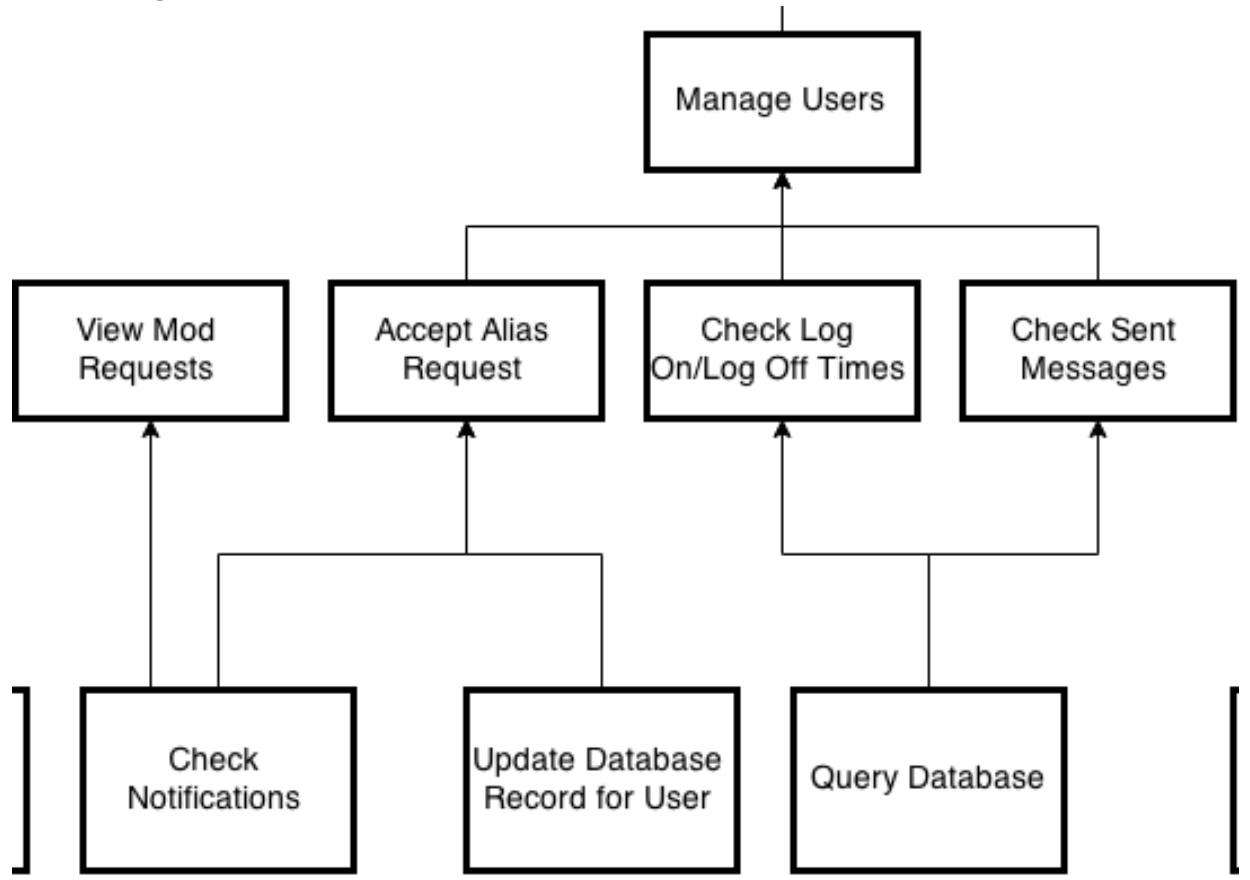

This section of the hierarchy chart breaks down the required tasks required to carry out user management.

Viewing mod requests relies on checking notifications (which simply queries the database for outstanding requests).

Accepting an alias request relies on the mechanism described above to produce a list of outstanding requests, but if accepted, it requires the functionality of updating the user's information in the database.

Checking log on/log off times and any sent messages both rely on the ability to query the database, and return results.

#### <span id="page-21-0"></span>Downloading Files and Syncing Files

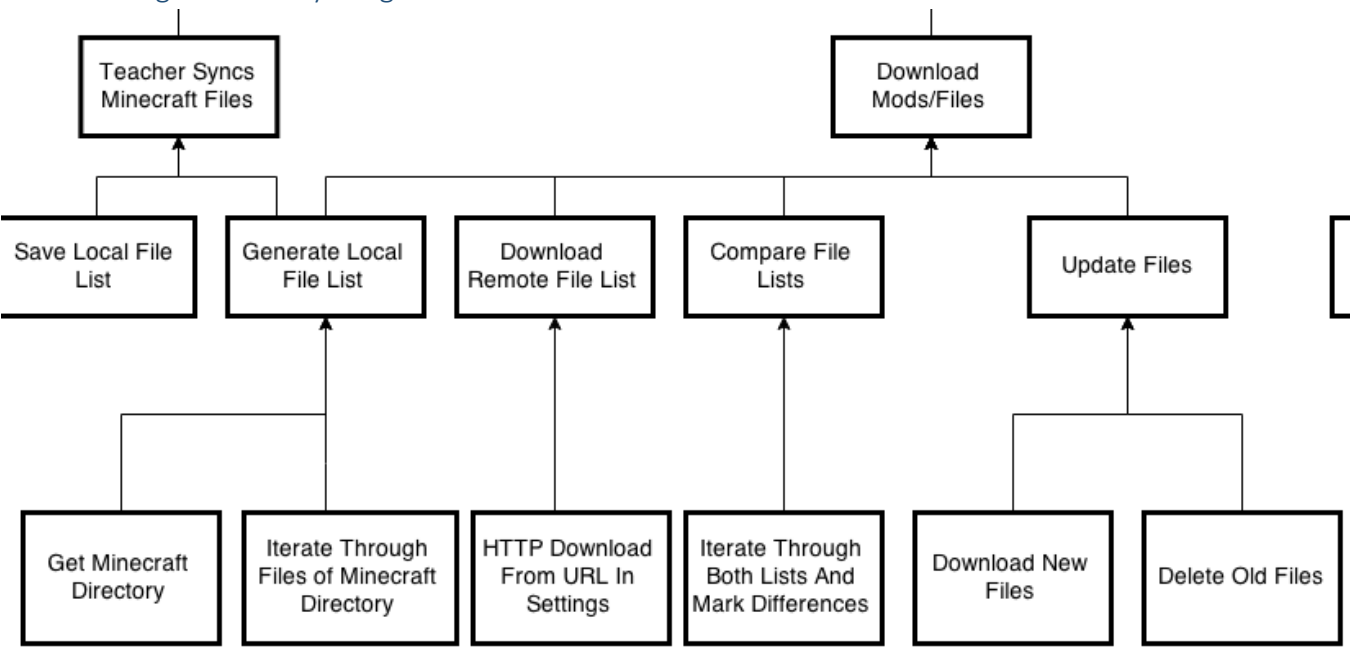

#### *Teacher Syncs Minecraft Files*

The first task that happens is "Generate Local File List". This is done by getting the Minecraft directory, and iterating through the files, while adding these to a list.

Save local file list simply saves the already generated file list to the hard drive, and cannot be broken down further.

#### *Download Mods/Files*

The same "Generate Local File List" task is reused (but not saved to a file as before).

Downloading the remote file list is dependent on HTTP downloading.

Compare the file lists requires iterating through both lists, and storing the differences in a new list.

Finally, updating files consists of downloading the new files (from the previously generated list) and deleting the files that are no longer required.

<span id="page-22-0"></span>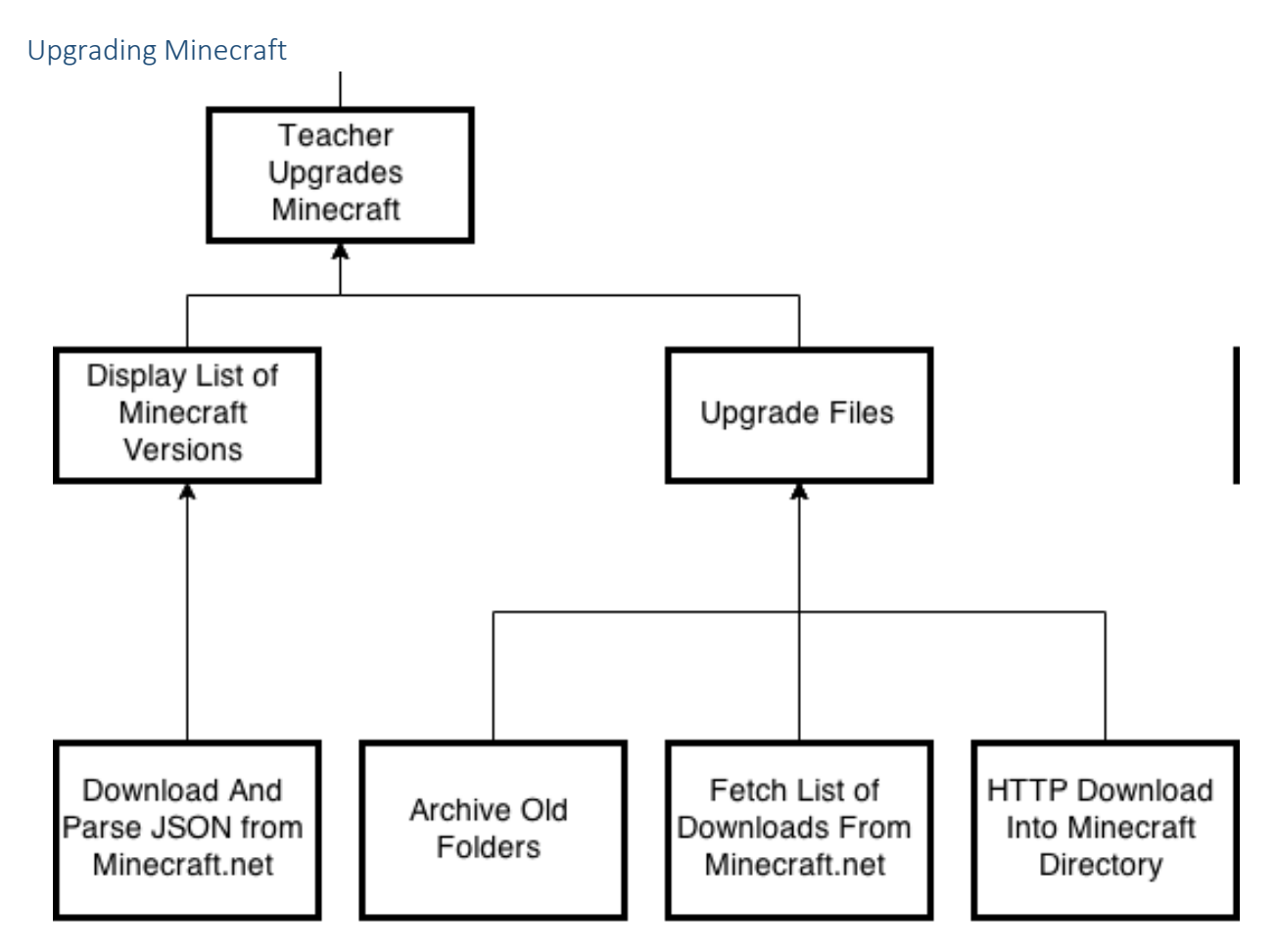

To display a list of Minecraft versions, the versions list JSON must be downloaded from Minecraft.net, and parsed (pull out the available version numbers into a list).

Upgrading the Minecraft files is composed of removing any old folders, downloading a list of files to download from Minecraft.net, and finally downloading the relevant files into the Minecraft directory.

# <span id="page-23-0"></span>Launching Minecraft

This will be broken up into smaller subsections, but all are part of launching Minecraft.

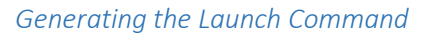

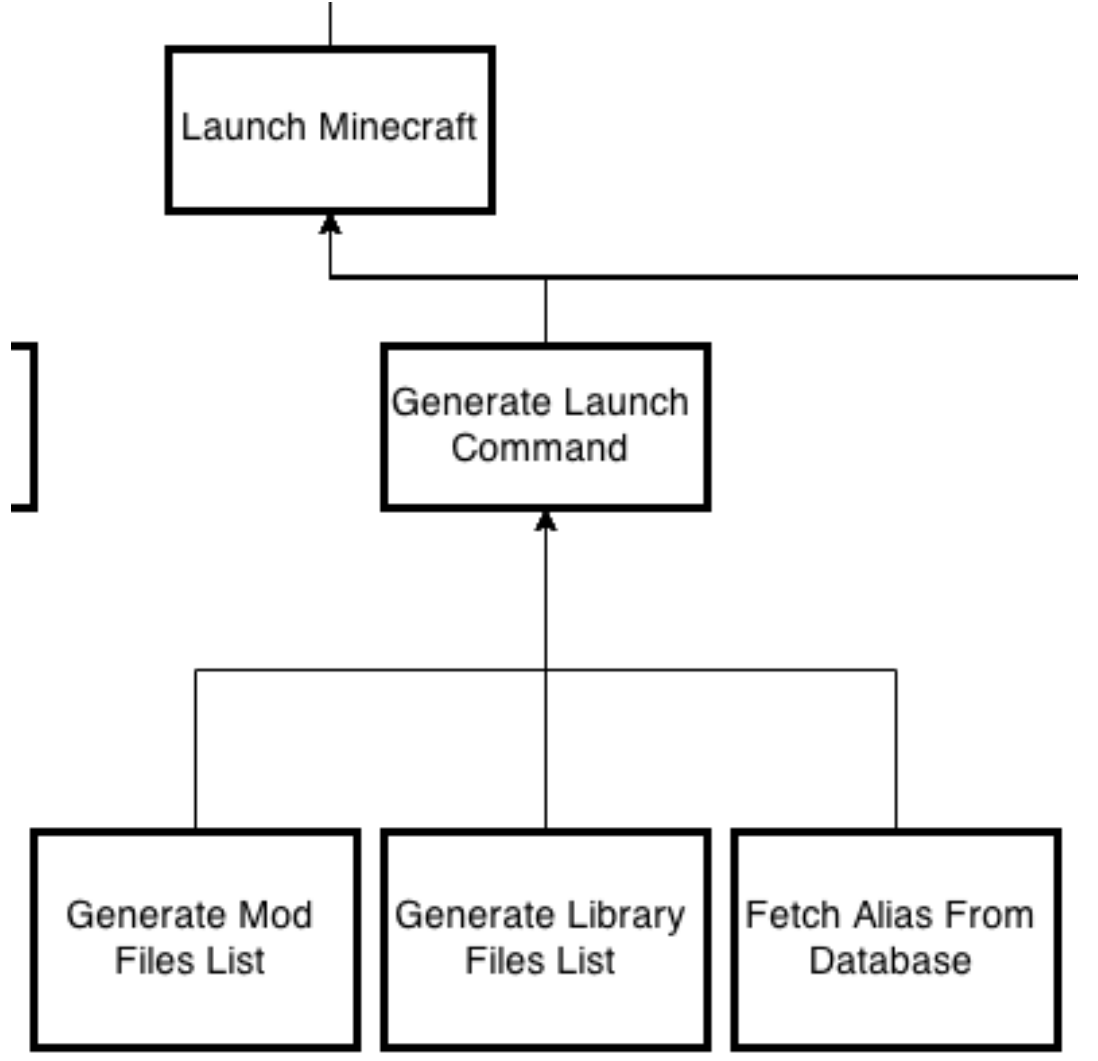

Generating the launch command consists of generating a list of mod files, and generating a list of library files. These are all found in the Minecraft directory, and are added to the launch command.

The alias is fetched from the database, and inserted into the launch command as the player's ingame username.

*Executing Command with Java*

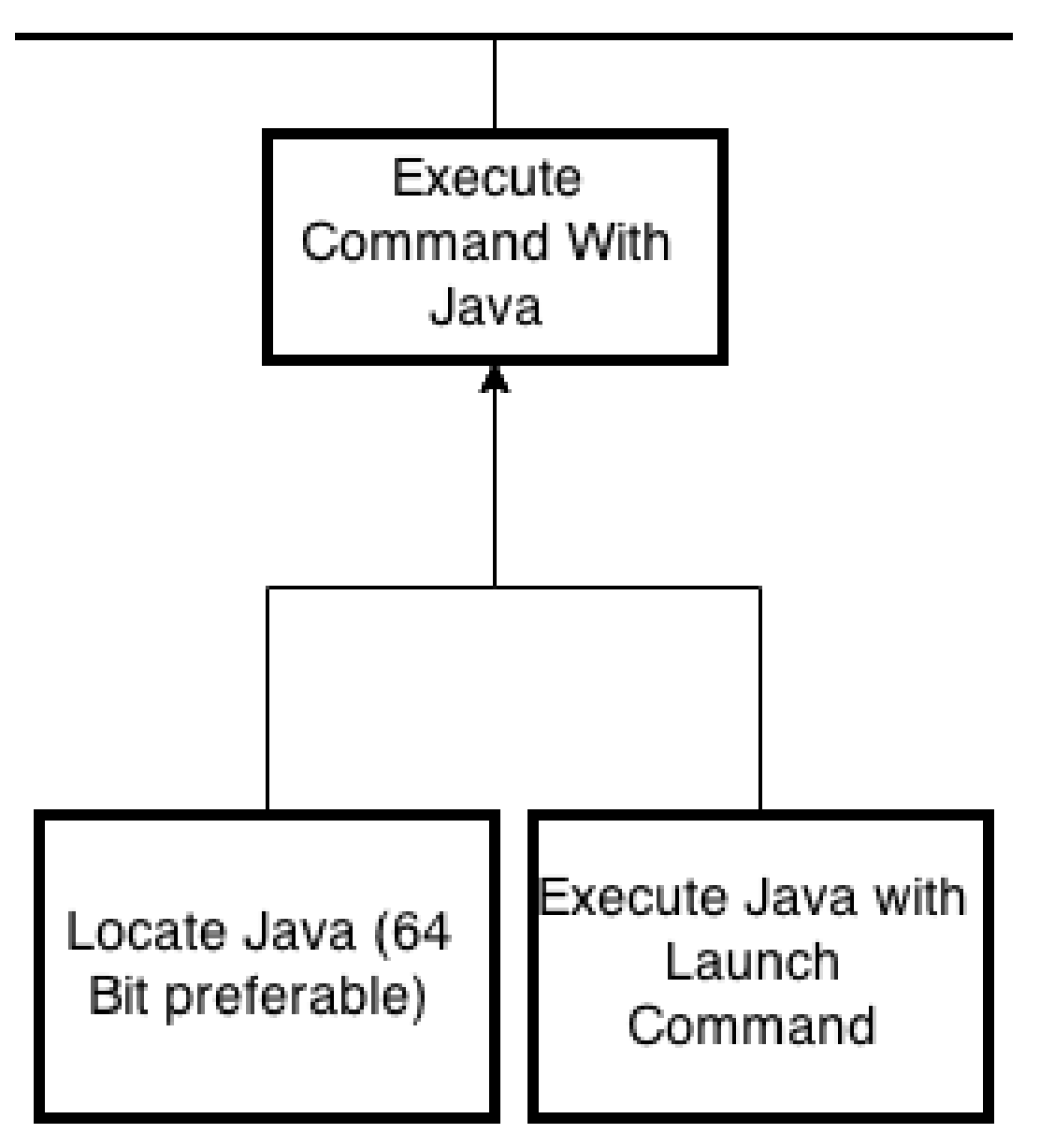

The Java Runtime Executable (JRE) is located, using the registry. If the 64 bit version is installed, it will be used instead.

The command should then be executed with the found executable, by taking the launch command previously generated, and placing it in front of the Java executable.

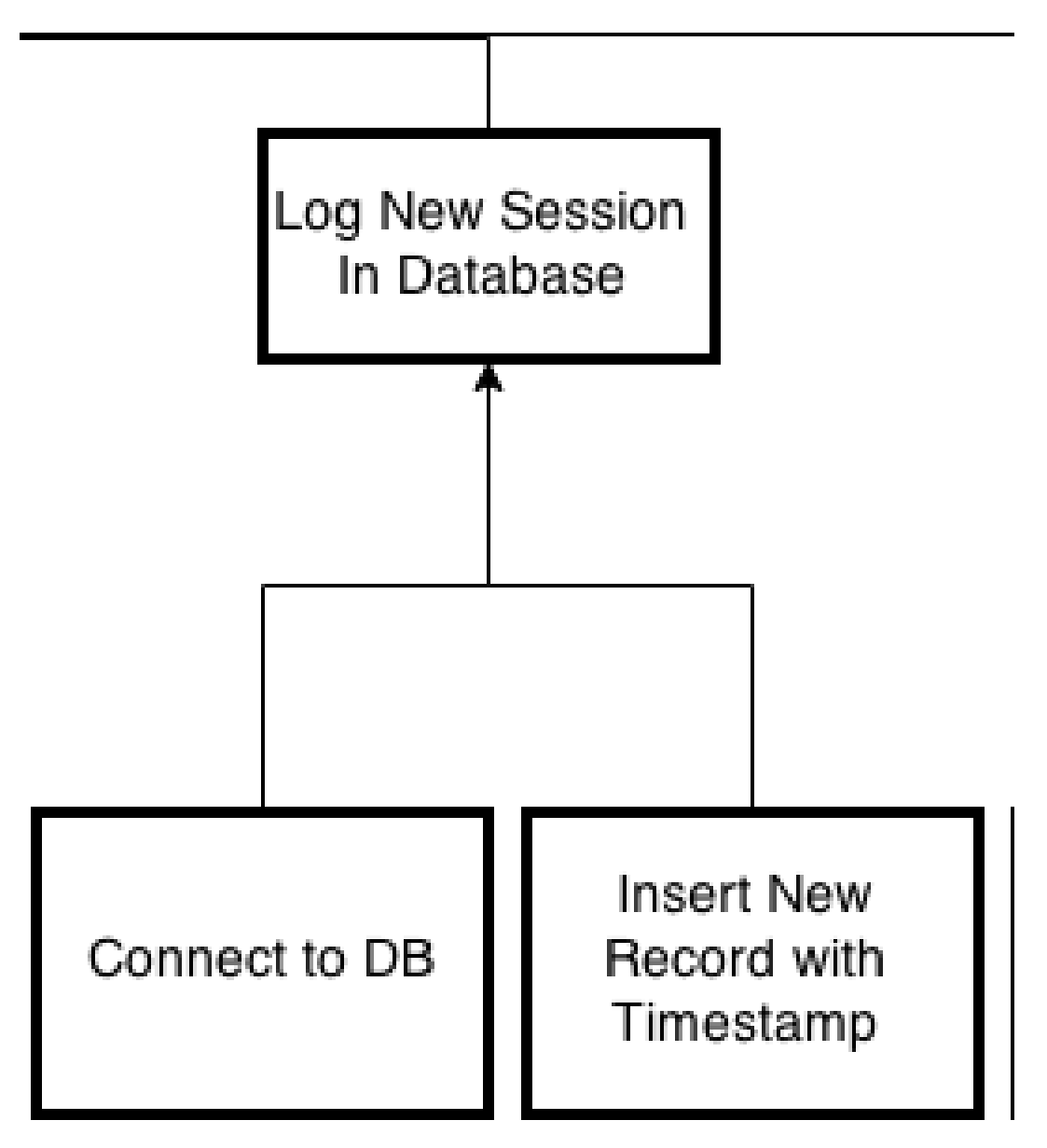

A connection to the database must be successfully established.

A new record, containing the current time as the log on time, should be inserted into the database.

*Log Sent Messages*

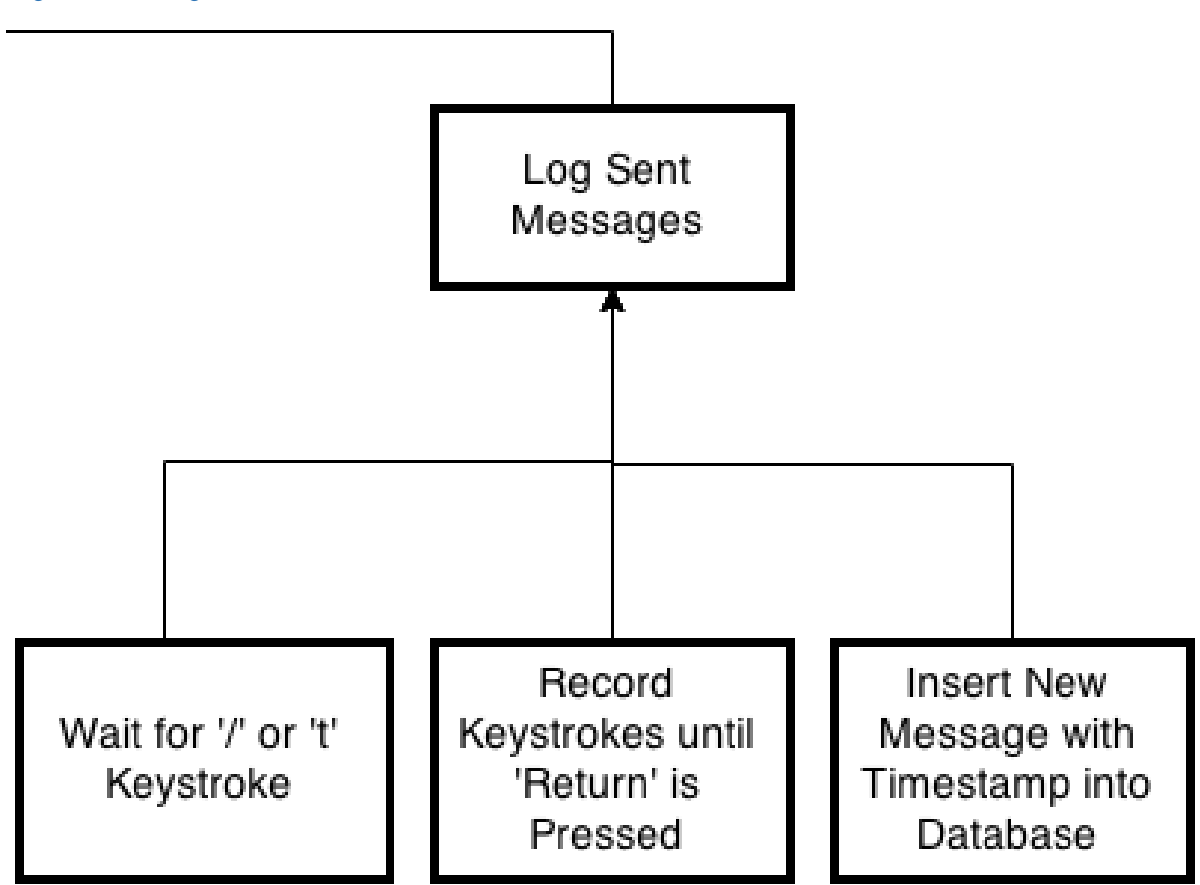

Logging sent messages is an ongoing process, and continues until the Minecraft instance has been terminated.

The application should wait until the 't' or '/' key has been pressed - these are the Minecraft hotkeys that allows the user to send a message or command respectively.

If the previous condition has been satisfied, any further keystrokes should be recorded until the return key (or escape key) has been pressed. The return key means that the message has been submitted (while the escape key cancels it).

The recorded message should be inserted into the database, with the current time as the time the message was sent.

#### <span id="page-27-0"></span>Backup Management

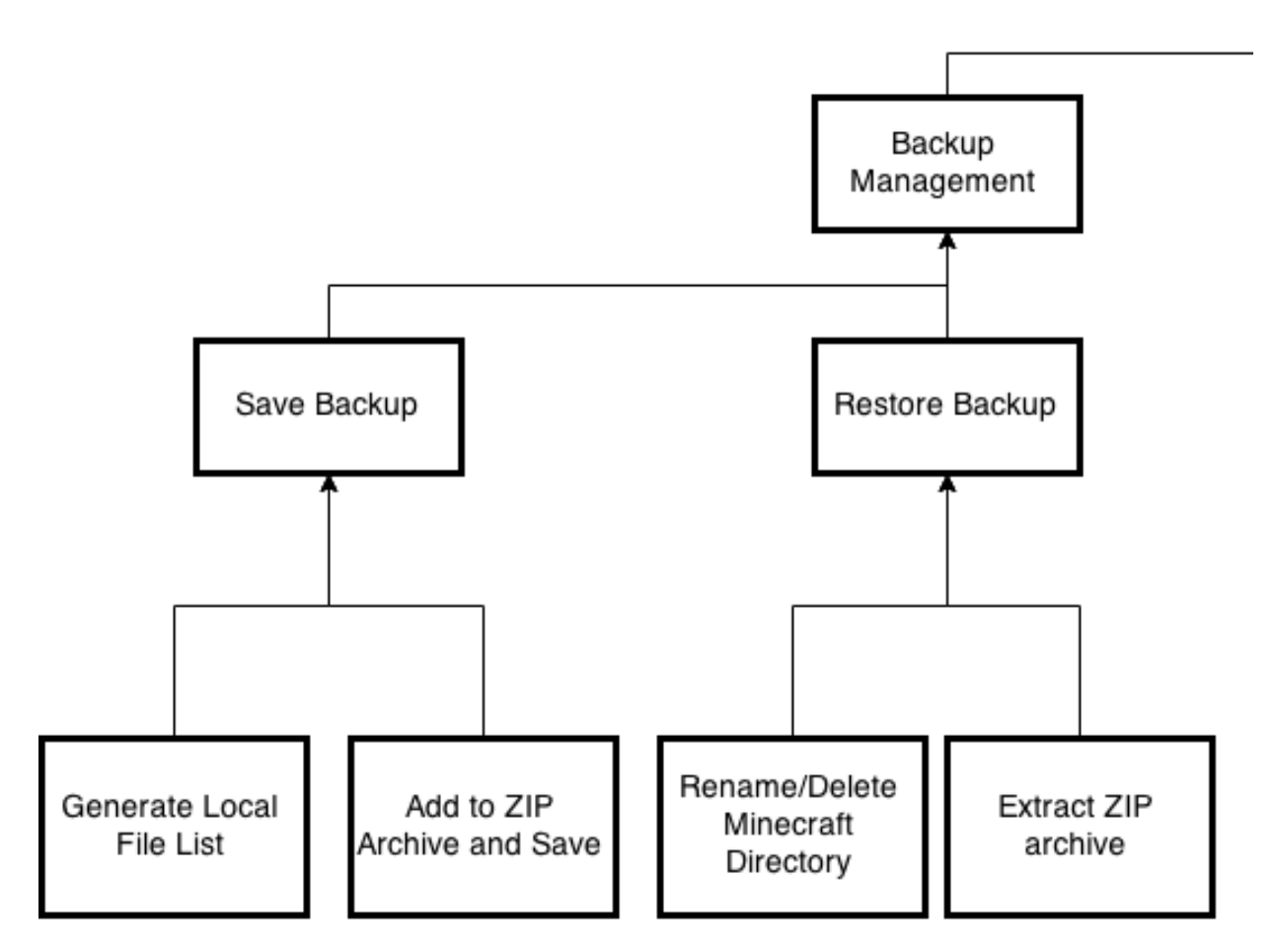

Restoring a backup requires removing the old Minecraft directory, and then extracting the contents of the backup ZIP archive into the Minecraft directory.

Saving a backup consists of generating a local file list (similarly in the syncing mods process), adding each of these files to a ZIP archive, and saving it.

# <span id="page-28-0"></span>Data Design

# <span id="page-28-1"></span>Database Design

The following database structure is proposed, using the MySQL database:

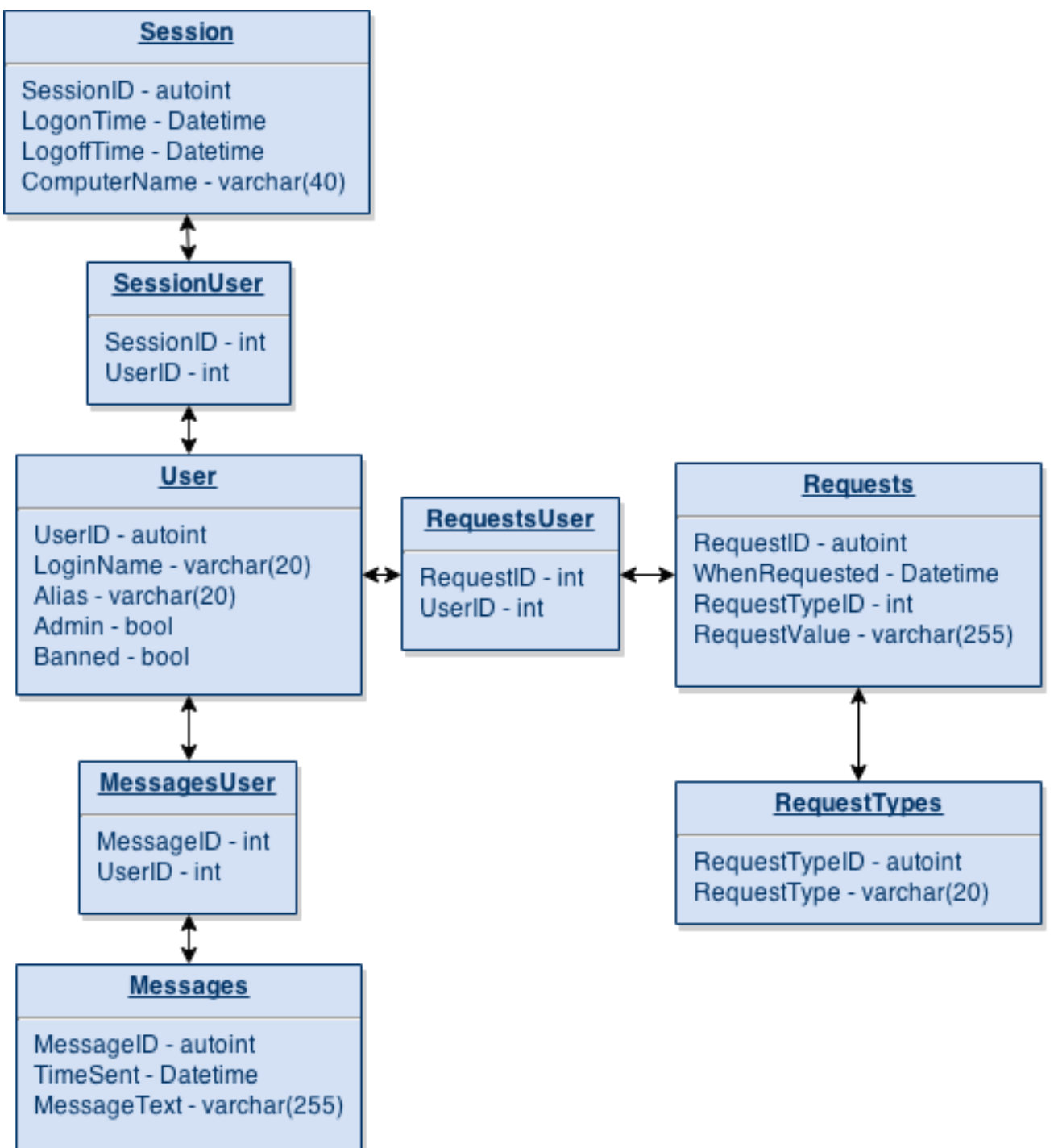

The database has been designed and normalised to 3NF. For example, all items in the "User" table only depend on the "UserID", and the only data that is repeated from this table is the primary key (UserID). Each table is in 3NF, as every non-key field is a fact about the primary key, as shown by the description of the record structure. There are also no repeating groups (1NF), or partial-key dependencies (2NF).

# <span id="page-29-0"></span>Description of Record Structure

*MySQL Database "HMC"*

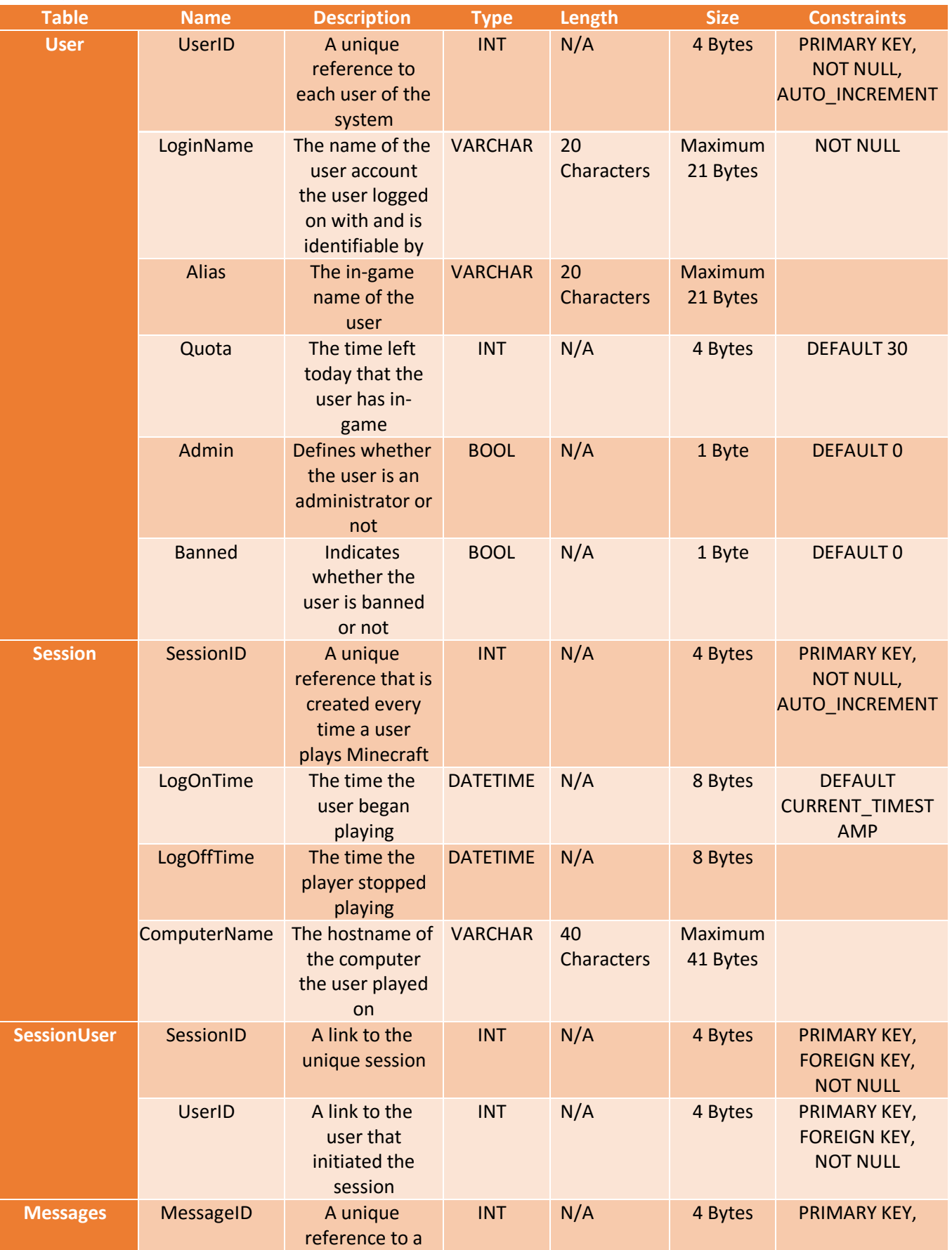

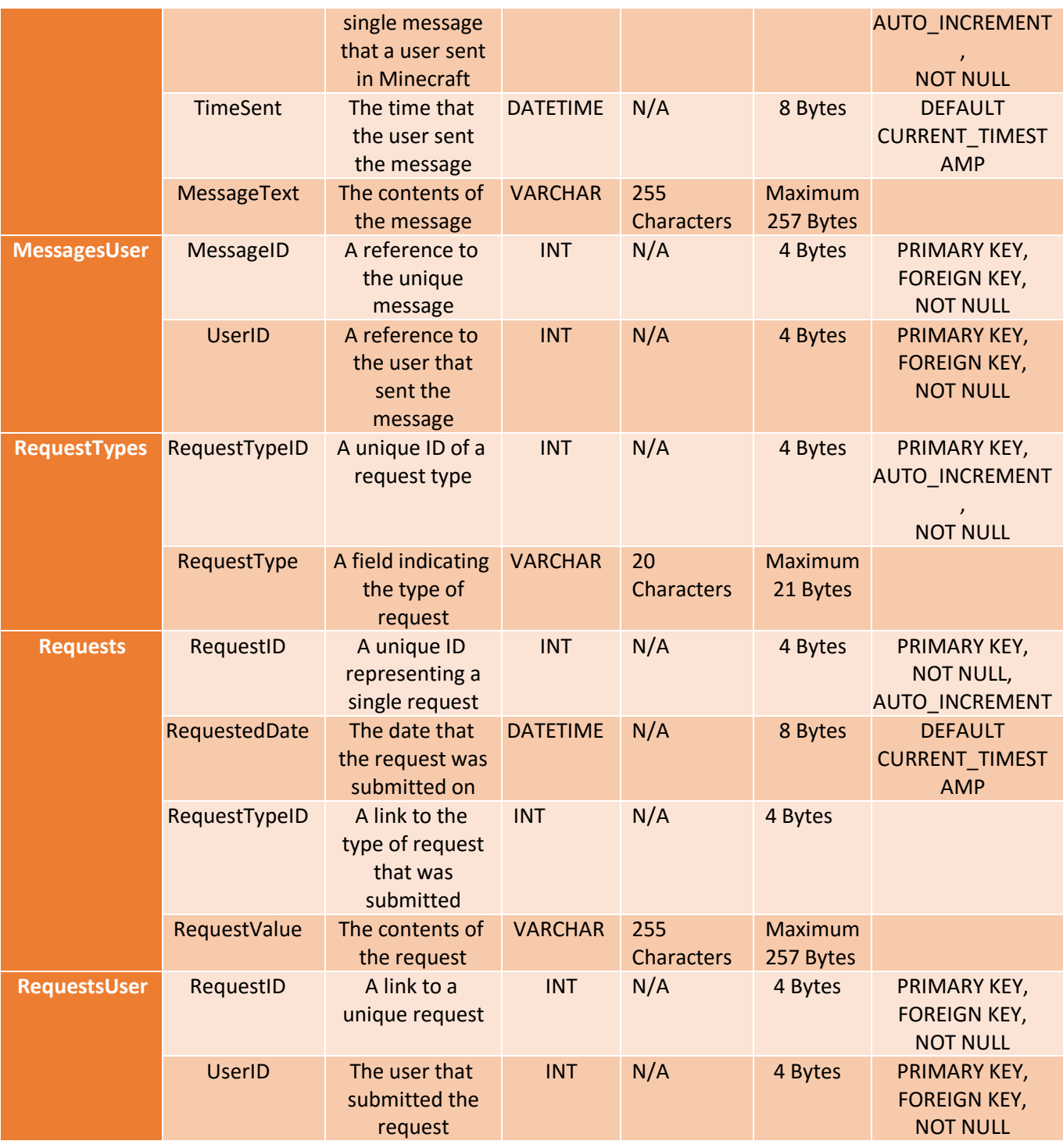

The database has been normalised to the third normal for (3NF), as each table has no repeating groups, no partial-key dependencies, and finally no non-key dependencies, as every field is a fact relating to only the key.

*Calculations are based on the sizes below, taken from the MySQL documentation:* 

*INT* – 4 Bytes

*VARCHAR* – (Length + 1) Bytes if column values require 0 – 255 Bytes, (Length + 2) Bytes if values may require more than 255 Bytes

#### *DATETIME* – 8 Bytes

*BOOL* – 1 Byte

Assuming each VARCHAR field takes a minimum of 1 bytes to store an empty string, the minimum size of each database record is 92 Bytes.

The maximum size of each database record is 704 Bytes.

#### *Settings Record*

The settings record is either saved as a file, or embedded onto the executable when the student copy of the launcher is generated.

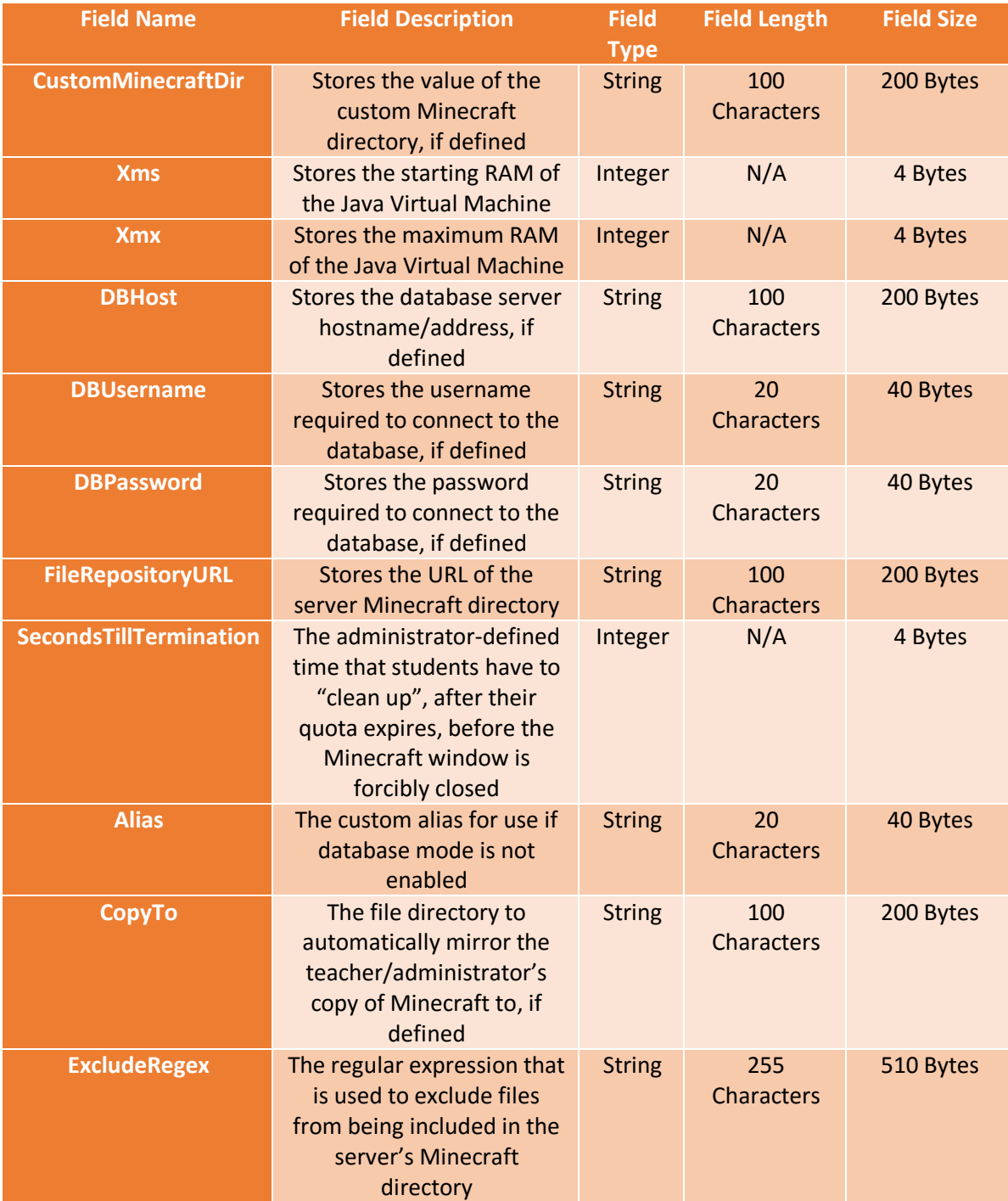

*The size calculations are based on the sizes provided by the Delphi documentation:*

Integer – 4 Bytes

String – (Characters \* 2) Bytes, as strings are Unicode, and thus require 2 bytes per character.

This means that the size of the record itself will be approximately 1442 Bytes. The actual file size may vary, depending on whether the record is written as a file, or embedded into the student executable.

#### *File List Data Structure*

The JavaScript Object Notation will be used to store the listing of files, and their respective Murmur2 hashes. The structure is, by definition, composite, and thus will require a recursive algorithm to extract elements and traverse the file list.

Below is an example of the contents of a potential JSON file, where if the value of each key is an object, then the key represents a folder, however if the value of the key is a string, then this is a file, where the string is the calculated Murmur2 hash for the file.

```
1 + 12 -"mods" : \{"buildcraft.jar": "5d41402abc4b2a76b9719d911017c592",
 3<sup>°</sup>"industrialcraft.jar": "299614d7f27cc981f3ad1f7be45c7087"
 4^{\circ}5^{\circ}Β,
 6 -"config": {
 7 +"buildcraft": {
            "buildcraft.txt": "3548e9edc70b6a9cc11528b74714a8ef",
 8
 9
           "settings.txt": "ff859d3606a46edbec08f755d48e468b"
10<sup>1</sup>\rightarrow11<sup>1</sup>
12 }
```
Representation of the structure of the previous example:

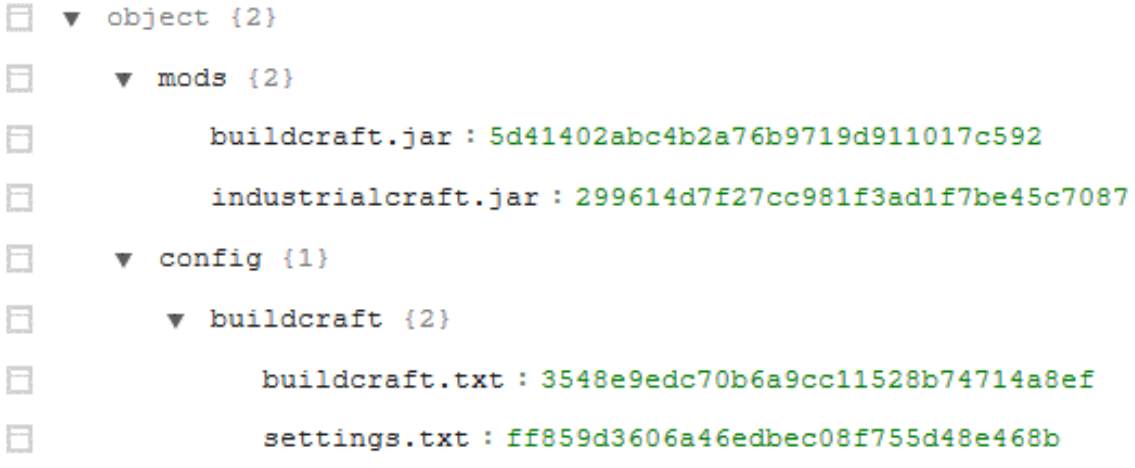

The JSON representation was chosen, as it is extremely lightweight, and easy for both programs and humans to read.

The file size will vary, most likely between 1-300KB, as this is highly dependent on the number of files that the teacher/administrator wishes to distribute.

#### Storage Requirements

Minecraft itself will take up at least 300MB. Another 50-70MB should be allocated to the launcher.

#### <span id="page-34-0"></span>Identification of Storage Media

A copy of the launcher should be present on every computer, and there should be a predefined directory which the student accounts should have write access to on the hard drive. This path should be inputted into the launcher.

The MySQL database may run on any server, and the data will be stored on the local hard drive, and transmitted over the network when data is requested.

The file repository should be a HTTP(S) web server, and the address should be inputted into the launcher. The teacher/administrator should copy their Minecraft directory across to the server directory, after pressing the sync button (the launcher can be configured to do this automatically), which will typically be stored on hard drives. The files will be downloaded by the students' copy of the launcher, over HTTP(S), and stored on their hard drives.

#### Validation Required

The Murmur2 checksums of the files will be calculated once they are downloaded, and then compared. If they do not match, the program should attempt to download it only once more. The Murmur2 checksums are also used to differentiate between files that have changed, and thus redownload them. These are stored in a JSON file, as discussed earlier.

The database has length constraints, and as such, the program will be required to verify whether the data is acceptable, and will not throw an error if inserted into the database. A table of fields required validation follows, accompanied with information about the validation check itself.

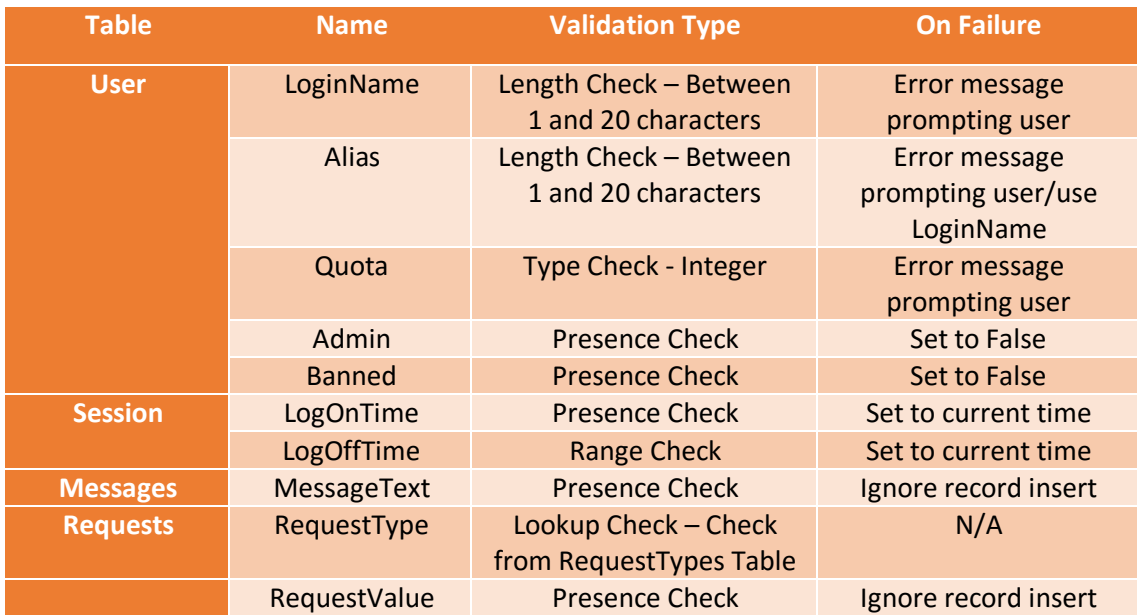

# <span id="page-35-0"></span>Description of Measures Planned for Integrity of Data

The integrity of data is extremely important to the functioning of Minecraft – the files must be correct and complete. Hence the data structure that stores the list of files also includes the Murmur2 checksum of each file. This allows the launcher to differentiate between old and new files, and (re)download the files if the Murmur2 checksum is different to the copy of files on the server.

# <span id="page-35-1"></span>Description of Measures Planned for System Security

There are two components of the project that could potentially require security – the database server, and the file repository server. The launcher should allow for the optional entry of a username and password in order to connect to the database. The teacher/administrator, however, is in charge of creating the user account that can access the database (via the database server configuration). The file repository simply needs to be protected from writing to – this again is a task for the network administrators/teacher.
### Planned SQL Queries

The SQL and DDL that follows was simple enough to design at this stage. These queries/commands will be embedded into the application, and executed programmatically.

#### DDL for Creating Tables

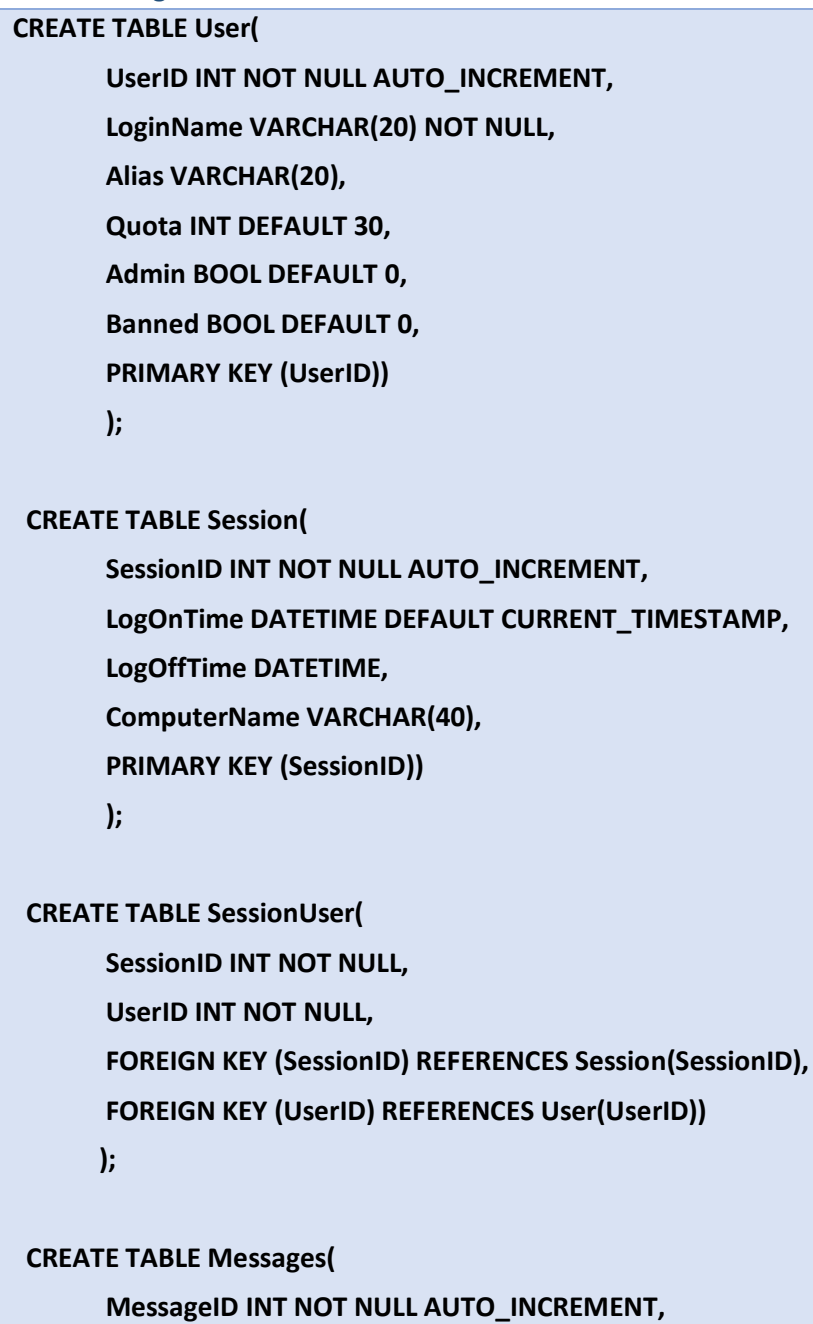

 **TimeSent DATETIME DEFAULT CURRENT\_TIMESTAMP,**

 **MessageText VARCHAR(255),**

 **PRIMARY KEY (MessageID))**

 **);**

 **CREATE TABLE MessagesUser(**

```
 MessageID INT NOT NULL,
 UserID INT NOT NULL,
 FOREIGN KEY (MessageID) REFERENCES Messages(MessageID),
 FOREIGN KEY (UserID) REFERENCES User(UserID))
 );
```
#### **CREATE TABLE RequestTypes(**

```
 RequestTypeID INT NOT NULL AUTO_INCREMENT,
 RequestType VARCHAR(20),
 PRIMARY KEY (RequestTypeID))
 );
```

```
 INSERT INTO RequestTypes (RequestType)
```

```
 VALUES ("Mod"), ("Alias"), ("Ban"));
```
### **CREATE TABLE Requests(**

```
 RequestID INT NOT NULL AUTO_INCREMENT,
 RequestedDate DATETIME DEFAULT CURRENT_TIMESTAMP,
 RequestTypeID INT,
 RequestValue VARCHAR(255),
 PRIMARY KEY (RequestID),
 FOREIGN KEY (RequestTypeID) REFERENCES RequestTypes(RequestTypeID))
 );
```
 **CREATE TABLE RequestsUser( RequestID INT NOT NULL,**

 **UserID INT NOT NULL,**

 **FOREIGN KEY (RequestID) REFERENCES Requests(RequestID),**

```
 FOREIGN KEY (UserID) REFERENCES User(UserID))
```
 **);**

#### Queries

*Set Administrator Mode for User ID*

#### UPDATE User SET **Admin=1** WHERE **UserID=:UserID**

*Set Alias for User ID*

UPDATE User SET **Alias=:Alias** WHERE **UserID=:UserID**

*Ban a User ID*

UPDATE USER SET **Banned=1** WHERE **UserID=:UserID**

*Create a New User with Login Name*

INSERT INTO User **(LoginName)**

Values **(:LoginName)**

*Get User ID given Login Name*

**SELECT UserID**

**FROM User**

**Where LoginName = :LoginName**

*Insert a New Message for given User ID*

```
INSERT INTO Messages (MessageText)
VALUES (:MessageText);
```
INSERT INTO **MessagesUser (MessageID, UserID)** VALUES **(**LAST\_INSERT\_ID**(), :UserID);**

*Request an Alias for given User ID*

```
INSERT INTO Requests (RequestTypeID, RequestValue)
VALUES (2, :Alias);
```

```
INSERT INTO RequestsUser (ReqestID, UserID)
VALUES (LAST_INSERT_ID(), :UserID);
```
*Request a Mod from a given User ID*

```
INSERT INTO Requests (RequestTypeID, RequestValue)
VALUES (1, :RequestValue);
INSERT INTO RequestsUser (RequestID, UserID)
VALUES (LAST_INSERT_ID(), :UserID);
```
*Get all Requests and their Types*

#### **SELECT**

**User.UserID,LoginName,Requests.RequestID,RequestedDate,RequestValue,RequestType** 

**FROM User, RequestsUser, Requests, RequestTypes** 

**WHERE Requests.RequestID = RequestsUser.RequestID** 

**AND RequestsUser.UserID = User.UserID** 

**AND RequestProcessed = 0** 

**AND RequestTypes.RequestTypeID = Requests.RequestTypeID**

#### *Search for Login Name, Date, Type, or Value of the Requests*

#### **SELECT**

**User.UserID,LoginName,Requests.RequestID,RequestedDate,RequestValue,RequestType** 

**FROM User, RequestsUser, Requests, RequestTypes** 

**WHERE Requests.RequestID = RequestsUser.RequestID**

**AND RequestsUser.UserID = User.UserID**

**AND RequestTypes.RequestTypeID = Requests.RequestTypeID**

**AND RequestProcessed = 0**

**AND (LoginName LIKE ":Query%"**

**OR RequestedDate LIKE "%:Query %"**

**OR RequestType LIKE "%:Query%"**

**OR RequestValue LIKE "%:Query%")**

**ORDER BY RequestedDate DESC**

#### *Insert a New Session for a given User ID*

**INSERT INTO Session (ComputerName) Values(:ComputerName );**

**INSERT INTO SessionUser (SessionID, UserID) VALUES (LAST\_INSERT\_ID(), :UserID);**

*Set Log off Time of a Session for a given Session ID*

**UPDATE Session**

**SET LogOffTime=NOW()**

**WHERE SessionID=:SessionID**

*Check if the User is an Administrator*

**SELECT Admin**

**FROM User**

**WHERE UserID=:UserID**

*Get the Alias of a given User ID*

**SELECT Alias**

**FROM User**

**WHERE UserID=:UserID**

*Check if the User is banned given a User ID*

**SELECT Banned**

**FROM User**

**WHERE UserID=:UserID**

*Get Sent Messages*

**SELECT LoginName,Alias,MessageText, TimeSent**

**FROM Messages, MessagesUser, User**

**WHERE Messages.MessageID = MessagesUser.MessageID**

#### **AND MessagesUser.UserID = User.UserID**

#### **ORDER BY TimeSent DESC**

#### **LIMIT 5000**

*Search Messages by Message Text, Time Sent, or User ID*

**SELECT LoginName, Alias, LogOnTime, LogOffTime, ComputerName**

**FROM Session, SessionUser, User**

**WHERE Session.SessionID = SessionUser.SessionID**

**AND SessionUser.UserID = User.UserID**

**AND (LoginName like "%:Query%"**

**OR LogOnTime like "%:Query%"**

**OR ComputerName like "%:Query%"**

**OR LogOffTime like "%:Query%")**

**ORDER BY LogOnTime DESC**

#### *Get Users, with Average Time and Session Count*

**SELECT User.UserID, LoginName, Admin, Alias, Banned, Quota, AVG(TIME\_TO\_SEC(TIMEDIFF(LogOffTime, LogOnTime))/60) as Average, COUNT(Session.SessionID) as SessionCount**

**FROM User, SessionUser, Session**

**WHERE Session.SessionID = SessionUser.SessionID** 

**AND SessionUser.UserID = User.UserID** 

**GROUP BY User.UserID**

#### *Get Sessions*

**SELECT LoginName, Alias, LogOnTime, LogOffTime, ComputerName**

**FROM Session, SessionUser, User**

**WHERE Session.SessionID = SessionUser.SessionID**

**AND SessionUser.UserID = User.UserID**

**ORDER BY LogOnTime DESC**

**LIMIT 5000**

*Search Sessions by Login Name, Logon Time, Logoff time, or Computer Name*

**SELECT LoginName, Alias, LogOnTime, LogOffTime, ComputerName**

**FROM Session, SessionUser, User**

**WHERE Session.SessionID = SessionUser.SessionID**

**AND SessionUser.UserID = User.UserID**

**AND (LoginName like "%:Query%"**

**OR LogOnTime like "%:Query%"**

**OR ComputerName like "%:Query%"**

**OR LogOffTime like "%:Query%")**

**ORDER BY LogOnTime DESC**

#### *Get Default Quota*

**SELECT DEFAULT(Quota)**

**FROM User**

**LIMIT 1**

*Set Default Quota*

**ALTER TABLE User**

**ALTER COLUMN Quota DROP DEFAULT;**

**ALTER TABLE User**

**ALTER COLUMN Quota SET DEFAULT :DefaultQuota;**

*Set Quota given User ID*

**UPDATE User**

**SET Quota=:Quota**

**WHERE UserID=:UserID**

*Get Quota for a given User ID*

**SELECT Quota**

**FROM User**

**WHERE UserID =:UserID**

*The Difference between the Most Recent Log off and now for a given User ID- used to reset quota*

**SELECT DateDiff(NOW(), MAX(LogOffTime))**

**FROM Session, SessionUser**

**WHERE SessionUser.UserID = :UserID**

**AND Session.SessionID = sessionUser.SessionID**

*Begin a Session given User ID and optional Computer Name*

**INSERT INTO Session (ComputerName)**

**Values(":ComputerName");**

**INSERT INTO SessionUser (SessionID, UserID)**

**VALUES (LAST\_INSERT\_ID(), :LocalUserID.ToString)**

*End Session given User ID*

**UPDATE Session**

**SET LogOffTime=NOW()**

**WHERE SessionID=' + SessionID.ToString**

*Get Administrator Status given User ID*

**SELECT Admin**

**FROM User**

**WHERE UserID=' + LocalUserID.ToString()**

# Identification of Processes and Suitable Algorithms for Data Transformation

### JSON comparison

JavaScript objects in the JavaScript Object Notation are similar to an array, except have named indexes, known as keys. These will be accessed in pseudo-code by JSONObject['IndexName'].

The following pseudo-code will be used to implement the comparison of 2 different JSON files, and add them to a list, in a recursive fashion.

```
Procedure CompareJSON(Path)
Begin
     Extract ← False
     For keyIndex  0 to keys.count – 1 do
     Begin
            KeyName ← MainJSON[Keyindex].Name
            Value ← MainJSON[KeyIndex].Value
            If Exists(OtherJSON[path + keyName] then
                    If not (MainJSON[path + keyName] = OtherJSON[path + keyName]) then
                           Extract ← True
                    else
            else Extract ← True
            if Extract = true then
                    if GetDataType(Value) = JSONObject then
                            CompareJSON(Path + Key + '.')
                    else 
                           if GetDataType(Value) = JSONArray then
                                   for arrayItem in Value do CompareJSON(Path + Key + '.')
                    else 
                           DifferenceList[DifferenceList.Length] ← Path + Key
            Extract  False
     end
end
```
The algorithm fetches all sub-keys of the JSON object (already loaded from a file into the MainJSON variable). For every key, the name of the key, and its value is extracted. If the same key can be found in the same place in the other JSON file, but have different values, or the key cannot be found at all, the extract flag is set to true. If the extract flag is true, the subroutine checks what type of value has been extracted. If it is another JSON object, a recursive call takes place, where the same processing occurs. If it is an array, all items in the array are processed by a recursive call. This continues occurring until the base case has been met – that is the type of value is a string, so we have encountered the end of a potential tree of keys. The full path of this key should be added to a difference list, so it can be processed afterwards.

### Minecraft 1.7.10 Sample JSON file

 $\mathcal{L}$ 

A sample of the Minecraft 1.7.10 JSON file is below. It contains information on which files to download, from where, and how to launch Minecraft.

```
"id": "1.7.10",
  "time": "2014-05-14T19:29:23+02:00",
  "releaseTime": "2014-05-14T19:29:23+02:00",
  "type": "release".
  "minecraftArguments": "--username ${auth_player_name} --version ${version_name}
  "minimumLauncherVersion": 13,
  "assets": "1.7.10",
  "mainClass": "net.minecraft.client.main.Main",
  "libraries": [
    Ŧ
      "name": "com.google.code.gson:gson:2.2.4"
    \mathcal{L}¥.
    "name": "com.mojang:authlib:1.5.16"
    \mathcal{L}Ł
      "name": "org.apache.logging.log4j:log4j-api:2.0-beta9"
    \mathcal{Y}_I\mathbf{f}"name": "org.apache.logging.log4j:log4j-core:2.0-beta9"
    Υ,
    \left\{ \right."name": "org.lwigl.lwigl:lwigl:2.9.1"
    Υ,
    Ŧ
      "name": "grg.lwigl.lwigl:lwjgl_util:2.9.1"
    ١,
       "name": "ty.twitch:twitch-external-platform: 4.5",
       "rules": [
        \mathcal{A}"action": "allow",
           "<sub>Q</sub>g": {
             "name": "windows"
           \mathbf{A}\mathbf{A}\mathbf{1}_{I}"natives": {
         "windows": "natives-windows-${arch}"
      Υ,
      "extract": {
         "exclude": [
          "META-INF/"
         \mathbf{I}\overline{1}Þ
  \mathbf{I}зL
```
This sample will be referred to in following algorithm designs. The same JSONName[KeyName] format will be used to access named key indexes in the JSON object.

### Getting Library Download List from Minecraft JSON File

To play Minecraft, the correct libraries files must be downloaded, and these can be found in the relevant JSON file, as the sample shows. The pseudo-code for downloading the library files is below:

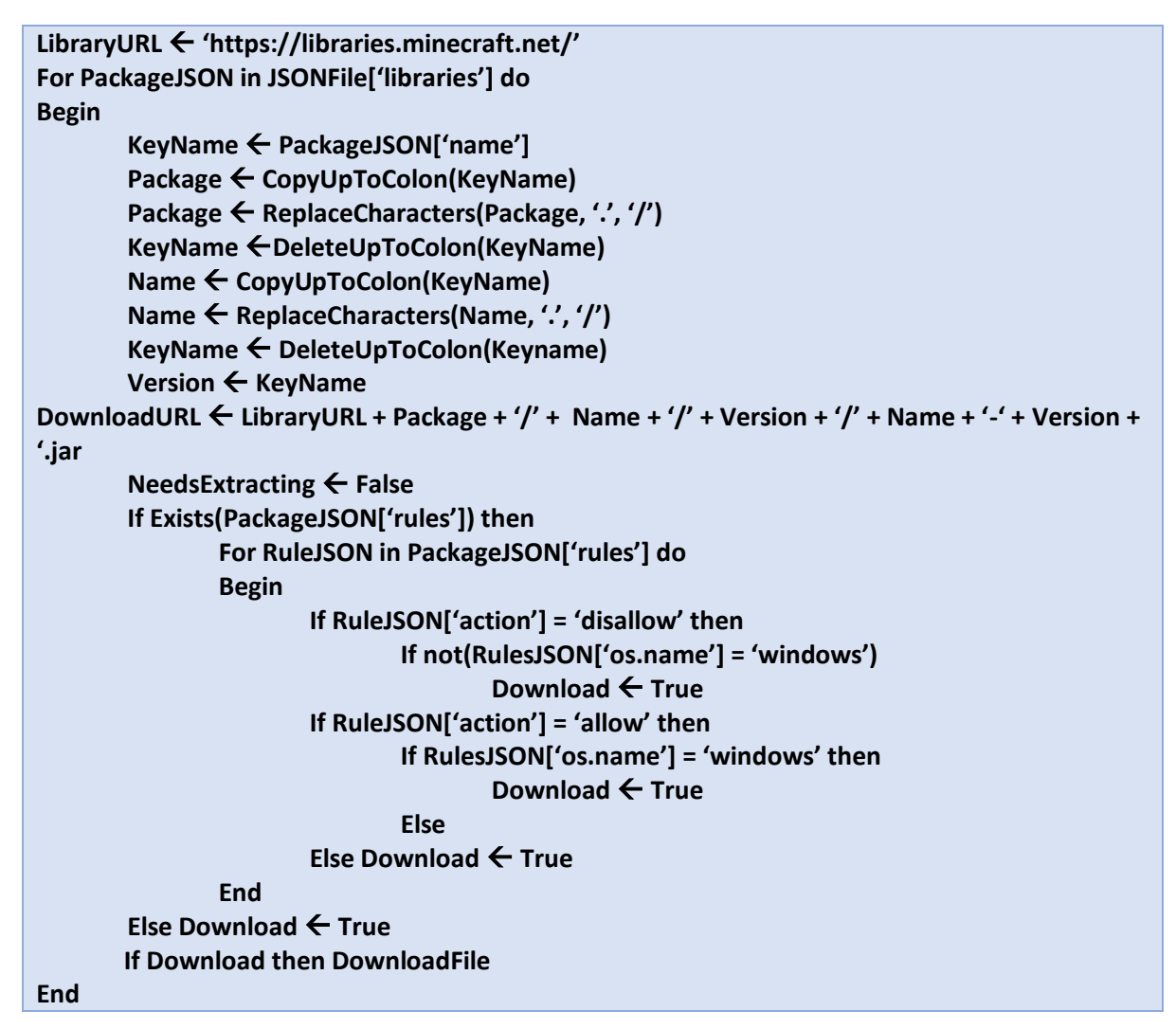

The algorithm loops through each item in the 'libraries' array from the JSON file, and transforms the package name into a URL of the format:

#### [https://libraries.minecraft.net/<package>/name>/<version>/<name>-<version>.jar](https://libraries.minecraft.net/%3cpackage%3e/name%3e/%3cversion%3e/%3cname%3e-%3cversion%3e.jar)

Note how any '.' Characters are converted into slashes in only the name and package strings.

The algorithm checks whether there are any rules present. If not, the file is downloaded. If there are, the value 'os' key indicates that the download should or should not take place depending on the 'action' key stating 'allow' or 'disallow'. Therefore, the package "tv.twitch:twitch-externalplatform:4.5" would be downloaded, from the following URL:

[https://libraries.minecraft.net/ tv/twitch / twitch-external-platform /4.5/ twitch-external-platform -](https://libraries.minecraft.net/%20tv/twitch%20/%20twitch-external-platform%20/4.5/%20twitch-external-platform%20-4.5.jar) [4.5.jar](https://libraries.minecraft.net/%20tv/twitch%20/%20twitch-external-platform%20/4.5/%20twitch-external-platform%20-4.5.jar)

### Launching Minecraft

Launching Minecraft involves building a command string that can be executed. Libraries are added by GetLibraryListFromVersion in a similar way to the previous algorithm in terms of rules parsing and string building, so its pseudo-code has not been repeated. The same JSON file is used as in the previous example.

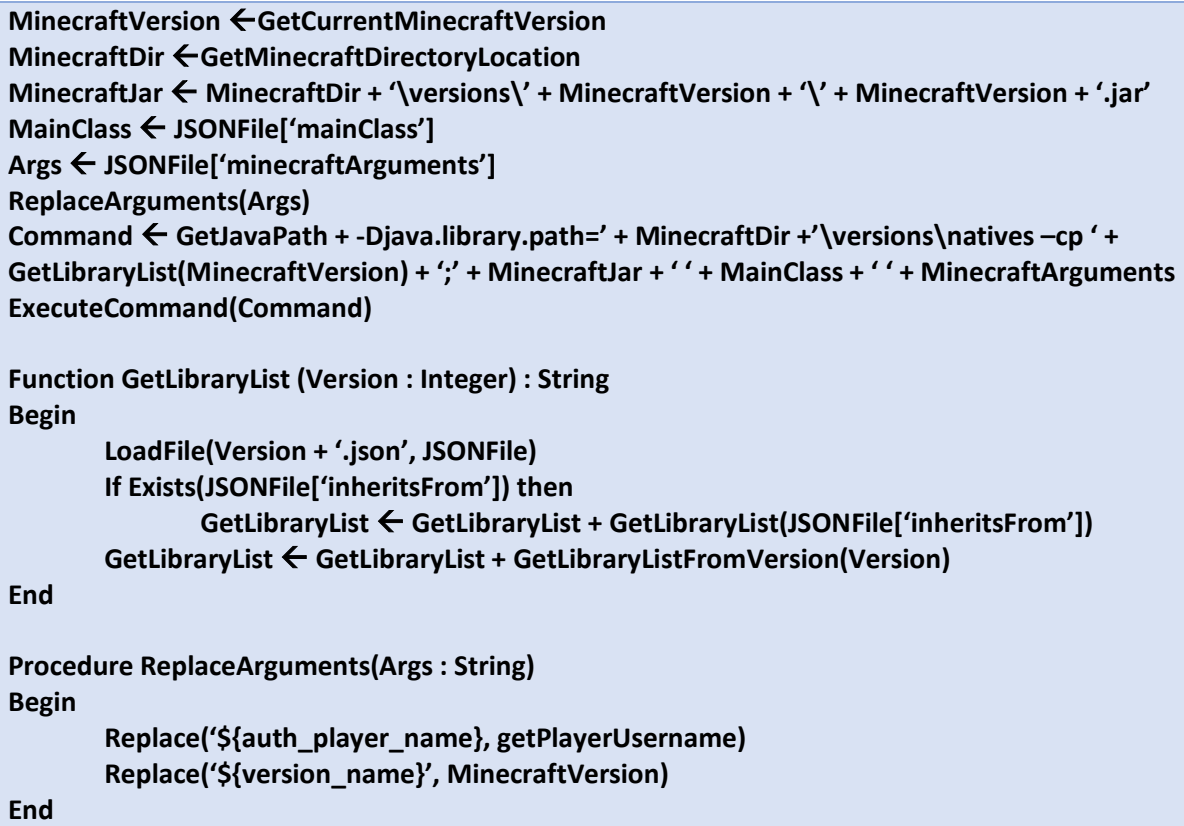

The Minecraft version that is going to be launched is placed in MinecraftVersion. The Minecraft directory is held in MinecraftDir. The location of the Minecraft Java executable is in MinecraftJar, and is formed using the MinecraftDir and using location conventions to build a path. The main class is the Java main class that is to be executed by the JVM, and can be extracted from the JSON. Args hold the Minecraft arguments that are attached to the end.

ReplaceArgs simply locates any predetermined arguments, in the form of \${argument\_name}, and replaces them with the corresponding value of the argument.

The command is built by concatenating:

- Java executable location
- Djava.library.path=
- List of library files. The GetLibraryList function is recursive, as some JSON files include an 'inheritsFrom' key, which indicates that libraries should also be extracted from the JSON specified by the value of 'inheritsFrom'. The value is the version number.
- $\bullet$  ;
- Location of Minecraft .jar file
- The main class of the Minecraft .jar file that should be executed
- Any Minecraft arguments

### Message Logging

User input should be logged. The below algorithm describes how to capture messages sent in Minecraft, using a polling strategy. GetKeyState will be an operating system function that returns true or false for whether a key, passed as a parameter, is pressed or not.

```
While Keylogging = true do
Begin
       Message ← GetMessage
       If Length(Message) > 0 then
               SubmitToDatabase(message)
End
Function GetMessage : String
Begin
       Key  WaitForKeyPress
       If Key = 't' or Key = '/' then
               MessageInProgress  True
       Repeat 
               Key  WaitForKeyPress
               If Key = RETURN or ESCAPE then
                      MessageInProgress  False
               Else 
                      Message ← Message + Key
                If Key = ESCAPE then
                       Message \leftarrow "
       Until MessageInProgress = false
       GetMessage ← Message
  End
Function WaitForKeypress : Char
Begin
       Repeat
               Pause
       Until getForegroundWindowName = 'Minecraft'
        For char \leftarrow A to z do
               If getKeyState(char) = true then
                      WaitForKeyPress ← Char
End
```
The behind the algorithm is to wait until the currently viewed window is Minecraft, and then check whether any character has been pressed by using an operating system function. This is then added to a string resembling any keys that have been typed in the Minecraft window. If the key is a 't' or '/', the Minecraft chat dialog has been summoned, and anything after this will be the message, until the return key is pressed. If the escape key has been pressed, the message is discarded.

# Class Diagrams

The following diagrams contain information about what each class should encapsulate, and which unit these classes should be stored in. Inheritance diagrams have been drawn separately, in the next section.

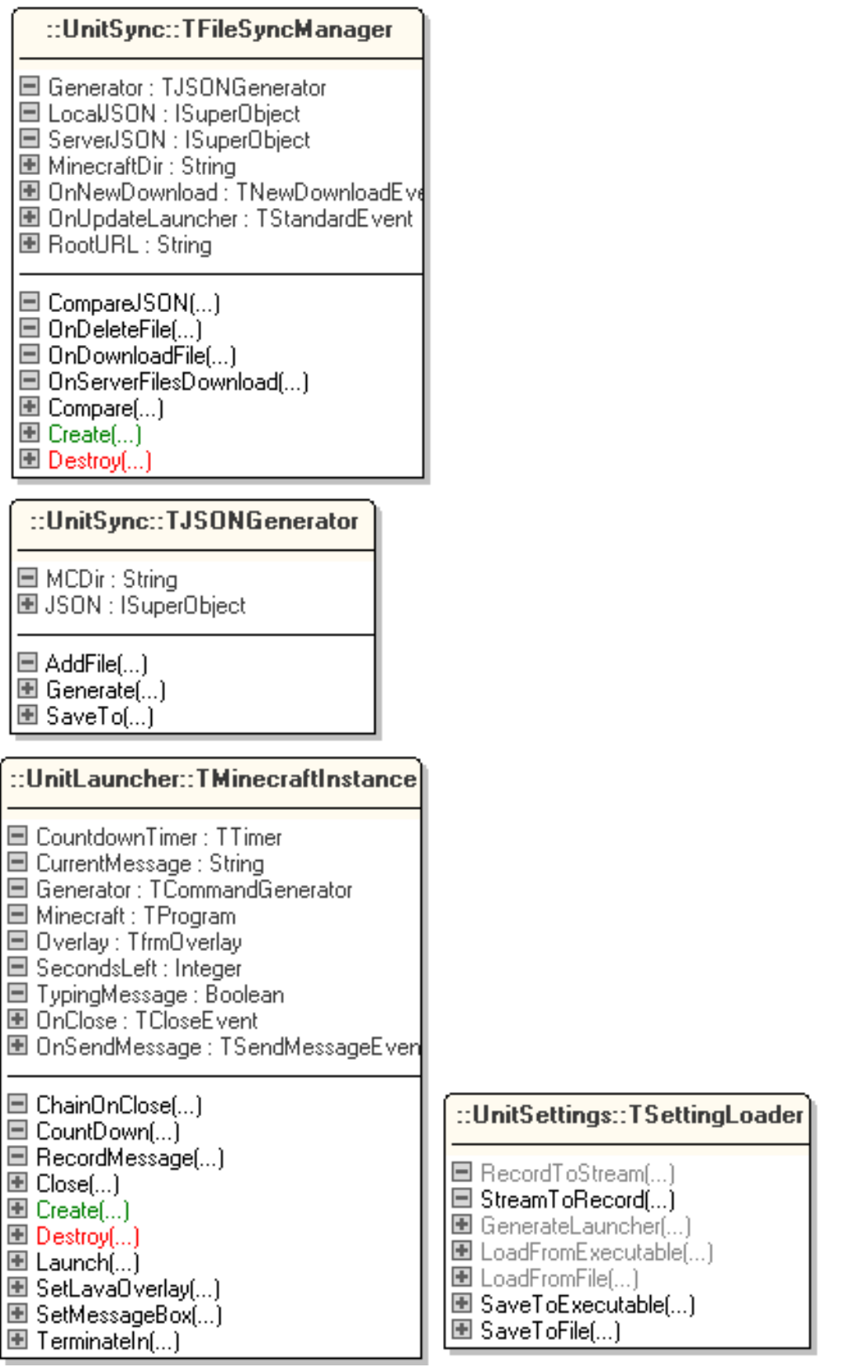

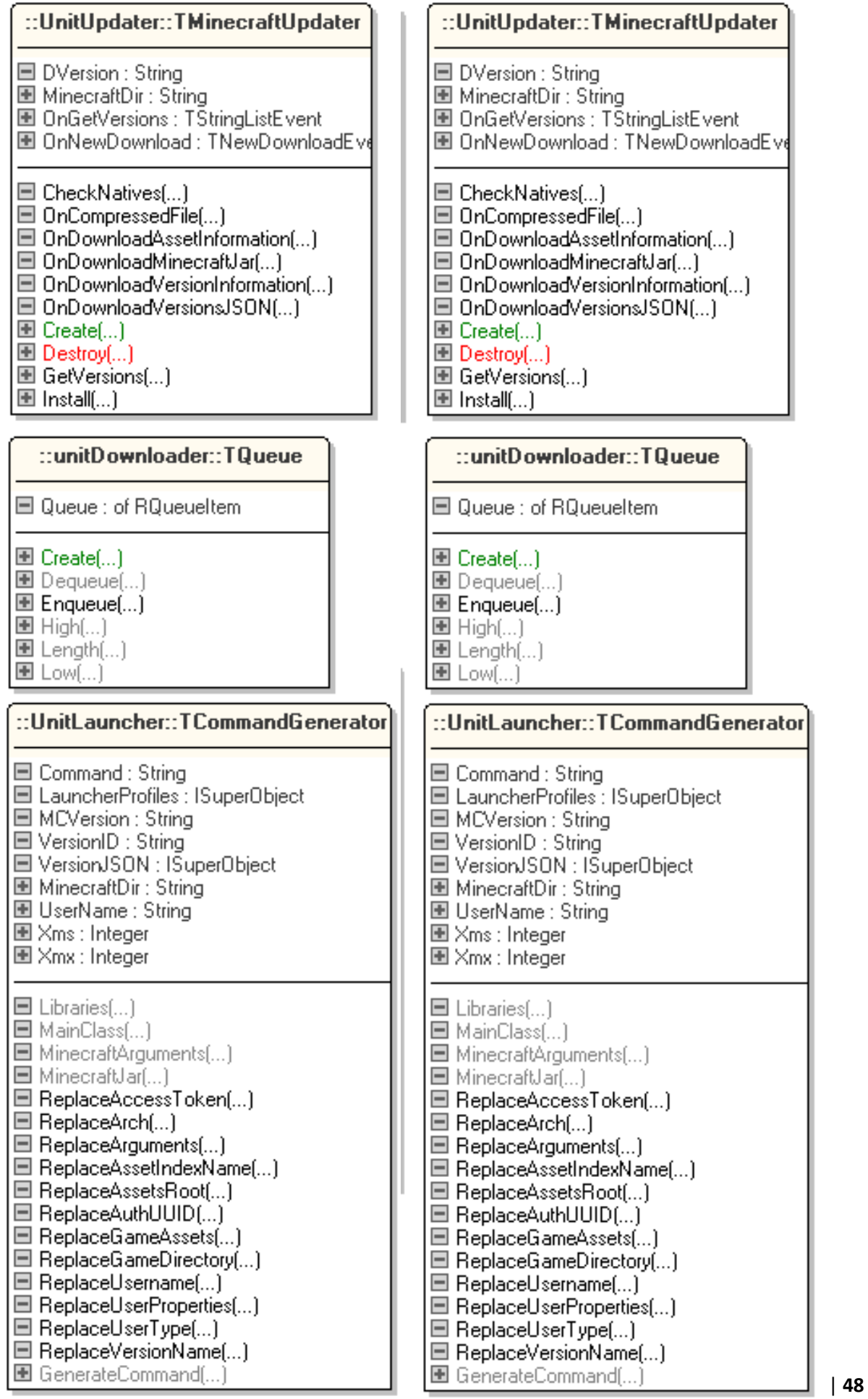

# ::unitDownloader::TDownloader

- 團 CurrentPath : String 画 CurrentURL: String 画 HTTP: TIdHTTP 圖 onBegin: TDownloadEvent 圖 onComplete : TDownloadEvent 圖 onCompleteSecondary: TDownloadEve 圖 onError: TDownloadErrorEvent 圖 onProgress : TDownloadProgressEvent 圖 onReadvToDownload: TStandardEver 国 Path 国 URL 国 DownloadFile(...) 国 Execute(...)
- 画 OnFinish[...] 画 OnHTTPWorkf...)
- $\blacksquare$  Create(...)
- 国 Download(...)

## ::unitDownloader::TDownloadManager

- Downloaders : of TDownloader
- □ Downloads: TQueue
- OnQueueEmpty : TStandardEvent
- □ OnDownloadErrorFail[...]
- □ OnDownloadErrorRetry[...]
- □ OnNewDownload(...)
- $\Box$  ProcessQueue(...)  $\mathbf{E}$  AddDownload(...)
- $\blacksquare$  Create $(...)$
- $\blacksquare$  Destroy[...]
- 圖 DownloadCount(...)

# $::$ UnitOverlay $::$ TfrmOverlay

圖 BitmapAnimation : TBitmapAnimatio 圖 txtRemaining : TText

国 ChangeToLava(...)

圖 SetText[...]

# ::UnitWindows::TProgram

- $\boxdot$  FT handle : THandle. **□ HookTimer : TTimer ■ OverlayTimer: TTimer** □ PHandle : THandle ■ Procinfo : TProcessinformation ■ StartInfo : TStartupInfo **■ TerminateTimer: TTimer** ■ WHandle : HWND 圖 Launched : Boolean 圖 OnClose : TCloseEvent ■ OnKeyPress : TKeyEvent 国 Overlay: TfrmOverlay 圖 ProcessHandle. 圖 ThreadHandle. ⊟ CheckKeyPress[...]  $\Box$  CheckTermination(...) □ SetOverlayPosition(...)  $\boxplus$  Close(...)  $\blacksquare$  Create(...)  $\blacksquare$  Destroy $\ldots$
- 国 EnableRectangle(...)
- $\blacksquare$  Launch(...)

# ::UnitLogger::TLogger

圖 OnLog : TOnLogEvent

- $\blacksquare$  Error(...)
- $\blacksquare$  Info[...]
- $\blacksquare$   $\mathsf{Wam}[...]$

## ::UnitDatabase::TDBHandler

□ QuotaTimer : TTimer  $\blacksquare$  RequestsLength : Integer  $\blacksquare$  SessionID : Integer □ UpdateTimer: TTimer 圖 LocalUserID : Integer 圖 MinutesLeft : Integer 图 OnBanned : TStandardEvent 圖 OnNewMessage: TStandardEven 圖 OnNewRequest : TStandardEvent 圖 OnNewSession: TStandardEvent 图 OnNewUser: TStandardEvent 圖 OnQuotaChange : TOnQuotaChan 图 OnQuotaUp: TStandardEvent 图 OnRowFetch: TOnRowFetch □ OnBannedCheckTimer(...)  $\Box$  OnDBE rror(...)  $\Box$  OnQuotaTimer(...)  $\Box$  ProcessQuery $\Box$ 图 BeginSession(...) 图 ChangeDefaultQuota[...] 图 Create(...) 国 CreateUser(...) 图 DBExists(...) 圖 DBServerExists(...)  $\blacksquare$  Destroy[...] 图 EnableBanChecker[...] 国 EnableQuota(...)  $\blacksquare$  EndSession(...) 图 GetAlias(...) 圖 GetAverageTime[...] 国 GetBannedPlayers[...] 圖 GetDefaultQuota(...) 圖 GetMessages[...] 图 GetPopularHours(...) 圖 GetQuota(...) 圖 GetRequests(...) 圖 GetSessions(...) 国 GetTotalPlayers(...) 圖 GetUserID(...) 国 GetUsers[...]  $\blacksquare$  InitialiseDB(...) 圖 InsertMessage[...] 图 isAdmin[...] 圖 isBanned(...) 圖 ProcessRequest[...]

圖 RequestAlias(...) 圖 RequestMod(...)

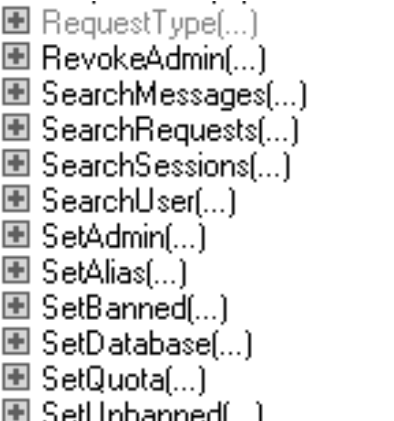

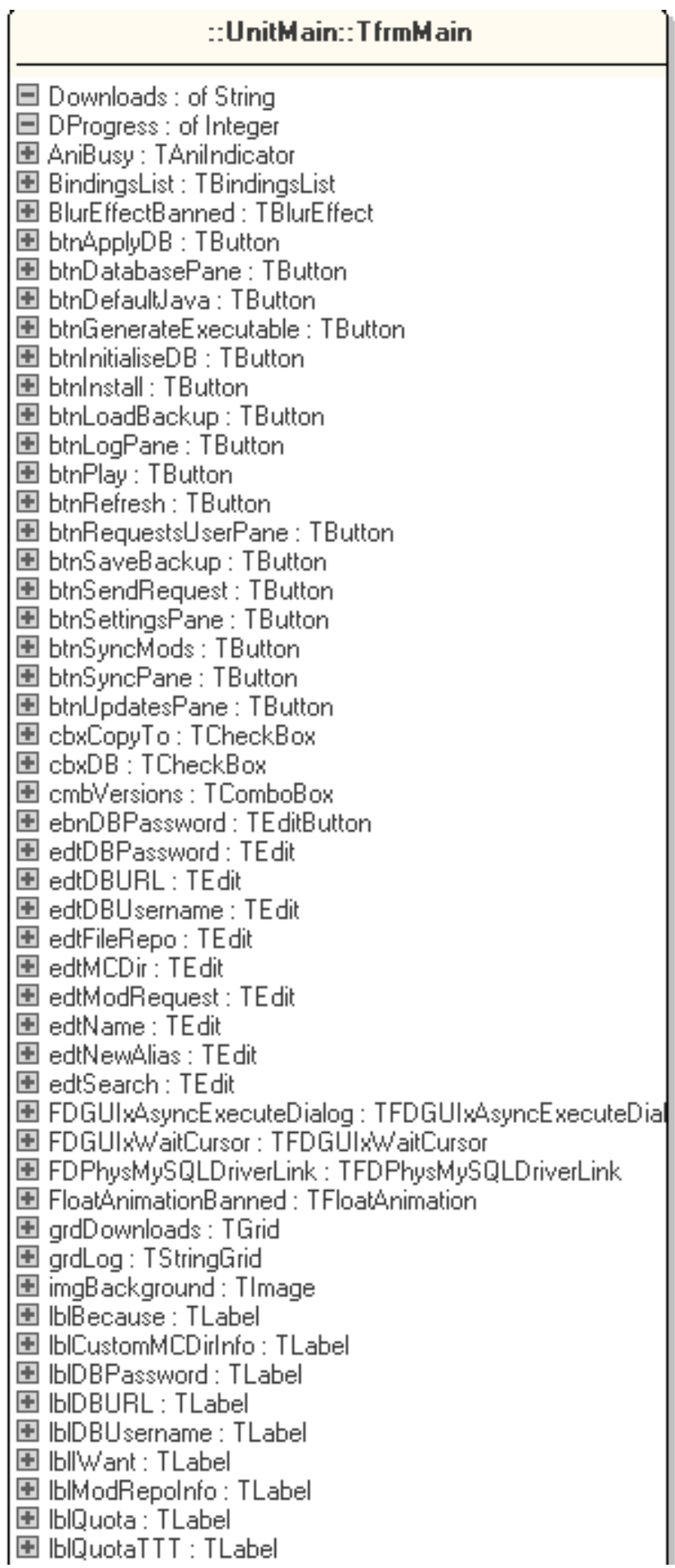

圖 IblReborn : TLabel 图 IblRegexExclude: TLabel 图 IbMersion : TLabel 圖 lb⊠ms : TLabel 圖 lbXmsInfo : TLabel 图 IbMmsMB : TLabel 圖 lbXmx : TLabel 图 lbXmxInfo : TLabel 图 IbMmxMB: TLabel 圖 LinkControlToPropertyEnabled : TLinkControlToProperty 图 LinkControlToPropertyEnabled2: TLinkControlToProperty 圖 LinkControlToPropertvEnabled3: TLinkControlToPropertv 画 LinkControlToPropertyEnabled4: TLinkControlToProperty 圖 LinkControlToPropertyEnabled5 : TLinkControlToProperty 圖 LinkControlToPropertyEnabled6 : TLinkControlToProperty 图 LinkControlToPropertyEnabled7: TLinkControlToProperty 圖 LinkControlToPropertyEnabled8 : TLinkControlToProperty 圖 mimAcceptAlias : TMenuItem 圖 mimAlias : TMenuItem 圖 mimBan : TMenuItem 圖 mimDeclineAlias : TMenuItem 圖 mimGlobalQuota : TMenuItem 圖 MimProcessRequest : TMenuItem 圖 mimQuota : TMenuItem 圖 mimRevokeAdmin : TMenuItem 圖 mimSetAdmin : TMenuItem 图 mimUnban : TMenuItem 圖 mmoBecause : TMemo 圖 mmoRegex: TMemo 图 OpenBackupDialog: TOpenDialog 图 OpenDialogSync: TOpenDialog 图 pnlDB : TPanel 图 pnlLog: TPanel 圖 pnlRequestUser: TPanel 图 pnlSettings : TPanel 图 pnlSync: TPanel 图 pnlUpdates: TPanel 图 PopupMenuDB : TPopupMenu 圖 PopupMenuRequests : TPopupMenu 圖 ProgressColumn : TProgressColumn 圖 SaveBackupDialog: TSaveDialog 图 SaveExeDialog: TSaveDialog 图 sbxQuotaTTT: TSpinBox 图 sclAdmin : TStringColumn 图 selAlias : TStringColumn 圖 selAverageTime : TStringColumn 图 sclBanned : TStringColumn 图 selComputerName : TStringColumn 圖 SclDateRequest : TStringColumn 图 sclHiddenID : TStringColumn 图 selLoginName : TStringColumn 圖 SclLoginNameRequests : TStringColumn 圖 SclMessage : TStringColumn بالأستحدث والمراجع

国 SciMessagesLoginName : TStringColumn | 国 OnQueueEmpty(...) 圖 sclNumberOfSessions : TStringColumn 图 OnQuotaChange[...] 图 selQuotaRemaining : TStringColumn 国 OnQuotaUp(...) 圖 SclRequestID : TStringColumn 图 OnUpdateDownloaded(...) 圖 SclRequestType : TStringColumn 图 OnUpdateLauncher(...) 圖 SclRequestValue : TStringColumn 国 OpenDatabasePane(...) 图 SclSessionEnd: TStringColumn 国 OpenLogPane(...) 圖 SelSessionsLoginName : TStringColumn 图 OpenRequestsUserPane[...] 图 SclSessionStart: TStringColumn 图 OpenSettingsPane(...) 图 SclTimeSent: TStringColumn 国 OpenSyncPane[...] 图 SelUserID: TStringColumn 国 OpenUpdatesPane(...) 图 SqdMessages: TStringGrid 国 PopulateMessages[...] 图 SadReauests: TStrinaGrid 圖 PopulateRequests(...) 图 SgdSessions : TStringGrid Ⅲ PopulateSessions(...) 图 sgdUsers: TStringGrid 圖 PopulateUsers(...) 图 StringColumn: TStringColumn 图 RandomiseBackground(...) 图 StyleBook: TStyleBook 圖 SetHints(...) 图 tclDB : TTabControl 国 btnApplyDBClick(...) 图 telSettings : TTabControl 国 btnDatabasePaneClick(...) 圖 telUserRequest : TTabControl 国 btnDefaultJavaClick(...) 圖 timBackup: TTabItem 圖 btnGenerateExecutableClick(...) 圖 timDatabase : TTabltem 国 btnInitialiseDBClick(...) 圖 timJava : TTabItem  $\blacksquare$  btnlnstallClick $(...)$ 圖 timMessages : TTabItem 图 btnLoadBackupClick(...) 圖 timRequestAlias : TTabItem 图 btnLogPaneClick(...) 圖 timRequestMod : TTabItem 国 btnPlayClick(...) 圖 timRequests : TTabItem 圖 btnRefreshClick(...) 圖 timSessions : TTabItem 圖 btnRequestsUserPaneClick(...) 圖 timStudent : TTabItem 国 btnSaveBackupClick(...) 圖 timUsers : TTabItem 国 btnSendRequestClick(...) 圖 ttbXms : TTrackBar 圖 btnSettingsPaneClick(...) 圖 ttbXmx : TTrackBar Ⅲ btnSyncModsClick(...) 圖 txtBanned: TText 国 btnSyncPaneClick(...) 图 URLColumn : TStringColumn 图 btnUpdatesPaneClick(...) 国 cbxCopyToChange[...] 图 AddDownload(...) 国 cbxDBChange(...) 国 CloseDatabasePane(...) 国 ebnDBPasswordClick(...) 圖 CloseLogPane[...] 国 edtFileRepoChange[...] 图 CloseRequestsUserPane(...) 图 edtMCDirChange(...) 国 CloseSettingsPane[...] 国 edtNewAliasChange[...] 圖 edtSearchChangeTracking(...) 图 CloseSyncPane(...) 圖 CloseUpdatesPane[...] 圖 FormActivate[...] 国 CreateMySQLLib[...] 图 FormClose(...) 图 edtNameChange(...) 圖 FormCreate(...)  $\blacksquare$  OnBan(...) 国 FormDeactivate(...) 图 OnDownloadBegin(...) 国 FormResize(...) 图 OnDownloadFinish[...] 图 grdDownloadsGetValue(...) 图 OnDownloadProgress(...) 国 grdLogDrawColumnCell(...) ■ OnGetVersionsList(...) 国 mimAcceptAliasClick(...)  $\boxplus$  OnLog(...) 圖 mimAliasClick(...) 国 mimBanClick(...) 图 OnMessageSend(...) 图 OnMinecraftClose[...] 国 mimDeclineAliasClick(...) 图 mimGlobalQuotaClick(...) 国 OnNewDownload(...)

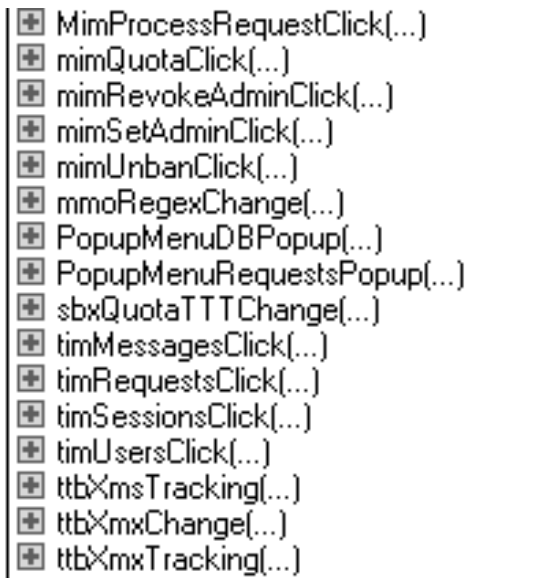

# Inheritance Diagrams

The diagrams below show the inheritance of user-defined classes from Delphi/Firemonkey classes:

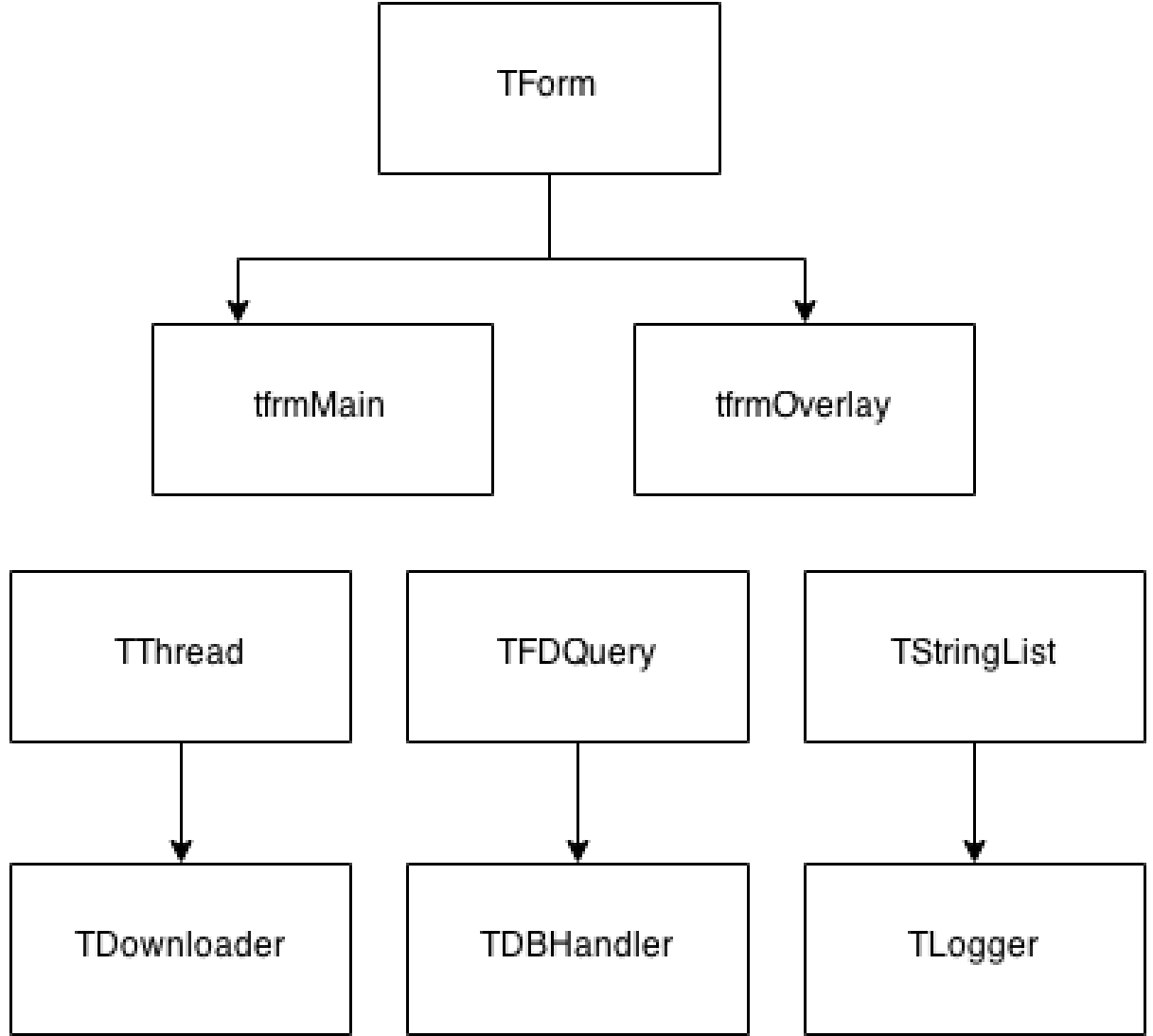

# Prototyping – User Interface Design

### Main Screen

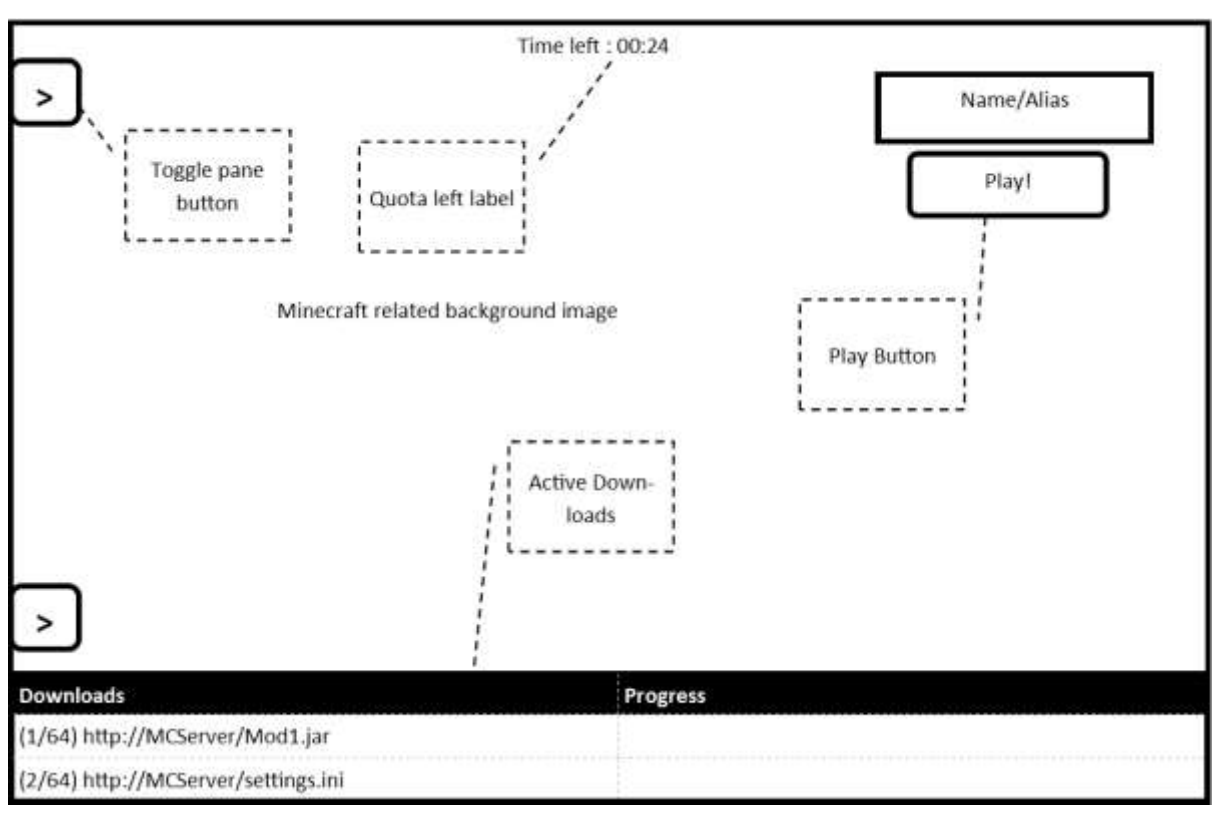

The functionality is fairly self-explanatory – press the play button to play Minecraft, and press any of the arrow toggle buttons to open or close a pane.

Main Screen (Student Point of View) if Banned

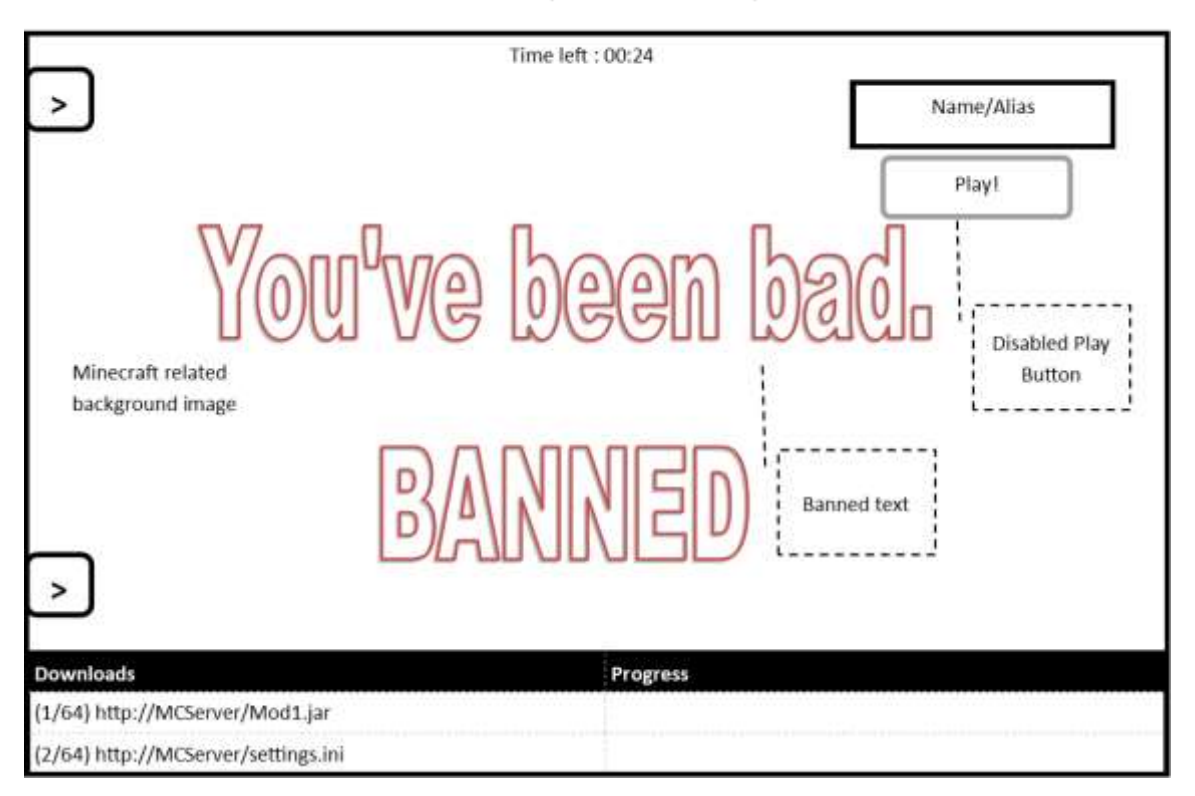

Main Screen (Teacher Point of View)

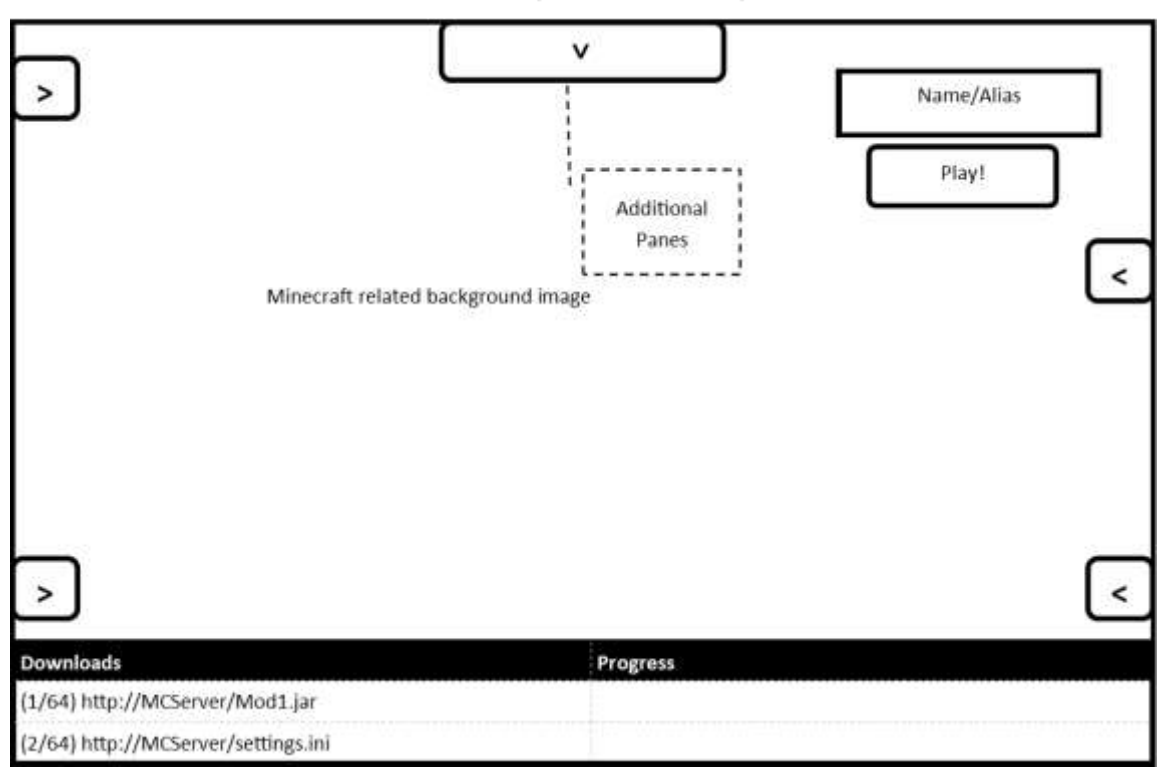

The teacher will see a different set of toggle arrows, as they should have different panes available.

#### *Log Pane*

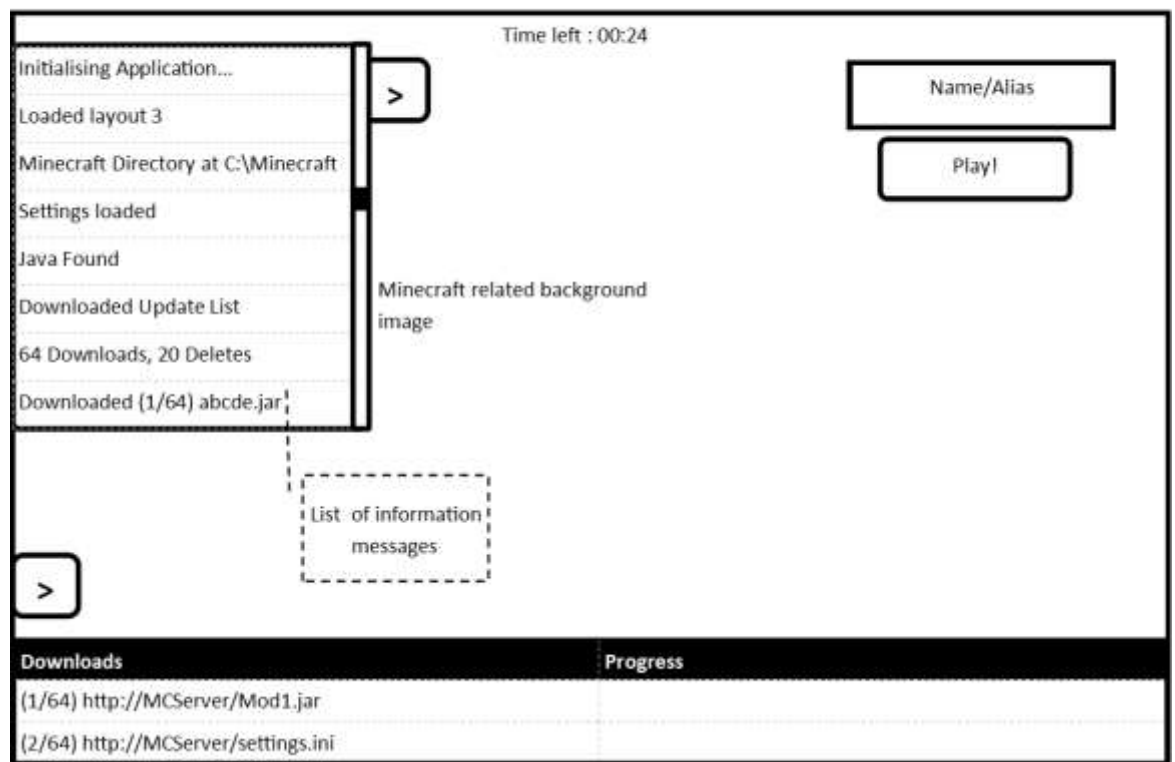

Main Screen (Student /Teacher) Log Pane

The log pane contains a list of messages from the application. This may help debug any errors.

### Downloads Pane

#### Main Screen (Student/Teacher)

#### Downloads in progress

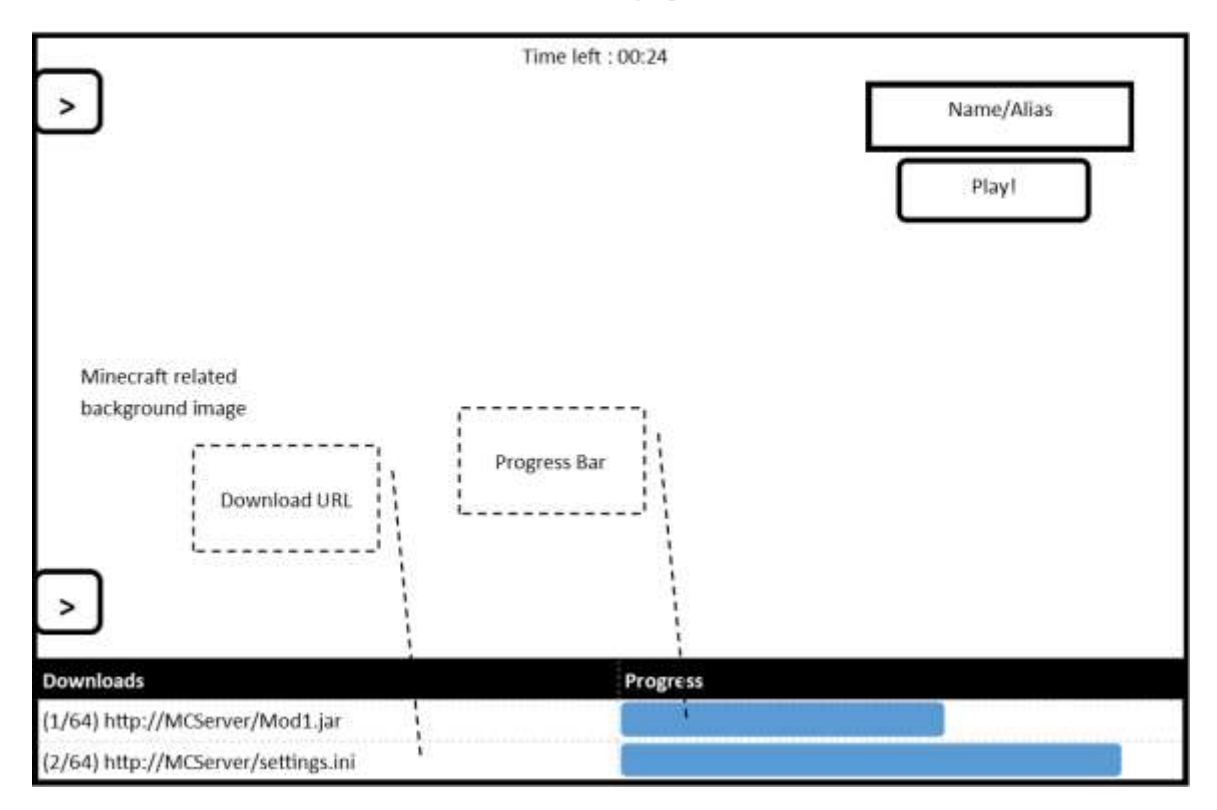

The downloads pane shows any ongoing downloads, their URL and their progress. These downloads happen simultaneously.

#### Requests Pane

#### Main Screen (Student POV)

**Request Pane-Request Alias** 

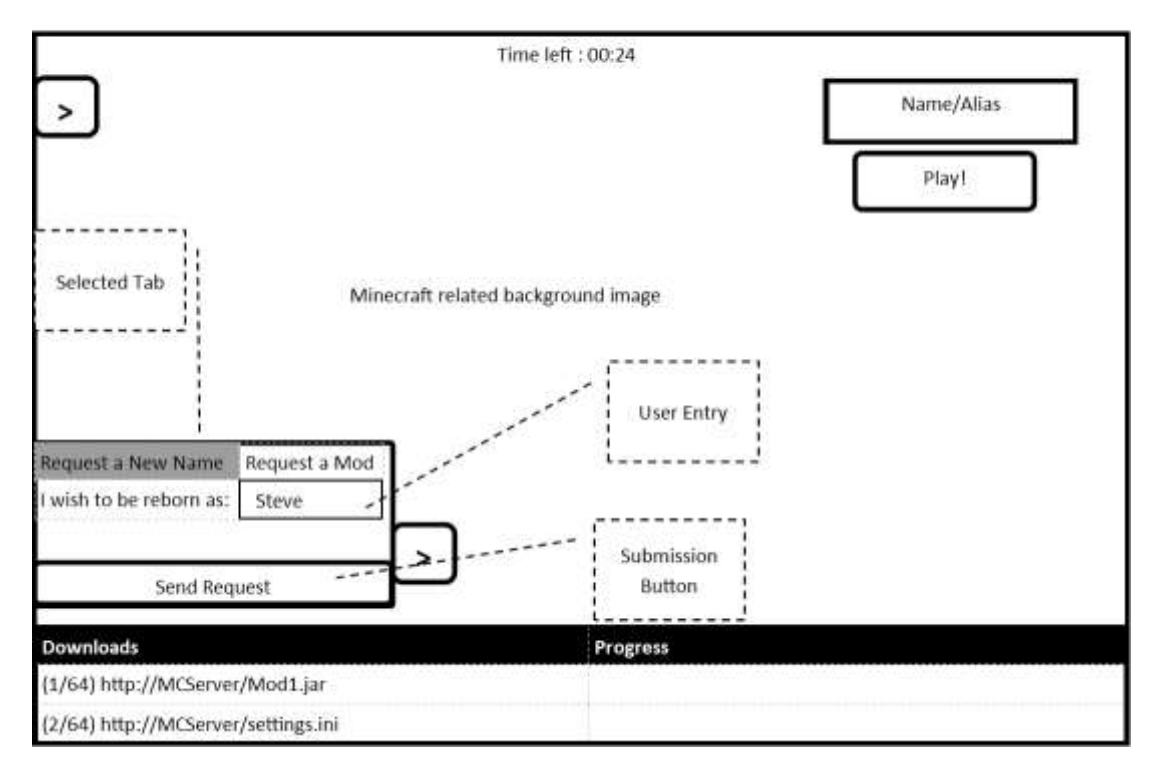

The student types in the desired name, and presses the send request button. An informative dialog suggesting that this has happened/failed should appear.

#### Main Screen (Teacher)

Alias and Mod Request Management Pane

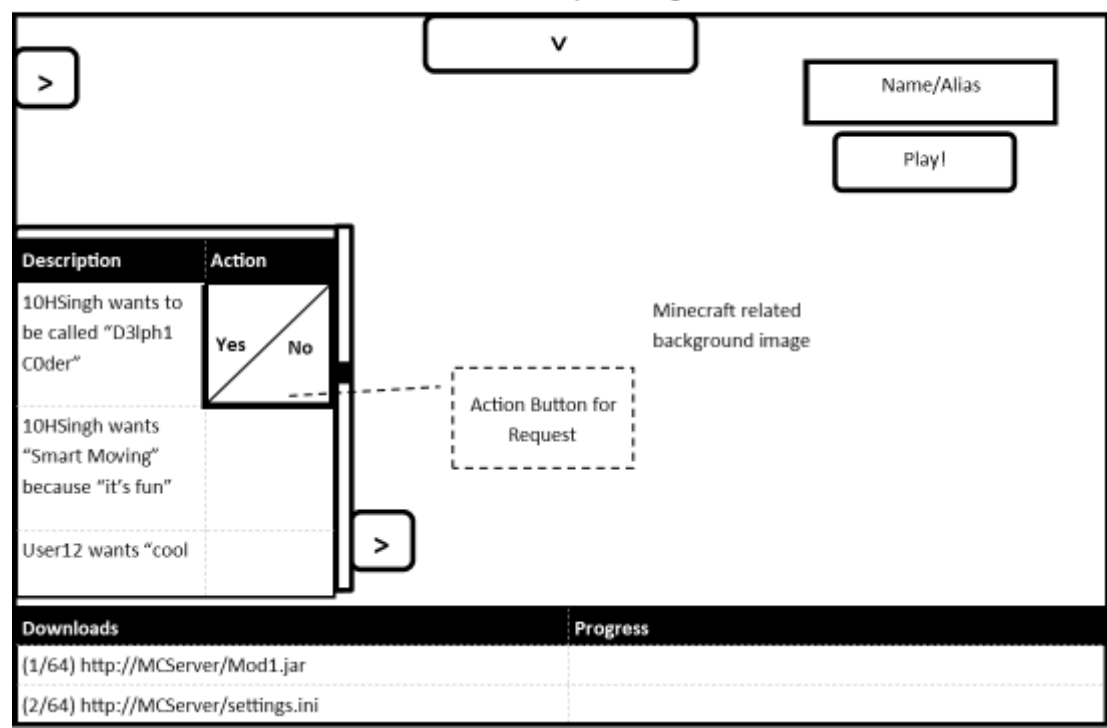

A list of the requests should appear in the teachers request pane, and should be actionable.

#### Database Pane

#### Main Screen (Teacher POV)

Database Pane-User Management

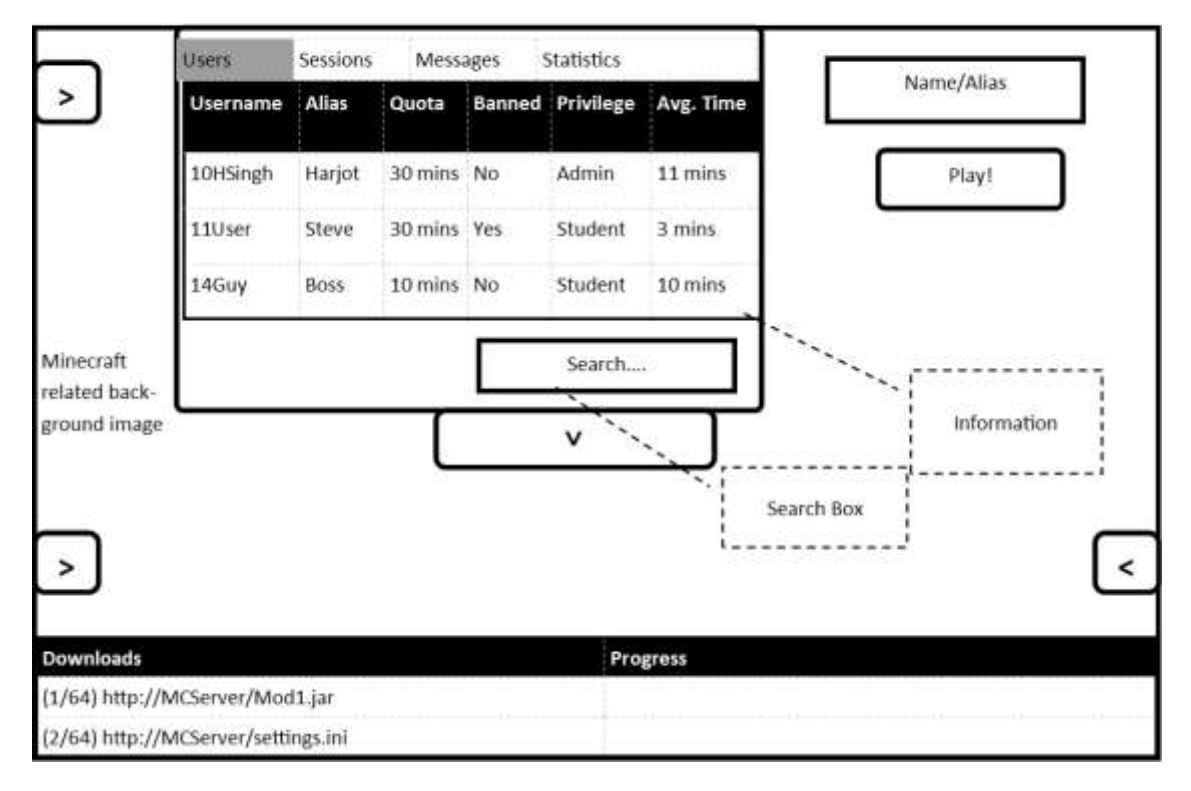

The teacher can view any database-related functionality, and carry out actions by right clicking on a username, where a popup menu should appear.

#### Main Screen (Teacher POV)

**Database Pane-Session Management** 

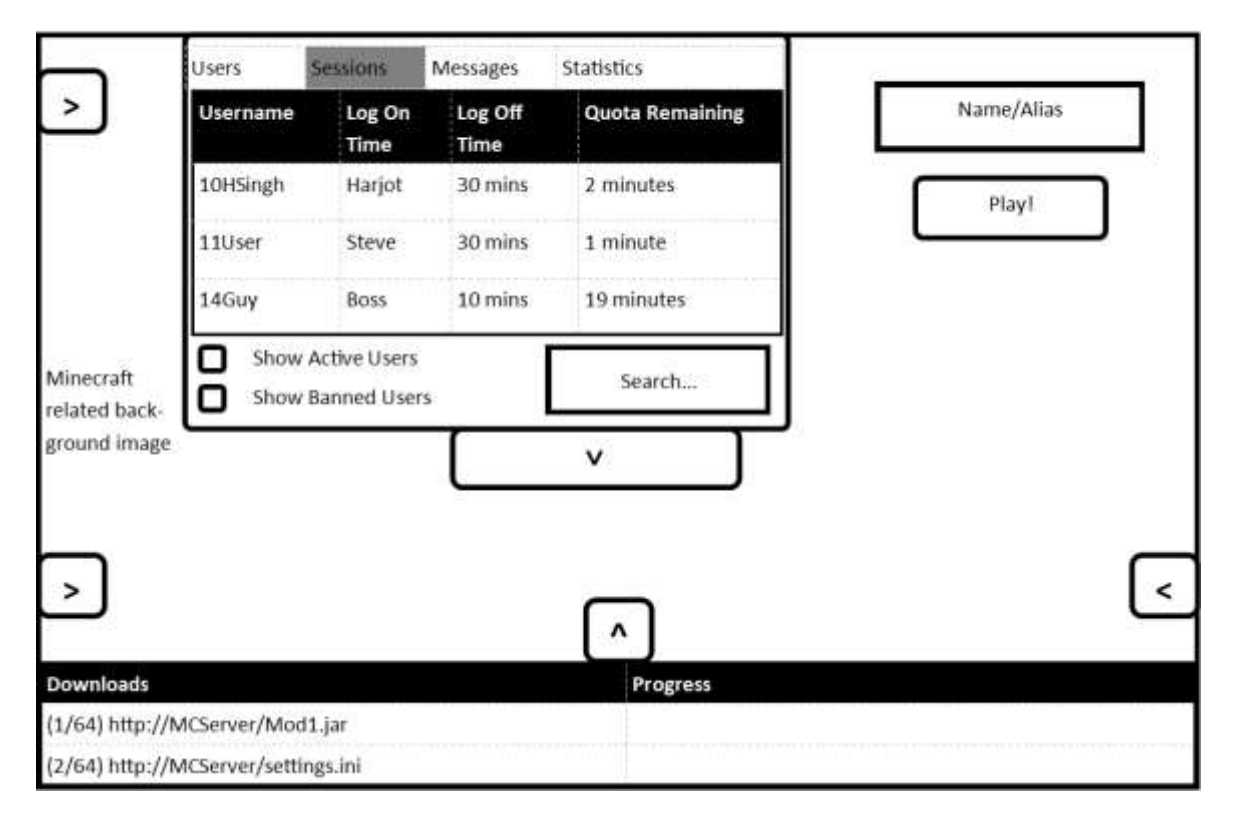

#### Settings Pane

#### Main Screen (Teacher POV)

Settings Pane-Database Options

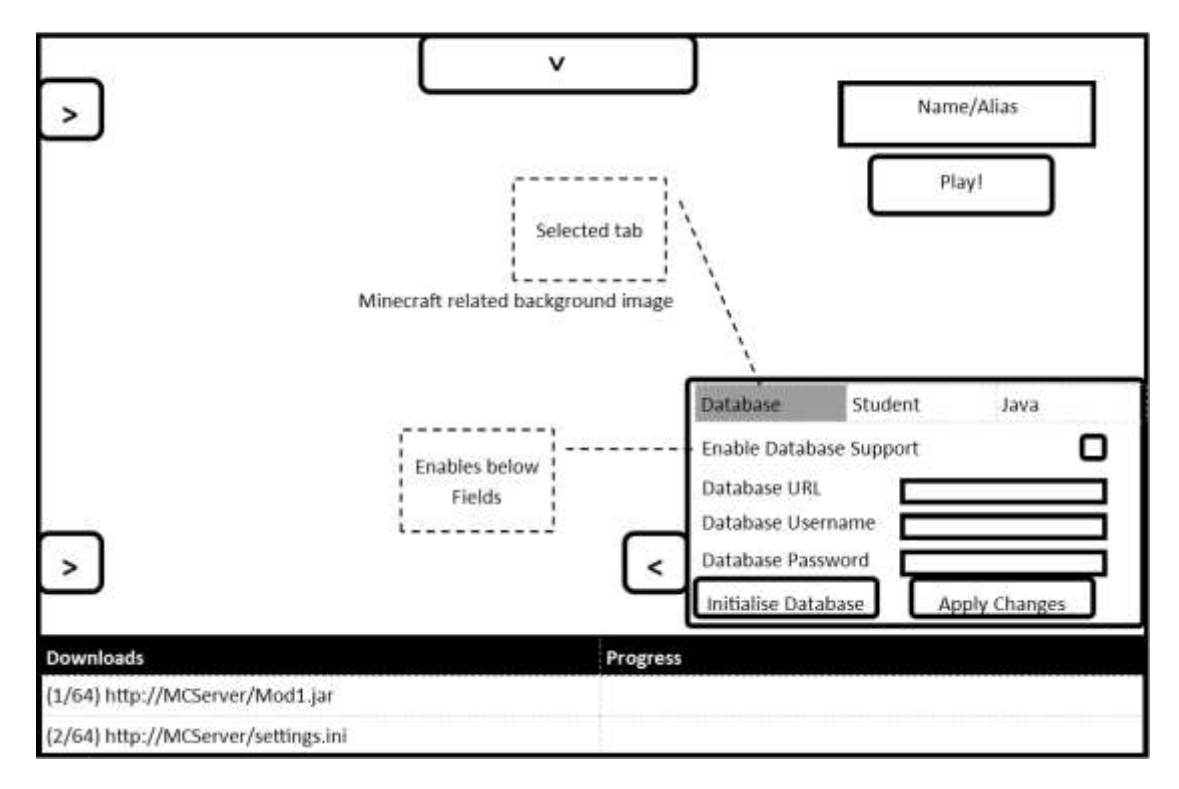

The Enable Database support checkbox disables or enables all the fields. The apply changes button should attempt to connect to the database, while the initilase database should create a new one. Main Screen (Teacher POV)

**Settings Pane-Student Settings** 

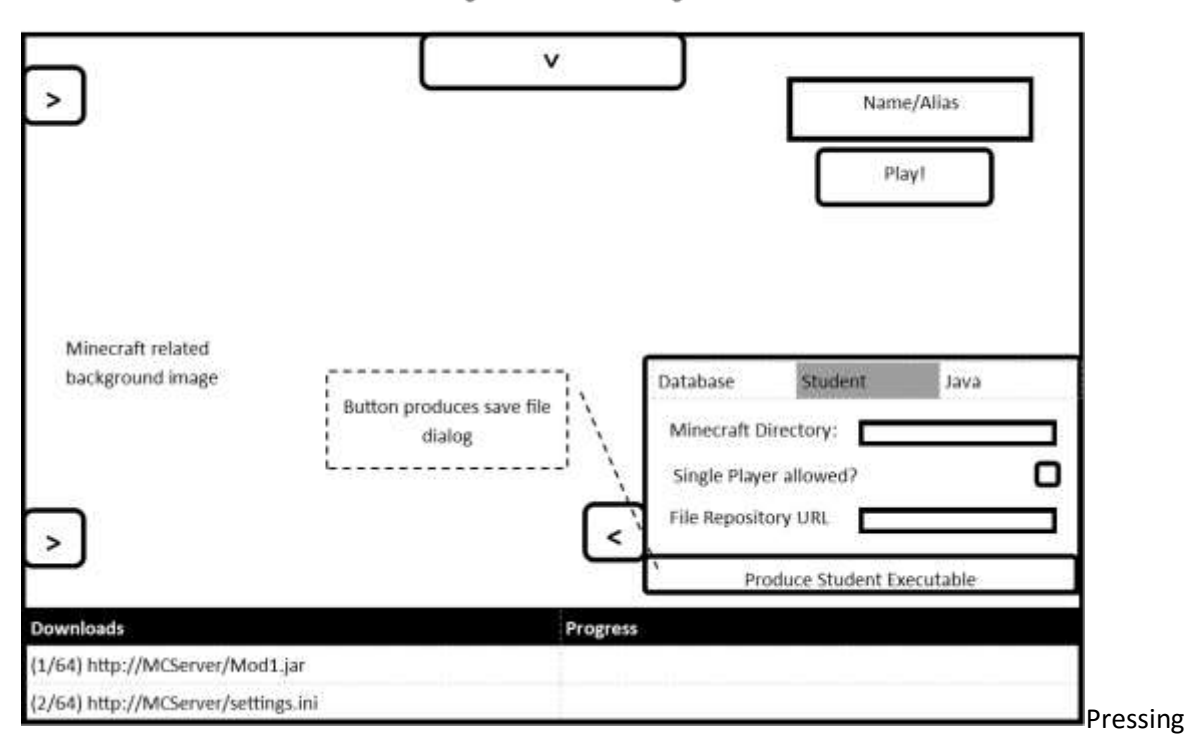

the produce student executable button will open a save dialog. A launcher with embedded settings, for student use, will be saved to that location.

#### Main Screen (Teacher POV)

Settings Pane-Java Configuration

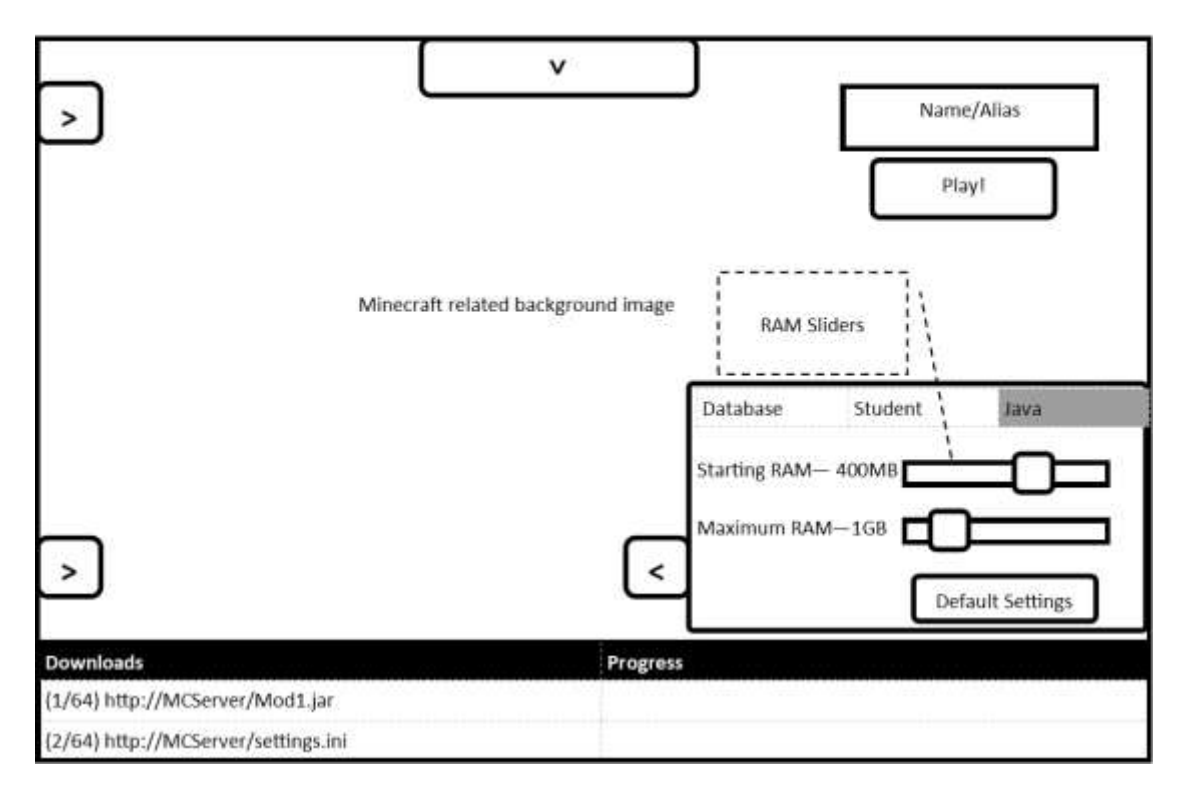

The JVM's RAM parameters can be configured by dragging the sliders.

Main Screen (Teacher POV)

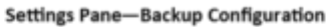

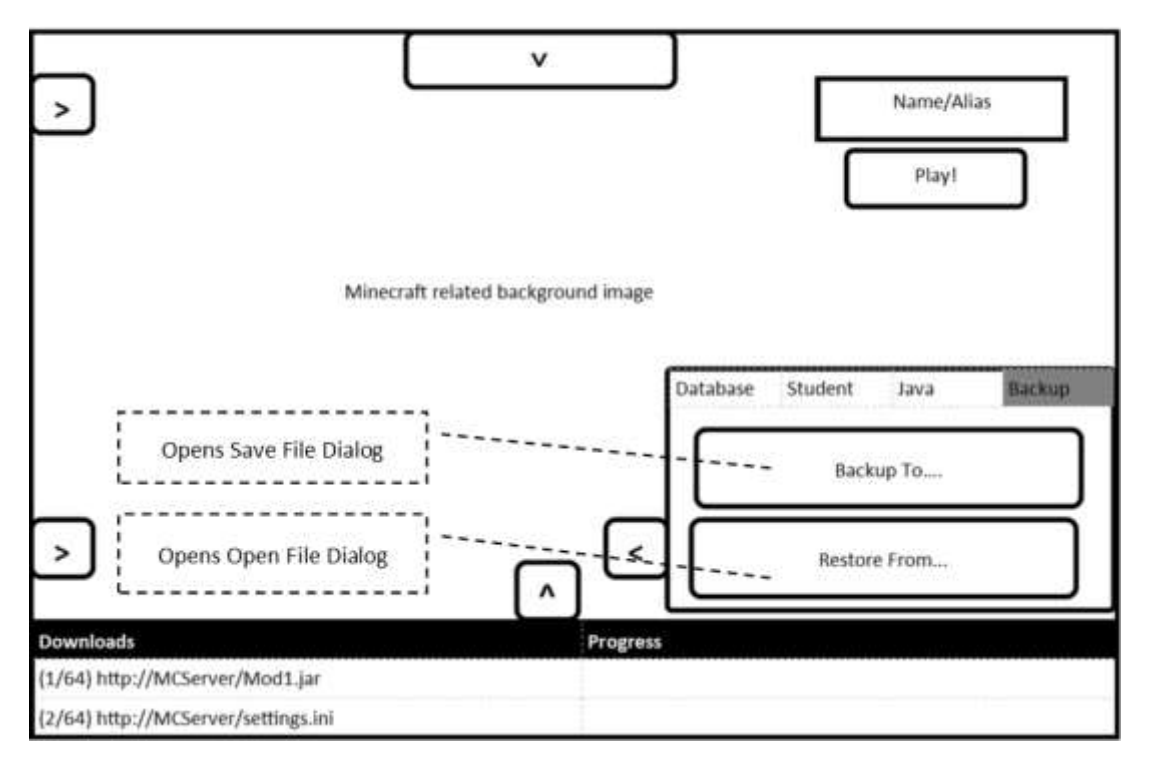

The Backup To button will open file save dialog, and save a backup of the contents of the Minecraft directory in a ZIP file in this location. Conversely, the Restore From button restores a ZIP file.

#### Sync Pane

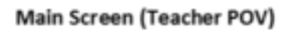

**Sync Pane** 

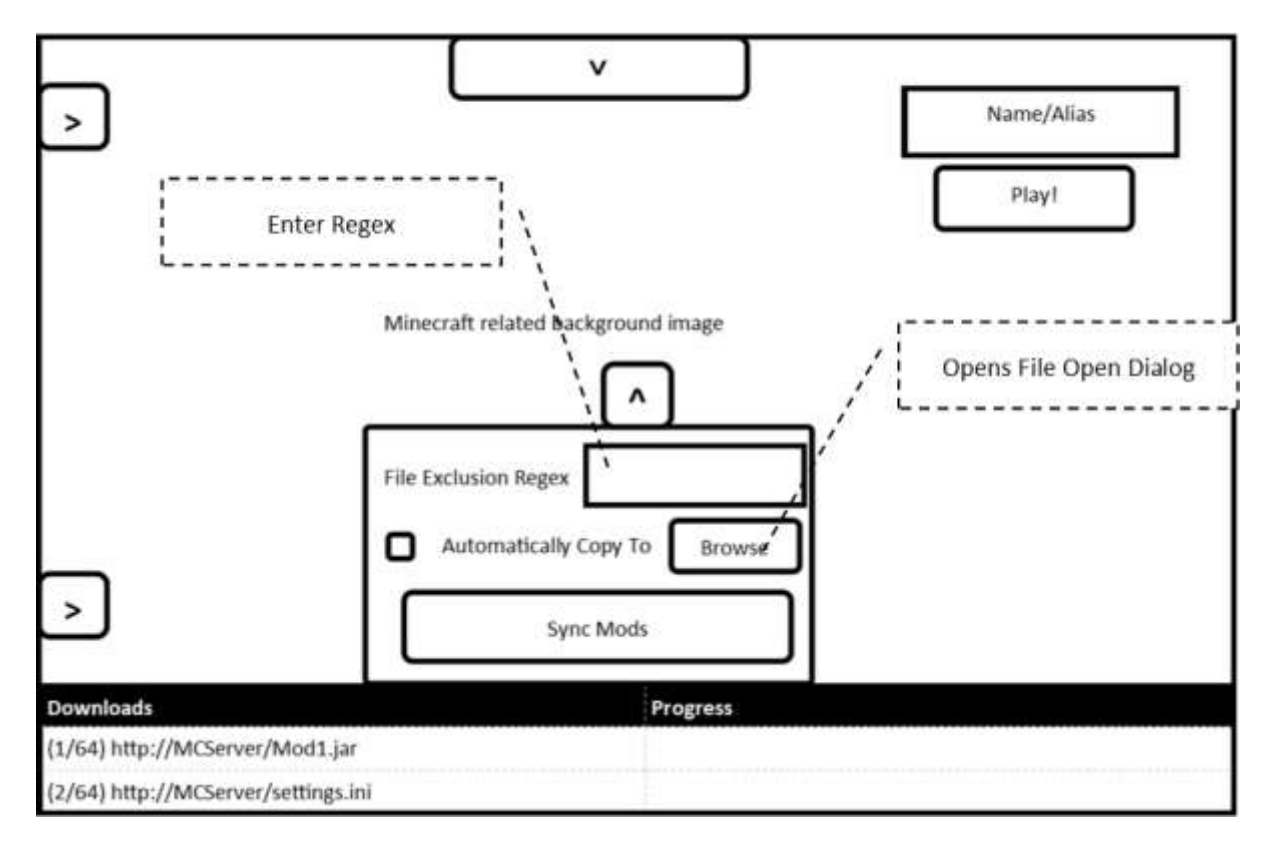

The file exclusion regex allows the teacher to enter a regular expression, whereby matching files in the teacher's Minecraft directory would not be matched.

Ticking the automatically copy to box/browse button will open up a file dialog, allowing the teacher to navigate to a directory to copy the contents of their Minecraft directory to.

The sync mods button will apply the regex filter to the contents of the teacher's Minecraft directory, and (if selected) will automatically copy the files to the previously selected folder.

Testing System Testing Pupil Use: *Test 1*

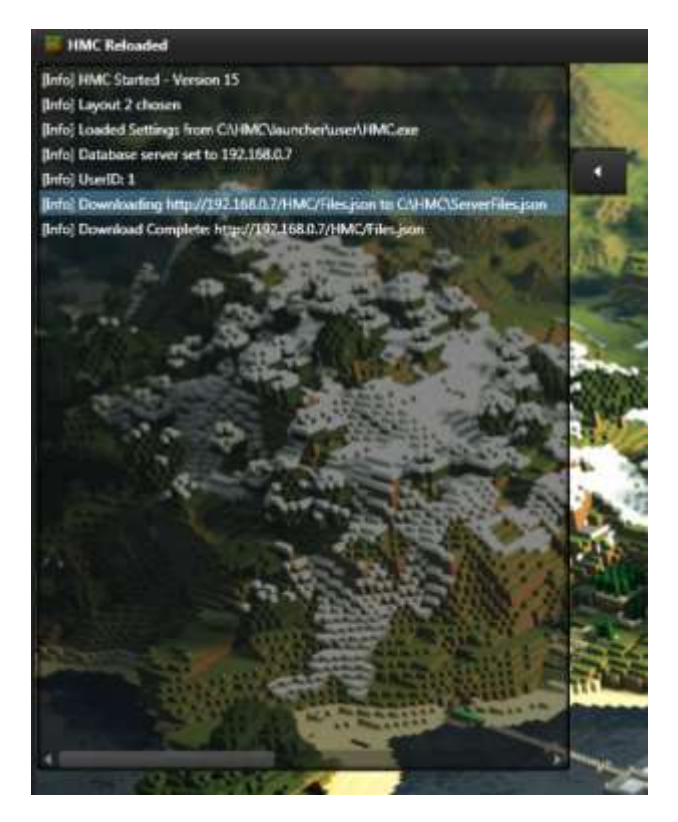

As expected, according to the log pane.

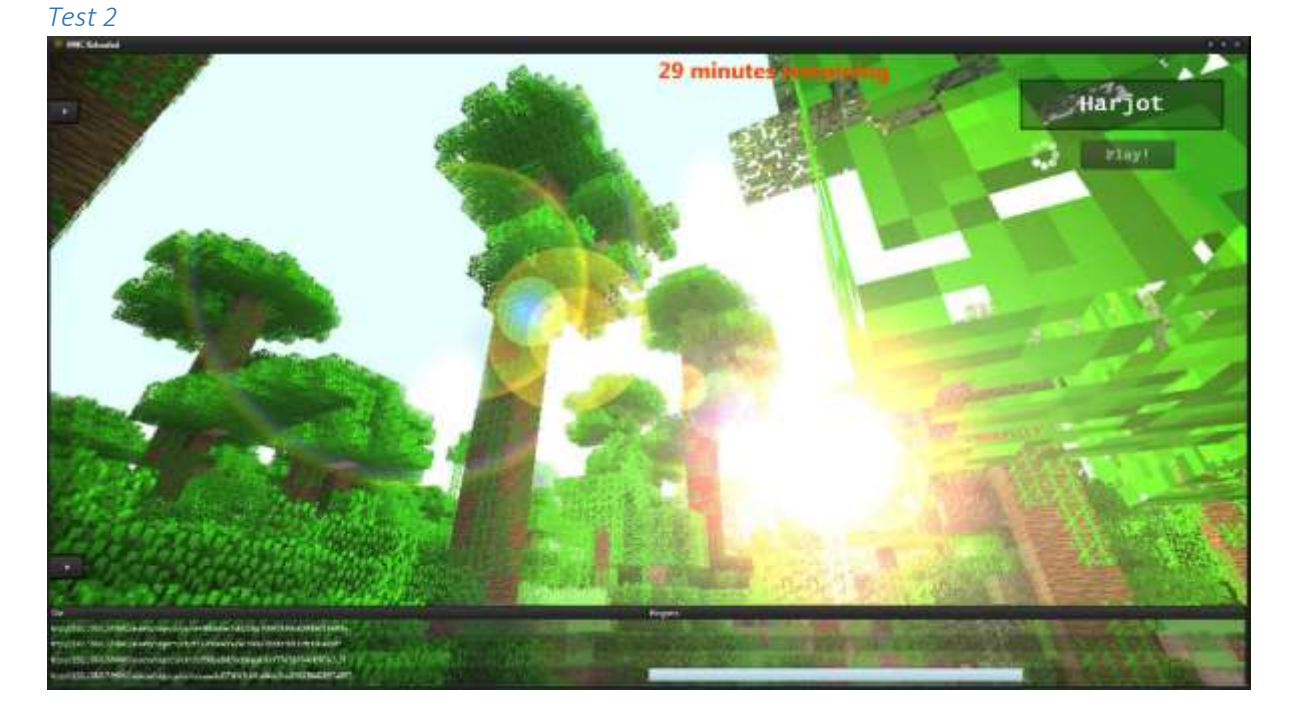

As expected.

#### *Test 3*

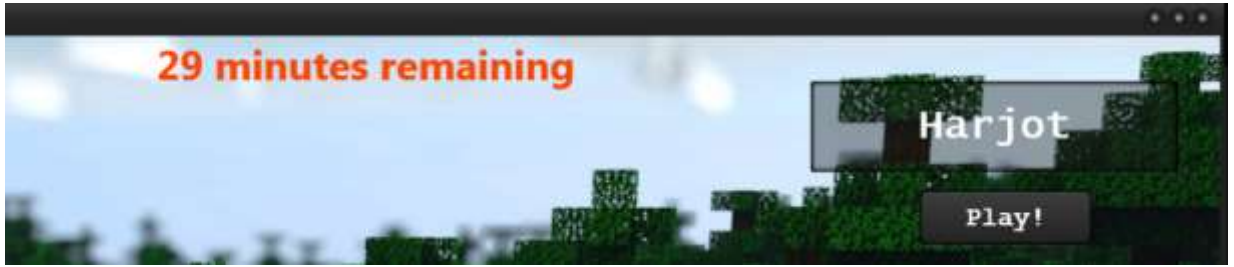

### As expected.

### *Test 4*

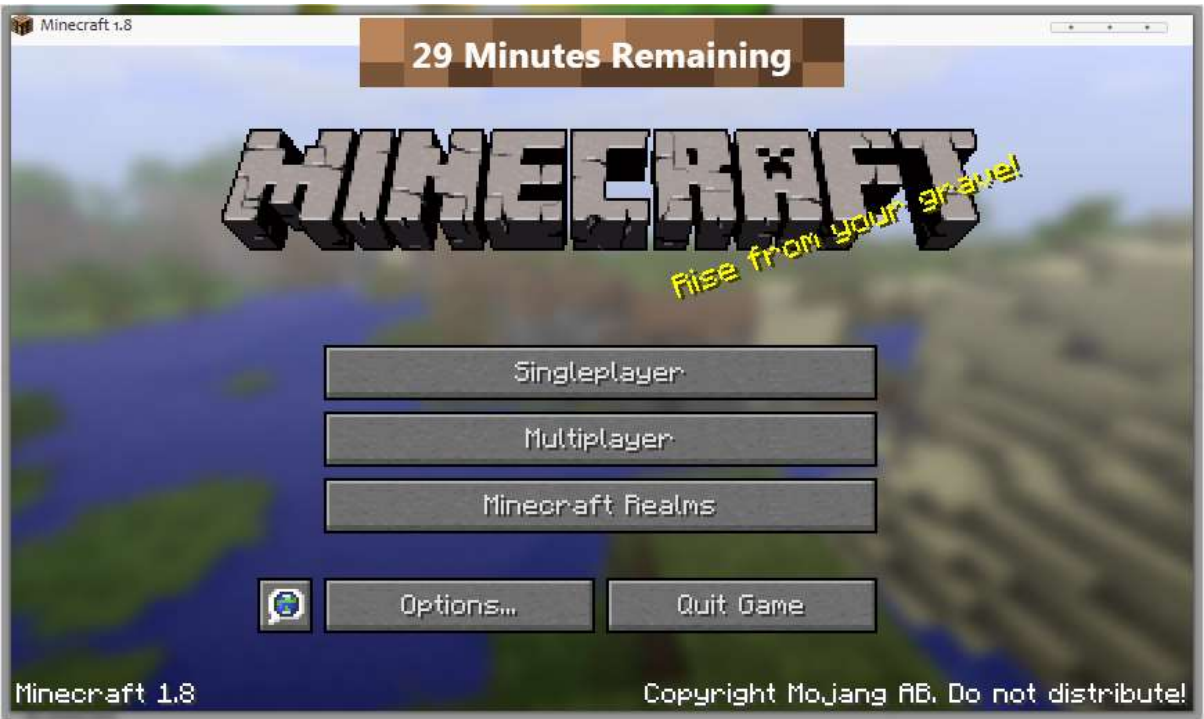

As expected, with quota at top.

*Test 5* Minecraft 1.8  $\begin{array}{ccccccccccccc} \bullet & \bullet & \bullet & \bullet & \bullet & \bullet \end{array}$ **28 Minutes Remaining** Singleplayer Multiplayer Mineonaft Realms  $\overline{\mathbf{c}}$ Options... Quit Game Minecraft 1.8 Copyright Mojang AB, Do not distribute!

After pressing quit, the launcher exited and the entry appears in the database pane under administrator mode. Success.

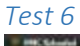

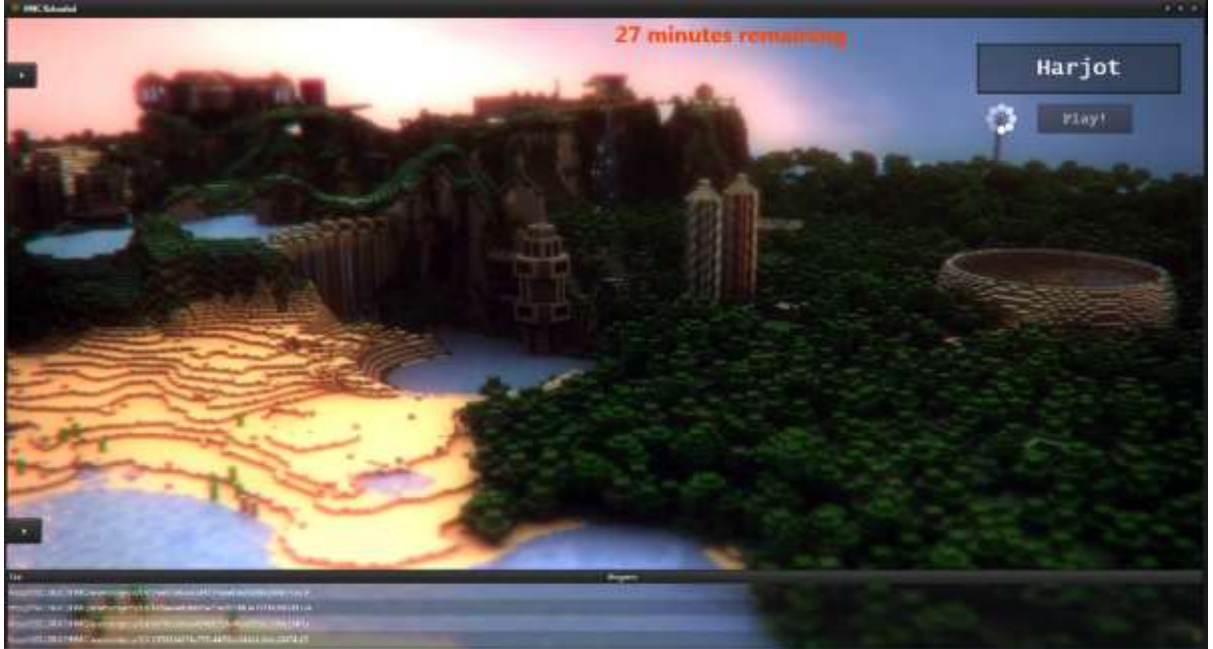

Closing instantly terminates all downloads, which are re-initiated on next start up. As expected.

*Test 7* Before

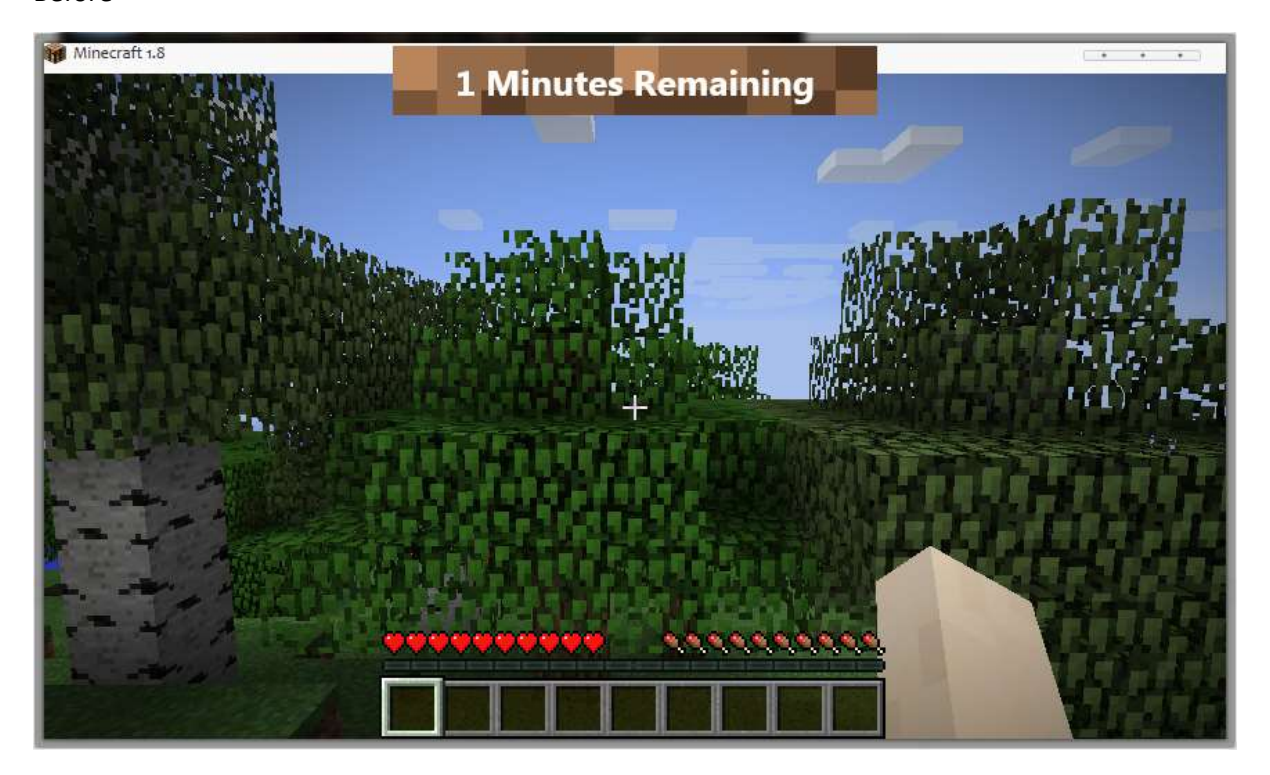

#### After

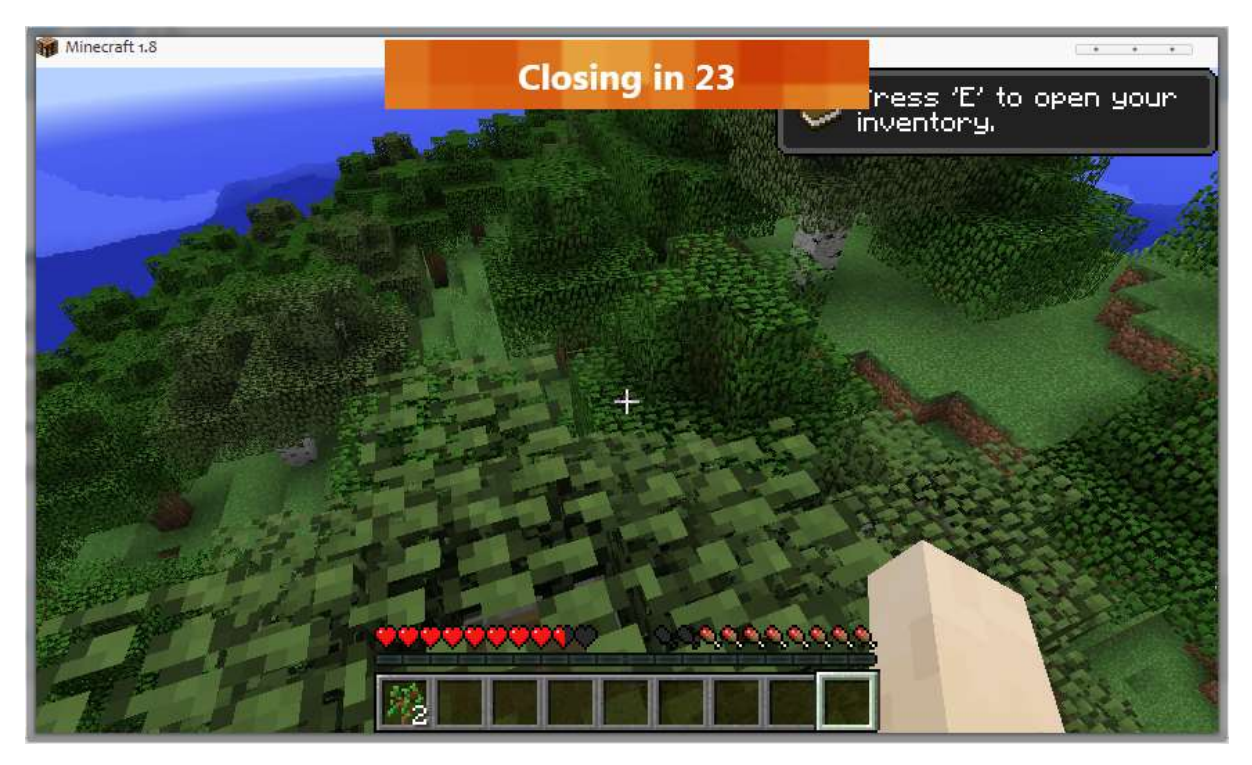

The overlay has changed, and Minecraft successfully terminates after the countdown.

*Test 8*

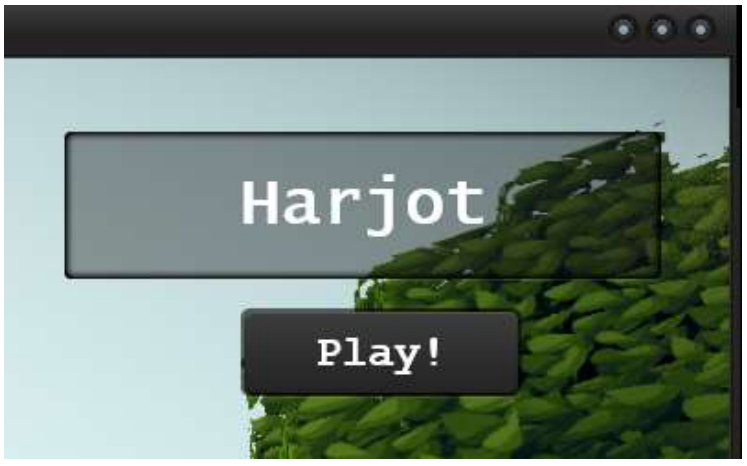

The alias is automatically displayed in the edit box as expected.

#### *Test 9*

### Before

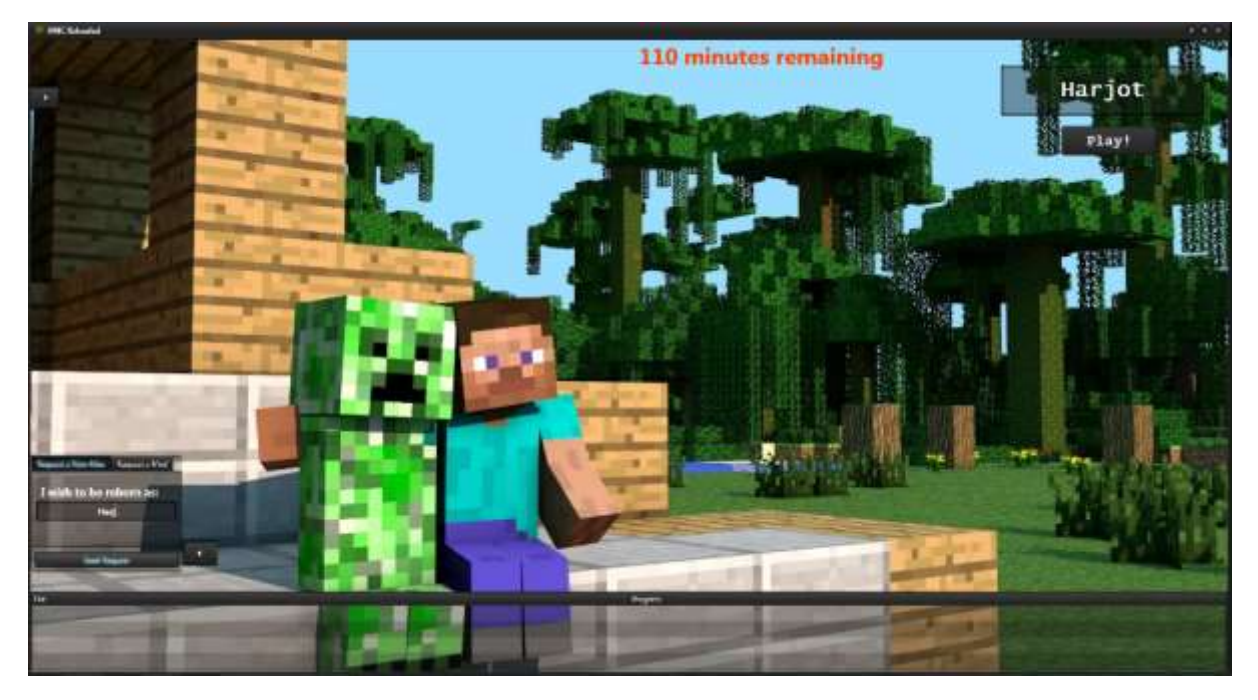

### After

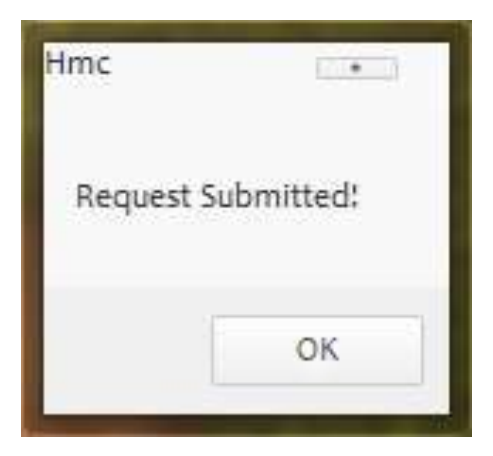

# *Test 10*

Before

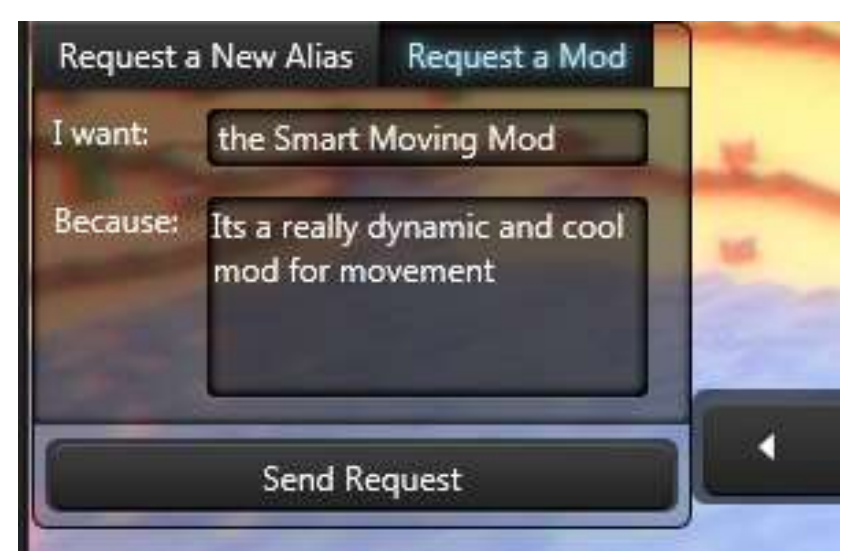

After

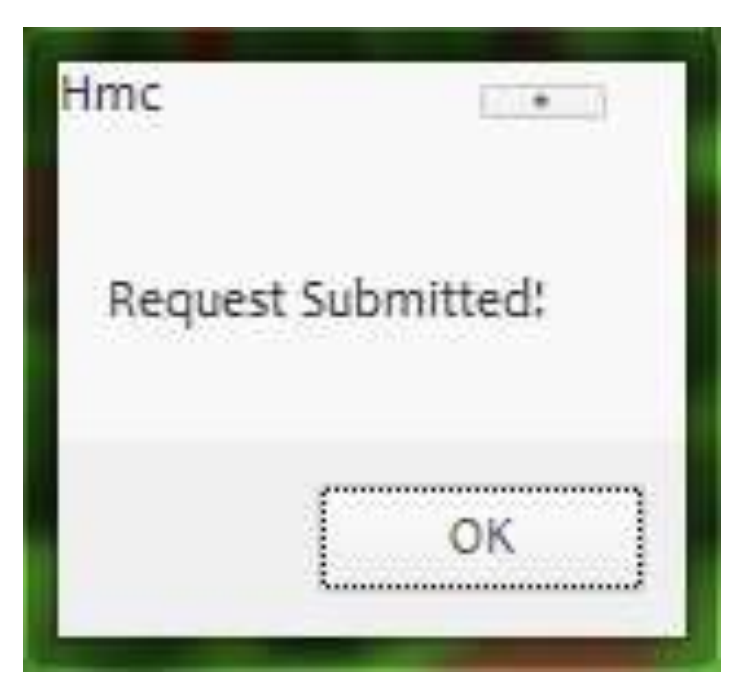

Test 11 *Before*

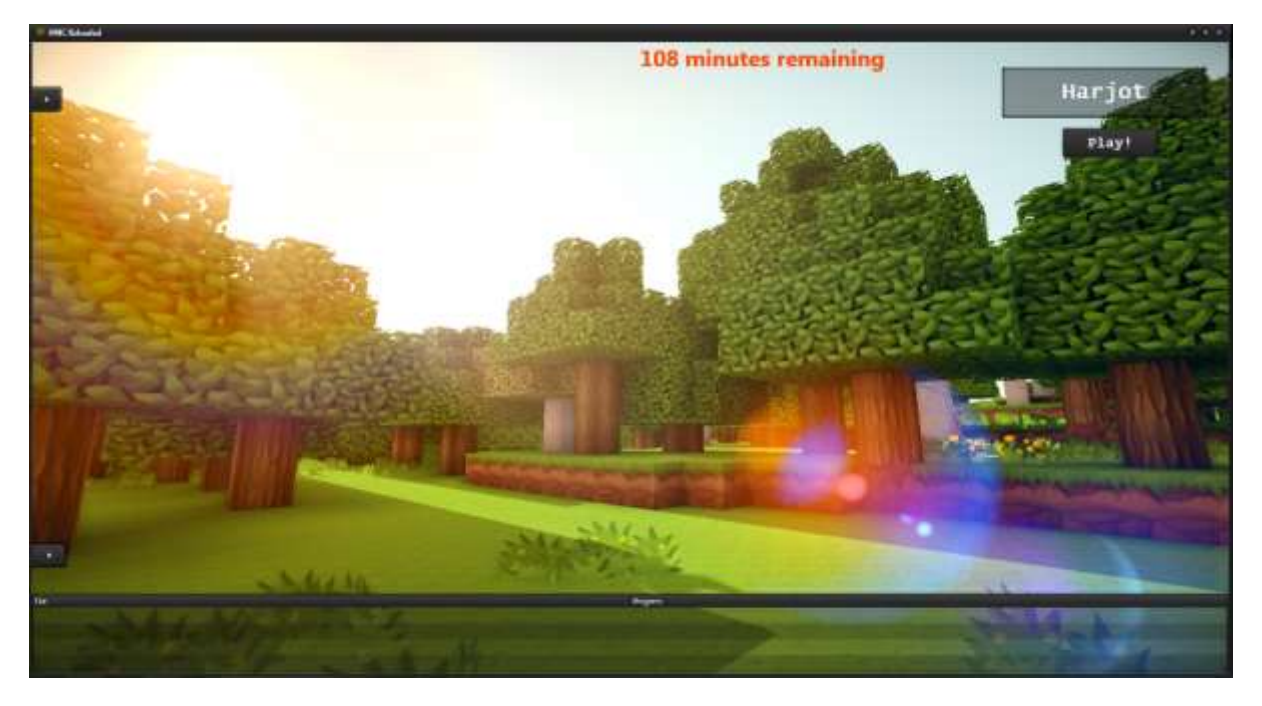

# *After*

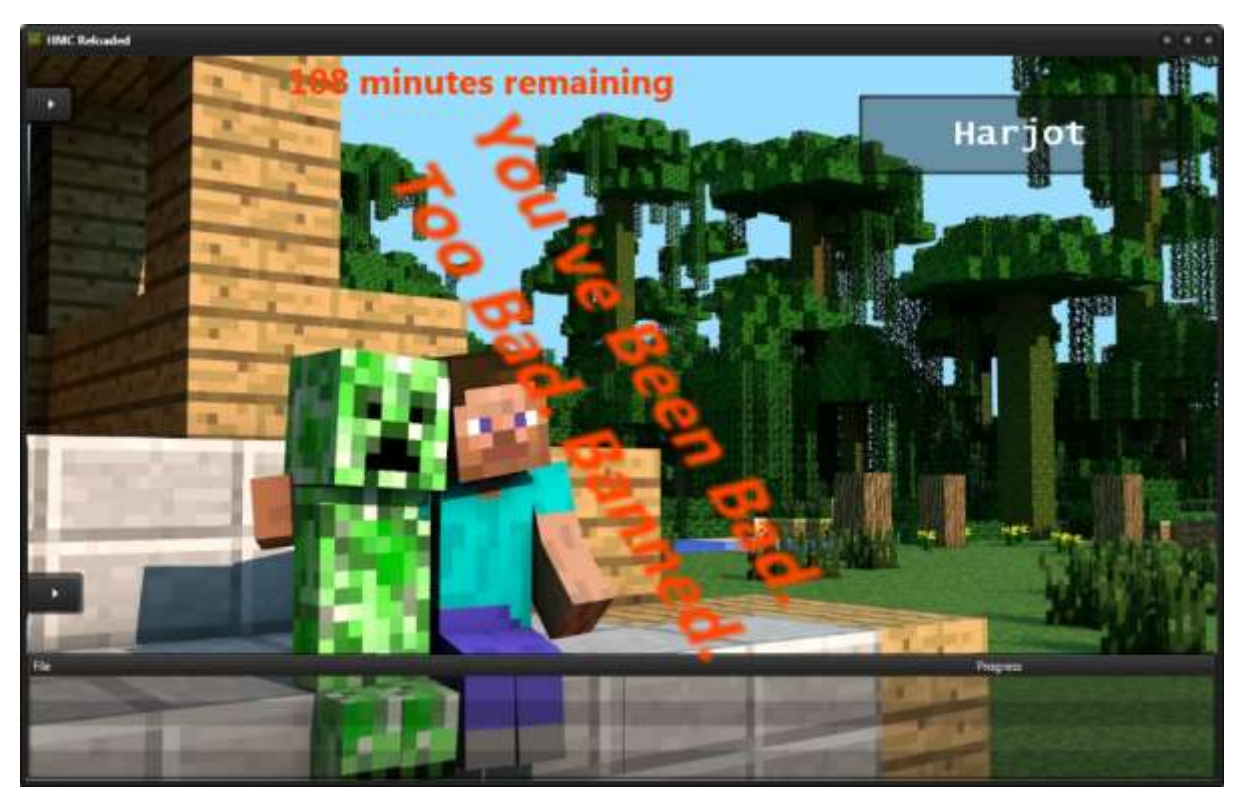

### *Test 12* In-Minecraft

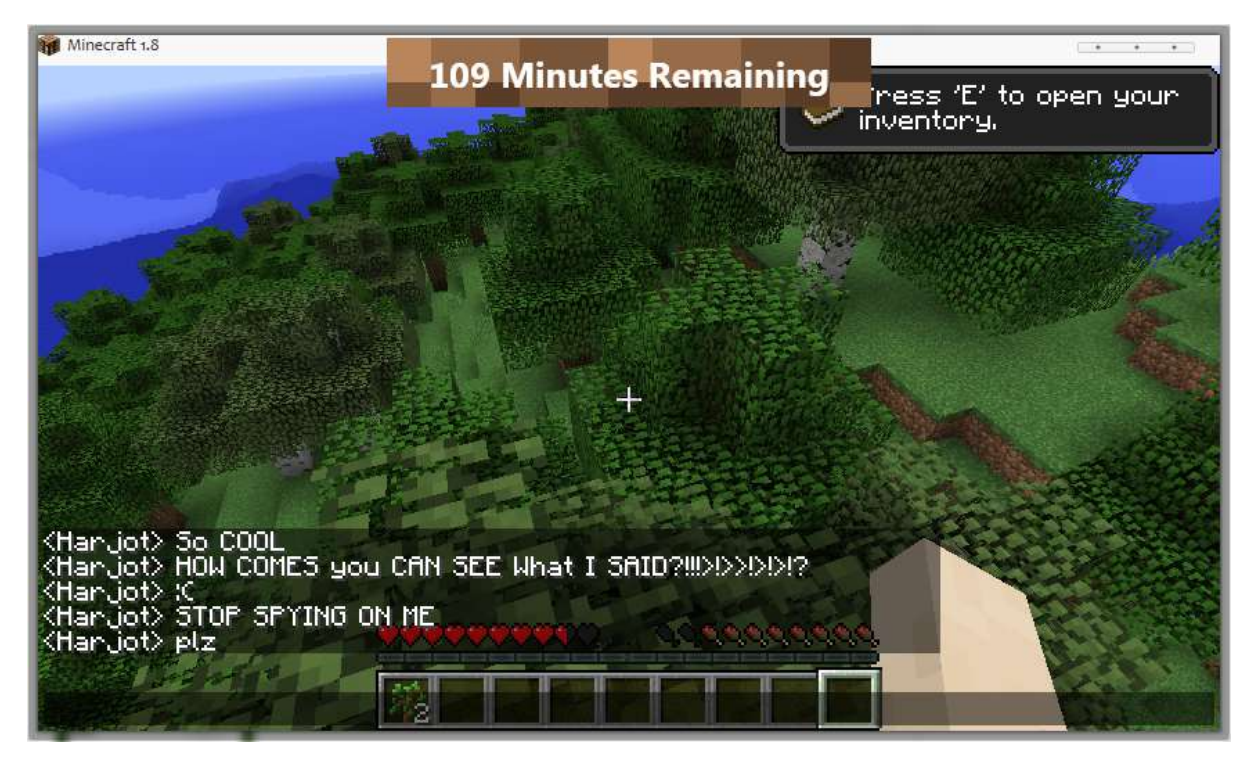

Log Pane

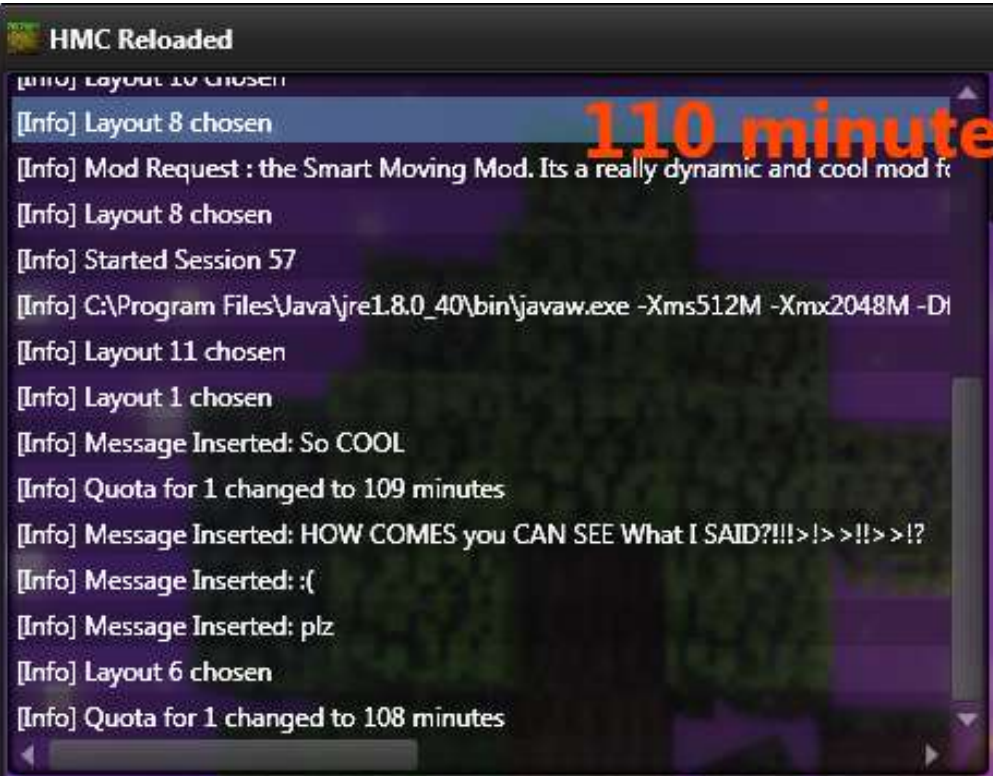

The log pane shows that the messages have been inserted into the database.

### Teacher Use:

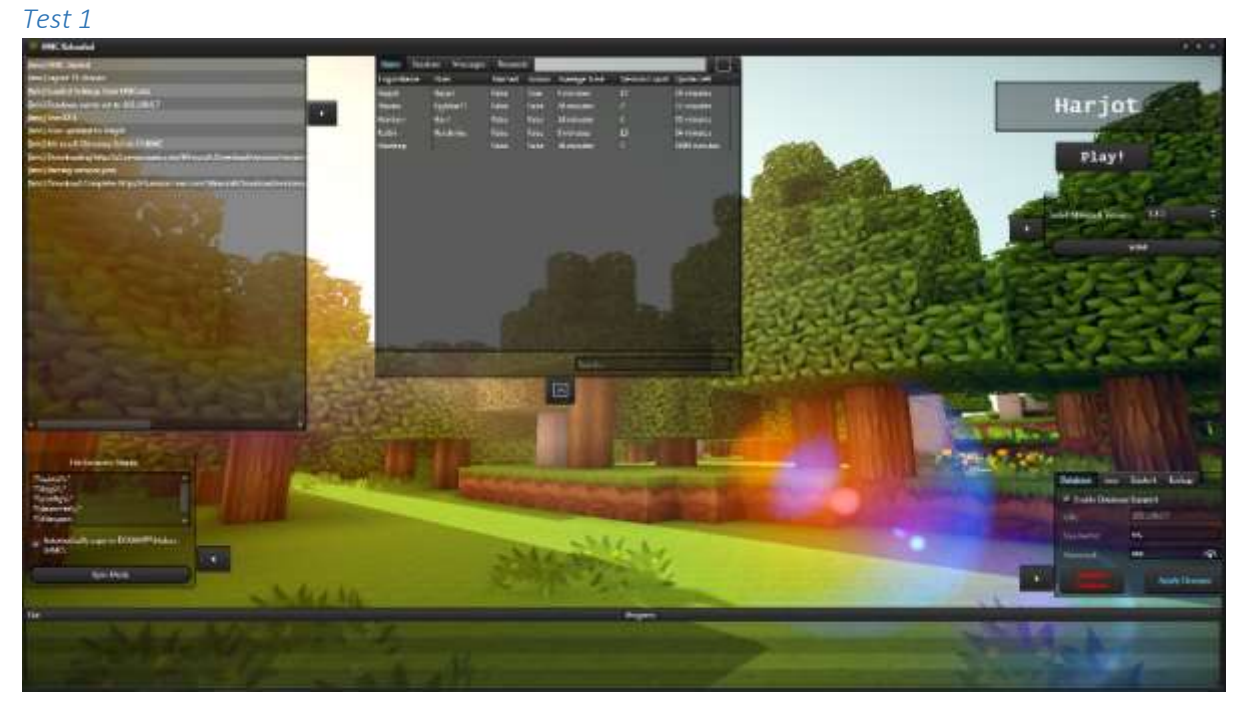

As intended. The log pane, sync pane, Minecraft update pane, and settings pane are all available.

# *Test 2*

Before:

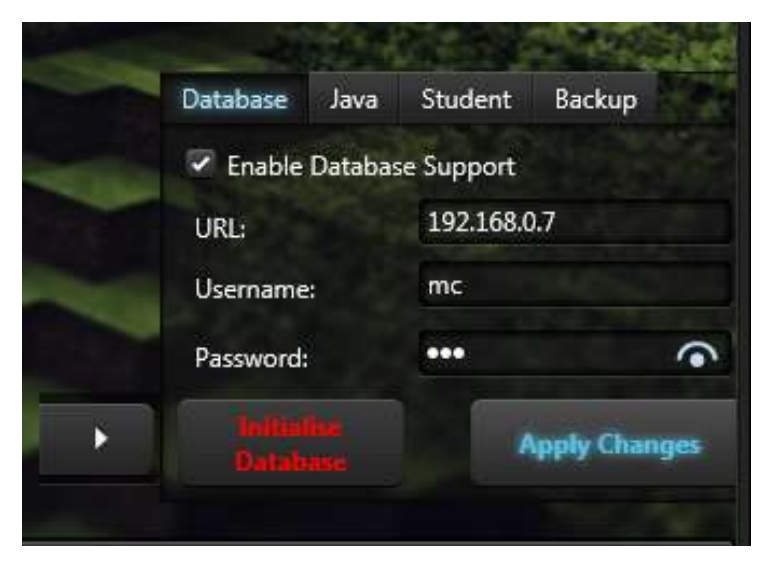

Invalid details:

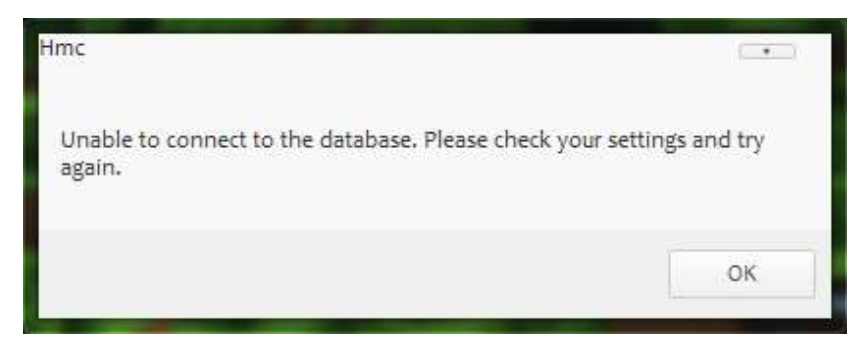
#### Correct details:

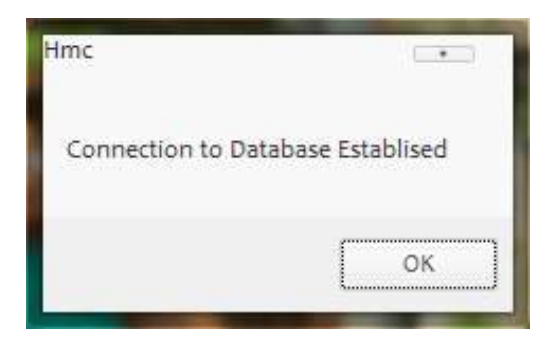

As intended. The details error is handled correctly with an error message, and when rectified, establishes a connection successfully.

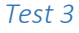

Before:

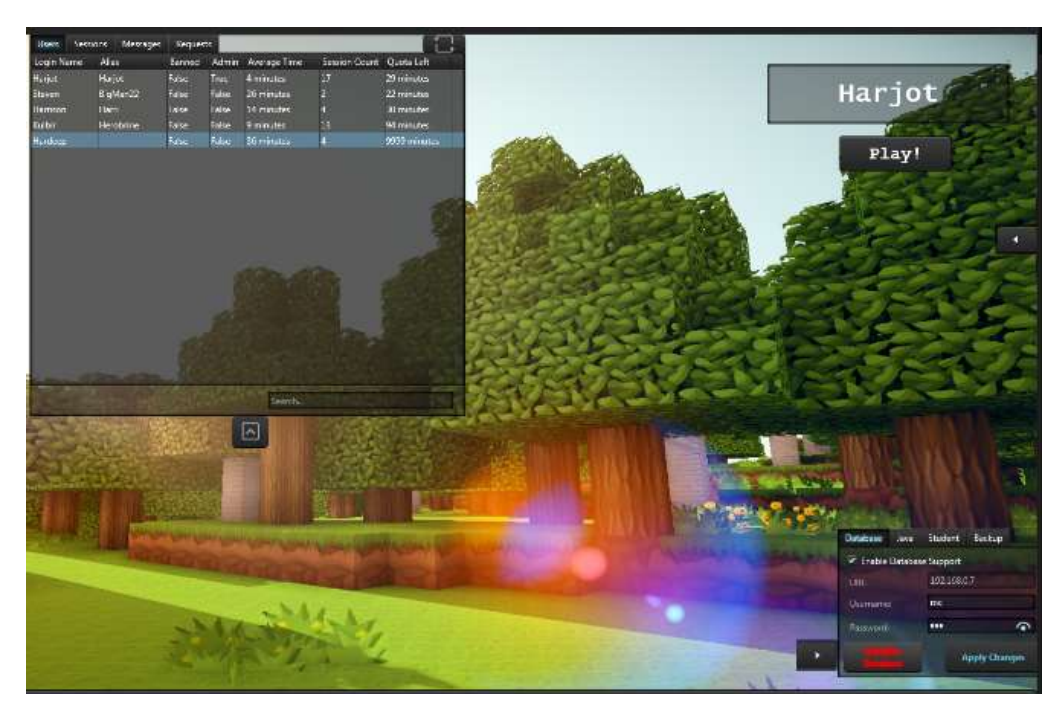

Dialog:

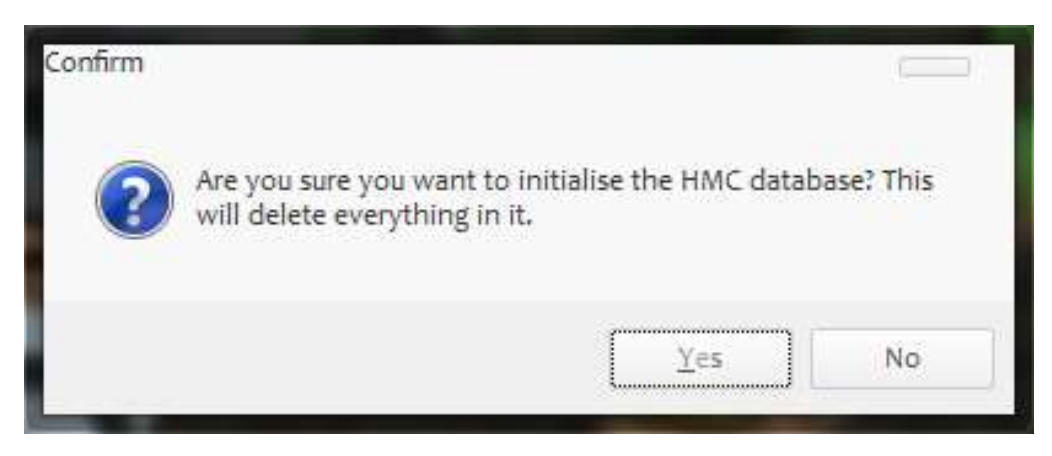

The database is restored to its initial state, and the current user is inserted straight away as an administrator as intended.

*Test 4* Before:

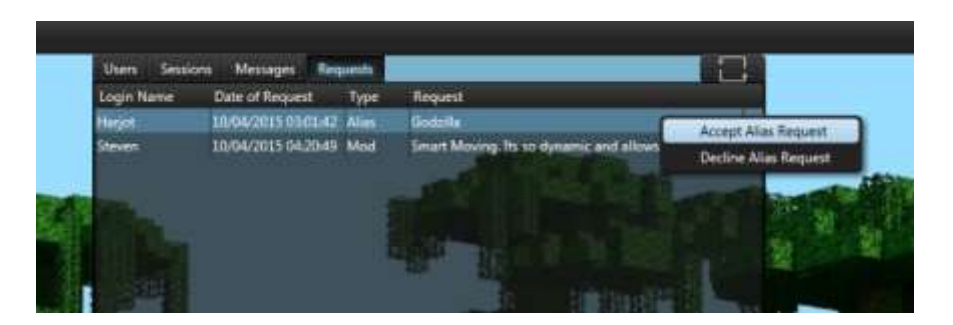

#### After:

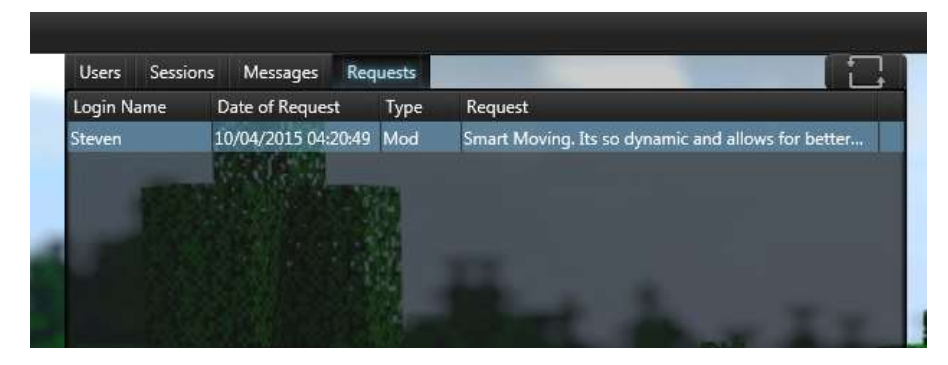

The alias has clearly been updated, as intended:

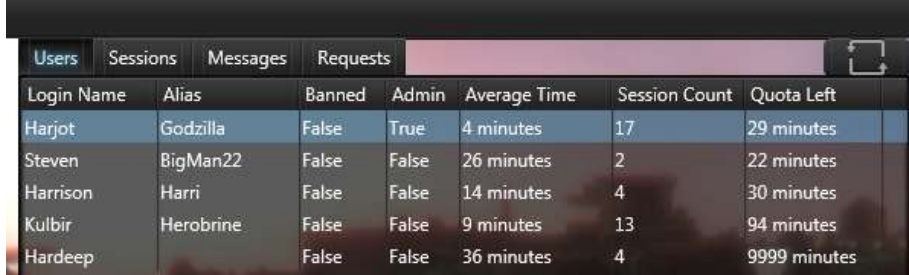

*Test 5*

Before:

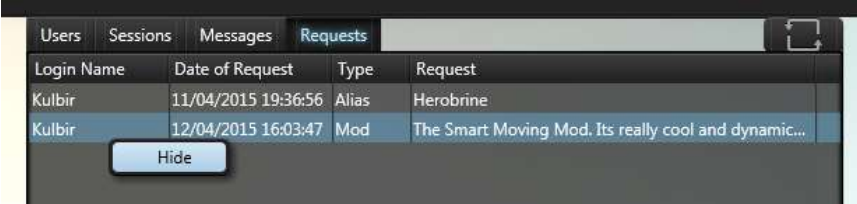

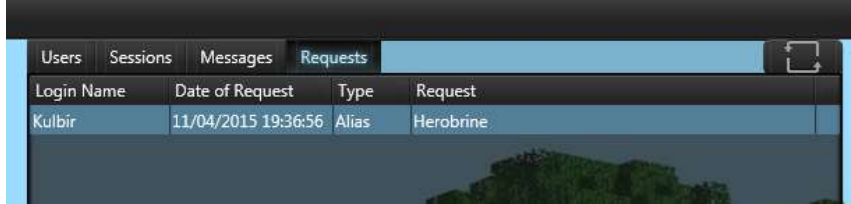

The mod request has been successfully hidden from the log pane, as expected.

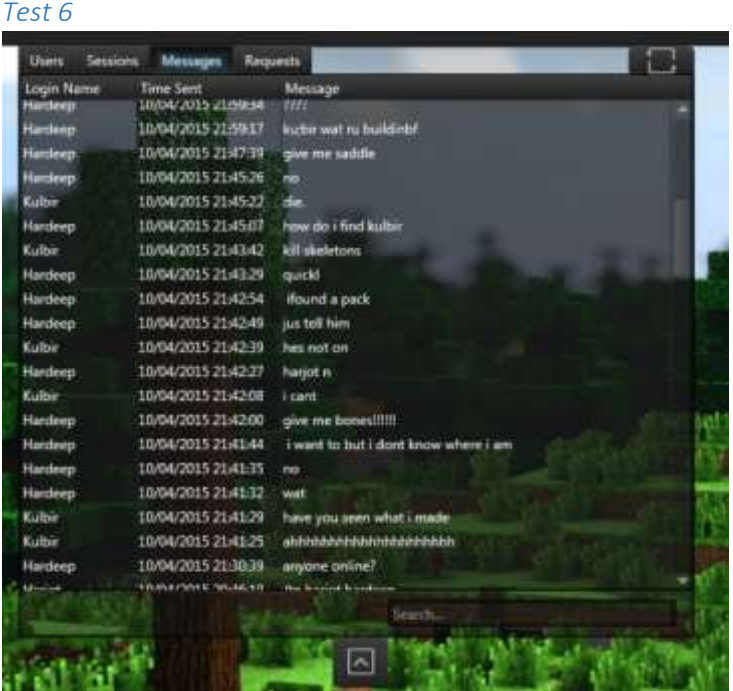

User messages are displayed in the database pane as expected.

# *Test 7*

Ban Before:

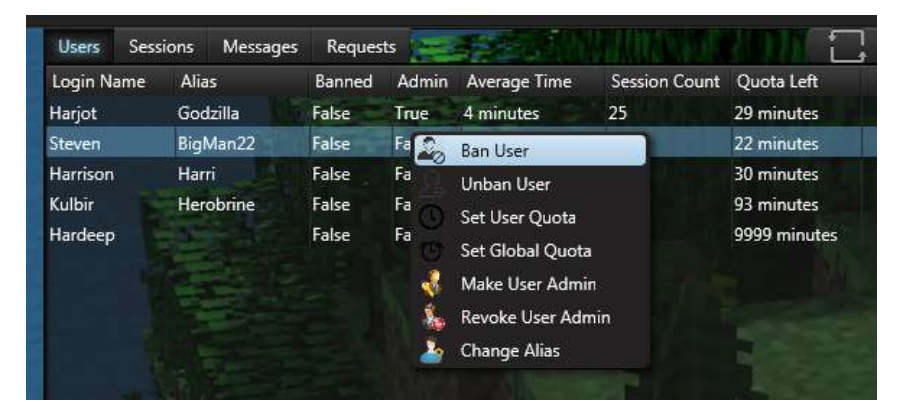

Ban After:

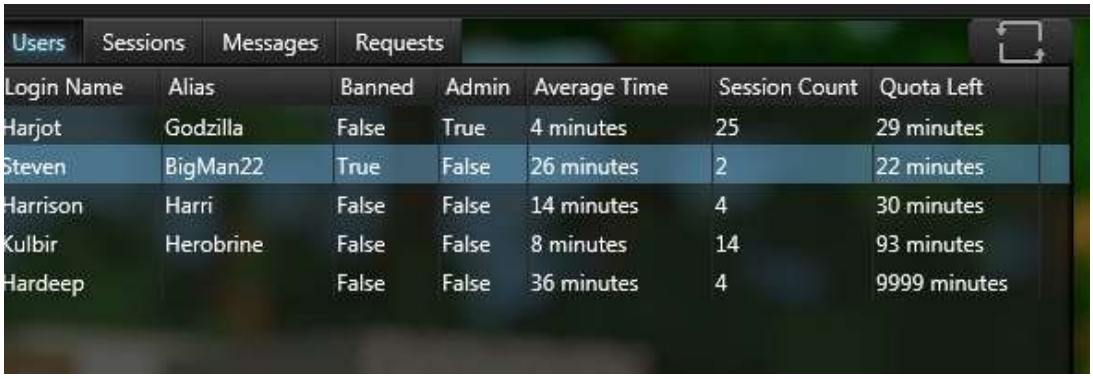

The user has been successfully banned as expected.

#### Unban Before:

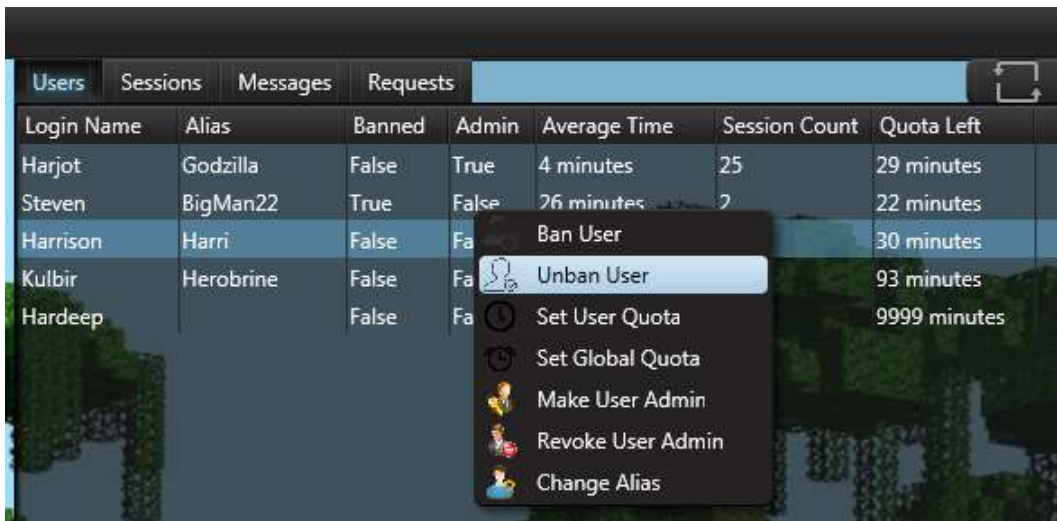

Unban After:

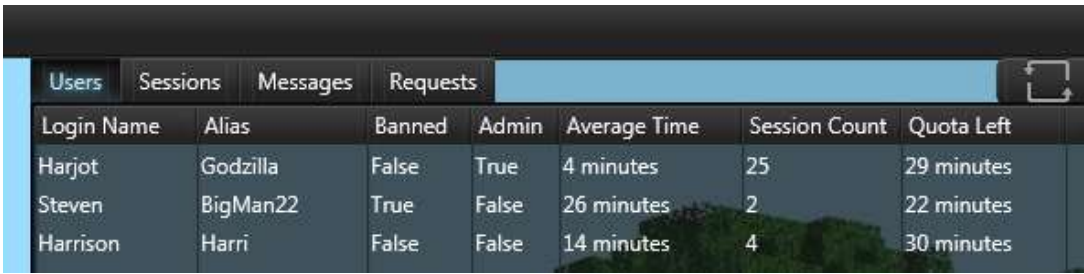

Banning and unbanning was performed as expected.

## *Test 8* Before Assign:

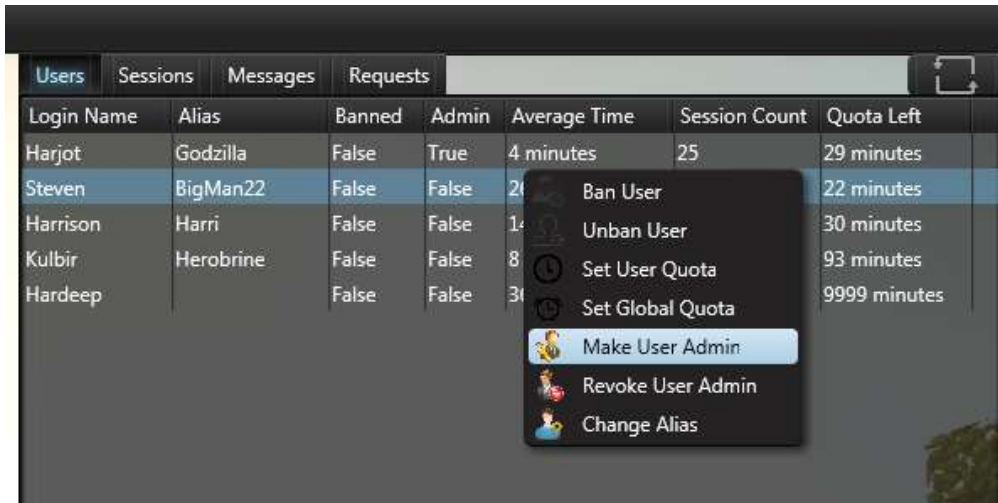

## After Assign:

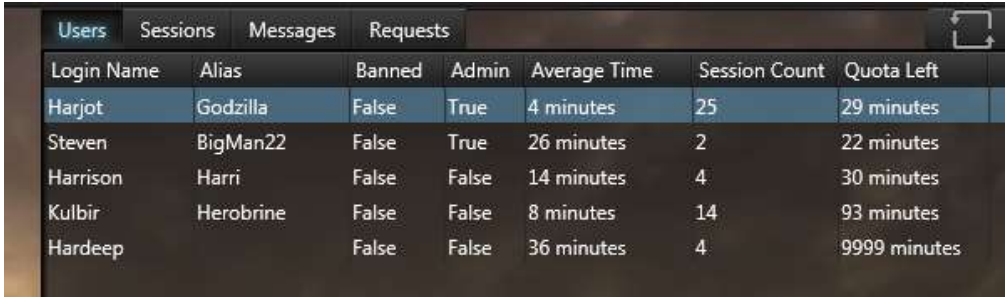

Before Revoke:

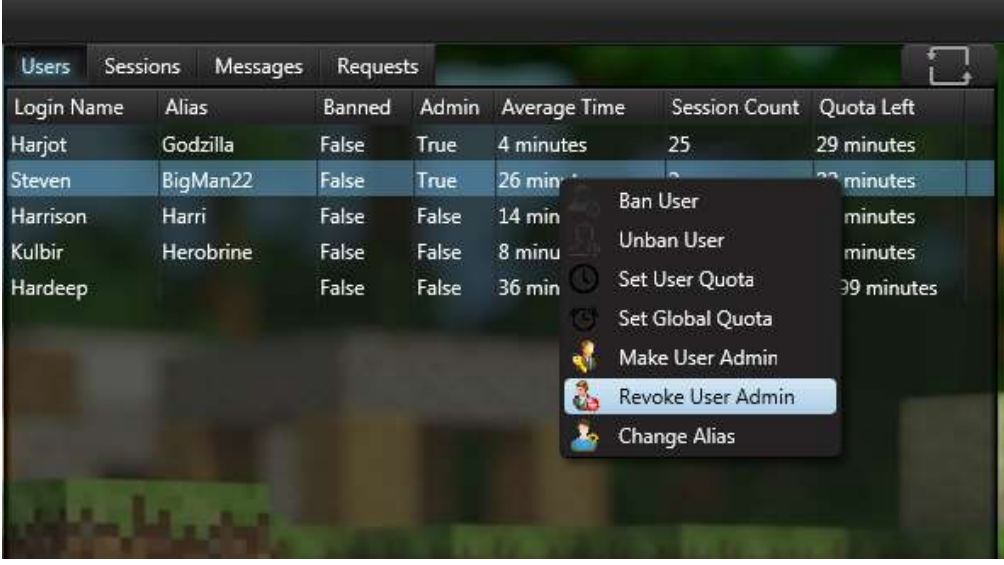

#### After Revoke:

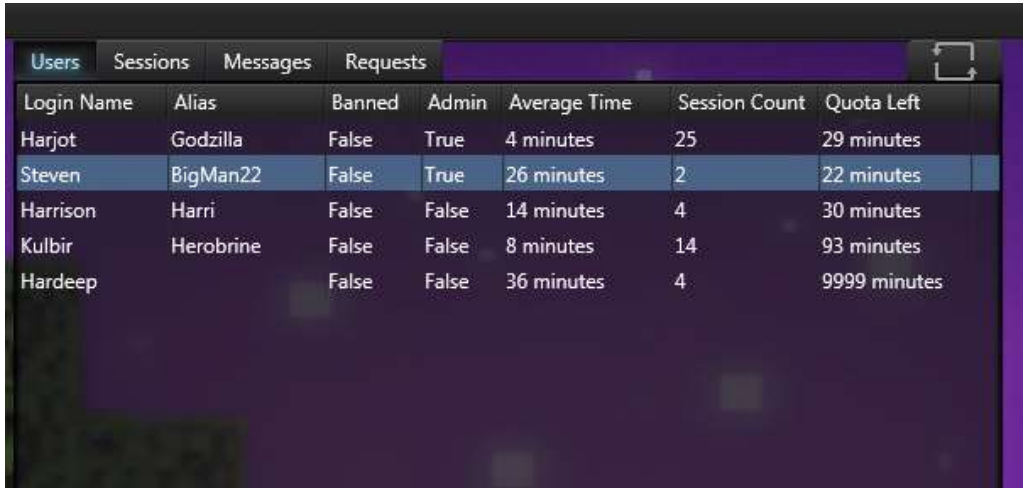

As expected. The Admin property has been succesfully assigned and revoked.

## *Test 9*

Before:

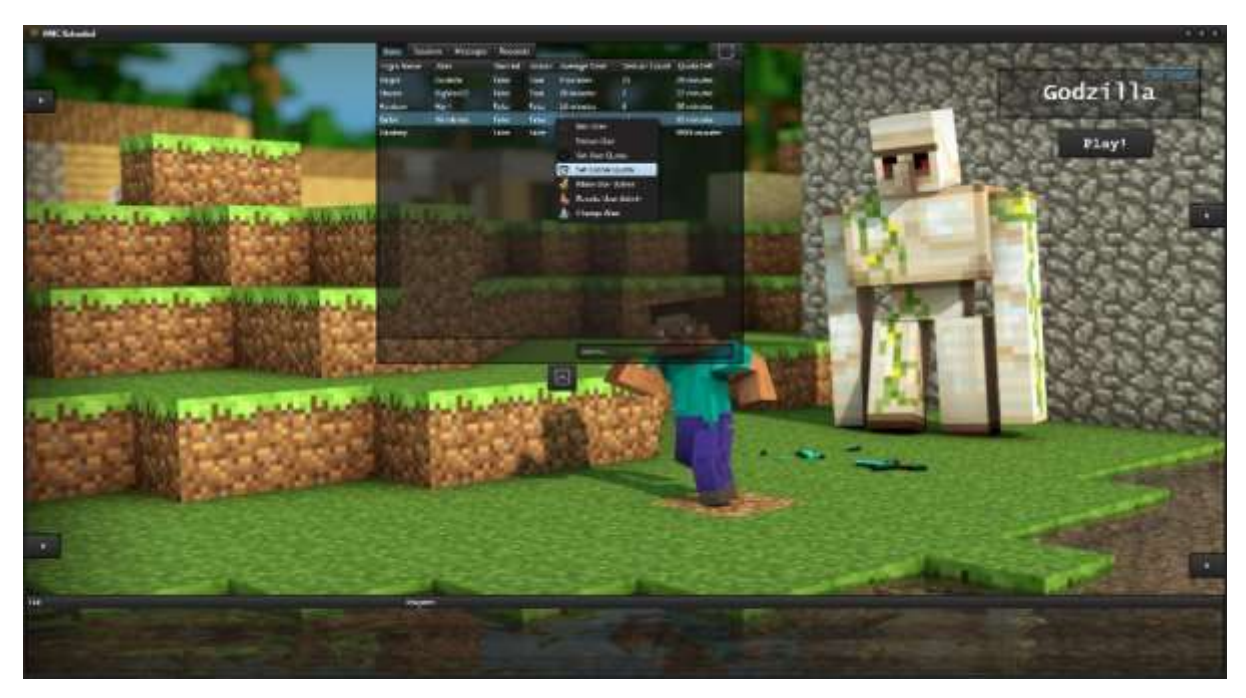

#### After:

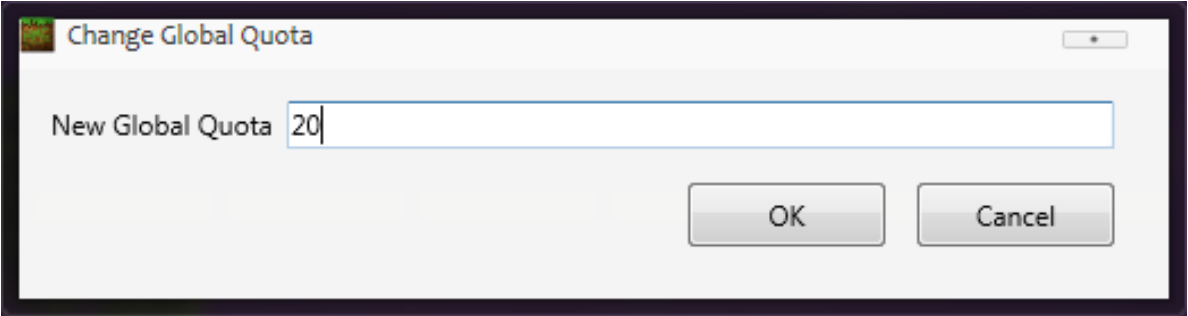

The global quota of the quota has been changed to 20, once "OK" was pressed.]

Before:

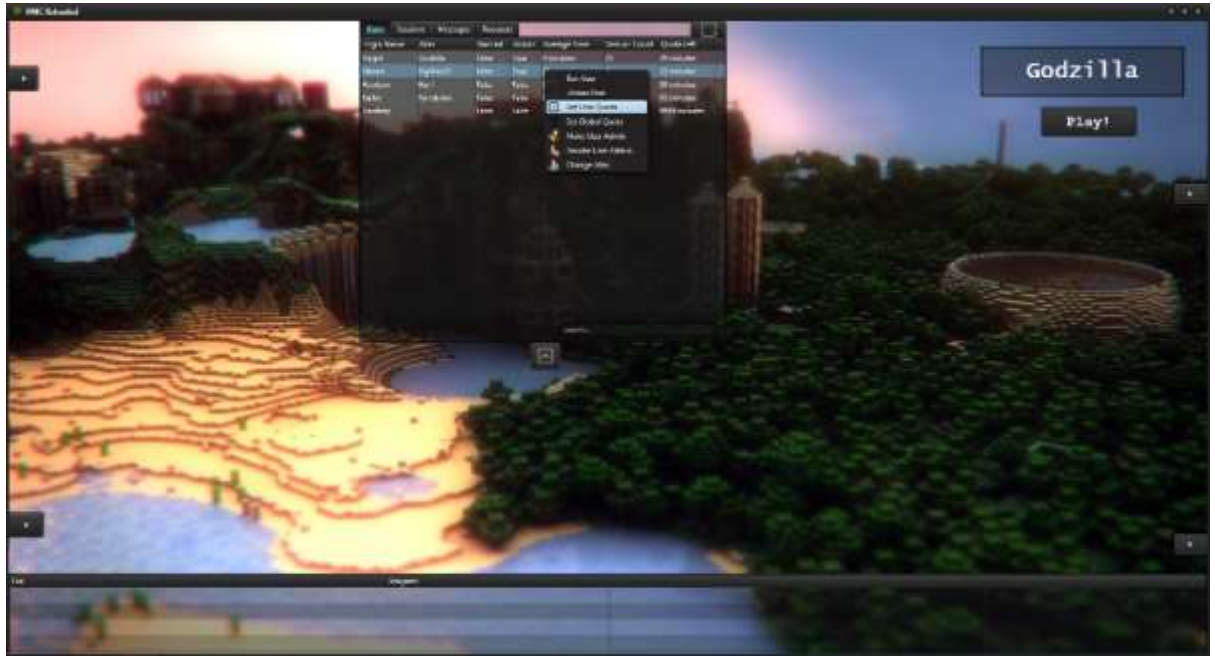

## Dialog:

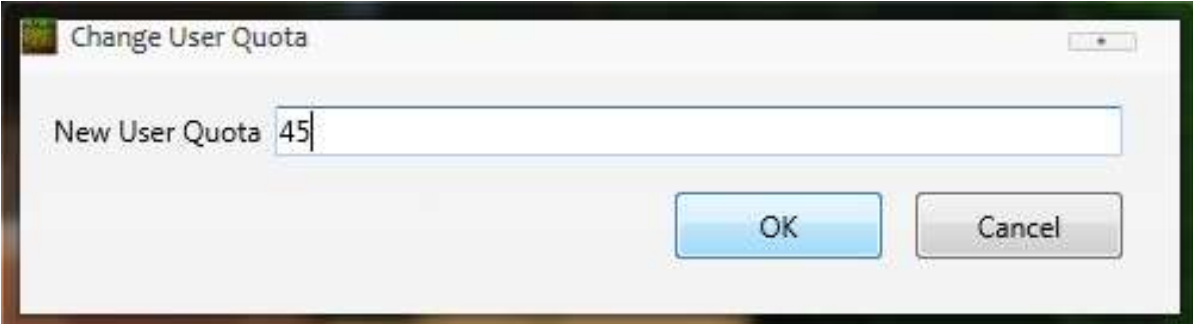

## After:

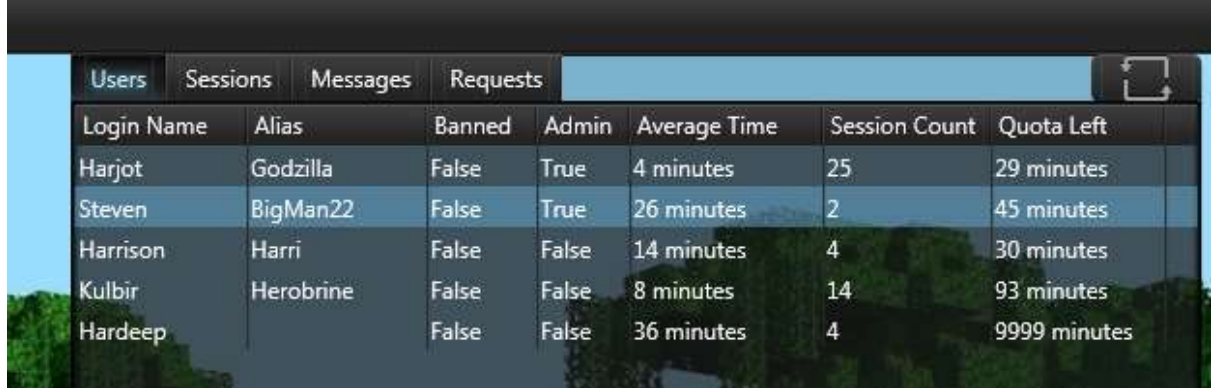

The Quota Left field reflects that the user quota has changed as expected.

Before:

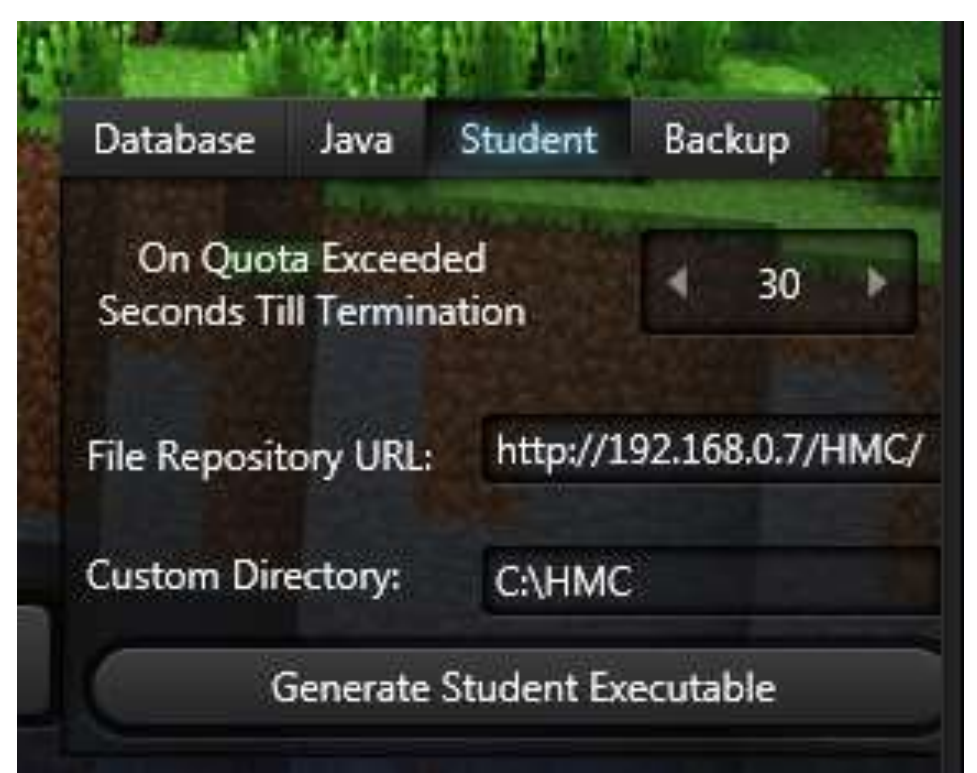

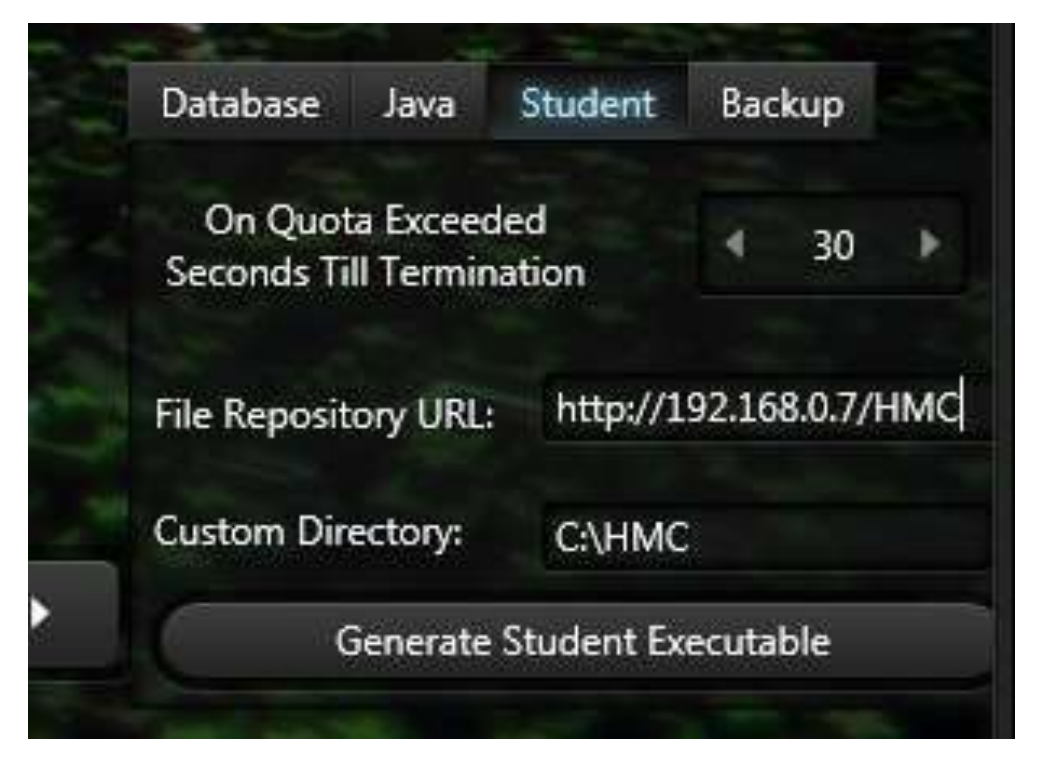

The trailing '/' at the end of the file repository URL was removed, and the result is as expected.

#### *Test 12* Before:

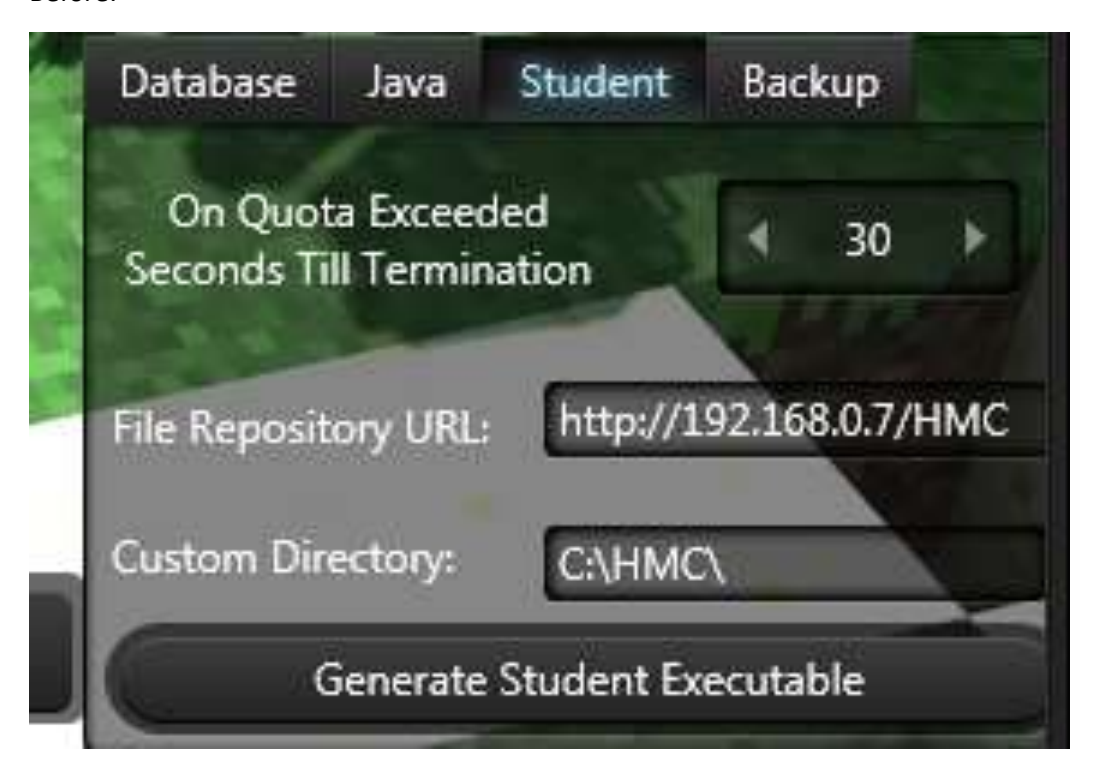

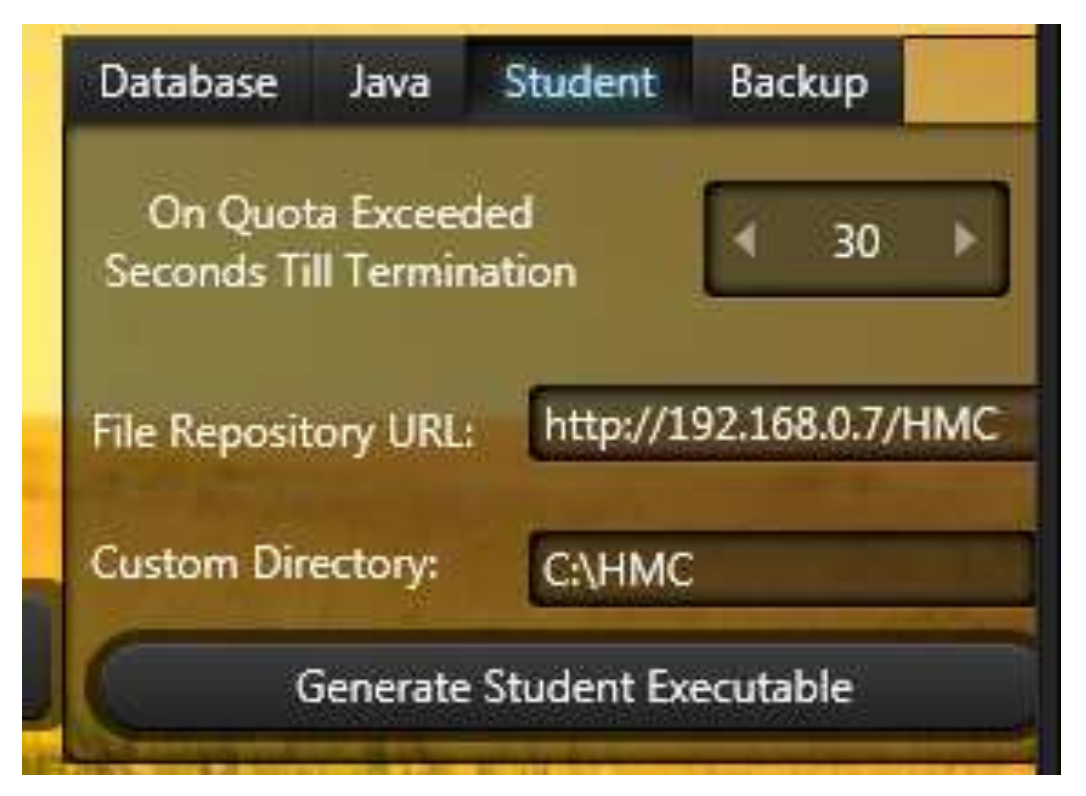

*Test 13* Before:

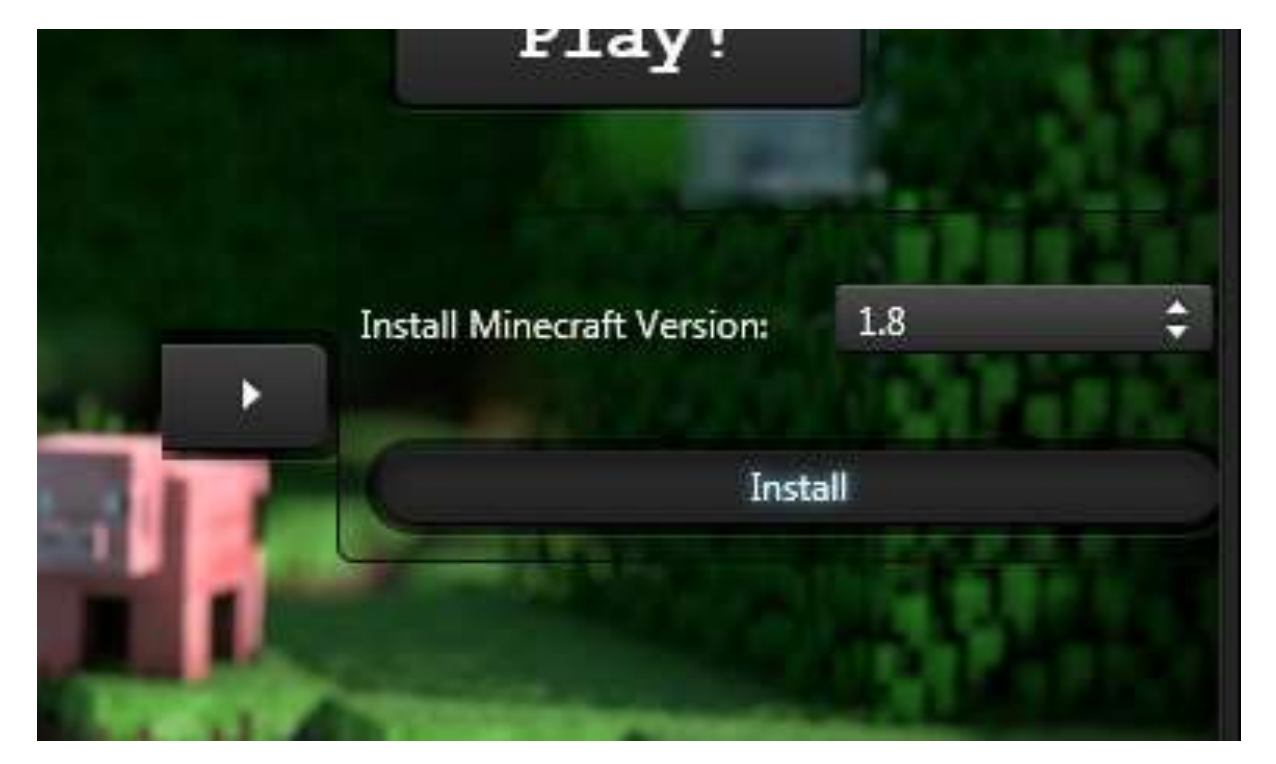

After:

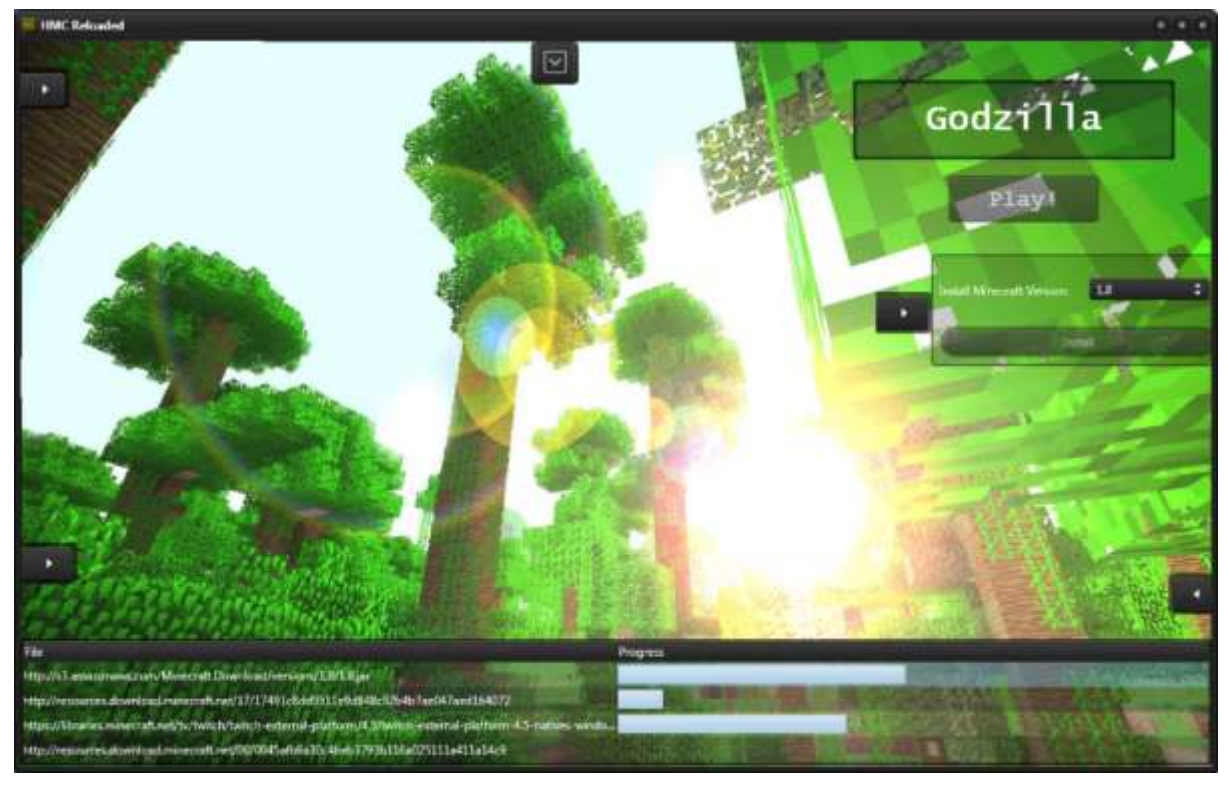

The test was sucessful, and files began downloading for Minecraft 1.8.

Before:

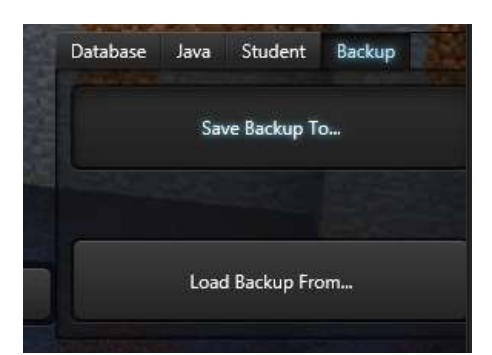

Dialog:

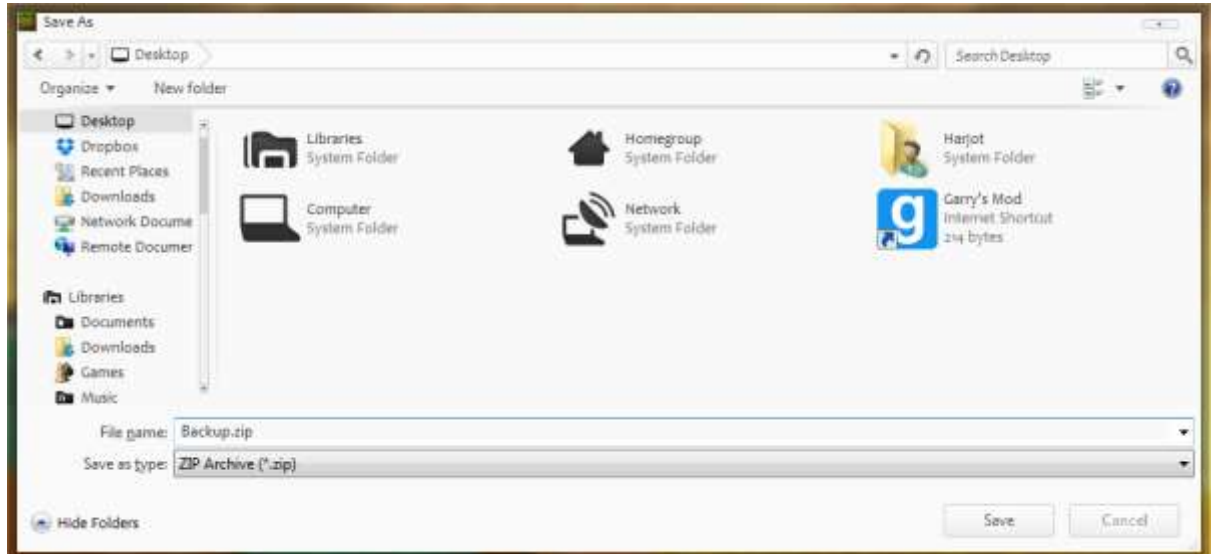

#### After:

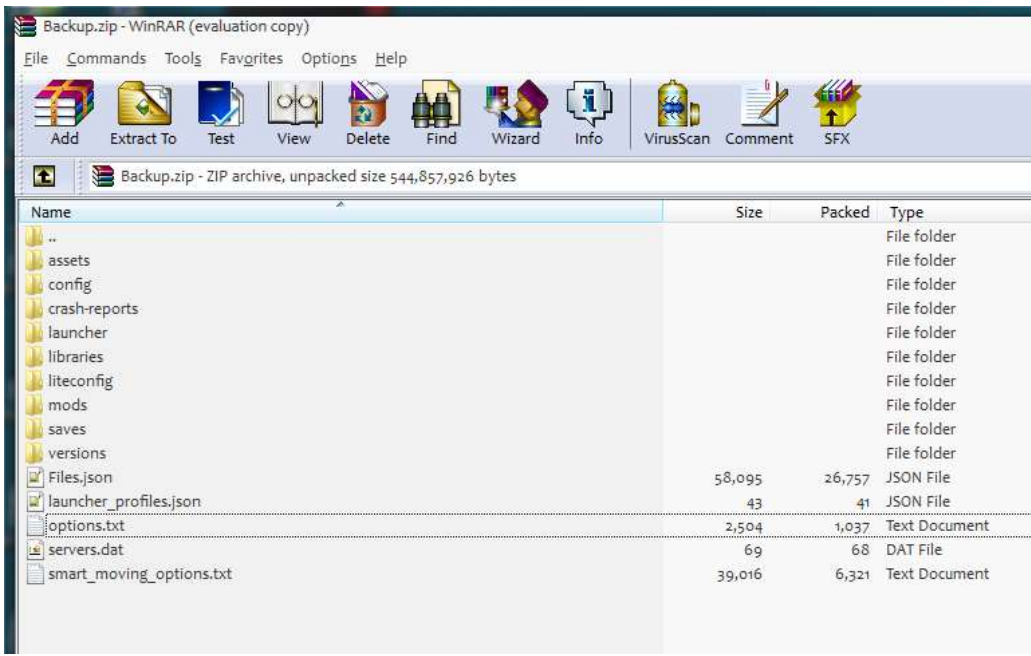

Clearly creating the backup archive was as expected, and looking at the file in WinRar proves this.

Before:

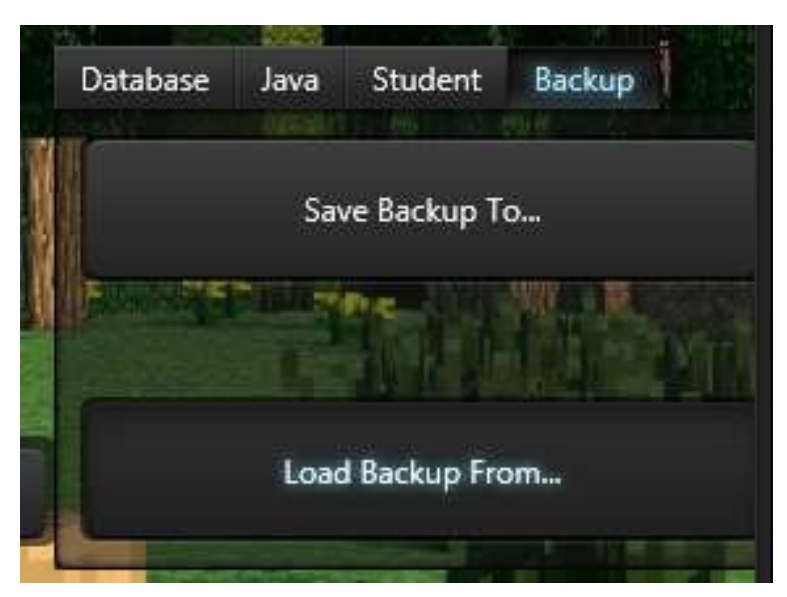

Dialog:

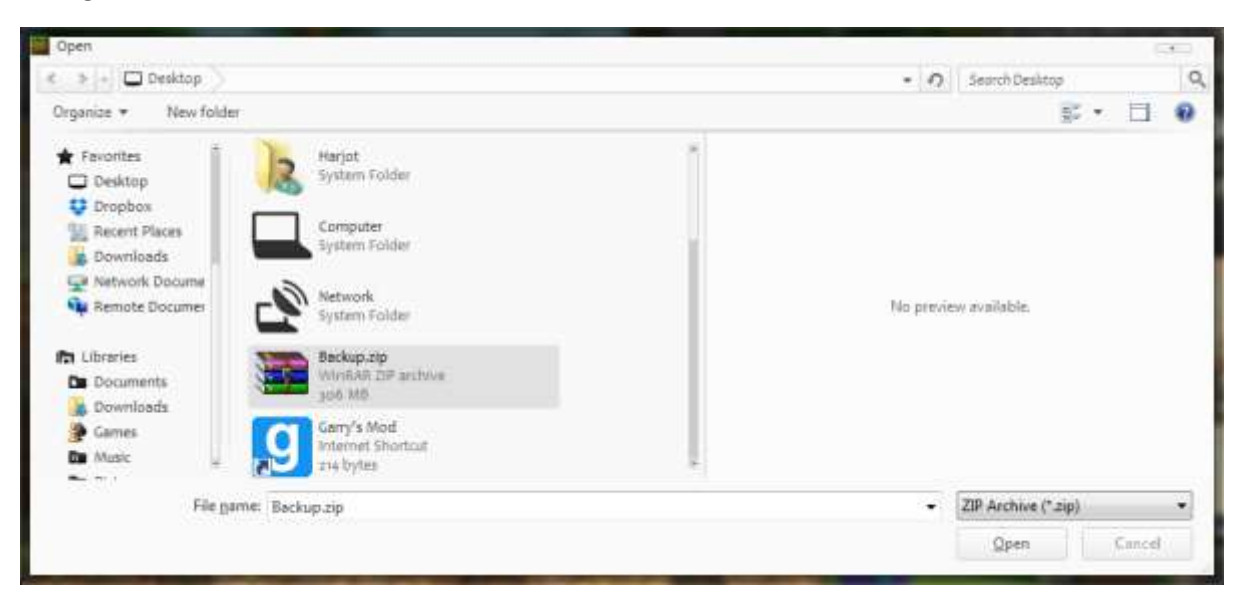

After:

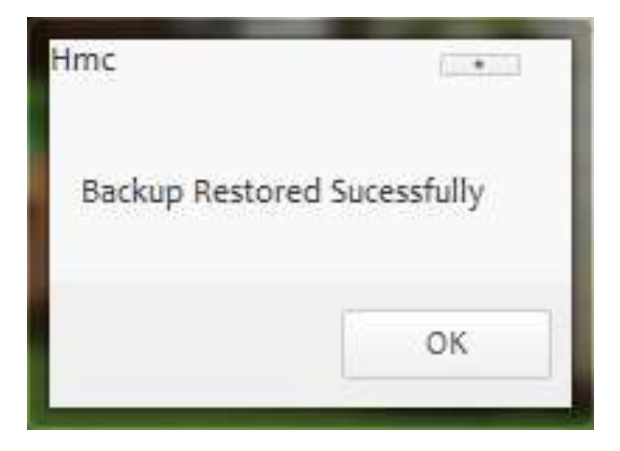

The resulting dialog indicates the test was as expected.

#### *Test 16* Before:

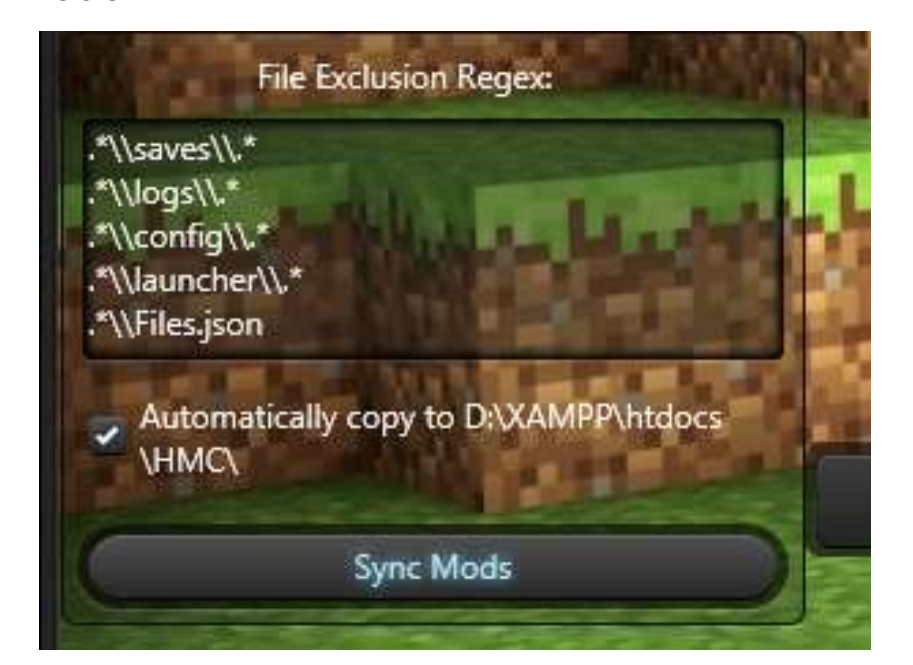

After:

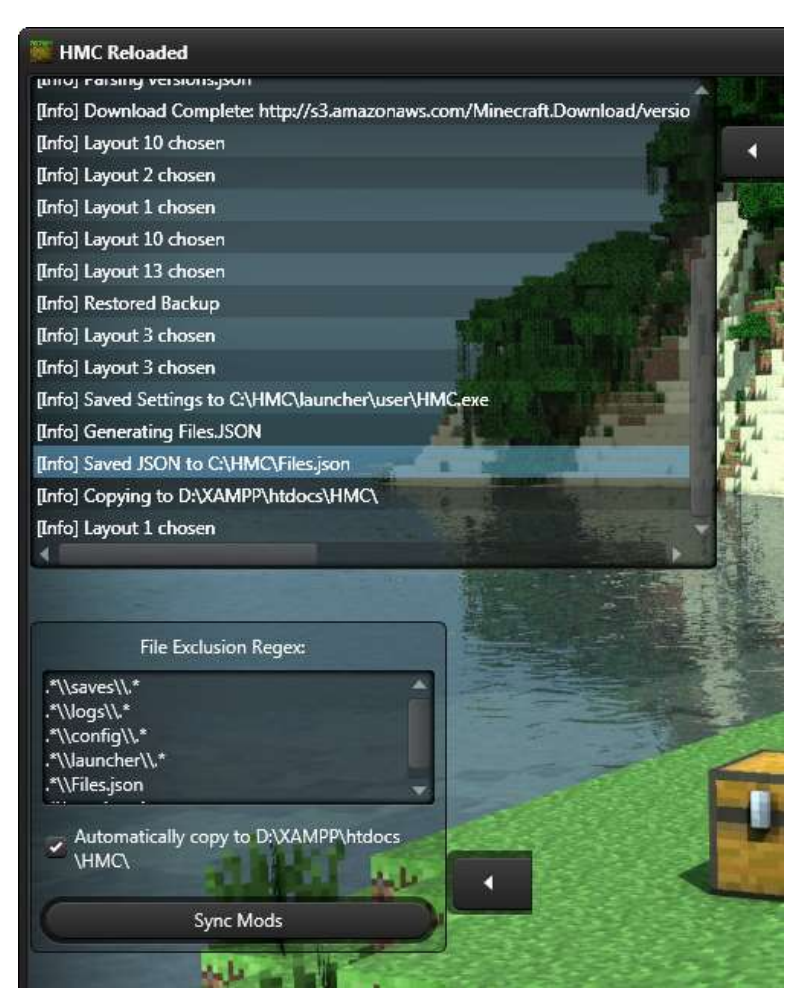

The log pane shows that the file list was generated, and saved to the right directory under the right file name. Test passed.

Before:

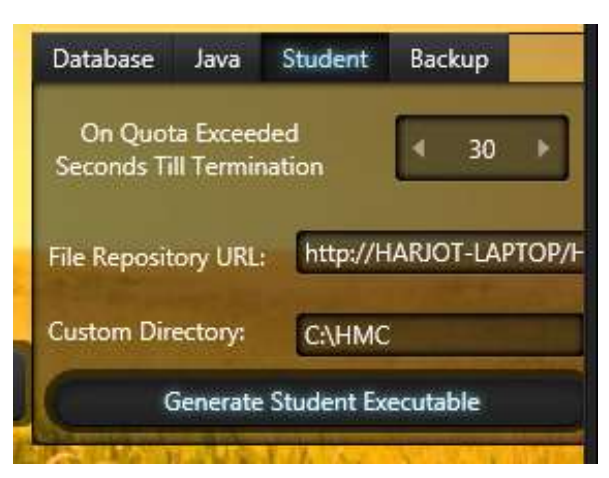

#### Dialog:

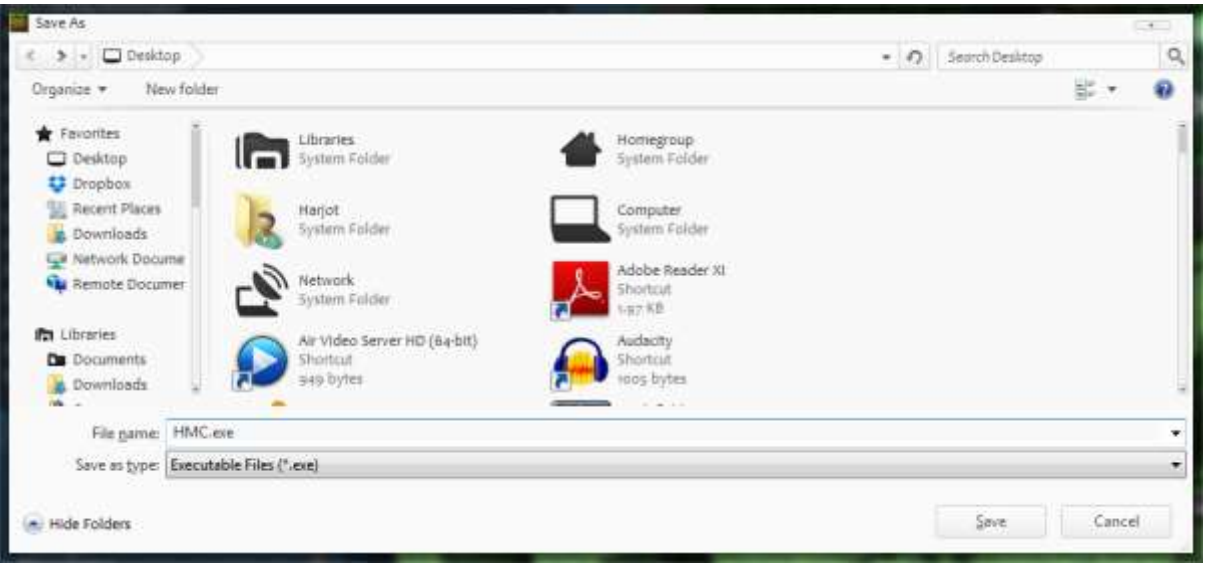

#### After:

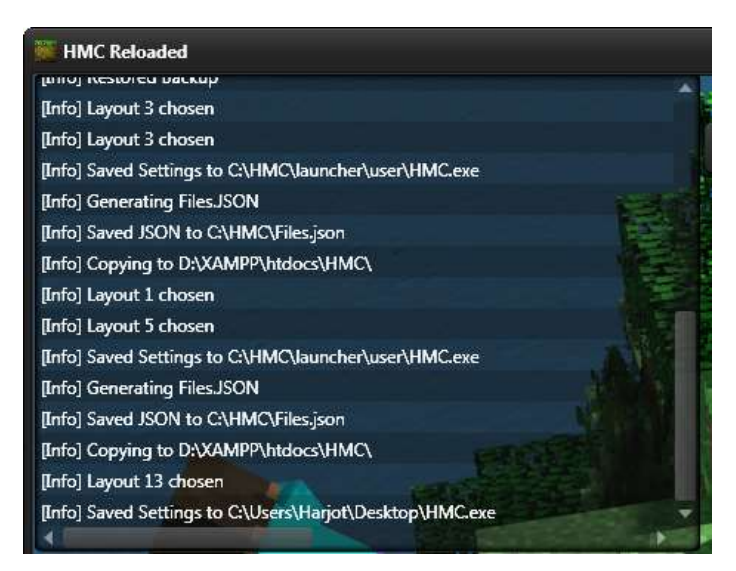

The log pane proves that the test results as expected.

Before:

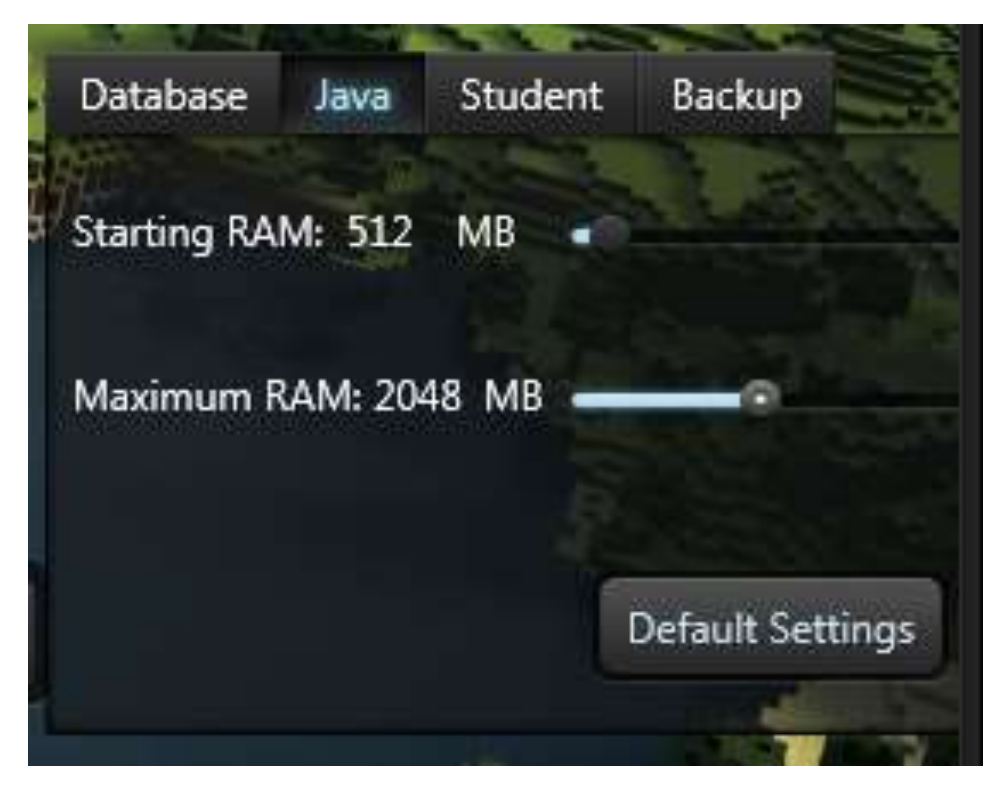

After:

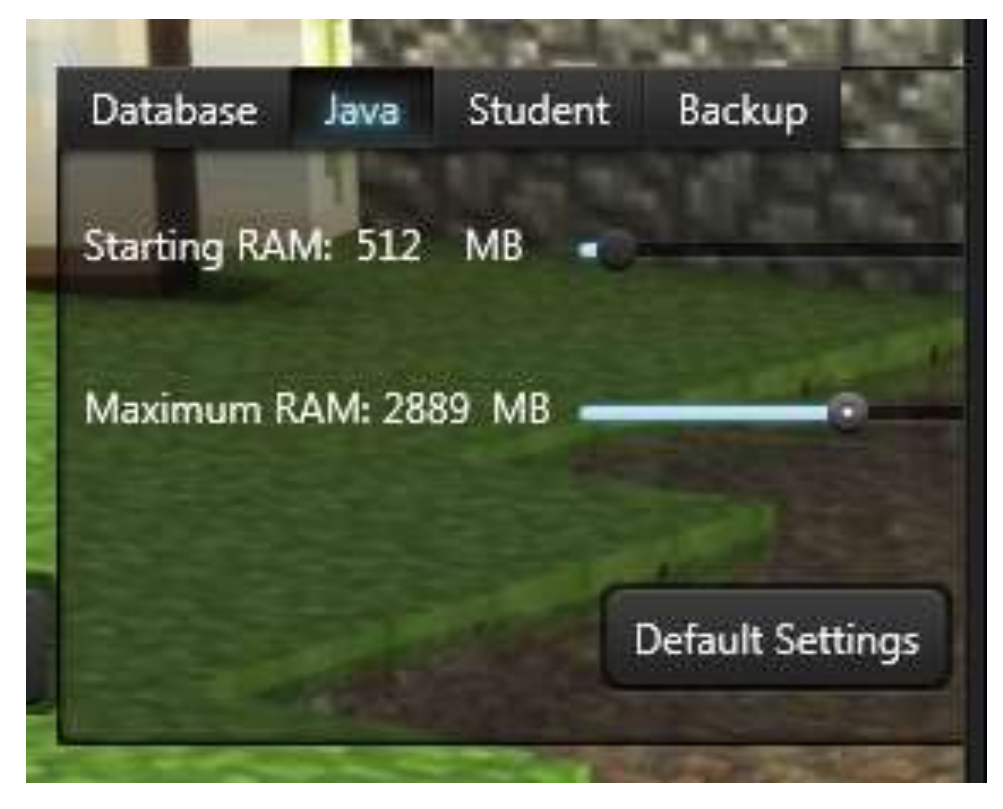

The maximum RAM slider changes as expected, and saves settings.

Before:

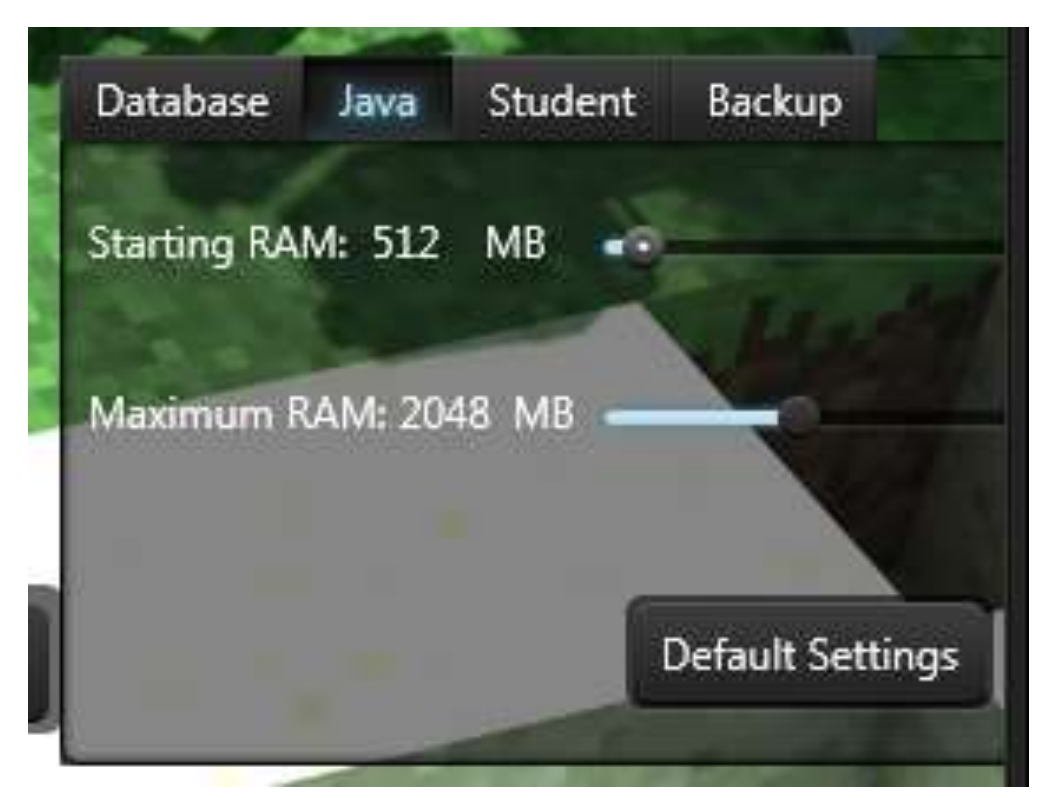

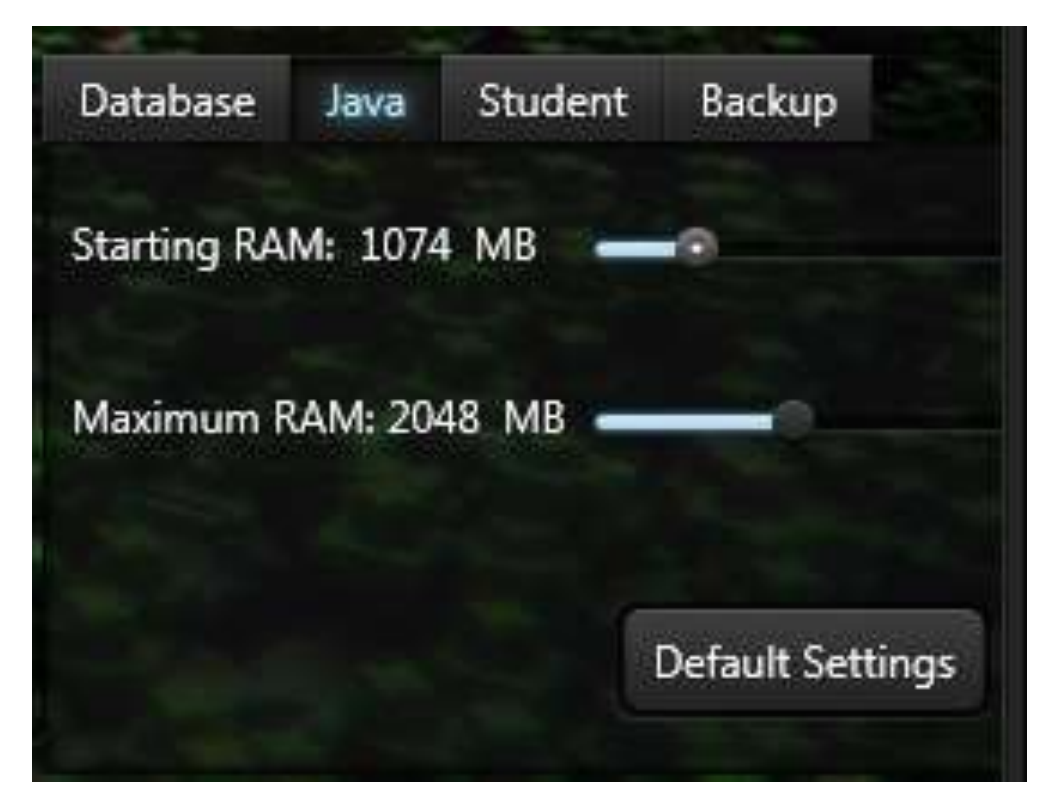

Before

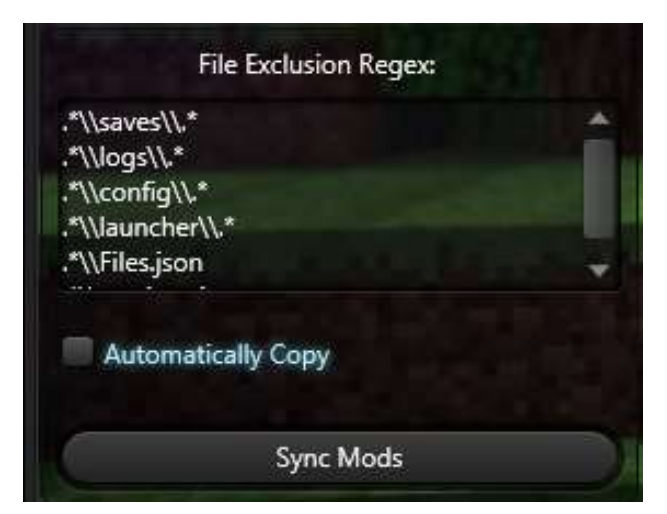

Dialog

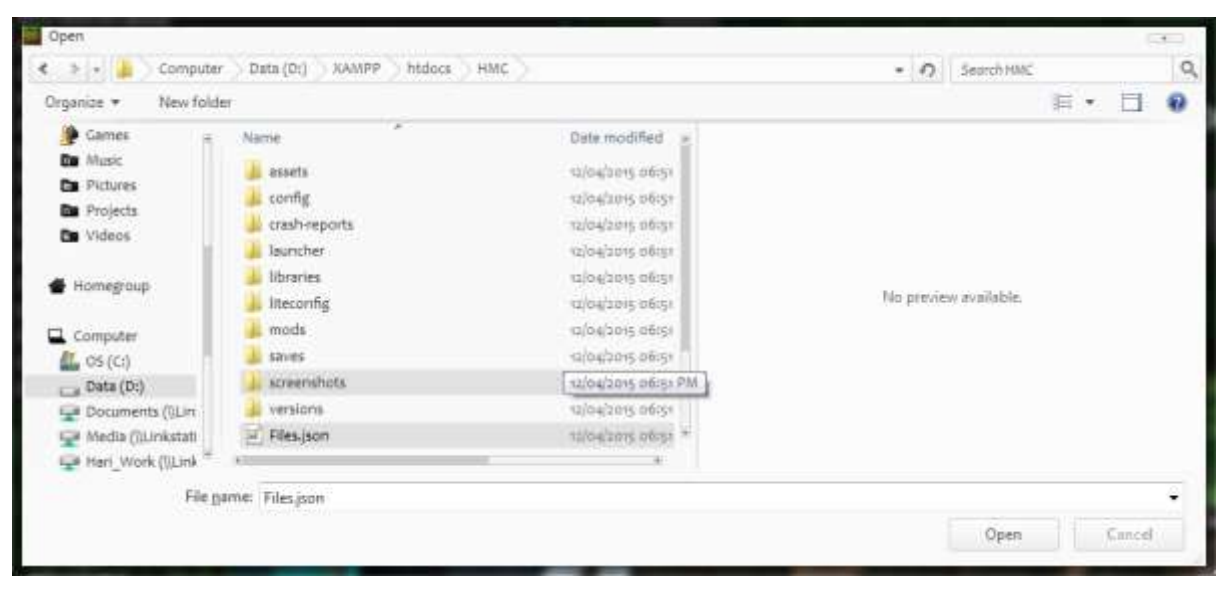

After

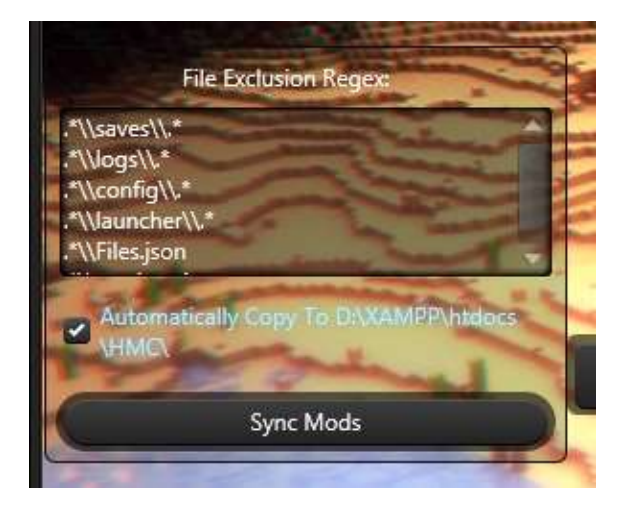

The correct path has been reflected after the checkbox. Test passed.

#### *Test 21* Before

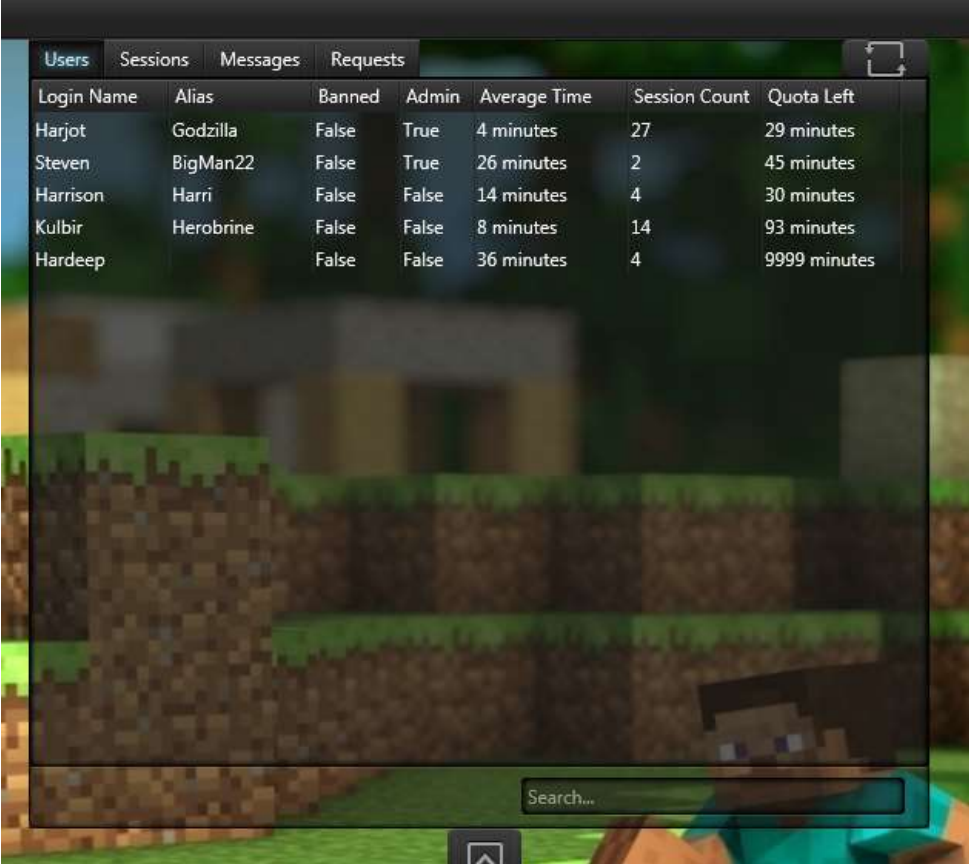

After

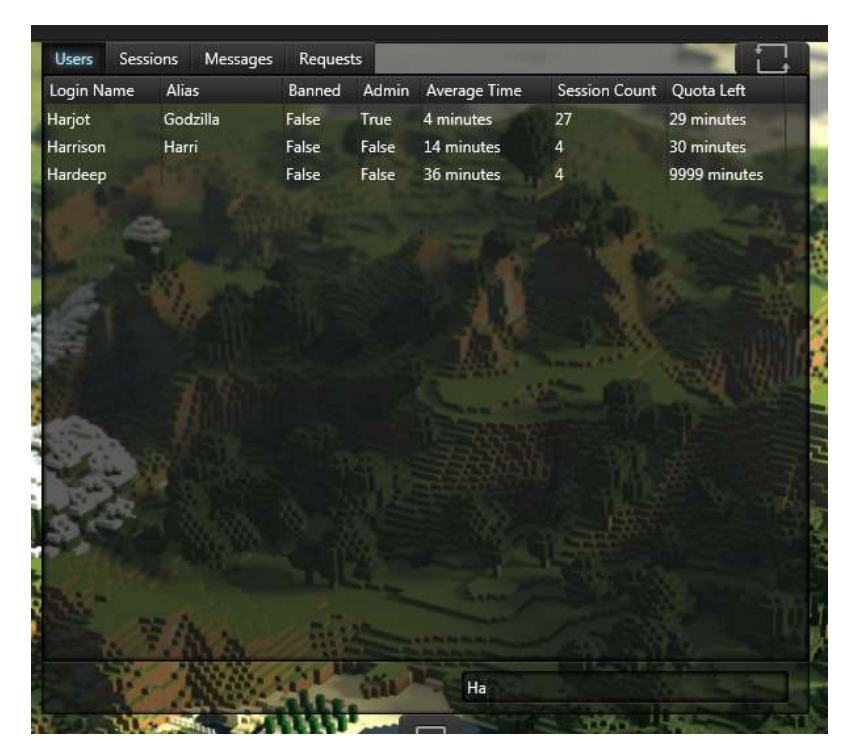

The users have been filtered out correctly with the search term "Ha", as expected.

## *Test 22* Before

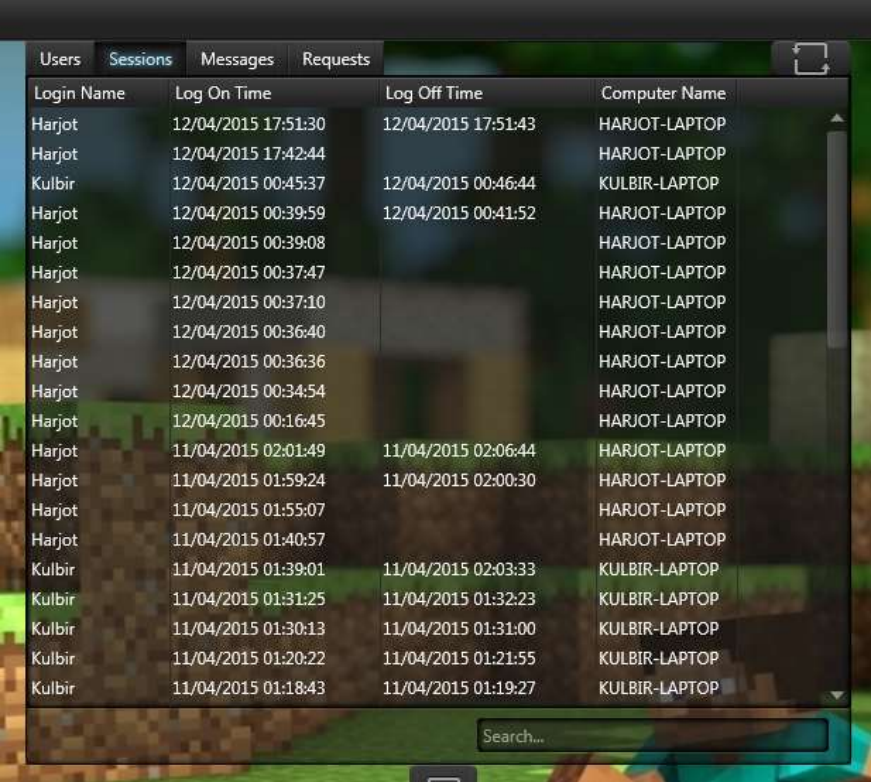

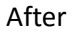

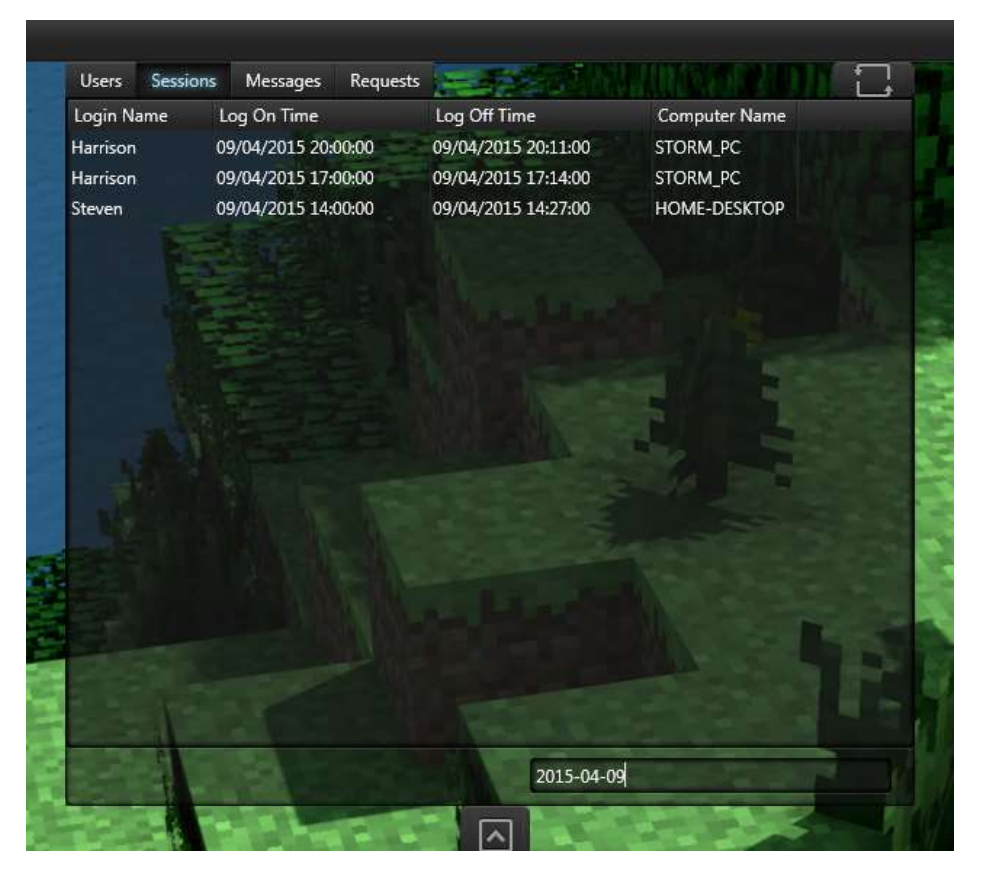

The search returns as expected, but requires any dates to be entered in the format shown above.

## Before

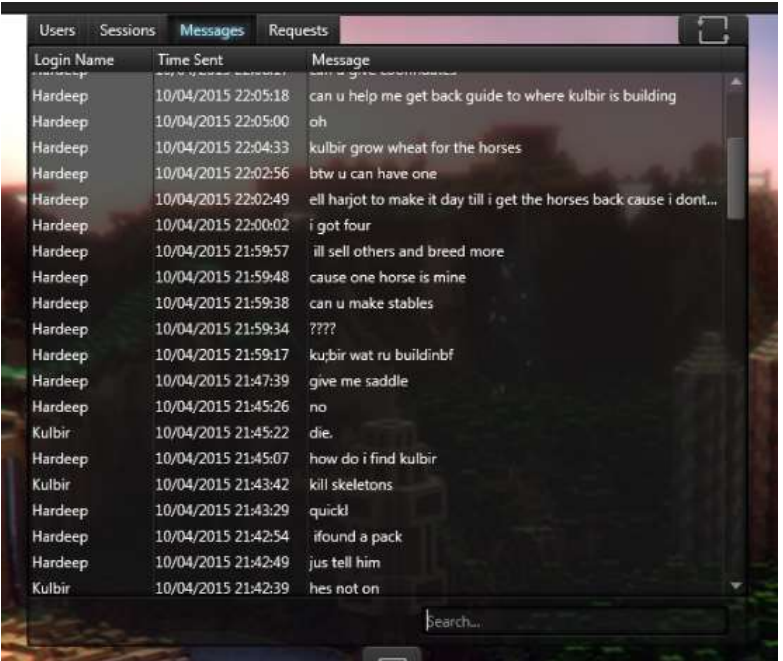

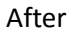

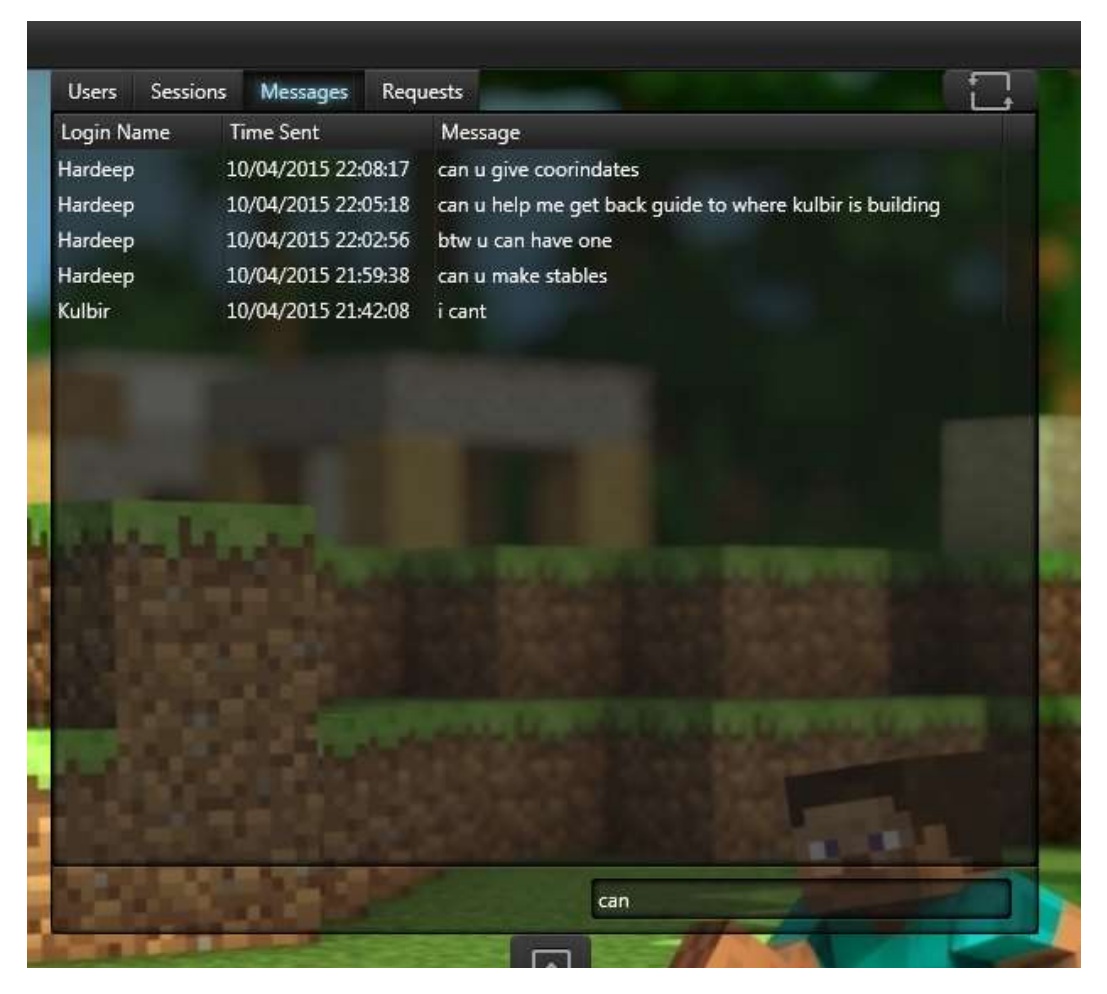

The test shows that messages matching the search term appear successfully.

## Before

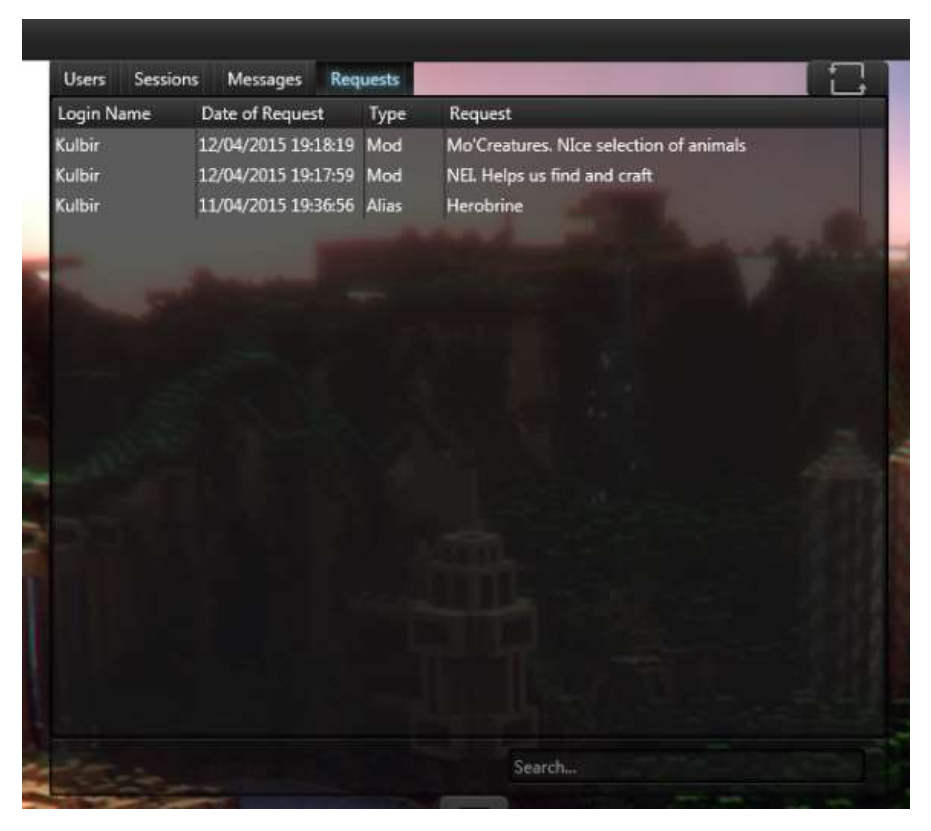

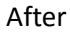

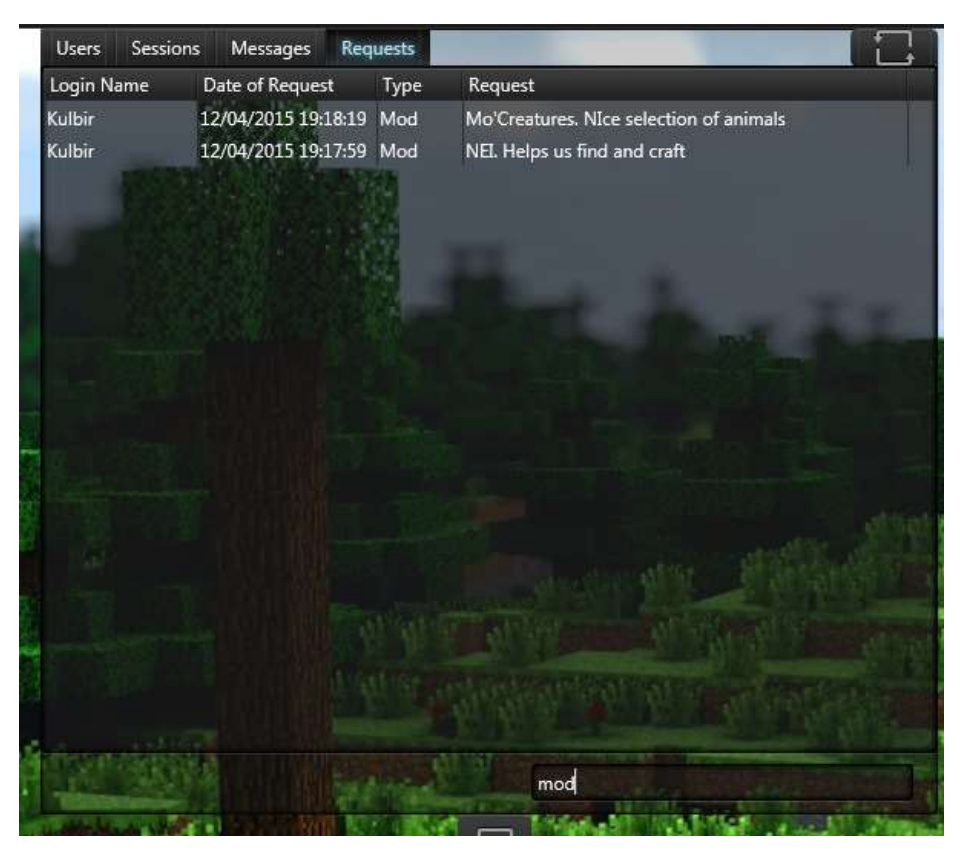

The search bar filters results as expected.

## Validation Testing

## Test 1 - Pass Before

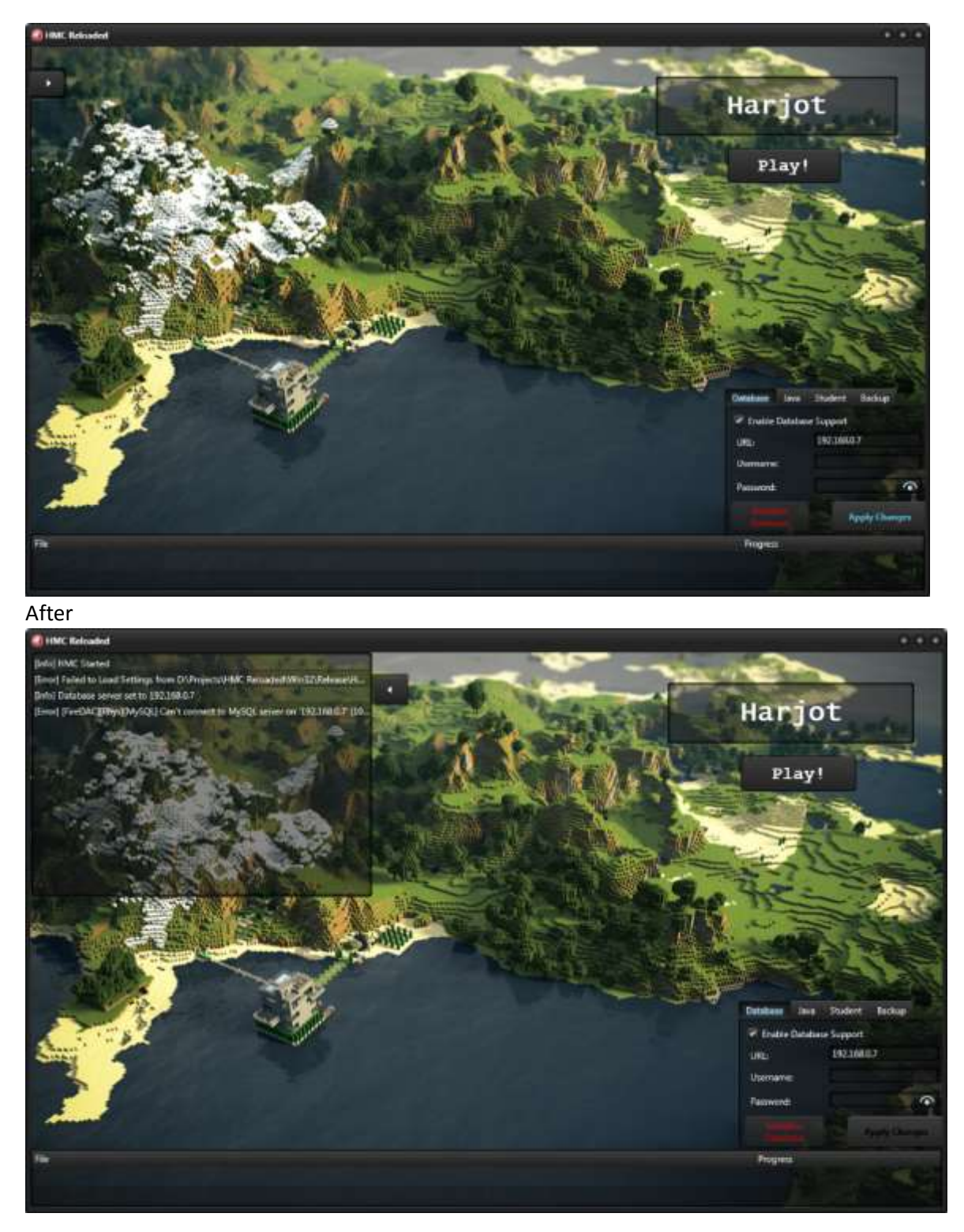

# Test 2 - Pass

# Before

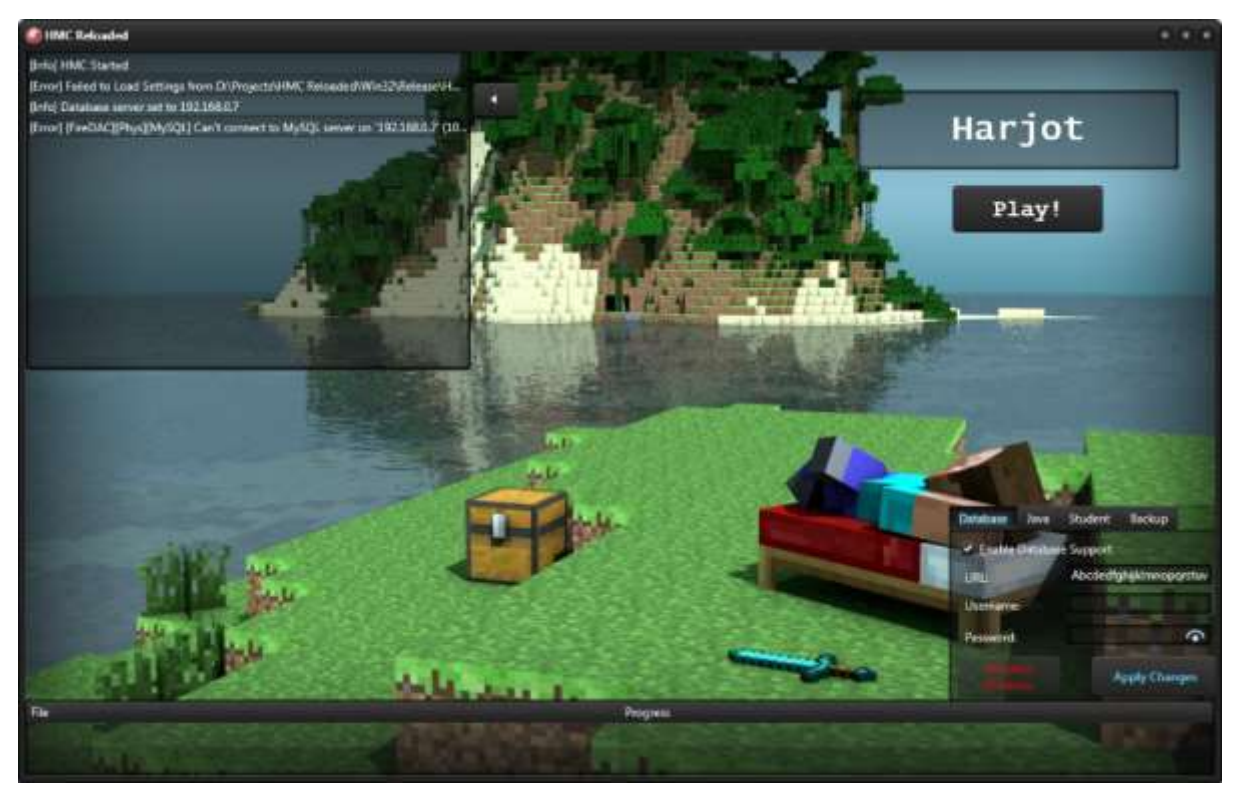

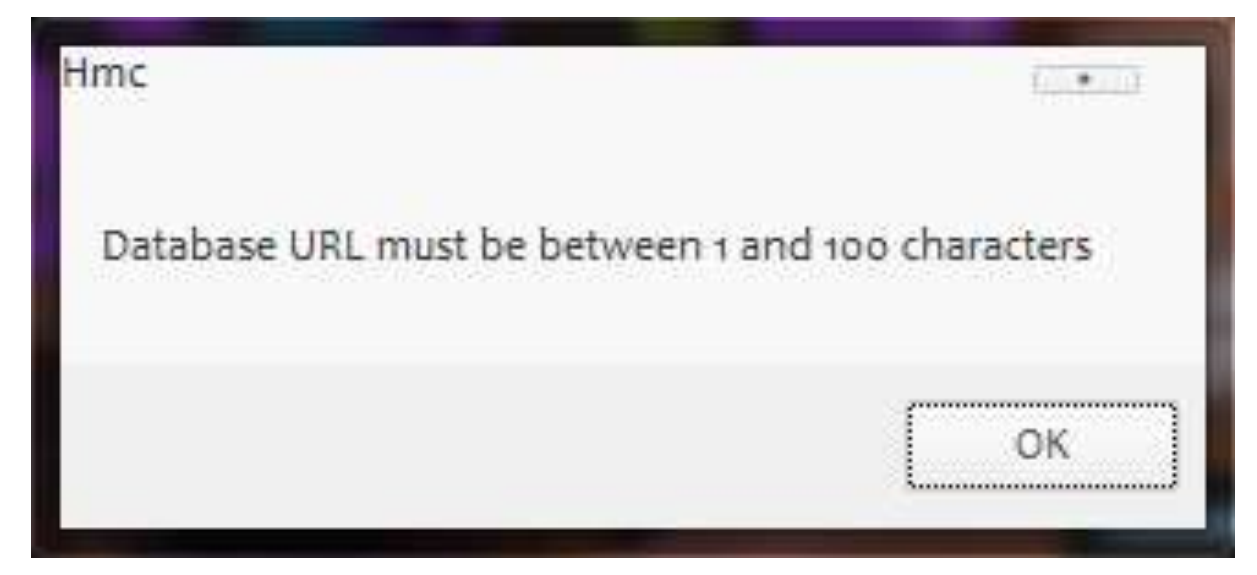

#### Test 3 - Pass Before

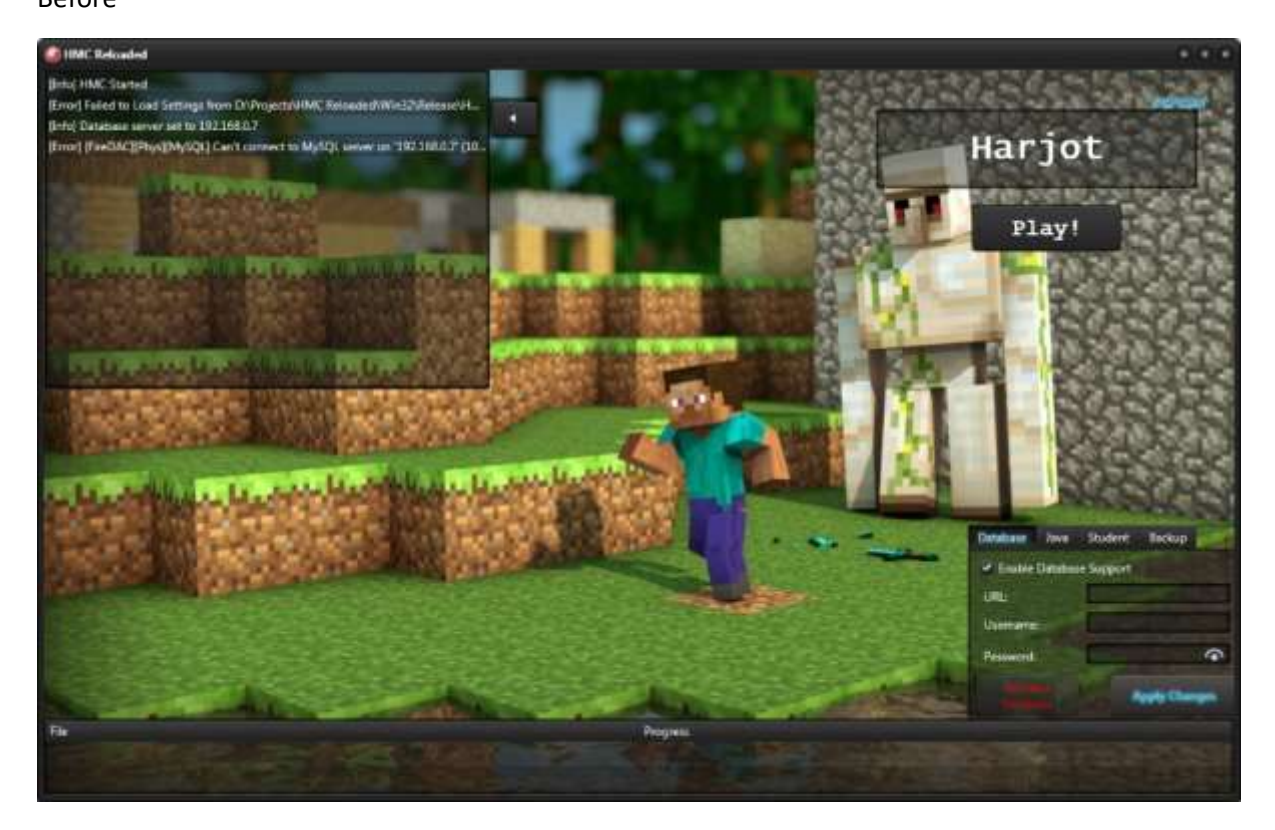

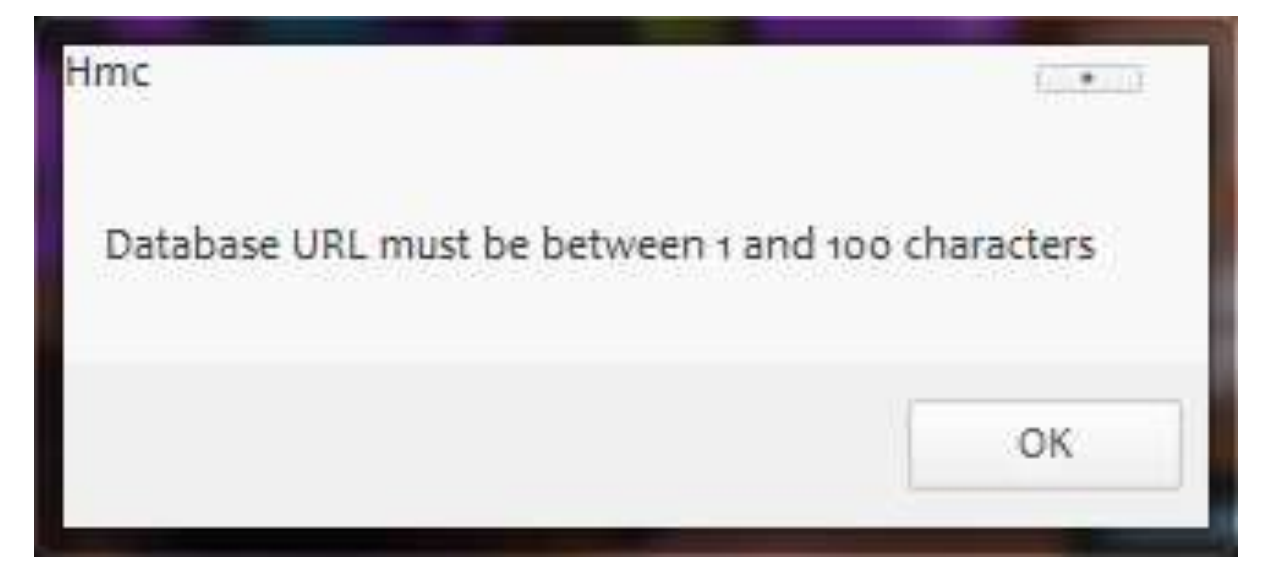

## Test 4 - Pass Before

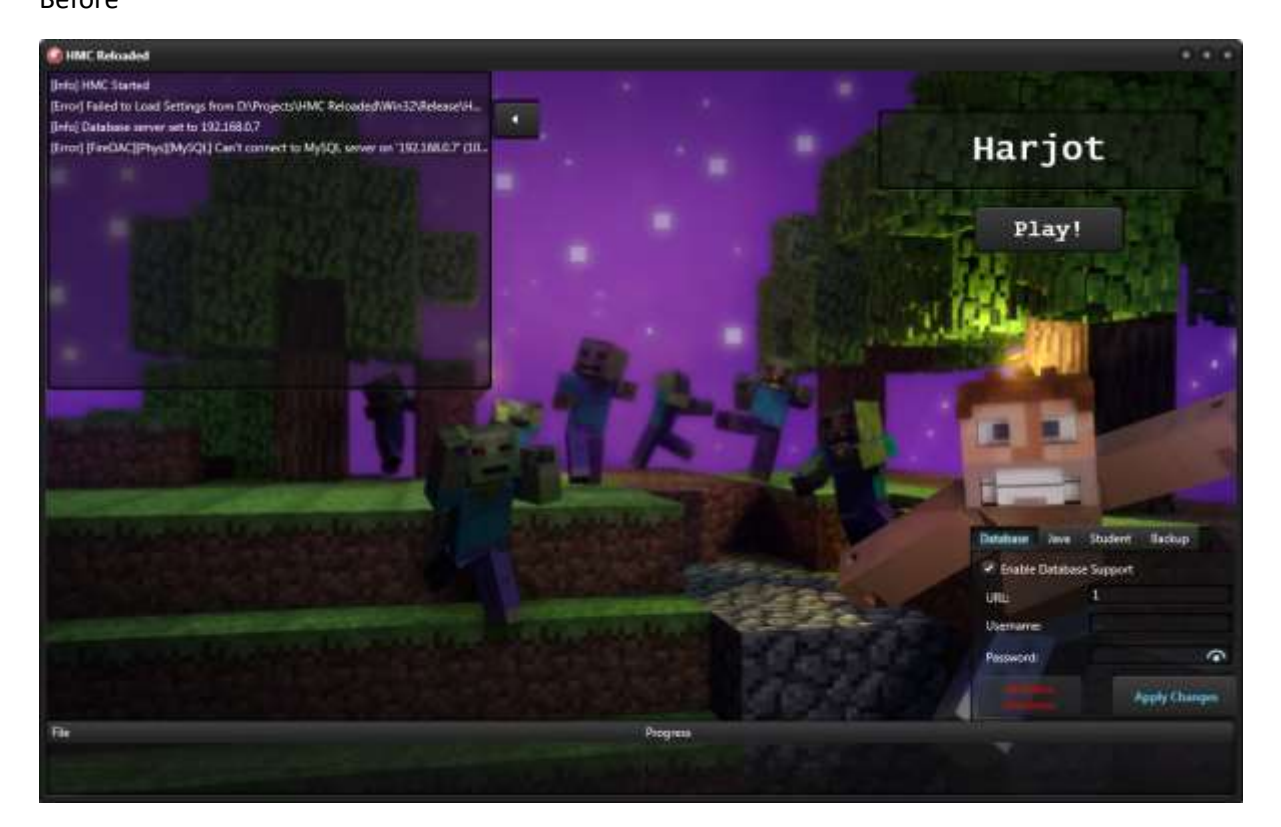

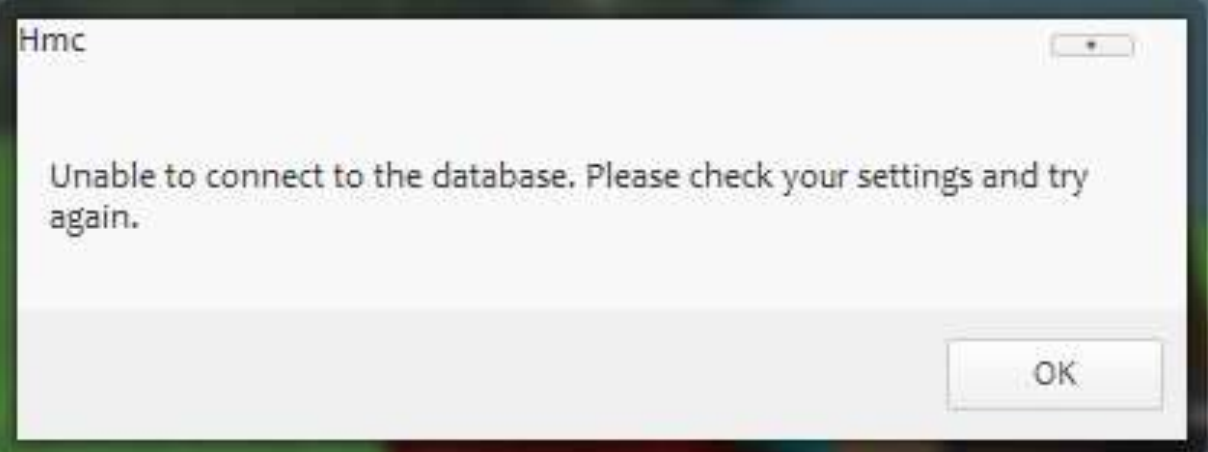

## Test 5 - Pass

## Before

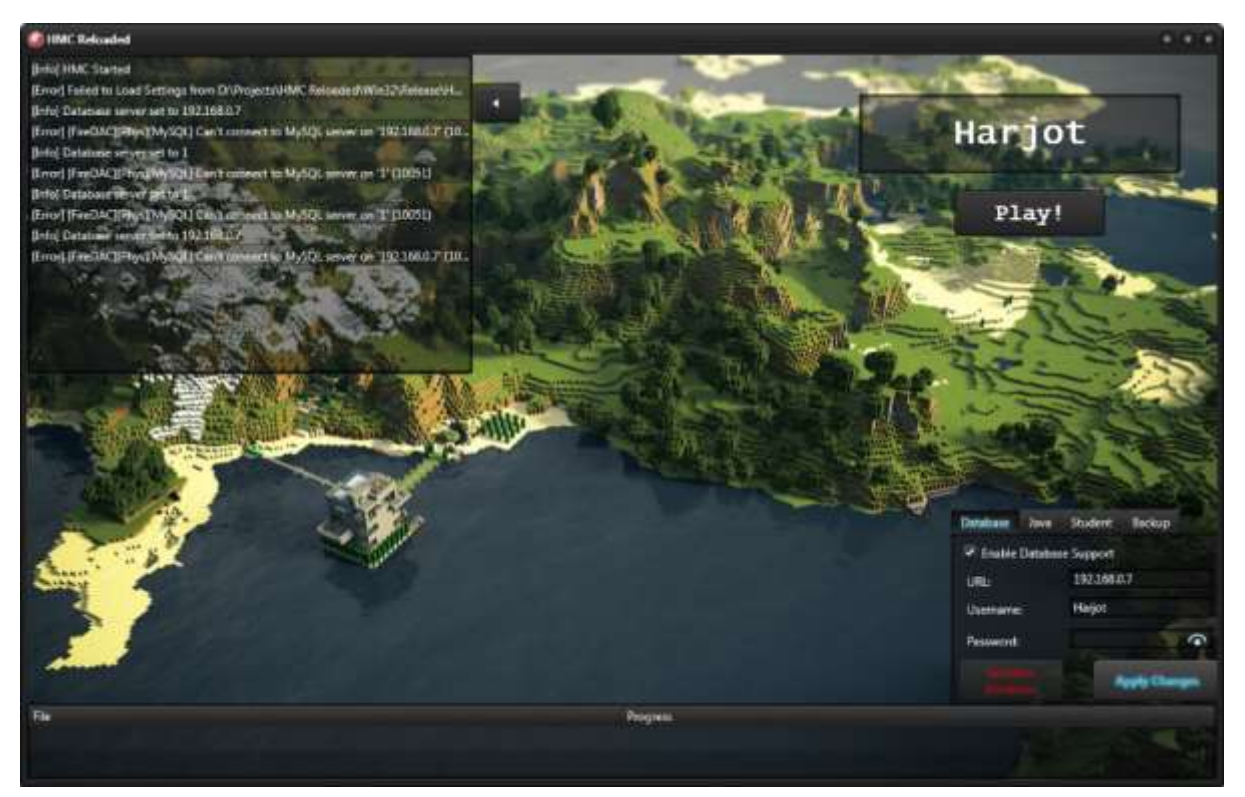

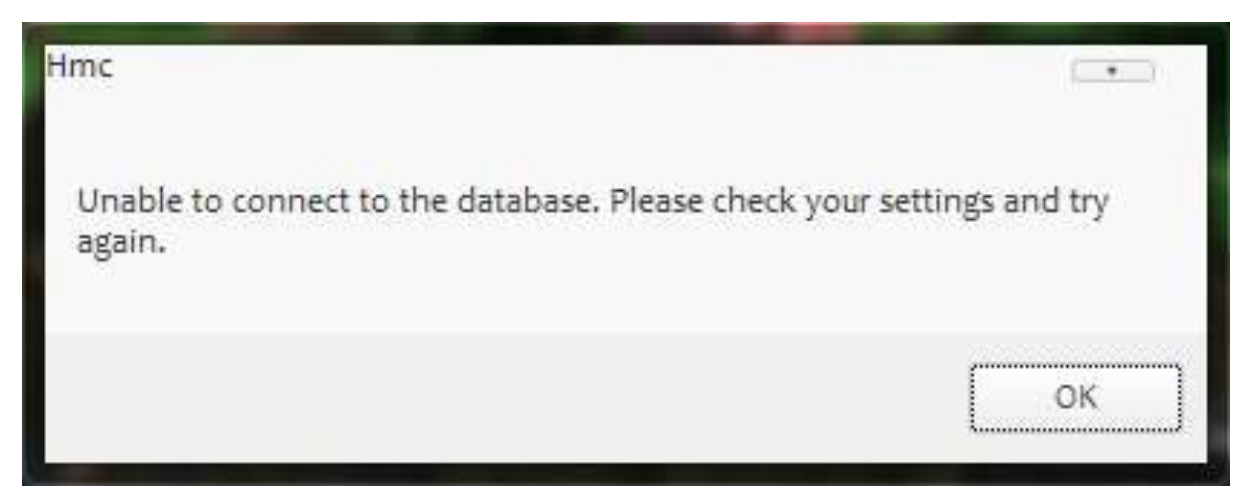

## Test 6 - Pass

## Before

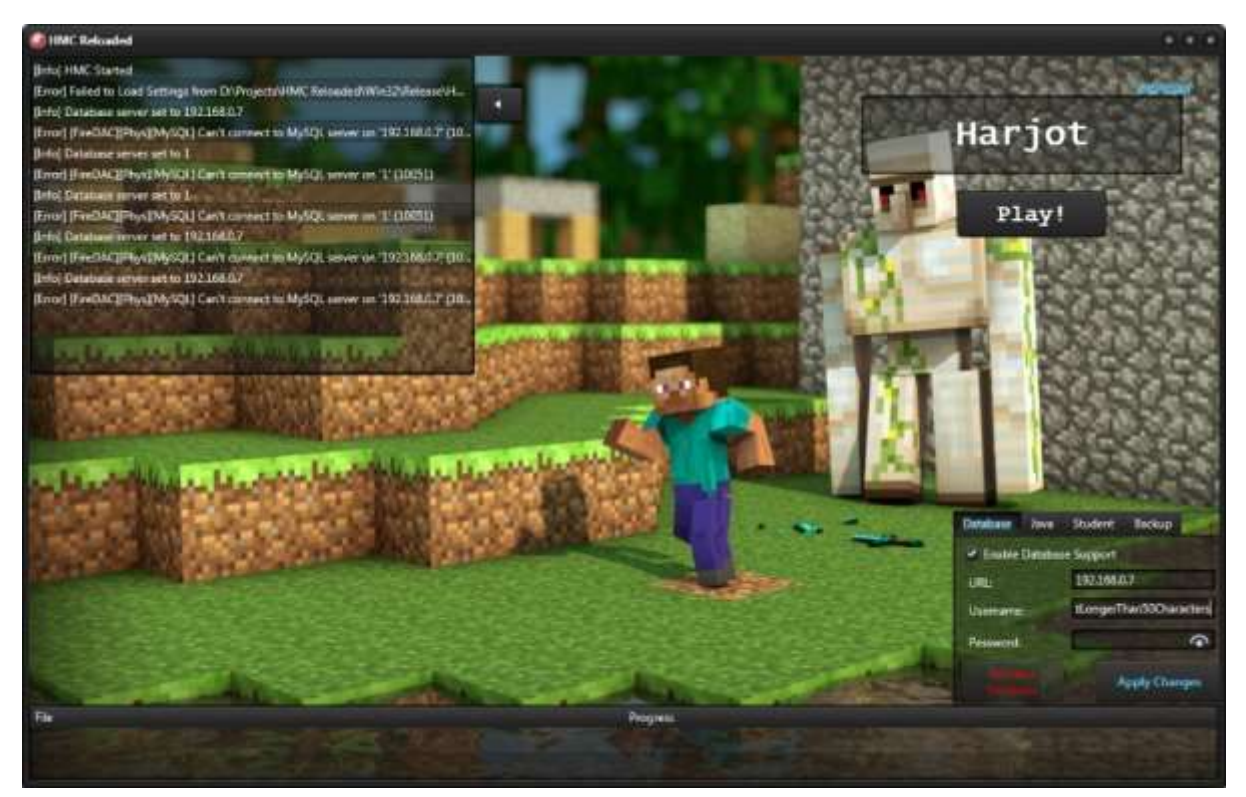

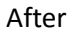

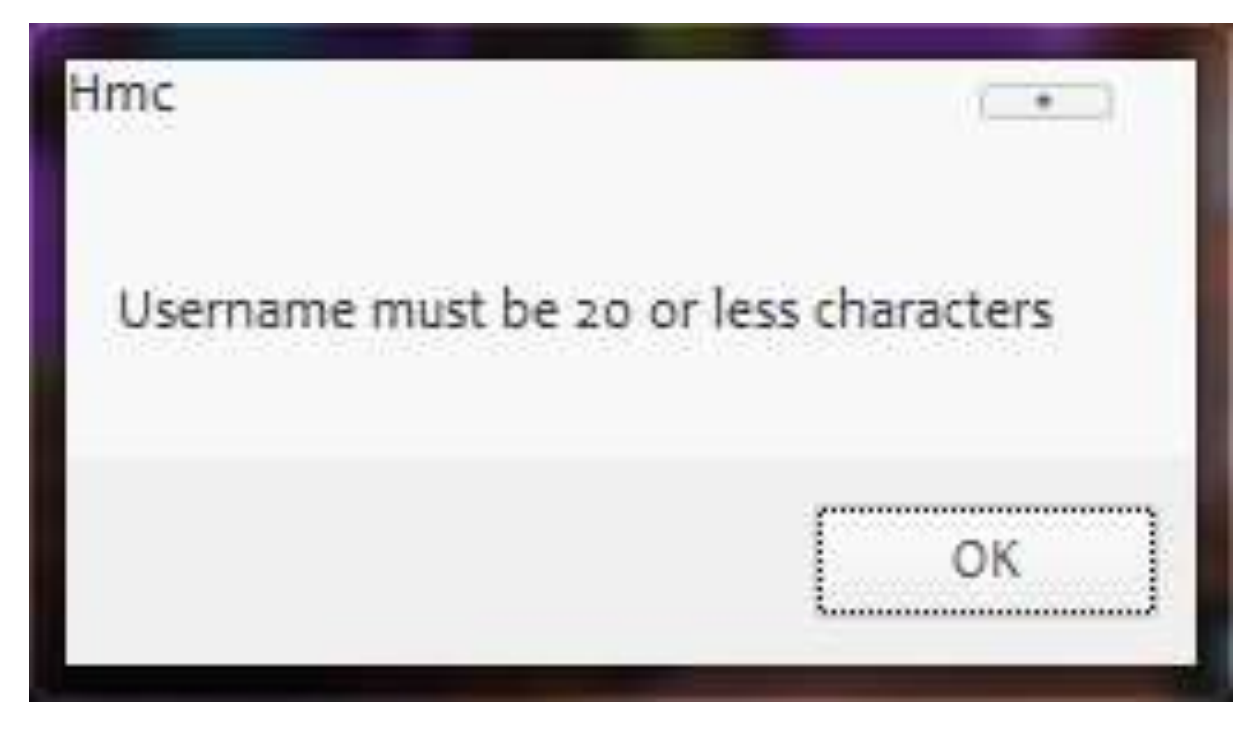

# Test 7 - Pass

## Before

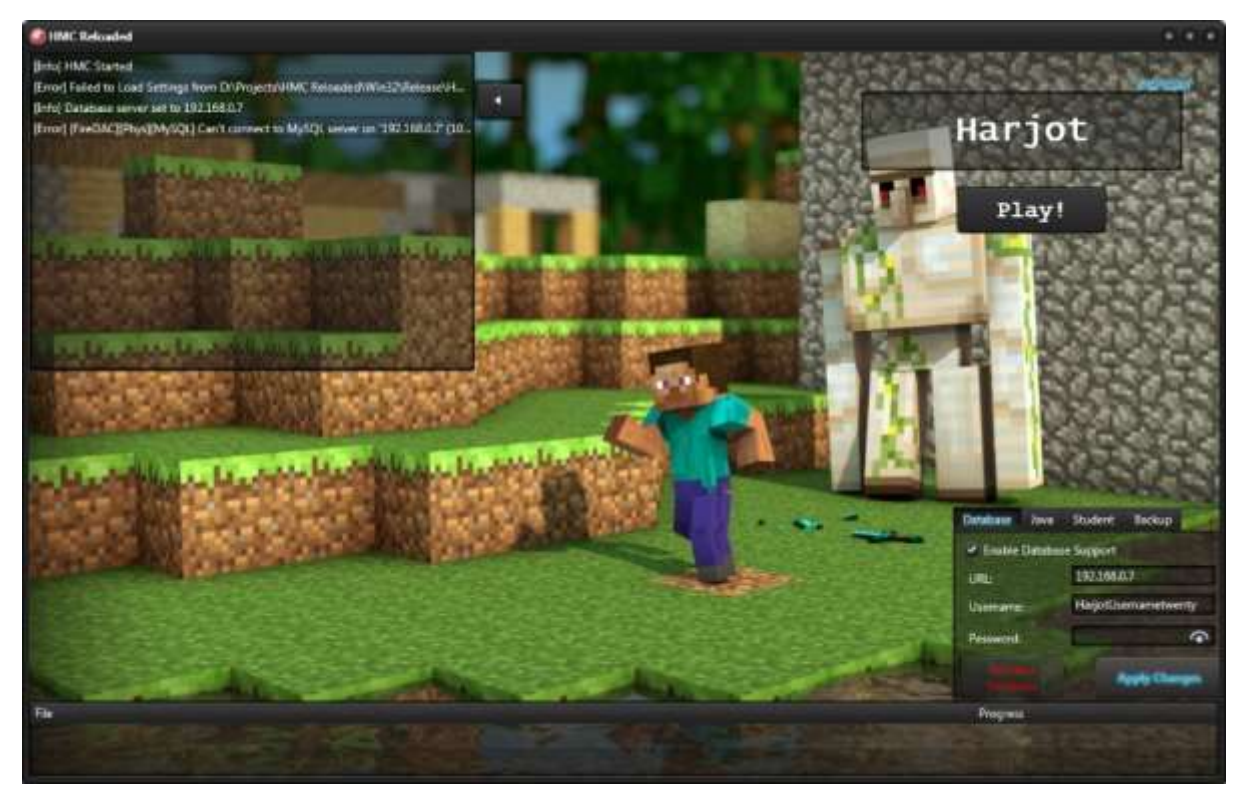

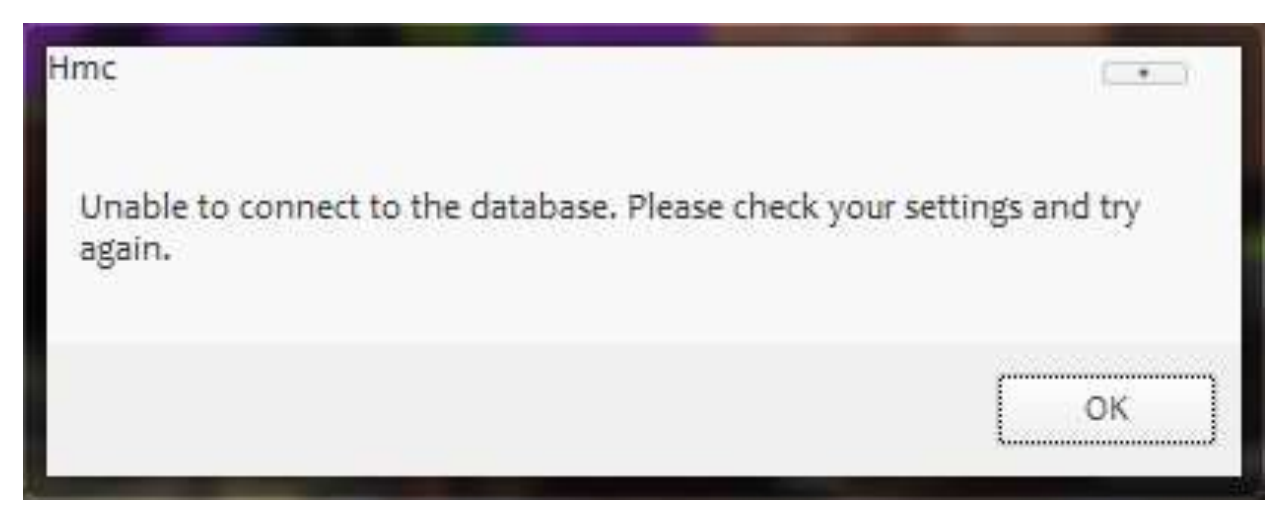

# Test 8 - Pass

## Before

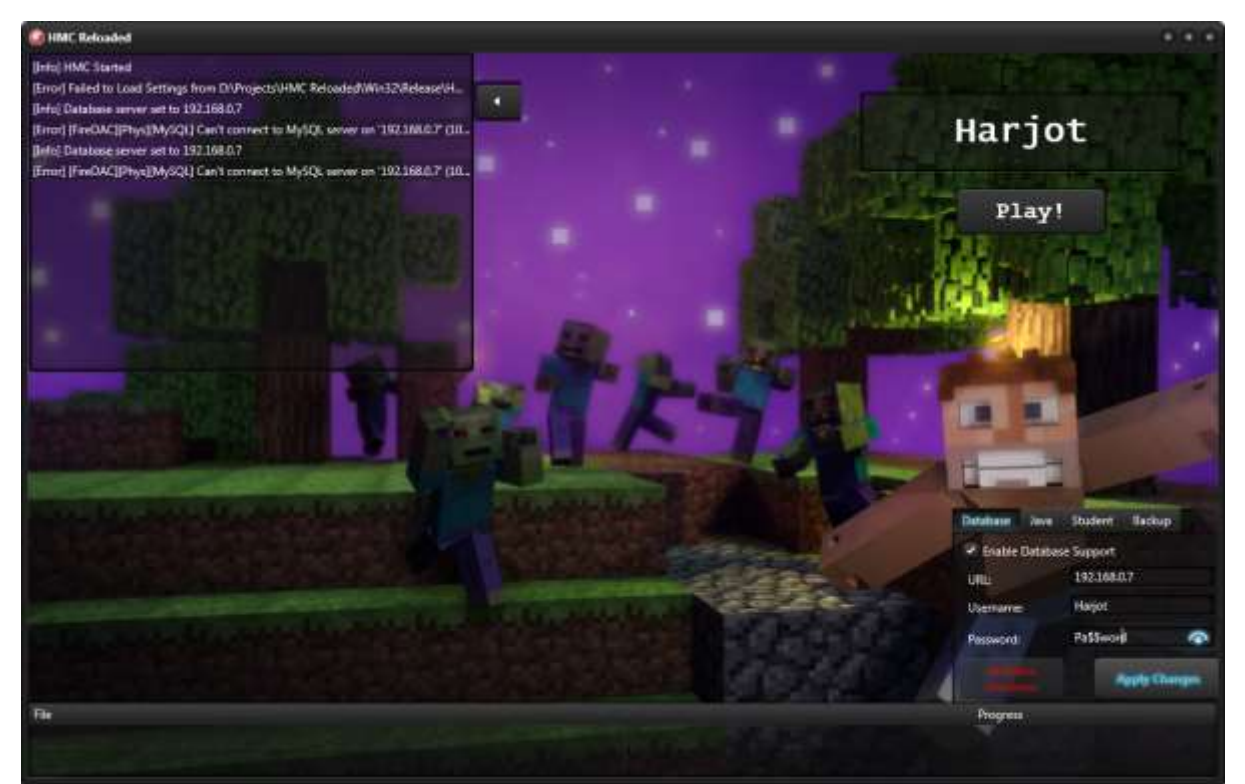

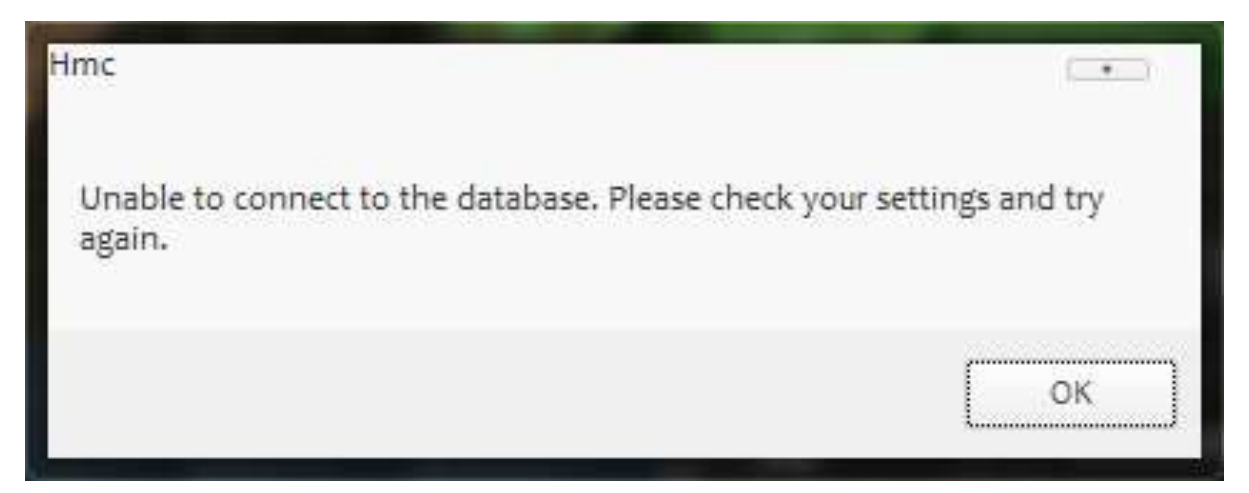

## Test 9 - Pass

## Before

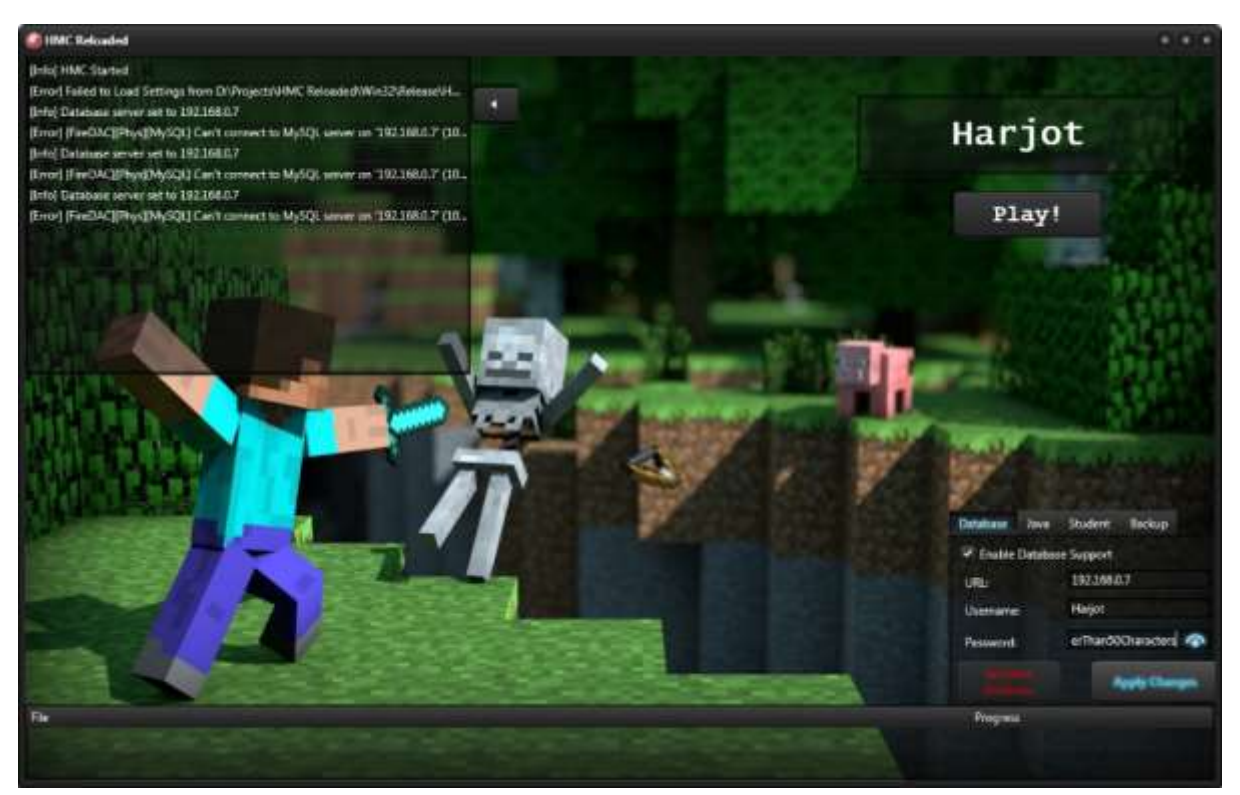

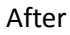

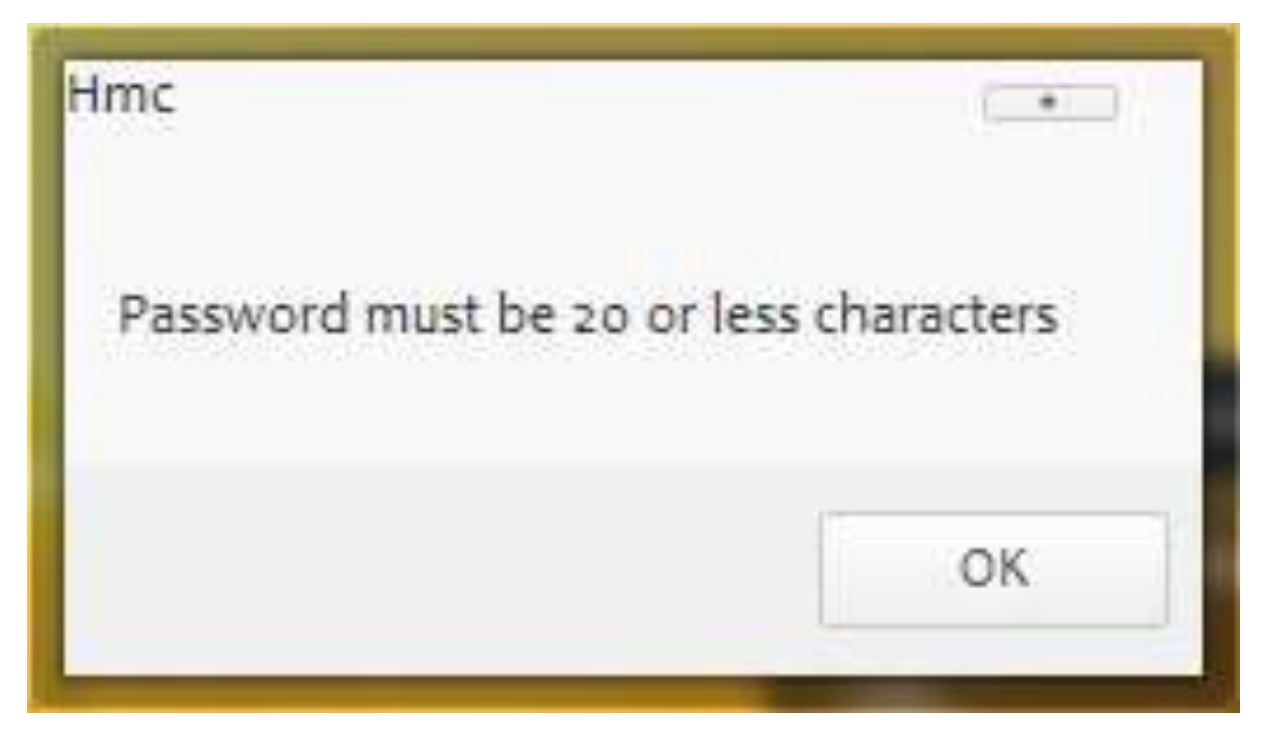

## Test 10 - Pass

Before

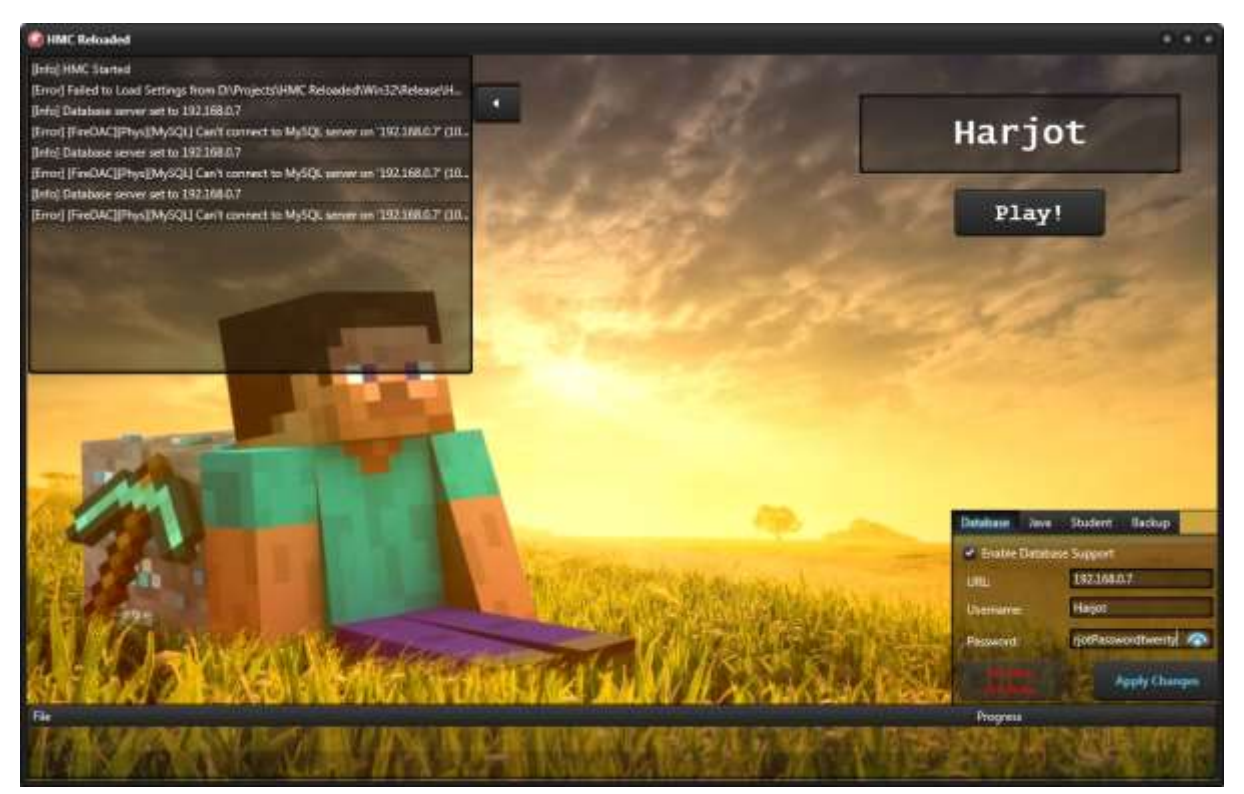

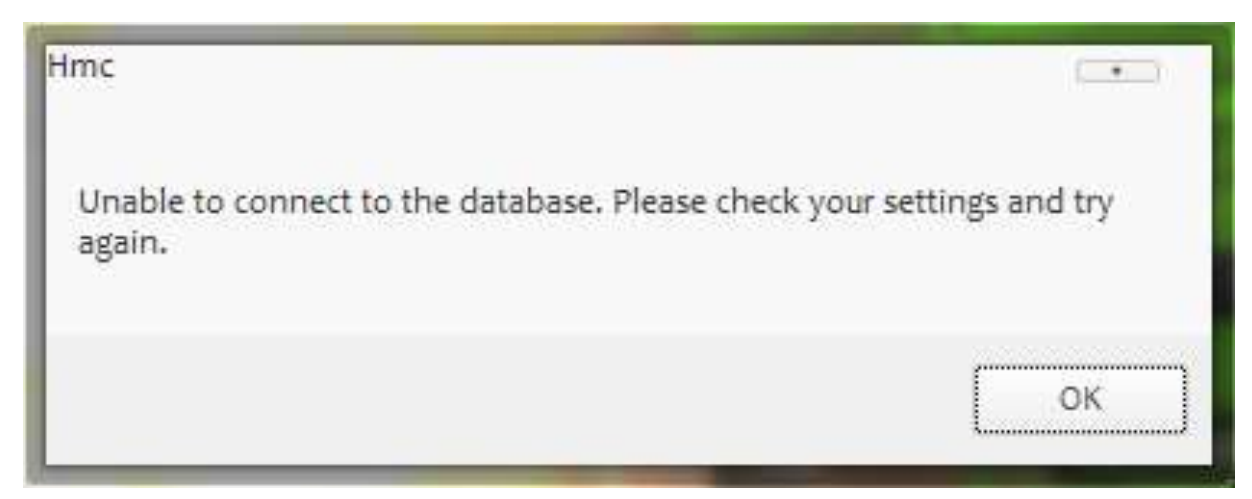

#### Test 11 - Pass

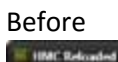

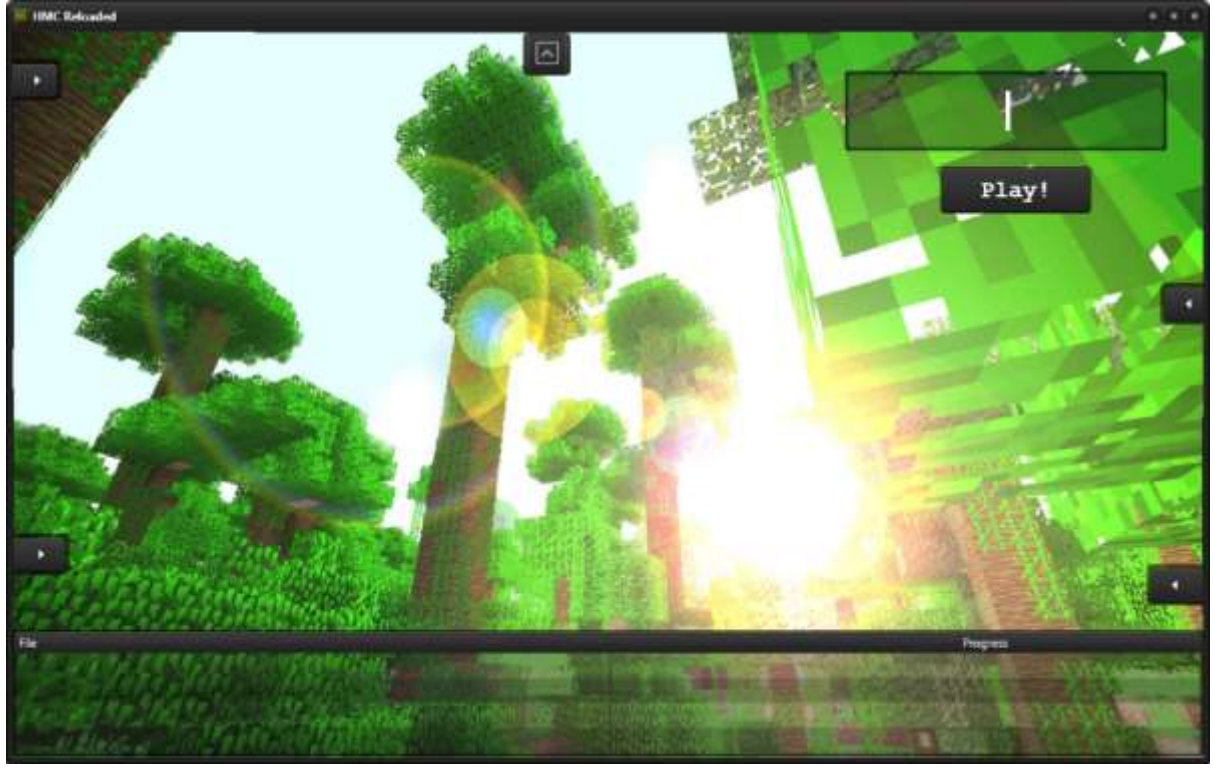

#### After

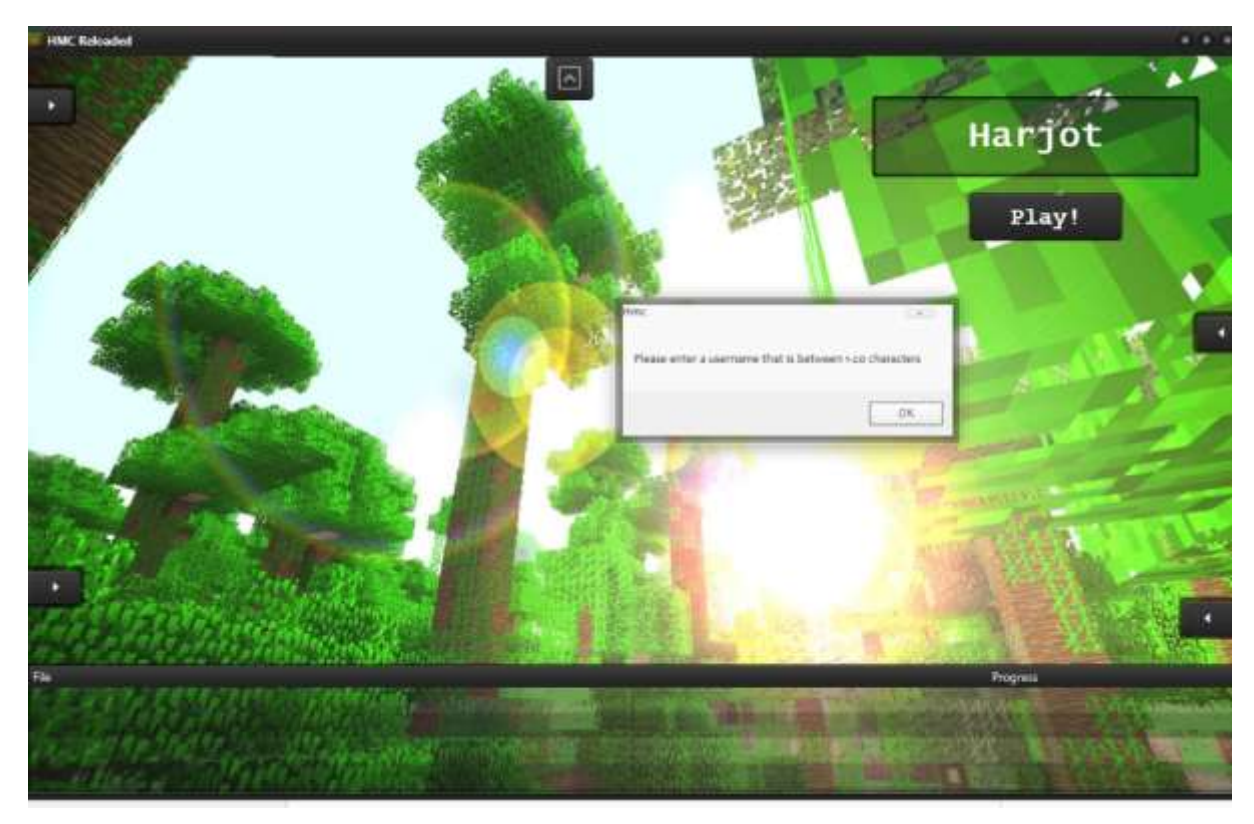

The username is reset, as expected.

#### Test 12 - Pass

## *Before*

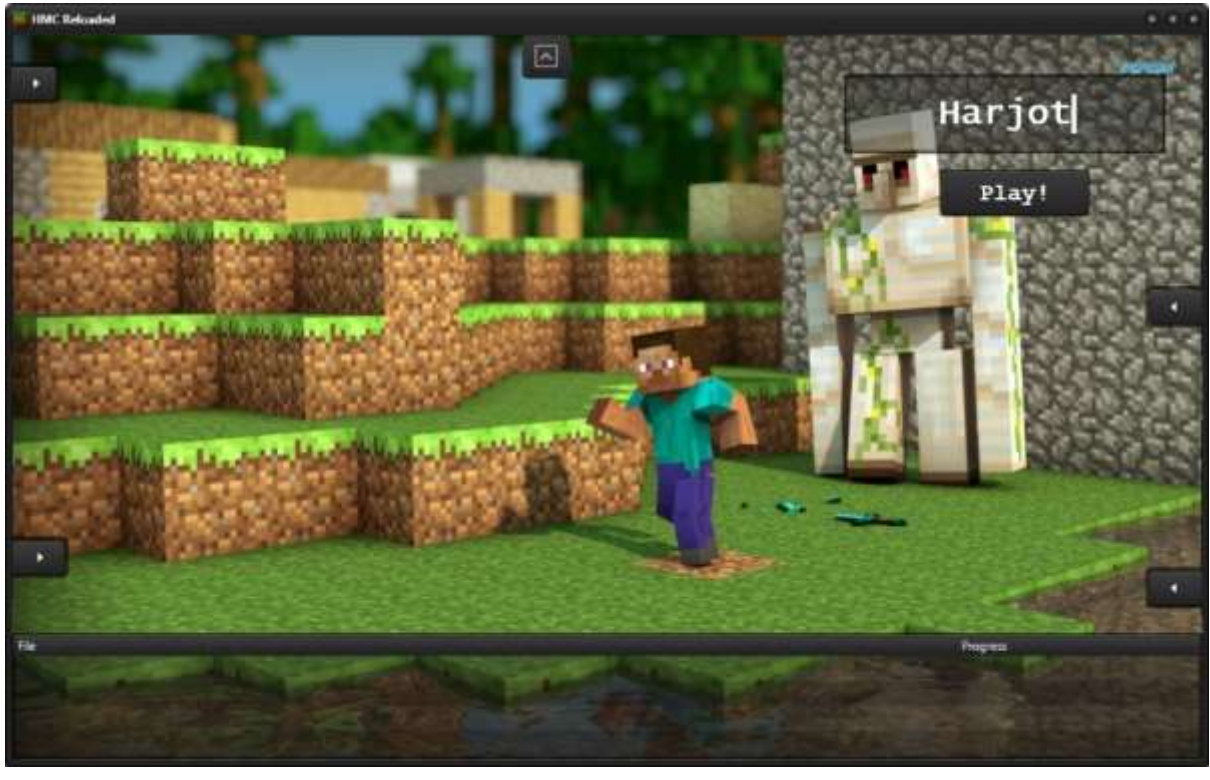

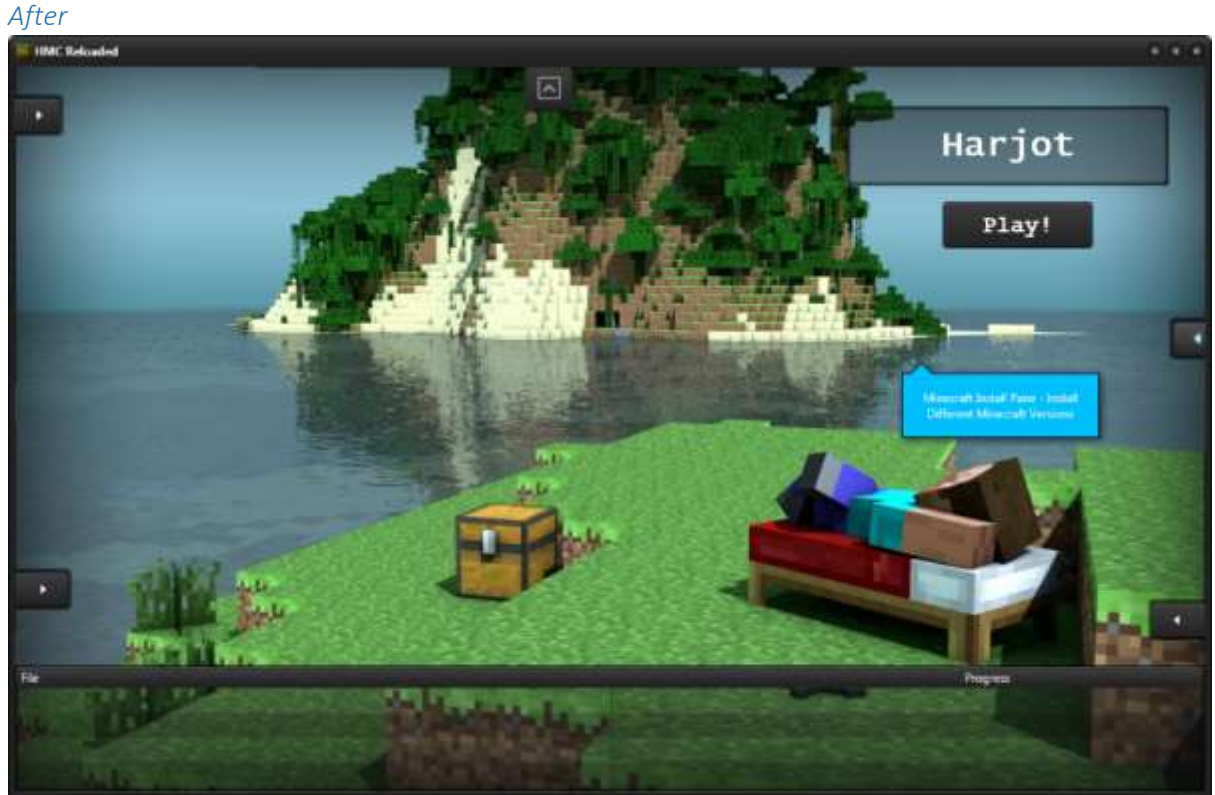

As expected.

## Test 13 - Pass

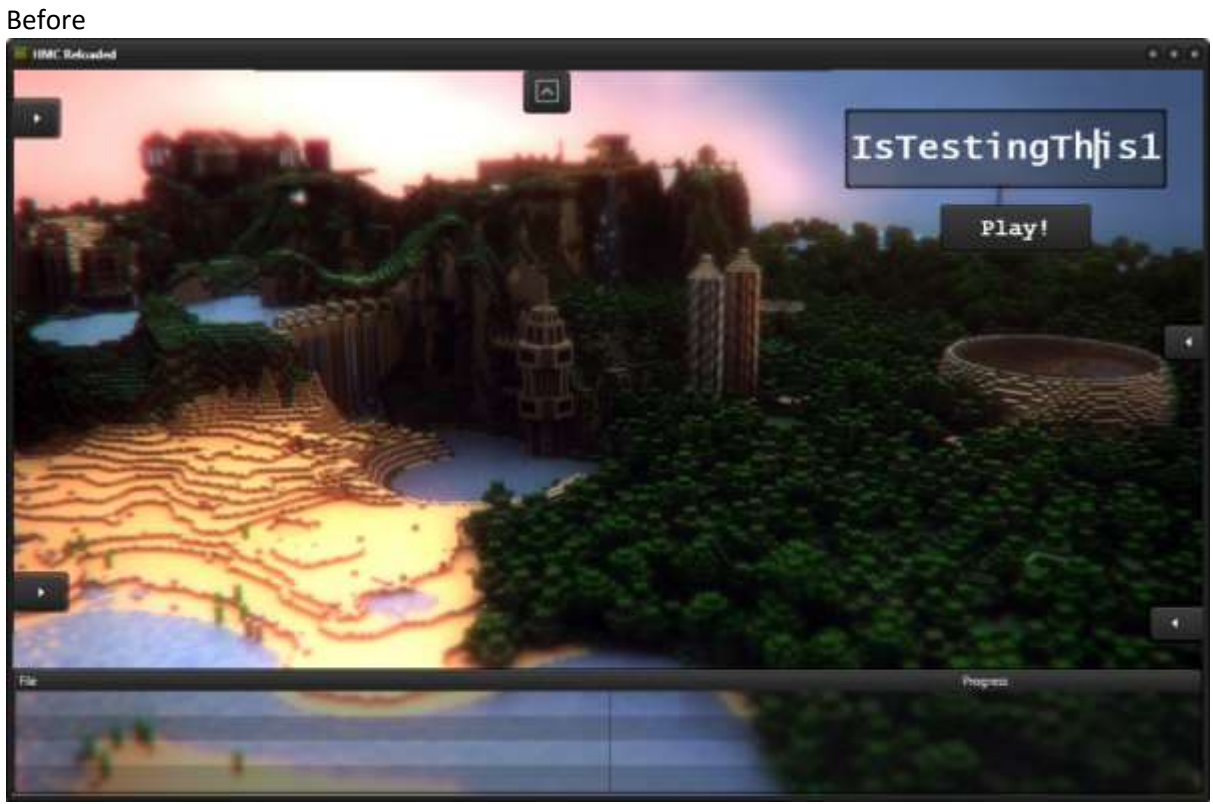

#### After

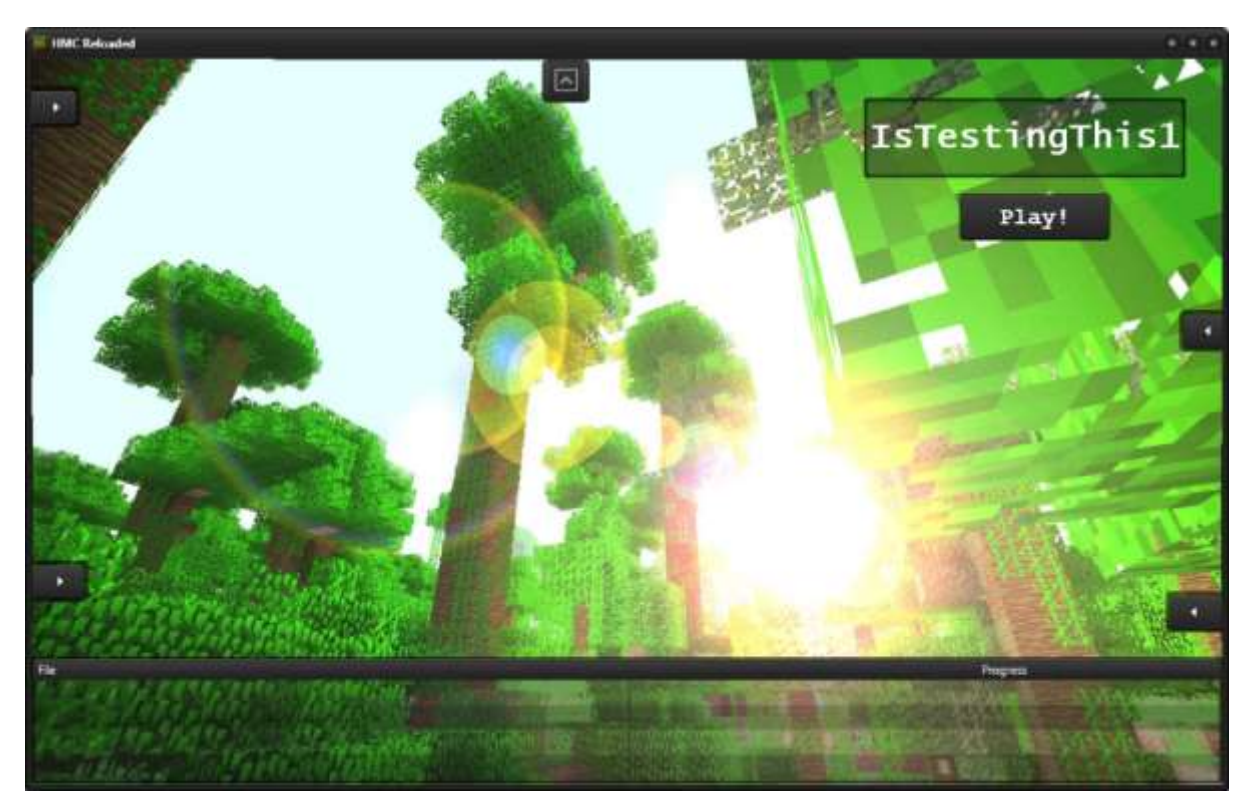

As expected, no error message.

#### Test 14 - Pass Before

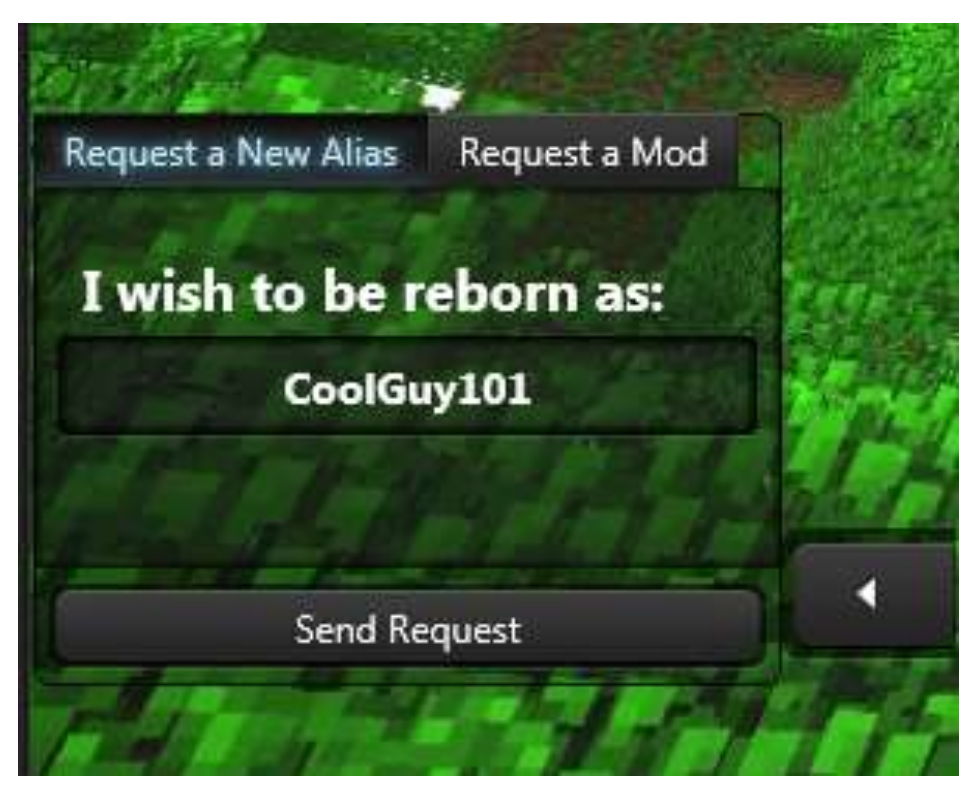

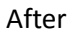

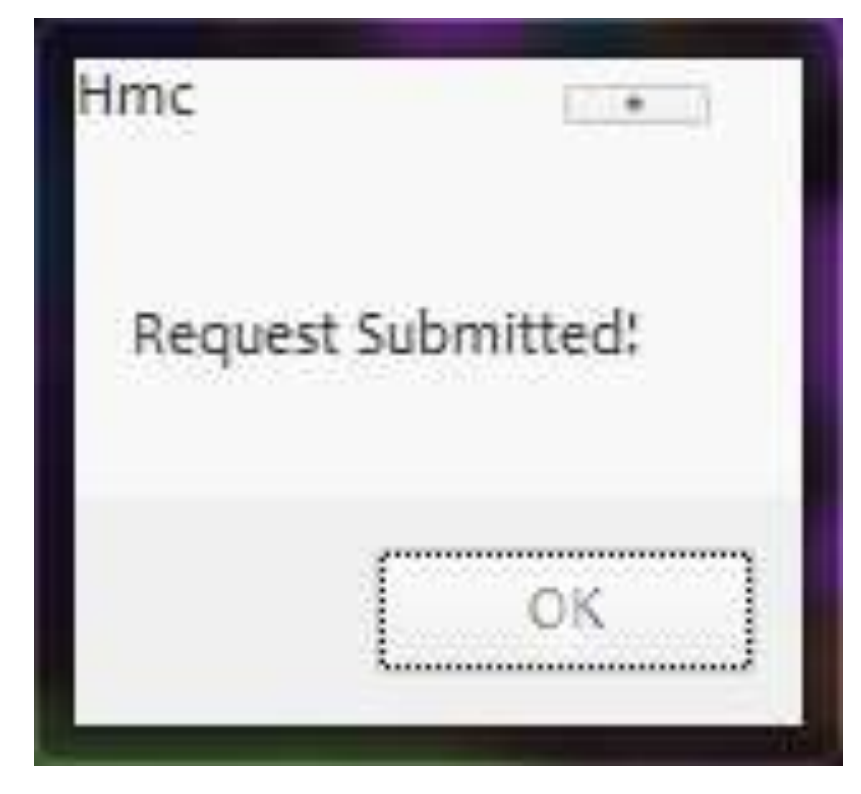

The request was sucessful as expected.

#### Test 15 - Pass Before

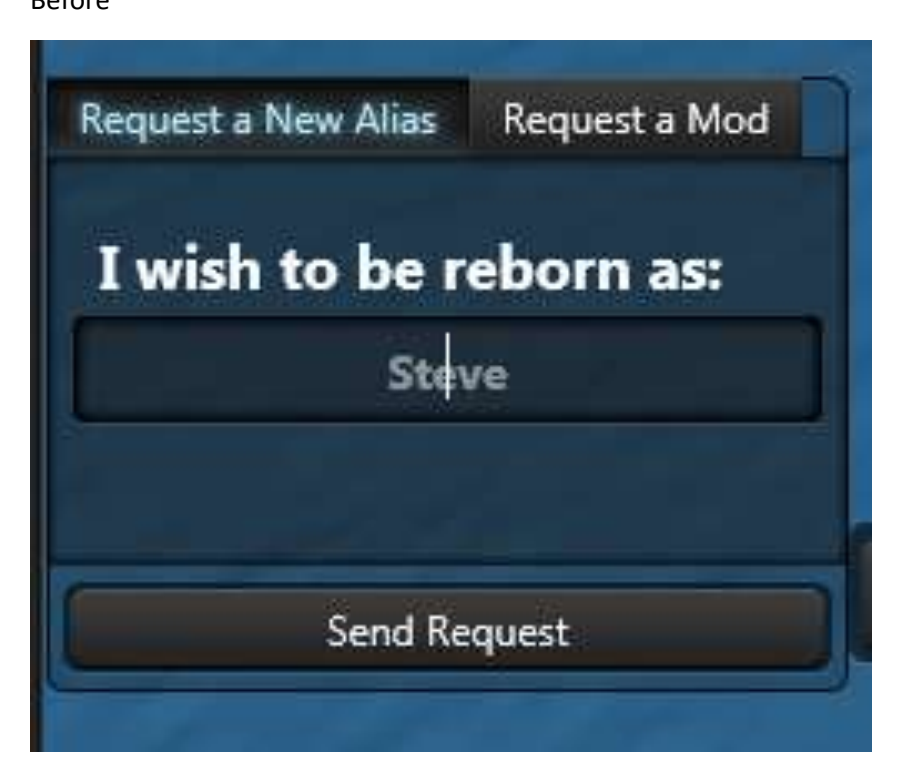

#### After

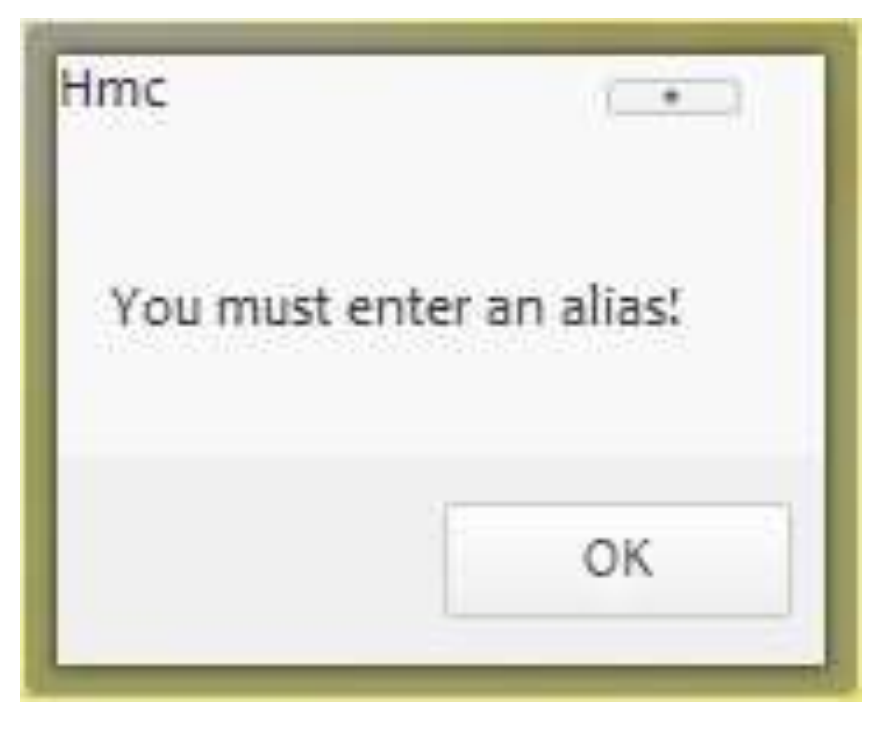

As expected, an error message appears, alerting the user that input must be present.
# Test 16 - Pass Before

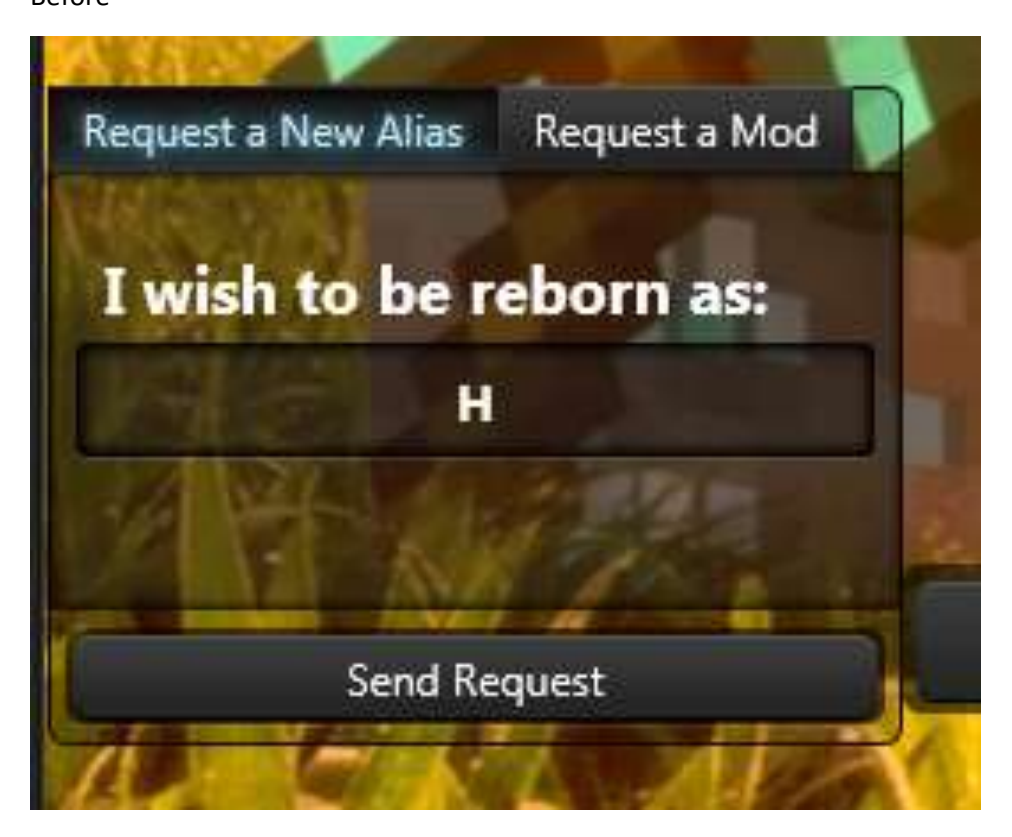

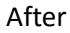

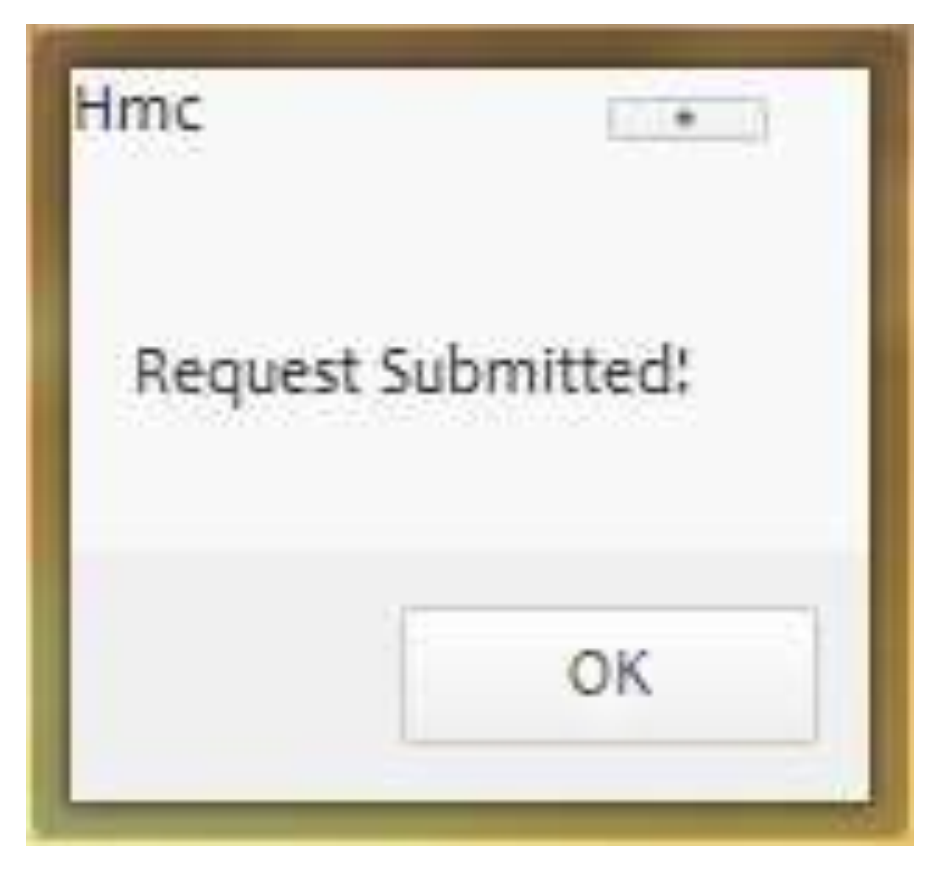

As expected.

# System Maintenance

# System Overview

The launcher was programmed using the Delphi programming language, with the Embarcadero XE7 RAD Studio IDE. Firemonkey was the framework/component suite used. Code is organised into units with similar functionality, and abstracted into classes for processes that benefit from universality and non-specific circumstances. The project was written with Windows 32-bit in mind, but successfully executes Minecraft on 64-bit machines that have 64-bit Java installed, and has been written with a view to facilitating modifications that allow compilation for Mac OS X in the future.

There are 11 units in this project:

- UnitMain.pas All design code and links view/GUI to functionality
- UnitDatabase.pas Contains all SQL code and database handler class
- UnitDownloader.pas Multithreaded downloading classes
- UnitLauncher.pas Non-platform specific classes and methods that help launching Minecraft
- UnitWindows.pas Windows specific code that uses OS functionality to execute Java
- UnitLogger.pas Simple universal logger class that the application reports to
- UnitOverlay.pas Code for frmOverlay, which is the quota timer overlay in-game
- UnitSettings Settings record, reading/writing to/from executables and settings files
- UnitSync.pas Classes for comparing JSON files and hashes
- Murmur2.pas Externally obtained classes modified to calculate a Murmur2 hash from a file
- UnitUpdater.pas Classes for installing different Minecraft versions in an automated fashion

Non-platform specific code was retained in main units, but any code that had to be platform specific was refactored into a separate unit, so adding functions for Mac OS simply requires that they return the equivalent values the Windows specific functions do.

There are 2 forms. FrmMain contains all of the user interface, and does not contain anything that modifies anything other than the view and appearance of the launcher. This is stored in unitMain.

UnitMain brings all the loosely coupled classes together and links the modules together. This is possible by design – any procedure that a class may need to carry out, but is not part of its functionality, such as downloading when the core functionality is to compare files, is accessible by defining it as a property event. For example, the synchronisation class could have a property called DownloadFile, which is actually a procedure/event that a procedure is assigned to in UnitMain, calling the Download procedure of the TDownloader class. The application is very heavily eventdriven, to the extent that custom events are commonly defined as the procedure of object type.

The other form, frmOverlay, is not used as a form, but as an overlay over the Minecraft window. It does this using the Window API to position it in the top centre of the Minecraft window. FrmOverlay could be replaced with native Windows hooks into Minecraft, and directly drawing to the Minecraft window, but is more tedious and error-prone than overlaying.

Each unit has specific functionality inside it. UnitMain is where all the loosely-coupled classes are brought together and tied with callbacks and event procedures.

UnitLauncher is platform independent code that generates the Minecraft command and launches it, with the overlay. Any operating system dependent code is branched into a separate unit. UnitLauncher parses JSON rules and information about how to launch Minecraft, and replace the

arguments and forms a command that can be executed by the operating system, using the Java Runtime Environment's Virtual Machine. JSON may need to be recursively parsed, as information about how to launch Forge depends on information on how to launch vanilla (normal) Minecraft. For liteLoader support, this inherits information from Forge, which inherits information from vanilla Minecraft, thus a recursive parser has been implemented.

Windows specific functions have been isolated into a separate unit, and so writing the same class but for Mac OS X in a different unit with the same names allows for a Mac OS X version to be easily created.

UnitOverlay is a small form that is forced on top of the Minecraft window. Its purpose is to provide a graphic method of designing the overlay.

UnitDatabase contains any database related functionality, and allows unitMain to call queries as if they were actionable procedures. It populates the grid by firing an event that is assigned by UnitMain, in effect a callback function. This function is changed on the outside and so UnitDatabase simply provides data through this medium.

UnitSettings contains the record of settings, and methods for loading and saving from an executable and record of file. This functionality allows the administrator to produce executables with settings attached – no need for additional files, and is more importantly tamper-proof.

UnitDownloads houses a simple queue structure, a threaded downloader, and a download manager which manages a pool of downloaders. Thus the user of this unit can add as many downloads as they wish to the queue, and the manager assigns them to any free downloaders and processes the queue. This pooling system is extremely effective, as it is never known what needs to be downloaded or when. For order, callback functions for beginning and endning a download can be supplied.

UnitSync generates a list of all files inside the Minecraft directory. It then calculates a Murmur2 hash of each file, and saves them in a directory-like JSON. It is able to read two of these JSON structures, and establish what no longer exists on the server, and what needs to be updated on the client i.e. downloads and deletes.

UnitUpdater contains the code that requests a download of the Minecraft version.json from the Mojang servers, and parses it for Minecraft versions. It then is able to download a list of more information about how to download and install any Minecraft version that is 1.6.4 and above, and will queue files to be downloaded. It also creates files that allow Forge or LiteLoader to be installed.

# Form Designs

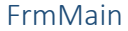

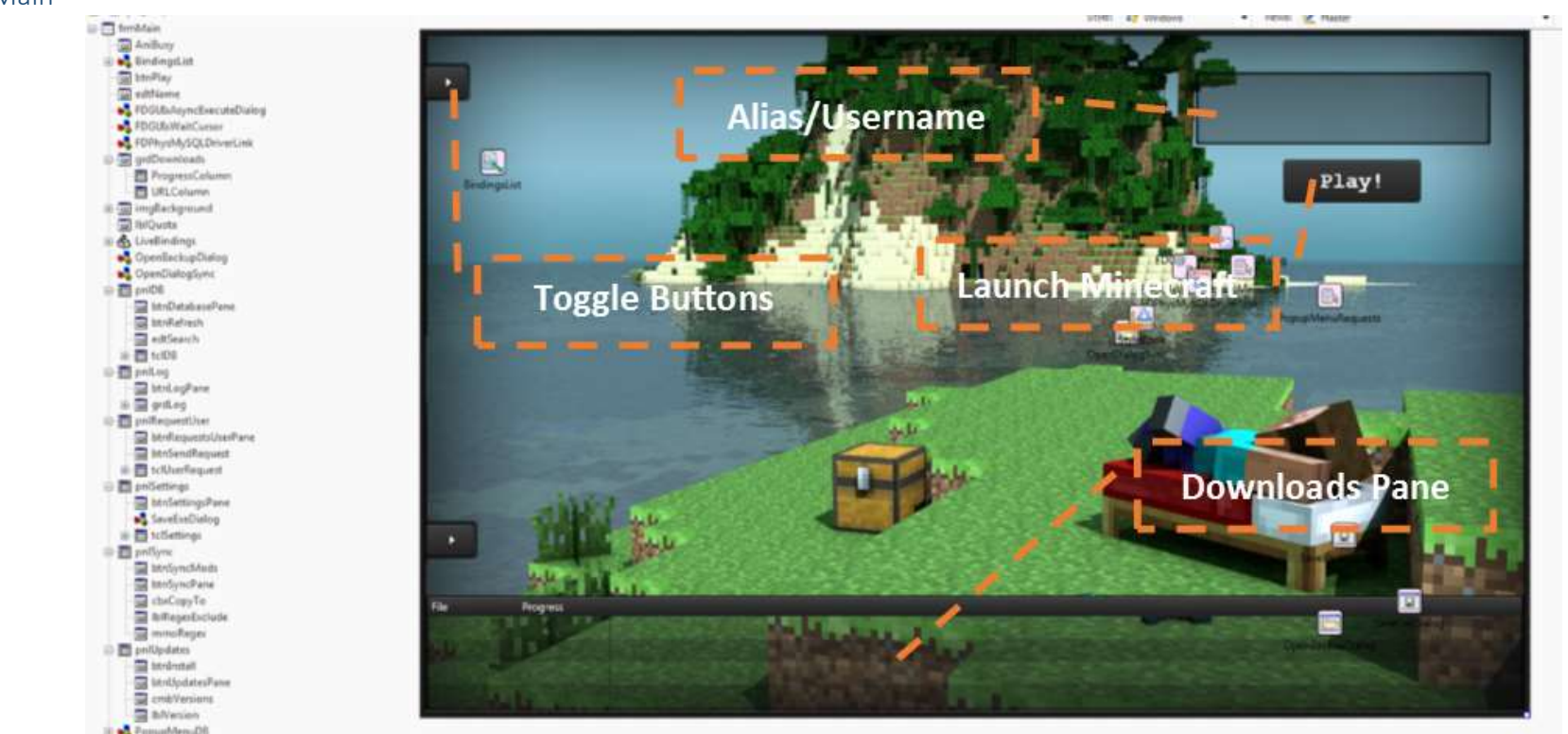

The above screenshot reflects the original prototyping in the design section of the launcher. However, many components are hidden and only rendered visible at runtime. All panes are predesigned, and the arrows are part of the respective panes that they open (which provide similar views to that in the design section by grouping components on a TPanel). The downloads pane has been extended from 2 to 4 slots. The background image is preloaded only for prototyping purposes – images are randomly selected and loaded at runtime. The downloads grid is a TGrid, which provides a progress column and text column, while the database grid is a TStringGrid that only allows for string columns. Although not visible above, the administrative request pane referenced in the design prototypes has been moved into the database pane, as it appeared to be more efficient to use the already existing database pane to display similar information as the user management tab of the database pane does.

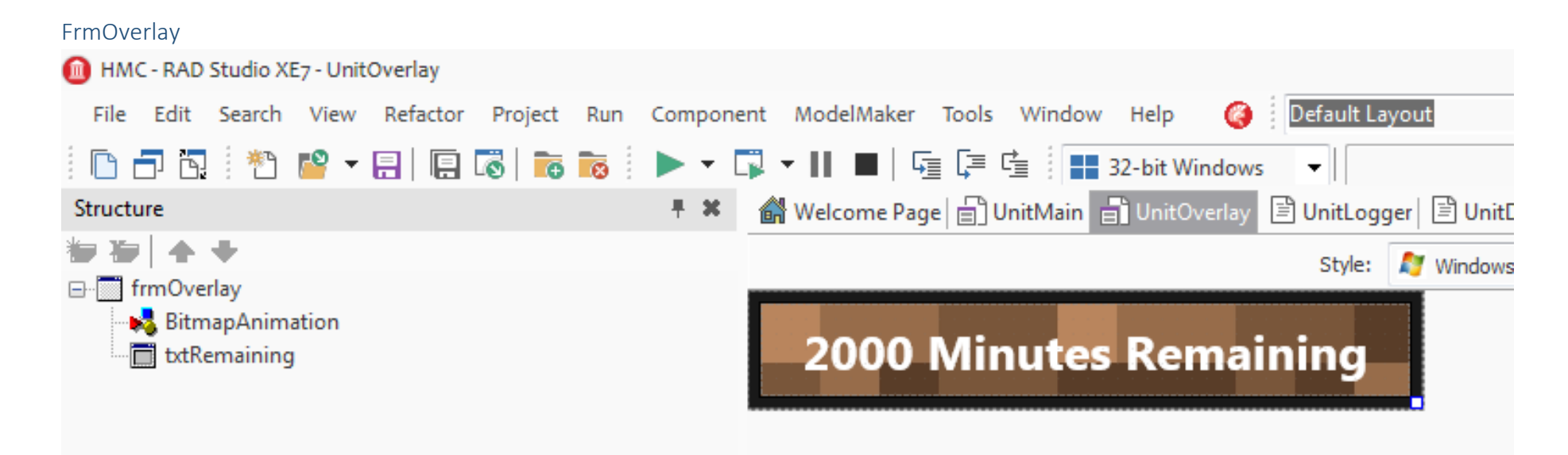

This form was not part of the design, as it does not appear to the user as something the user interacts with. This form appears directly on top of the Minecraft game, and is borderless, and so is unobtrusive and provides a more native feel. The form itself is composed of a background image, part of the form's properties, a text label that informs the user of their remaining time quota, and finally an animation component that facilities the transformation of the dirt background into an animated lava image.

Further details of form design can be found in the Design section.

# Sample of Detailed Algorithm Design

A detailed description of the pseudo-code can be found in the design section of this document.

# CompareJSON

The CompareJSON procedure under UnitSync is based on the following pseudo-code:

```
Procedure CompareJSON(Path)
Begin
     Extract ← False
     For keyIndex  0 to keys.count – 1 do
     Begin
            KeyName ← MainJSON[Keyindex].Name
            Value ← MainJSON[KeyIndex].Value
            If Exists(OtherJSON[path + keyName] then
                    If not (MainJSON[path + keyName] = OtherJSON[path + keyName]) then
                           Extract ← True
                    else
            else Extract ← True
            if Extract = true then
                   if GetDataType(Value) = JSONObject then
                            CompareJSON(Path + Key + '.')
                    else 
                           if GetDataType(Value) = JSONArray then
                                   for arrayItem in Value do CompareJSON(Path + Key + '.')
                    else 
                           DifferenceList[DifferenceList.Length]  Path + Key
            Extract ← False
     end
end
```
The basic purpose of the algorithm is to compare the local file listing under the Minecraft directory to that of the file repository server. This is done by traversing and comparing 2 JSON objects that contain a list of the files on each end, and verifying whether the Murmur2 hashes match, or if the files/keys even exist.

# Installing Versions of Minecraft

UnitUpdater is designed on much of the pseudo-code below:

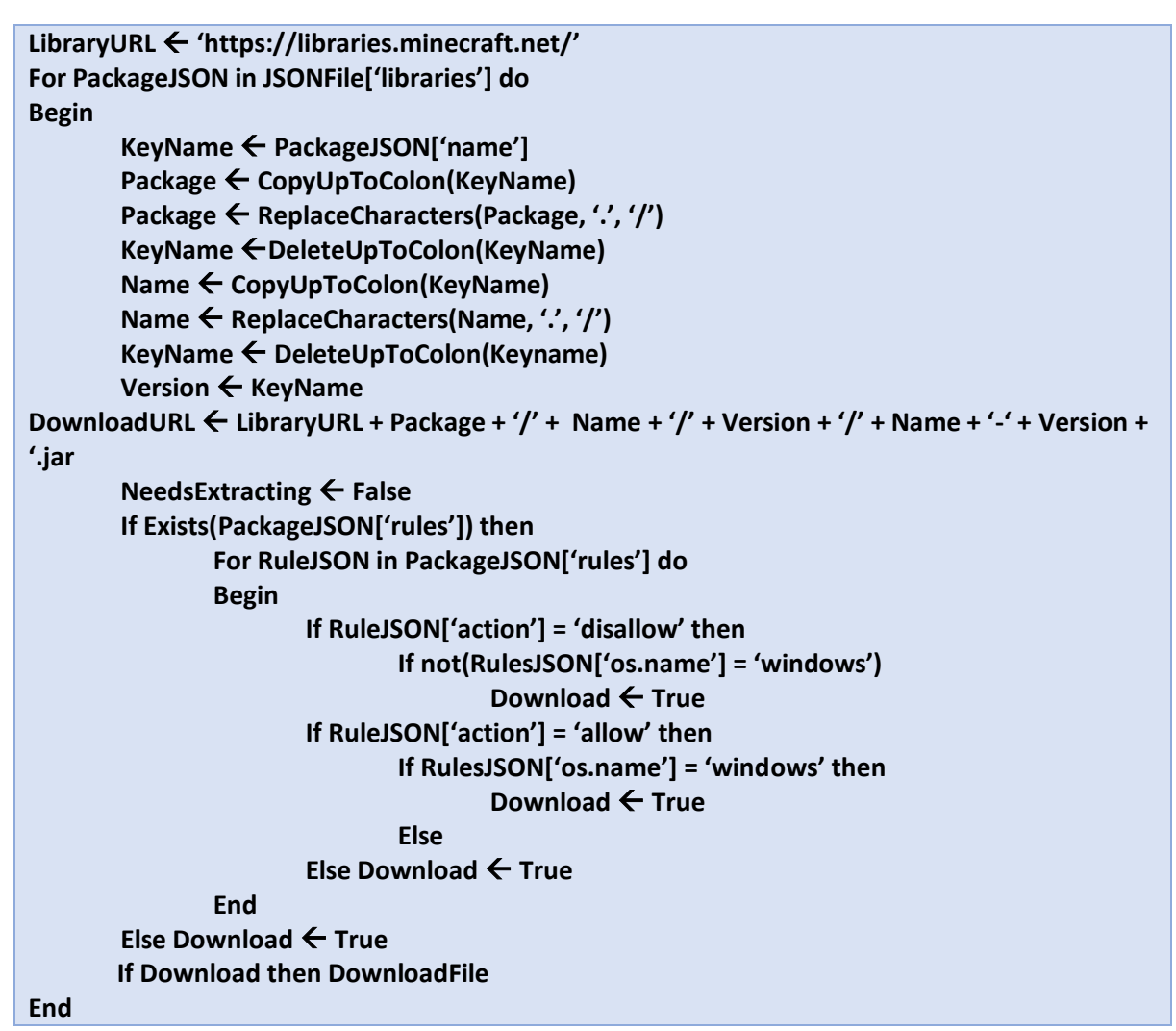

The algorithm essentially transforms a name of a package under the "name" key in the provided JSON into a downloadable URL, following the conventions laid out by Mojang for downloading these files. See the design for more information.

# Launching Minecraft

UnitLauncher is heavily based on the following pseudo-code:

```
MinecraftVersion GetCurrentMinecraftVersion
MinecraftDir GetMinecraftDirectoryLocation
MinecraftJar  MinecraftDir + '\versions\' + MinecraftVersion + '\' + MinecraftVersion + '.jar'
MainClass ← JSONFile['mainClass']
Args  JSONFile['minecraftArguments']
ReplaceArguments(Args)
Command  GetJavaPath + -Djava.library.path=' + MinecraftDir +'\versions\natives –cp ' + 
GetLibraryList(MinecraftVersion) + ';' + MinecraftJar + ' ' + MainClass + ' ' + MinecraftArguments
ExecuteCommand(Command)
Function GetLibraryList (Version : Integer) : String
Begin
       LoadFile(Version + '.json', JSONFile)
       If Exists(JSONFile['inheritsFrom']) then
               GetLibraryList  GetLibraryList + GetLibraryList(JSONFile['inheritsFrom'])
       GetLibraryList  GetLibraryList + GetLibraryListFromVersion(Version)
End
Procedure ReplaceArguments(Args : String)
Begin
       Replace('${auth_player_name}, getPlayerUsername)
       Replace('${version_name}', MinecraftVersion)
End
```
The pseudo-code collates all the parameters necessary to launch Minecraft. The design section has more details on this.

# Message Logging

Finally, message logging in UnitWindows is heavily influenced by:

```
While Keylogging = true do
Begin
       Message ← GetMessage
       If Length(Message) > 0 then
              SubmitToDatabase(message)
End
Function GetMessage : String
Begin
       Key  WaitForKeyPress
       If Key = 't' or Key = '/' then
              MessageInProgress  True
       Repeat 
              Key ← WaitForKeyPress
              If Key = RETURN or ESCAPE then
                      MessageInProgress  False
              Else 
                      Message ← Message + Key
               If Key = ESCAPE then
                      Message ← "
       Until MessageInProgress = false
       GetMessage  Message
  End
Function WaitForKeypress : Char
Begin
       Repeat
              Pause
       Until getForegroundWindowName = 'Minecraft'
        For char \leftarrow A to z do
              If getKeyState(char) = true then
                      WaitForKeyPress ← Char
End
```
Although there are some major changes due to the workings of the Windows API (see code listing). The idea behind the code is to poll each of the keys constantly, and whenever a key press is detected from any of the keys, add it to a message string.

Further comments on these algorithms can be found in the Design section of this project.

# Overview of Global Variables

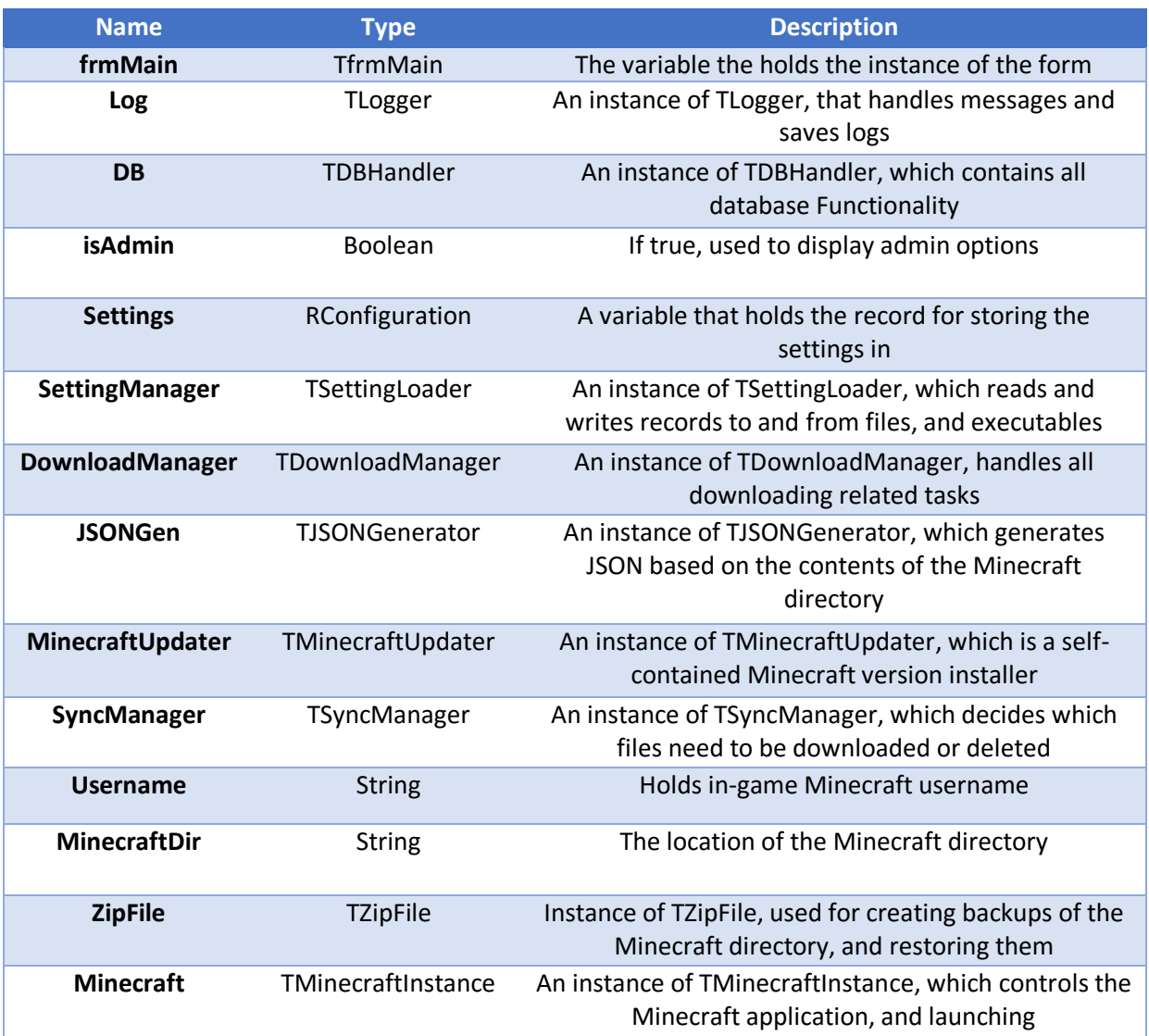

# Overview of Procedures and Functions

# **TfrmMain**

# *Procedure FormCreate(Sender: TObject);*

Creates all instances of required objects, and calls Procedures that fetch username. All is executed so that the user does not see anything just yet.

# *Procedure FormClose(Sender: TObject; var Action: TCloseAction);*

Cleans up when the application is about to close. Shuts down any running Minecraft instance, saves the log, and destroys objects.

## *Procedure btnLogPaneClick(Sender: TObject);*

Toggles the Log pane open or closed

# *Procedure FormDeactivate(Sender: TObject);*

When the form loses focus, changes the background image to a random one stored in the resources section of the executable

## *Procedure FormActivate(Sender: TObject);*

Used as a Procedure that is executed when the application has started, AFTER everything has been drawn. Only executed once. Carries out all the checks, initialisation, syncing and initiates all downloads.

## *Procedure FormResize(Sender: TObject);*

Resizes the download grid if the form is resized.

## *Procedure btnGenerateExecutableClick(Sender: TObject);*

Launches a file dialog asking the user where the launcher with embedded settings should be saved to, and generates the launcher.

#### *Procedure cbxDBChange(Sender: TObject);*

Enables and disables corresponding settings when the "Enable database support" checkbox is toggled.

#### *Procedure btnApplyDBClick(Sender: TObject);*

Connects to the database, verifies and saves database settings.

## *Procedure btnInitialiseDBClick(Sender: TObject);*

Deletes everything in the database, and creates a fresh copy of the table structure.

## *Procedure ebnDBPasswordClick(Sender: TObject);*

Toggles masking the password characters in the database password field.

## *Procedure btnDefaultJavaClick(Sender: TObject);*

Resets all the Java settings to their default values (RAM Settings)

## *Procedure ttbXmsTracking(Sender: TObject);*

Saves the new value of Xms to Settings as the slider is dragged. Ensures that it never exceeds Xmx.

## *Procedure ttbXmxTracking(Sender: TObject);*

Saves the new value of Xmx to settings as the slider is dragged.

## *Procedure ttbXmxChange(Sender: TObject);*

Carries out validation once the user has released control of the slider.

#### *Procedure sbxQuotaTTTChange(Sender: TObject);*

Saves the new time till termination after quota value to settings.

# *Procedure edtFileRepoChange(Sender: TObject);*

Saves the file repo URL to settings as long as it validates correctly, and strips the trailing slash.

#### *Procedure edtMCDirChange(Sender: TObject);*

Saves the custom Minecraft directory location to settings, as long as it validates correctly, and strips the trailing slash.

*Procedure btnRefreshClick(Sender: TObject);* Refreshes the content in the database grids.

#### *Procedure timUsersClick(Sender: TObject);*

Loads the content for the Users tab in the database grid when the tab is navigated to.

## *Procedure btnSaveBackupClick(Sender: TObject);*

Saves a backup of the Minecraft directory into a zip file at the location of the user's choosing.

## *Procedure btnLoadBackupClick(Sender: TObject);*

Restores the backup of the Minecraft directory from the zip file navigated to by the user.

# *Procedure btnSettingsPaneClick(Sender: TObject);*

Toggles the visibility of the settings pane.

## *Procedure btnPlayClick(Sender: TObject);*

Calls Procedures that launch Minecraft, and sets appropriate overlay depending on administrator or user permissions.

## *Procedure mimAliasClick(Sender: TObject);*

Prompts the user for a new alias for the selected user, if the Change Alias item in the popup menu under the User tab in the database pane is clicked

#### *Procedure PopupMenuDBPopup(Sender: TObject);*

Focuses the correct row if the user right clicks under the Users tab in the database pane.

#### *Procedure mimBanClick(Sender: TObject);*

Bans the selected user if the Ban User item in the popup menu under the User tab in the database pane is clicked.

#### *Procedure mimUnbanClick(Sender: TObject);*

Unbans the selected user if the Unban User item in the popup menu under the User tab in the database pane is clicked.

## *Procedure mimSetAdminClick(Sender: TObject);*

Gives administrator permissions the selected user if the Make Admin item in the popup menu under the User tab in the database pane is clicked.

## *Procedure mimRevokeAdminClick(Sender: TObject);*

Revokes administrator permissions the selected user if the Revoke Admin item in the popup menu under the User tab in the database pane is clicked.

## *Procedure mimGlobalQuotaClick(Sender: TObject);*

Prompts the user for a new global time quota, if the Set Global Quota item in the popup menu under the User tab in the database pane is clicked.

#### *Procedure mimQuotaClick(Sender: TObject);*

Prompts the user for a new quota for the selected user, if the Change Quota item in the popup menu under the User tab in the database pane is clicked.

#### *Procedure edtSearchChangeTracking(Sender: TObject);*

Returns search results in the grid on the current tab for the database pane.

#### *Procedure timSessionsClick(Sender: TObject);*

Loads session data from the database if the Sessions tab under the database pane is clicked.

## *Procedure timMessagesClick(Sender: TObject);*

Loads message data from the database if the Messages tab under the database pane is clicked.

#### *Procedure btnDatabasePaneClick(Sender: TObject);*

Toggles the opening or closing of the database pane.

## *Procedure edtNewAliasChange(Sender: TObject);*

Validates and submits a new alias request.

## *Procedure btnSendRequestClick(Sender: TObject);*

Submits the alias request to the database, as long as it passes validation.

## *Procedure btnRequestsUserPaneClick(Sender: TObject);*

Toggles the Requests pane open or closed.

## *Procedure timRequestsClick(Sender: TObject);*

Loads Request data from the database if the Request tab under the database pane is clicked.

## *Procedure PopupMenuRequestsPopup(Sender: TObject);*

Displays menu items depending on whether a request or mod was right clicked in the Requests tab under the database pane.

## *Procedure mimAcceptAliasClick(Sender: TObject);*

If the Accept Alias item on the popup menu under the Requests tab in the database is pressed, automatically change the selected user's name to that requested.

## *Procedure mimDeclineAliasClick(Sender: TObject);*

If the Decline Alias item on the popup menu under the Requests tab in the database is pressed, ignore and hide the request permanently.

## *Procedure MimProcessRequestClick(Sender: TObject);*

If the Hide item on the popup menu under the Requests tab in the database is pressed, hide the item permanently.

## *Procedure cbxCopyToChange(Sender: TObject);*

If the checkbox Automatically Copy is checked, a file dialog will appear requesting the automatic copy location of the Minecraft directory when the Sync Files button is pressed.

*Procedure grdDownloadsGetValue(Sender: TObject; const Col, Row: Integer; var Value: TValue);* Populates the download grid with URL and progress columns.

#### *Procedure btnInstallClick(Sender: TObject);*

Installs the version of Minecraft specified in the drop down box, to the Minecraft directory.

# *Procedure btnUpdatesPaneClick(Sender: TObject);*

Toggles the visibility of the Updates pane.

*Procedure grdLogDrawColumnCell(Sender: TObject; const Canvas: TCanvas; const Column: TColumn; const Bounds: TRectF; const Row: Integer; const Value: TValue; const State: TGridDrawStates);* Draws the red and orange background for error and warning messages.

*Procedure btnSyncModsClick(Sender: TObject);* Initiates the syncing of mods process.

*Procedure mmoRegexChange(Sender: TObject);* Ensures that there are no trailing blank lines in the Exclusion Regex memo.

*Procedure btnSyncPaneClick(Sender: TObject);* Toggles the visibility of the Sync pane.

#### *Procedure OnLog(Text : String; EntryType : TEntryType);*

Logs text to the grid when the TLogger object fires this event.

*Procedure OpenLogPane;* Animates the log pane open.

*Procedure CloseLogPane;* Animates the log pane closed.

*Procedure OpenDatabasePane;* Animates the database pane open.

*Procedure CloseDatabasePane;* Animates the database pane closed.

*Procedure OpenSettingsPane;* Animates the settings pane open.

*Procedure CloseSettingsPane;* Animates the settings pane closed.

*Procedure OpenUpdatesPane;* Animates the updates pane open.

*Procedure CloseUpdatesPane;* Animates the Updates pane closed

*Procedure OpenSyncPane;* Animates the sync pane open.

*Procedure CloseSyncPane;* Animates the sync pane closed.

*Procedure OpenRequestsUserPane;* Animates the requests pane open.

*Procedure CloseRequestsUserPane;* Animates the request pane closed.

*Procedure RandomiseBackground;* Loads a random background embedded in the executable file.

*Procedure OnBan(Sender : TObject);*

Fired when the database handler detects the user has been banned, terminates the user's Minecraft session, and displays animated banned text on screen.

*Procedure edtNameChange(Sender: TObject);* Validates and sets the new alias for an administrator that manually changes the textbox.

*Procedure PopulateUsers(Sender : TObject; Fields : TFields);* Populates the Users grid with data from the database handler.

*Procedure PopulateSessions(Sender : TObject; Fields : TFields);* Populates the Sessions grid with data from the database handler.

### *Procedure PopulateMessages(Sender : TObject; Fields : TFields);*

Populates the Messages grid with data from the database handler.

*Procedure PopulateRequests(Sender : TObject; Fields : TFields);* Populates the Requests grid with data from the database handler.

## *Procedure OnMessageSend(Sender : TObject; Text : String);*

Fired when a message is sent from Minecraft, logs this, and passes it to the database handler to insert into the database.

*Procedure OnMinecraftClose(Sender : TObject);* Fired when Minecraft closes.

*Procedure OnQuotaChange(Sender : TObject; MinutesLeft : Integer);* Fired when the database handler detects the quota for the user has changed.

*Procedure OnQuotaUp(Sender : TObject);* Fired when the database handler reports that the current user has no more Minecraft time left.

*Procedure OnDownloadProgress(Sender : TObject; URL : String; Progress : Integer);* Populates download grid with progress and URL, fired by downloader with relevant information.

*Procedure OnDownloadFinish(Sender : TObject; URL : String);* Clears current URL from grid when download is finished, fired by downloader.

*Procedure OnDownloadBegin(Sender : TObject; URL : String);* Fired by downloader when the download of URL is about to begin.

# *Procedure OnNewDownload(Sender : TObject; URL : String; FilePath : String; OnComplete : TDownloadEvent);*

Links downloading from other classes, which call this Procedure indirectly.

*Procedure AddDownload(URL : String; FilePath : String; OnComplete : TDownloadEvent = nil);* Adds a download to the download queue.

*Procedure OnGetVersionsList(Sender : TObject; List : TStringList);*

Fired when the Minecraft updater has returned and parsed a list of Minecraft versions that are 1.6.4 or above.

#### *Procedure OnQueueEmpty(Sender : TObject);*

Fired when the download queue is empty, and enables play button.

#### *Procedure OnUpdateLauncher(Sender : TObject);*

Fired when the sync manager detects there is a launcher update available, and so evaluates whether it is possible to update the launcher properly.

*Procedure OnUpdateDownloaded(Sender : TObject; URL : String);*

Fired when the launcher update has downloaded, so the relevant message is displayed.

#### *Procedure SetHints;*

Sets all the hints for each of the pane toggle buttons.

#### *Procedure CreateMySQLLib;*

Extracts the libMySQL.dll library file into the launcher directory from the executable if it is not detected.

# TLogger

# *Procedure Error(Text : String);*

Called by other parts of the program, and fires the OnLog event with the Error type.

# *Procedure Info(Text : String);*

Called by other parts of the program, and fires the OnLog event with the Warning type.

# *Procedure Warn(Text : String);*

Called by other parts of the program, and fires the OnLog event with the Info type.

# **TDBHandler**

*Constructor Create(AOwner: TComponent);*

Creates the database and timers used by the class.

## *Destructor Destroy;*

Destroys all the created timers and objects.

## *Procedure InitialiseDB;*

Deletes the HMC database, creates a new HMC database, and creates all the relevant tables.

## *Function DBExists: Boolean;* Returns true if HMC exists.

#### *Function DBServerExists: Boolean;*

Connects to the database and returns true if this was successful.

# *Procedure SetDatabase(DBURL : String; Username: String; Password: String);* Sets the database URL, username, and password.

# *Function GetUserID(LoginName : String) : Boolean;*

Gets the user's id based on their Windows login name, and store it in LocalUserID. Used for every query that doesn't take a user id.

## *Function GetAlias : String;*

Get the user's alias given that getUserID has been called before.

## *Function isAdmin : Boolean;*

Returns true if LocalUserID is an administrator.

## *Function isBanned: Boolean;*

Returns true if LocaluserID is banned.

# *Procedure BeginSession(ComputerName : String = '');*

Begins a new session with localUserID at the current time, and optional computer name.

## *Procedure EndSession();*

Ends the session that was created with BeginSession.

## *Procedure InsertMessage(MessageText : String);*

Inserts a message with the MessageText into the database at the current time, with LocalUserID.

# *Procedure SetAlias(UserID : Integer; Alias : String);* Sets the Alias of User ID to Alias.

### *Procedure RequestAlias(Alias : String);*

Puts a request in the database with LocalUserID wanting Alias.

*Procedure SetAdmin(UserID : Integer);*

Sets Admin to true for UserID.

*Procedure RevokeAdmin(UserID : Integer);* Set Admin to false for UserID

*Procedure SetBanned(UserID : Integer);* Set Banned to true for UserID.

*Procedure ProcessRequest(RequestID : Integer);* Set Hide to true for RequestID.

*Procedure SetUnbanned(UserID : Integer);* Set Banned to false for UserID.

*Procedure RequestMod(ModRequest : String);* Request mod from LocalUserID at current timestamp, with ModRequest as the value of the request.

*Function GetAverageTime(UserID : Integer) : Single;* Returns average time that User ID spends playing Minecraft.

#### *Procedure GetMessages;*

Queries for all messages, and returns them using ProcessQuery.

#### *Procedure GetUsers;*

Queries for all users, and returns them using ProcessQuery.

### *Procedure GetSessions;*

Queries for all Session data, and returns them using ProcessQuery.

#### *Procedure GetRequests;*

Queries all Request data, and returns them using ProcessQuery.

#### *Procedure CreateUser(LoginName : String);*

Create a new user with LoginName.

*Procedure EnableBanChecker;* Begin checking whether LocalUserID is banned or not.

*Procedure EnableQuota;* Enable decrementing the quota for LocalUserID

*Procedure ChangeDefaultQuota(Minutes : Integer);* Changes the default quota to Minutes, used by users when they log on the next day.

*Function RequestType(RequestTypeID : Integer) : String;* Returns the request type given the RequestTypeID.

*Function GetQuota : Integer;*

Returns the quota for LocalUserID.

*Procedure SetQuota(UserID : Integer; Quota : Integer);*

Sets the quota to Quota minutes for UserID.

## *Function GetDefaultQuota : Integer;*

Gets the default user quota.

*Procedure SearchUser(Query : String);*

Searches different fields of the User table with Query.

*Procedure SearchSessions(Query : String);* Searches different fields of the Sessions table with Query.

*Procedure SearchMessages(Query : String);* Searches different fields of the Messages table with Query.

*Procedure SearchRequests(Query : String);* Searches different fields of the Requests table with Query.

*Procedure OnDBError(Sender: TObject; const Initiator : IFDStanObject; var Error : Exception);* Fired if there is an error with the database and handles it gracefully.

*Procedure OnBannedCheckTimer(Sender : TObject);* Checks every second whether LocalUserID is banned or not.

*Procedure OnQuotaTimer(Sender : TObject);* Decrements and updates Quota for LocalUserID every minute.

#### *Procedure ProcessQuery;*

Procedure used by all queries that return a dataset to facilitate using the same callback.

#### **TOueue**

*constructor Create;* Creates the Queue structure.

*Procedure Enqueue(QueueItem : RQueueItem);* Adds an item to the array of RQueueItem.

*Function Dequeue : RQueueItem;* Returns the first element of the array and shifts the queue downwards.

*Function High : Integer;* Returns the high index of the array.

*Function Low : Integer;* Returns the low index of the array.

*Function Length : Integer;* Returns the length of the array.

## TDownloader

*Procedure OnHTTPWork(Sender : TObject; WorkMode : TWorkMode; WorkCount : Int64);* Fired whenever a downloader downloads a chunk. Used to update progress bars.

#### *Procedure OnFinish(Sender : TObject; WorkMode : TWorkMode);*

Fired when the downloader has finished. Used to fire an event that propagates to frmMain and cleans up grids.

## *Procedure Execute; Override;*

The procedure that is executed by a newly created thread i.e. any code here is executed in a multithreaded fashion once.

## *Procedure DownloadFile;*

Downloads the file specified in CurrentURL to CurrentPath.

#### *Constructor Create;*

Creates the threaded downloader.

#### *Procedure Download(URL : String; Path : String);*

Sets the CurrentUrl and CurrentPath private variables to URL and Path, and downloads it in a multithreaded fashion.

## TDownloadManager

#### *constructor Create;*

Sets a length on the number of simultaneous downloads.

#### *destructor Destroy;*

#### Cleans up downloaders.

*Procedure AddDownload(URL : String; FilePath : String; OnBegin : TDownloadEvent = nil; OnProgressChange : TDownloadProgressEvent = nil; OnDownloadComplete : TDownloadEvent = nil; OnDownloadError : TDownloadErrorEvent = nil; OnDownloadCompleteSecondary : TDownloadEvent = nil);*

Adds a download and fires the relevant events in call back style.

# *Function DownloadCount : Integer;*

Returns number of active downloads.

## *Procedure ProcessQueue;*

Used to check whether there are any items on the queue, and whether there are any downloaders free to carry out a download.

*Procedure OnDownloadErrorRetry(Sender : TObject; URL : String; Path : String; E : Exception; OnBegin : TDownloadEvent; OnProgressChange : TDownloadProgressEvent; OnDownloadComplete : TDownloadEvent; OnDownloadCompleteSecondary : TDownloadEvent = nil);* Fired when a download failed once. Retries the download.

*Procedure OnDownloadErrorFail(Sender : TObject; URL : String; Path : String; E : Exception; OnBegin : TDownloadEvent; OnProgressChange : TDownloadProgressEvent; OnDownloadComplete : TDownloadEvent; OnDownloadCompleteSecondary : TDownloadEvent = nil);* Fired after second download failure. Does not retry download and logs an error.

*Procedure OnNewDownload(Sender : TObject);* Fired by downloader when it is ready to download another file. Calls ProcessQueue.

#### TProgram

*Procedure CheckTermination(Sender : TObject);* Checks whether Minecraft has terminated. Fires event if true.

*Procedure CheckKeyPress(Sender : TObject);*

Fired every 5-10 milliseconds to poll any keys that have been pressed.

#### *Procedure SetOverlayPosition(Sender : TObject);*

Positions overlay to be in top centre of Minecraft window.

# *Function Launch(Command : String) : Boolean;*

Executes the given command using CreateProcess (Windows API)

#### *Procedure Close;*

Closes the program, first gracefully, otherwise terminates it.

# *Constructor Create;*

Creates the timers and self.

# *Destructor Destroy;* Cleans up the instance.

# *Procedure EnableRectangle;* Enables the overlay.

## TCommandGenerator

# *Function GenerateCommand : String;*

Returns the generated command required to launch Minecraft.

#### *Procedure ReplaceArguments;*

Replaces all the arguments in the Minecraft command line with their respective values by calling each Replace-type function.

#### *Procedure ReplaceArch;*

Replaces argument with architecture of OS.

#### *Procedure ReplaceUsername;*

Replaces username argument with provided username.

#### *Procedure ReplaceVersionName;*

Replaces version name argument with version name of Minecraft.

## *Procedure ReplaceGameDirectory;*

Replace game directory argument with location of Minecraft directory.

#### *Procedure ReplaceAssetsRoot;*

Replace assets root argument with location of the assets root inside the Minecraft directory.

#### *Procedure ReplaceGameAssets;*

Replaces the gameAssets folder with the legacy folder inside the Minecraft directory.

## *Procedure ReplaceAssetIndexName;*

Replace the assetInedxname with that provided in the information JSON provided by the Minecraft server.

#### *Procedure ReplaceAuthUUID;*

Replace AuthUUID with an invalid random string. Should ideally replace it with authetntication code retrieved from Mojang servers after signing in with a Minecraft account.

#### *Procedure ReplaceAccessToken;*

Replace AccessToke with acquired token provided by Mojang during login process. Actually places invalid token instead.

#### *Procedure ReplaceUserProperties;*

Replace UserProperties with an empty object {}.

*Procedure ReplaceUserType;*

Replace UserType with any string.

## *Function Libraries(JSON : ISuperObject) : String;*

Returns all the paths of the required libraries required to launch Minecraft, all separated with semicolons. Recursive function that calls itself if the inheritsFrom property is found, as the same must be done for JSON that inherits from other JSON.

#### *Function MainClass : String;*

Returns the name of the Main java class to be executed.

*Function MinecraftArguments : String;* Returns a sanitised and parsed version of the Minecraft arguments.

#### *Function MinecraftJar : String;*

Returns the location of the Minecraft jar to be executed.

TMinecraftInstance *Constructor Create;* Creates an instance.

*Destructor Destroy;* Cleans up the instance.

*Procedure Launch(Username : String; Xms : Integer; Xmx : Integer; MinecraftDir : String);* Launches Minecraft given a username, starting RAM, maximum RAM, and the Minecraft directory.

*Procedure SetMessageBox(Text : String);* Sets the text on the overlay window.

#### *Procedure SetLavaOverlay;*

Changes the background of the quota overlay to an animated lava image.

*Procedure TerminateIn(Seconds : Integer);*

Begins a countdown on the overlay, after which Minecraft is terminated.

*Procedure Close;* Closes Minecraft.

*Procedure ChainOnClose(Sender : TObject);* Connects the OnClose event from TProgram to TfrmMain.

*Procedure RecordMessage(Sender : TObject; Key : Char);* Given a keystroke, record a message based on whether t or '/' is pressed.

*Procedure CountDown(Sender : TObject);* Begin the countdown on the overlay.

**TfrmOverlay** *Procedure ChangeToLava;* Loads the lava overlay from form.

#### *Procedure SetText(Text : String);*

A setter function that sets the text for the label on the form.

TMinecraftUpdater *Constructor Create;* Creates an instance.

*Destructor Destroy;* Cleans up instance.

*Procedure GetVersions;* Gets a list of all Minecraft version 1.6.4 and above, stable release only.

*Procedure Install(Version : String);* Installs a Minecraft version given Version.

#### *Procedure OnDownloadVersionsJSON(Sender : TObject; URL : String);*

Fired when the download of Versions.json containing the Minecraft versions is downloaded. Parses the file.

*Procedure OnDownloadMinecraftJar(Sender : TObject; URL : String);* Fired when the main Minecraft Jar is downloaded.

#### *Procedure OnDownloadVersionInformation(Sender : TObject; URL : String);*

Fired when information about what to download for a specific Minecraft verison is downloaded, and the correct files for the current platform are downloaded.

#### *Procedure OnDownloadAssetInformation(Sender : TObject; URL : String);*

Fired when asset location information is downloaded, and queues up all the assets for download.

*Procedure OnCompressedFile(Sender : TObject; URL : String);* Fired when a file needs extracting.

*TJSONGenerator = Class Procedure SaveTo(FileName : String);* Saves the generated JSON to Filename.

#### *Procedure Generate(MinecraftDir : String; ExclusionList : TStrings);*

Generates a list of all files in the Minecraft directory, along with a murmur2 hash corresponding to the file. Excludes any file that matches any of the Regexes held in ExlcusionList.

*Procedure AddFile(FileName : String);* Adds a file to the generated JSON.

*TFileSyncManager = Class Constructor Create;* Creates an instance.

*Destructor Destroy;* Cleans up instance.

#### *Procedure Compare;*

Compares LocalList against RemoteList to find out what to download, and then vice-versa to find out what to delete.

## *Procedure OnServerFilesDownload(Sender : TObject; URL : String);*

Fired when Files.json has been downloaded from the File Repo server, and so compare() can be called.

*Procedure CompareJSON(MainJSON : ISuperObject; SubJSON : ISuperObject; const SObject: TSuperTableString = nil; const OnDifference : TJSONDifferenceEvent = nil; const path: string = '');* Recursive algorithm that traverses the composite directory-structure JSON, and compares it with the provided JSON.

*Procedure OnDownloadFile(Sender : TObject; Path : String);* Fired when a file needs to be downloaded by CompareJSON.

*Procedure OnDeleteFile(Sender : TObject; Path : String);* Fired when a file needs to be deleted by CompareJSON.

# Code Listing

UnitMain **unit** UnitMain**;**

#### **interface**

**uses** UnitLogger**,** UnitDatabase**,** UnitSettings**,** UnitWindows**,** UnitLauncher**,** UnitDownloader**,** UnitUpdater**,** UnitSync**,**

System**.**Rtti**,** FireDAC**.**Phys**.**MySQLDef**,**

 FireDAC**.**UI**.**Intf**,** FireDAC**.**FMXUI**.**Wait**,** FireDAC**.**FMXUI**.**Async**,** FMX**.**Ani**,** FMX**.**graphics**,**

FMX**.**Effects**,** FMX**.**Objects**,** FMX**.**StdCtrls**,** FireDAC**.**Comp**.**UI**,**

FireDAC**.**Phys**.**MySQL**,** FMX**.**Controls**,** FMX**.**Grid**,** FMX**.**TabControl**,**

FMX**.**Layouts**,** FMX**.**Edit**,** System**.**Classes**,** FMX**.**Types**,**

 System**.**SysUtils**,** System**.**Types**,** System**.**UITypes**,** System**.**Variants**,** Data**.**DB**,** FMX**.**Forms**,** FMX**.**dialogs**,** System**.**Math**,** Windows**,**

Data**.**Bind**.**EngExt**,** Fmx**.**Bind**.**DBEngExt**,** System**.**Bindings**.**Outputs**,**

 Fmx**.**Bind**.**Editors**,** Data**.**Bind**.**Components**,** FMX**.**EditBox**,** FMX**.**SpinBox**,** FMX**.**Menus**,** System**.**Zip**,**

FMX**.**ListBox**,** FMX**.**Memo**,** FireDAC**.**Stan**.**Intf**,** FireDAC**.**Phys**,**

FMX**.**Controls**.**Presentation**,** HS\_FMXHints**,**IOUtils**;**

#### **type**

```
 TfrmMain = class(TForm)
   imgBackground: TImage;
   StyleBook: TStyleBook;
   btnLogPane: TButton;
   edtName: TEdit;
   btnPlay: TButton;
   grdLog: TStringGrid;
   pnlLog: TPanel;
   pnlSettings: TPanel;
   tclSettings: TTabControl;
   timDatabase: TTabItem;
   timJava: TTabItem;
   timStudent: TTabItem;
```
 grdDownloads**:** TGrid**;** URLColumn**:** TStringColumn**;** ProgressColumn**:** TProgressColumn**;** StringColumn**:** TStringColumn**;** FDPhysMySQLDriverLink**:** TFDPhysMySQLDriverLink**;** FDGUIxWaitCursor**:** TFDGUIxWaitCursor**;** FDGUIxAsyncExecuteDialog**:** TFDGUIxAsyncExecuteDialog**;** lblQuota**:** TLabel**;** timBackup**:** TTabItem**;** pnlSync**:** TPanel**;** pnlDB**:** TPanel**;** pnlRequestUser**:** TPanel**;** txtBanned**:** TText**;** BlurEffectBanned**:** TBlurEffect**;** FloatAnimationBanned**:** TFloatAnimation**;** AniBusy**:** TAniIndicator**;** btnGenerateExecutable**:** TButton**;** SaveExeDialog**:** TSaveDialog**;** edtDBURL**:** TEdit**;** cbxDB**:** TCheckBox**;** lblDBUsername**:** TLabel**;** lblDBURL**:** TLabel**;** lblDBPassword**:** TLabel**;** edtDBPassword**:** TEdit**;** edtDBUsername**:** TEdit**;** btnInitialiseDB**:** TButton**;** btnApplyDB**:** TButton**;** btnDefaultJava**:** TButton**;** ebnDBPassword**:** TEditButton**;** lblXmsInfo**:** TLabel**;** ttbXms**:** TTrackBar**;** lblXms**:** TLabel**;** lblXmsMB**:** TLabel**;** lblXmxInfo**:** TLabel**;**

 lblXmx**:** TLabel**;** lblXmxMB**:** TLabel**;** ttbXmx**:** TTrackBar**;** lblQuotaTTT**:** TLabel**;** sbxQuotaTTT**:** TSpinBox**;** lblCustomMCDirInfo**:** TLabel**;** lblModRepoInfo**:** TLabel**;** edtFileRepo**:** TEdit**;** edtMCDir**:** TEdit**;** btnSaveBackup**:** TButton**;** btnLoadBackup**:** TButton**;** SaveBackupDialog**:** TSaveDialog**;** OpenBackupDialog**:** TOpenDialog**;** tclDB**:** TTabControl**;** timUsers**:** TTabItem**;** timSessions**:** TTabItem**;** timMessages**:** TTabItem**;** btnRefresh**:** TButton**;** sclLoginName**:** TStringColumn**;** sclAlias**:** TStringColumn**;** sclBanned**:** TStringColumn**;** sclAdmin**:** TStringColumn**;** sgdUsers**:** TStringGrid**;** sclAverageTime**:** TStringColumn**;** sclNumberOfSessions**:** TStringColumn**;** sclQuotaRemaining**:** TStringColumn**;** PopupMenuDB**:** TPopupMenu**;** mimBan**:** TMenuItem**;** mimUnban**:** TMenuItem**;** mimQuota**:** TMenuItem**;** mimGlobalQuota**:** TMenuItem**;** mimSetAdmin**:** TMenuItem**;** mimRevokeAdmin**:** TMenuItem**;** mimAlias**:** TMenuItem**;**

 pnlUpdates**:** TPanel**;** btnSettingsPane**:** TButton**;** sclHiddenID**:** TStringColumn**;** edtSearch**:** TEdit**;** SgdSessions**:** TStringGrid**;** SclSessionsLoginName**:** TStringColumn**;** SclSessionStart**:** TStringColumn**;** SclSessionEnd**:** TStringColumn**;** sclComputerName**:** TStringColumn**;** SgdMessages**:** TStringGrid**;** SclMessagesLoginName**:** TStringColumn**;** SclTimeSent**:** TStringColumn**;** SclMessage**:** TStringColumn**;** btnDatabasePane**:** TButton**;** tclUserRequest**:** TTabControl**;** btnRequestsUserPane**:** TButton**;** btnSendRequest**:** TButton**;** timRequestAlias**:** TTabItem**;** timRequestMod**:** TTabItem**;** edtNewAlias**:** TEdit**;** lblReborn**:** TLabel**;** edtModRequest**:** TEdit**;** lblIWant**:** TLabel**;** lblBecause**:** TLabel**;** mmoBecause**:** TMemo**;** timRequests**:** TTabItem**;** SgdRequests**:** TStringGrid**;** SclLoginNameRequests**:** TStringColumn**;** SclDateRequest**:** TStringColumn**;** SclRequestValue**:** TStringColumn**;** SclRequestType**:** TStringColumn**;** SclRequestID**:** TStringColumn**;** SclUserID**:** TStringColumn**;** PopupMenuRequests**:** TPopupMenu**;**

 mimAcceptAlias**:** TMenuItem**;** mimDeclineAlias**:** TMenuItem**;** MimProcessRequest**:** TMenuItem**;** btnSyncMods**:** TButton**;** lblRegexExclude**:** TLabel**;** mmoRegex**:** TMemo**;** cbxCopyTo**:** TCheckBox**;** OpenDialogSync**:** TOpenDialog**;** cmbVersions**:** TComboBox**;** lblVersion**:** TLabel**;** btnInstall**:** TButton**;** btnUpdatesPane**:** TButton**;** btnSyncPane**:** TButton**;** BindingsList**:** TBindingsList**;** LinkControlToPropertyEnabled**:** TLinkControlToProperty**;** LinkControlToPropertyEnabled2**:** TLinkControlToProperty**;** LinkControlToPropertyEnabled3**:** TLinkControlToProperty**;** LinkControlToPropertyEnabled4**:** TLinkControlToProperty**;** LinkControlToPropertyEnabled5**:** TLinkControlToProperty**;** LinkControlToPropertyEnabled6**:** TLinkControlToProperty**;** LinkControlToPropertyEnabled7**:** TLinkControlToProperty**;** LinkControlToPropertyEnabled8**:** TLinkControlToProperty**; Procedure** FormCreate**(**Sender**:** TObject**); Procedure** FormClose**(**Sender**:** TObject**; var** Action**:** TCloseAction**); Procedure** btnLogPaneClick**(**Sender**:** TObject**); Procedure** FormDeactivate**(**Sender**:** TObject**); Procedure** FormActivate**(**Sender**:** TObject**); Procedure** FormResize**(**Sender**:** TObject**); Procedure** btnGenerateExecutableClick**(**Sender**:** TObject**); Procedure** cbxDBChange**(**Sender**:** TObject**); Procedure** btnApplyDBClick**(**Sender**:** TObject**); Procedure** btnInitialiseDBClick**(**Sender**:** TObject**); Procedure** ebnDBPasswordClick**(**Sender**:** TObject**); Procedure** btnDefaultJavaClick**(**Sender**:** TObject**);**

 **Procedure** ttbXmsTracking**(**Sender**:** TObject**); Procedure** ttbXmxTracking**(**Sender**:** TObject**); Procedure** ttbXmxChange**(**Sender**:** TObject**); Procedure** sbxQuotaTTTChange**(**Sender**:** TObject**); Procedure** edtFileRepoChange**(**Sender**:** TObject**); Procedure** edtMCDirChange**(**Sender**:** TObject**); Procedure** btnRefreshClick**(**Sender**:** TObject**); Procedure** timUsersClick**(**Sender**:** TObject**); Procedure** btnSaveBackupClick**(**Sender**:** TObject**); Procedure** btnLoadBackupClick**(**Sender**:** TObject**); Procedure** btnSettingsPaneClick**(**Sender**:** TObject**); Procedure** btnPlayClick**(**Sender**:** TObject**); Procedure** mimAliasClick**(**Sender**:** TObject**); Procedure** PopupMenuDBPopup**(**Sender**:** TObject**); Procedure** mimBanClick**(**Sender**:** TObject**); Procedure** mimUnbanClick**(**Sender**:** TObject**); Procedure** mimSetAdminClick**(**Sender**:** TObject**); Procedure** mimRevokeAdminClick**(**Sender**:** TObject**); Procedure** mimGlobalQuotaClick**(**Sender**:** TObject**); Procedure** mimQuotaClick**(**Sender**:** TObject**); Procedure** edtSearchChangeTracking**(**Sender**:** TObject**); Procedure** timSessionsClick**(**Sender**:** TObject**); Procedure** timMessagesClick**(**Sender**:** TObject**); Procedure** btnDatabasePaneClick**(**Sender**:** TObject**); Procedure** edtNewAliasChange**(**Sender**:** TObject**); Procedure** btnSendRequestClick**(**Sender**:** TObject**); Procedure** btnRequestsUserPaneClick**(**Sender**:** TObject**); Procedure** timRequestsClick**(**Sender**:** TObject**); Procedure** PopupMenuRequestsPopup**(**Sender**:** TObject**); Procedure** mimAcceptAliasClick**(**Sender**:** TObject**); Procedure** mimDeclineAliasClick**(**Sender**:** TObject**); Procedure** MimProcessRequestClick**(**Sender**:** TObject**); Procedure** cbxCopyToChange**(**Sender**:** TObject**);**

 **Procedure** grdDownloadsGetValue**(**Sender**:** TObject**; const** Col**,** Row**:** Integer**; var** Value**:** TValue**); Procedure** btnInstallClick**(**Sender**:** TObject**); Procedure** btnUpdatesPaneClick**(**Sender**:** TObject**); Procedure** grdLogDrawColumnCell**(**Sender**:** TObject**; const** Canvas**:** TCanvas**; const** Column**:** TColumn**; const** Bounds**:** TRectF**; const** Row**:** Integer**; const** Value**:** TValue**; const** State**:** TGridDrawStates**); Procedure** btnSyncModsClick**(**Sender**:** TObject**); Procedure** mmoRegexChange**(**Sender**:** TObject**); Procedure** btnSyncPaneClick**(**Sender**:** TObject**); private** //Defined for the download grid for 2 columns DProgress **: Array [**0**..**DOWNLOADTHREADS **-** 1**] of** Integer**;** Downloads **: Array [**0**..**DOWNLOADTHREADS **-** 1**] of String; public Procedure** OnLog**(**Text **: String;** EntryType **:** TEntryType**); Procedure** OpenLogPane**; Procedure** CloseLogPane**; Procedure** OpenDatabasePane**; Procedure** CloseDatabasePane**; Procedure** OpenSettingsPane**; Procedure** CloseSettingsPane**; Procedure** OpenUpdatesPane**; Procedure** CloseUpdatesPane**; Procedure** OpenSyncPane**; Procedure** CloseSyncPane**; Procedure** OpenRequestsUserPane**; Procedure** CloseRequestsUserPane**; Procedure** RandomiseBackground**; Procedure** OnBan**(**Sender **:** TObject**); Procedure** edtNameChange**(**Sender**:** TObject**); Procedure** PopulateUsers**(**Sender **:** TObject**;** Fields **:** TFields**); Procedure** PopulateSessions**(**Sender **:** TObject**;** Fields **:** TFields**);**

 **Procedure** PopulateMessages**(**Sender **:** TObject**;** Fields **:** TFields**); Procedure** PopulateRequests**(**Sender **:** TObject**;** Fields **:** TFields**); Procedure** OnMessageSend**(**Sender **:** TObject**;** Text **: String); Procedure** OnMinecraftClose**(**Sender **:** TObject**); Procedure** OnQuotaChange**(**Sender **:** TObject**;** MinutesLeft **:** Integer**); Procedure** OnQuotaUp**(**Sender **:** TObject**); Procedure** OnDownloadProgress**(**Sender **:** TObject**;** URL **: String;** Progress **:** Integer**); Procedure** OnDownloadFinish**(**Sender **:** TObject**;** URL **: String); Procedure** OnDownloadBegin**(**Sender **:** TObject**;** URL **: String); Procedure** OnNewDownload**(**Sender **:** TObject**;** URL **: String;** FilePath **: String;** OnComplete **:** TDownloadEvent**); Procedure** AddDownload**(**URL **: String;** FilePath **: String;** OnComplete **:** TDownloadEvent **= nil); Procedure** OnGetVersionsList**(**Sender **:** TObject**;** List **:** TStringList**); Procedure** OnQueueEmpty**(**Sender **:** TObject**); Procedure** OnUpdateLauncher**(**Sender **:** TObject**); Procedure** OnUpdateDownloaded**(**Sender **:** TObject**;** URL **: String); Procedure** SetHints**; Procedure** CreateMySQLLib**; end; var** frmMain**:** TfrmMain**;** Log **:** TLogger**;** DB **:** TDBHandler**;**

isAdmin **:** Boolean**;**

Settings **:** RConfiguration**;**

SettingManager **:** TSettingLoader**;**

DownloadManager **:** TDownloadManager**;**

JSONGen **:** TJSONGenerator**;**

MinecraftUpdater **:** TMinecraftUpdater**;**

SyncManager **:** TFileSyncManager**;**

Username **: String;**

MinecraftDir **: String;**

ZipFile **:** TZipFile**;**

Minecraft **:** TMinecraftInstance**;**

#### **Const**

```
 //Change if new images have been added to resources
 NumberOfBackgroundImages = 13;
 //Change this if the code changes and for pushing out an update
 LauncherVersion = 15;
```
### **implementation**

 $\{\$R \star.fmx\}$ 

{\$REGION 'Layout Related'}

//Handle resizing to correct proportions

**Procedure** TfrmMain**.**FormResize**(**Sender**:** TObject**);**

#### **begin**

```
 grdDownloads.Columns[0].Width := (Width -16) / 2;
 grdDownloads.Columns[1].Width := (Width -16) / 2;
 grdDownloads.UpdateColumns;
 pnlDB.Position.Y := 1-pnlDB.Height;
```
#### **end;**

## //Randomize background image

**Procedure** TfrmMain**.**RandomiseBackground**;**

#### **var**

LayoutID **:** Integer**;**

RStream **:** TResourceStream**;**

#### **begin**

//Choose a random image out of those available and load it

Randomize**;**

LayoutID **:=** RandomRange**(**1**,** NumberOfBackgroundImages **+** 1**);**

```
 RStream := TResourceStream.Create(MainInstance, 'BG' +
IntToStr(LayoutID), RT_RCDATA);
```
imgBackground**.**MultiResBitmap**.**LoadItemFromStream**(**RStream**,** 1.000**);**

```
 RStream.Free;
   Log.Info('Layout ' + IntToStr(LayoutID) + ' chosen');
end;
//Toggle Log Pane Open
Procedure TfrmMain.btnLogPaneClick(Sender: TObject);
begin
   if btnLogPane.StyleLookup = 'buttonright' then OpenLogPane
   else CloseLogPane;
end;
//Animate left to right log pane
Procedure TfrmMain.OpenLogPane;
begin
   if btnLogPane.StyleLookup = 'buttonright' then
   FMX.ani.TAnimator.AnimateFloat(pnlLog, 'position.x', pnlLog.Position.X
+ pnlLog.Width, 1.5, TAnimationType.Out, TInterpolationType.Elastic);
   btnLogPane.StyleLookup := 'buttonleft';
end;
//Animate closing right to left of log pane
Procedure TfrmMain.CloseLogPane;
begin
   if btnLogPane.StyleLookup = 'buttonleft' then
   FMX.ani.TAnimator.AnimateFloat(pnlLog, 'position.x', 1 - pnlLog.Width,
1.5, TAnimationType.Out, TInterpolationType.Elastic);
   btnLogPane.StyleLookup := 'buttonright';
end;
//Toggle Minecraft Update Pane
Procedure TfrmMain.btnUpdatesPaneClick(Sender: TObject);
begin
 if btnUpdatesPane.StyleLookup = 'buttonleft' then OpenUpdatesPane
```
**else** CloseUpdatesPane**;**

**end;**

//Open update pane left to right

**Procedure** TfrmMain**.**OpenUpdatesPane**;**

#### **begin**

```
 if btnUpdatesPane.StyleLookup = 'buttonleft' then
```
 FMX**.**ani**.**TAnimator**.**AnimateFloat**(**pnlUpdates**,** 'position.x'**,** Width  pnlUpdates**.**Width**,** 1.5**,** TAnimationType**.Out,** TInterpolationType**.**Elastic**);**

btnUpdatesPane**.**StyleLookup **:=** 'buttonright'**;**

#### **end;**

#### //close updates pane right to left

**Procedure** TfrmMain**.**CloseUpdatesPane**;**

#### **begin**

**if** btnUpdatesPane**.**StyleLookup **=** 'buttonright' **then**

 FMX**.**ani**.**TAnimator**.**AnimateFloat**(**pnlUpdates**,** 'position.x'**,** Width **-** 1 **,** 1.5**,** TAnimationType**.Out,** TInterpolationType**.**Elastic**);**

btnUpdatesPane**.**StyleLookup **:=** 'buttonleft'**;**

#### **end;**

#### //Toggle Settings Pane

**Procedure** TfrmMain**.**btnSettingsPaneClick**(**Sender**:** TObject**);**

#### **begin**

**if** btnSettingsPane**.**StyleLookup **=** 'buttonleft' **then** OpenSettingsPane

**else** CloseSettingsPane**;**

#### **end;**

#### //Closing Settings Pane Left To Right

**Procedure** TfrmMain**.**CloseSettingsPane**;**

#### **begin**

**if** btnSettingsPane**.**StyleLookup **=** 'buttonright' **then**

 FMX**.**ani**.**TAnimator**.**AnimateFloat**(**pnlSettings**,** 'position.x'**,** Width **-** 1 **,** 1.5**,** TAnimationType**.Out,** TInterpolationType**.**Elastic**);**

btnSettingsPane**.**StyleLookup **:=** 'buttonleft'**;**

#### **end;**

//Opening Settings Pane Right to Left

**Procedure** TfrmMain**.**OpenSettingsPane**;**

#### **begin**

**if** btnSettingsPane**.**StyleLookup **=** 'buttonleft' **then**

 FMX**.**ani**.**TAnimator**.**AnimateFloat**(**pnlSettings**,** 'position.x'**,** Width  pnlSettings**.**Width**,** 1.5**,** TAnimationType**.Out,** TInterpolationType**.**Elastic**);**

btnSettingsPane**.**StyleLookup **:=** 'buttonright'**;**

#### **end;**

//Toggle Database Pane

**Procedure** TfrmMain**.**btnDatabasePaneClick**(**Sender**:** TObject**);**

#### **begin**

**if** btnDatabasePane**.**StyleLookup **=** 'arrowdowntoolbutton' **then** OpenDatabasePane

**else** CloseDatabasePane**;**

#### **end;**

//Opening Database Pane Top to Bottom

**Procedure** TfrmMain**.**OpenDatabasePane**;**

#### **begin**

**if** btnDatabasePane**.**StyleLookup **=** 'arrowdowntoolbutton' **then**

 FMX**.**ani**.**TAnimator**.**AnimateFloat**(**pnlDB**,** 'position.y'**,** 0**,** 1.5**,** TAnimationType**.Out,** TInterpolationType**.**Elastic**);**

btnDatabasePane**.**StyleLookup **:=** 'arrowuptoolbutton'**;**

**end;**

#### //Closing Database Pane Bottom to Top

**Procedure** TfrmMain**.**CloseDatabasePane**;**

## **begin**

**if** btnDatabasePane**.**StyleLookup **=** 'arrowuptoolbutton' **then**

```
 FMX.ani.TAnimator.AnimateFloat(pnlDB, 'position.y', 1-pnlDB.Height ,
1.5, TAnimationType.Out, TInterpolationType.Elastic);
```
btnDatabasePane**.**StyleLookup **:=** 'arrowdowntoolbutton'**;**

#### **end;**

//Toggle User Requests Pane

**Procedure** TfrmMain**.**btnRequestsUserPaneClick**(**Sender**:** TObject**);**

#### **begin**

```
 if btnRequestsUserPane.StyleLookup = 'buttonright' then
OpenRequestsUserPane
```
**else** CloseRequestsUserPane**;**

#### **end;**

//Animate left to right user requests pane

**Procedure** TfrmMain**.**OpenRequestsUserPane**;**

#### **begin**

**if** btnRequestsUserPane**.**StyleLookup **=** 'buttonright' **then**

```
 FMX.ani.TAnimator.AnimateFloat(pnlRequestUser, 'position.x',
pnlRequestUser.Position.X + pnlRequestUser.Width, 1.5,
TAnimationType.Out, TInterpolationType.Elastic);
```
btnRequestsUserPane**.**StyleLookup **:=** 'buttonleft'**;**

#### **end;**

//Animate closing right to left of user requests pane

**Procedure** TfrmMain**.**CloseRequestsUserPane**;**

#### **begin**

**if** btnRequestsUserPane**.**StyleLookup **=** 'buttonleft' **then**

```
 FMX.ani.TAnimator.AnimateFloat(pnlRequestUser, 'position.x', 1 -
pnlRequestUser.Width, 1.5, TAnimationType.Out,
TInterpolationType.Elastic);
```
btnRequestsUserPane**.**StyleLookup **:=** 'buttonright'**;**

## **end;**

#### //Toggle Sync Pane

**Procedure** TfrmMain**.**btnSyncPaneClick**(**Sender**:** TObject**);**

#### **begin**

```
 if btnSyncPane.StyleLookup = 'buttonright' then OpenSyncPane
```
**else** CloseSyncPane**;**

# **end;**

//Open the sync pane left to right
**Procedure** TfrmMain**.**OpenSyncPane**;**

### **begin**

**if** btnSyncPane**.**StyleLookup **=** 'buttonright' **then**

```
 FMX.ani.TAnimator.AnimateFloat(pnlSync, 'position.x',
pnlSync.Position.X + pnlSync.Width, 1.5, TAnimationType.Out,
TInterpolationType.Elastic);
```
btnSyncPane**.**StyleLookup **:=** 'buttonleft'**;**

### **end;**

//Close the sync pane right to left

**Procedure** TfrmMain**.**CloseSyncPane**;**

### **begin**

**if** btnSyncPane**.**StyleLookup **=** 'buttonleft' **then**

```
 FMX.ani.TAnimator.AnimateFloat(pnlSync, 'position.x', 1 -
pnlSync.Width, 1.5, TAnimationType.Out, TInterpolationType.Elastic);
```
btnSyncPane**.**StyleLookup **:=** 'buttonright'**;**

### **end;**

{\$ENDREGION}

{\$REGION 'Creation'}

**Procedure** TfrmMain**.**FormCreate**(**Sender**:** TObject**);**

### **begin**

### //Create logger

Log **:=** TLogger**.**Create**;**

Log**.**OnLog **:=** OnLog**;**

Log**.**Info**(**'HMC Started - Version ' **+** launcherVersion**.**toString**);**

ZipFile **:=** TZipFile**.**Create**;**

#### //Create Database Handler

 DB **:=** TDBHandler**.**Create**(**Self**);** SettingManager **:=** TSettingLoader**.**Create**;** Minecraft **:=** TMinecraftInstance**.**Create**;** Username **:=** CurrentUsername**;** DownloadManager **:=** TDownloadManager**.**Create**;** DownloadManager**.**OnQueueEmpty **:=** OnQueueEmpty**;** MinecraftUpdater **:=** TMinecraftUpdater**.**Create**;**

```
 JSONGen := TJSONGenerator.Create;
 SyncManager := TFileSyncManager.Create;
```

```
//Checks if the MySQL library is available, else extract it
```

```
Procedure TfrmMain.CreateMySQLLib;
```
#### **var**

RStream **:** TResourceStream**;**

### **begin**

//Load MySQL lib if it doesn't exist

**if not** FileExists**(**'libmysql.dll'**) then**

### **begin**

```
 RStream := TResourceStream.Create(MainInstance, 'libmysqlMS',
```

```
RT_RCDATA);
```
RStream**.**SaveToFile**(**'libmysql.dll'**);**

```
 log.Warn('Installing libmysql.dll');
```
RStream**.**Free**;**

### **end;**

### **end;**

```
//A better way of calling Procedures after the form as been drawn
```
**Procedure** TfrmMain**.**FormActivate**(**Sender**:** TObject**);**

### **begin**

OnActivate **:= Nil;**

RandomiseBackground**;**

CreateMySQLLib**;**

SetHints**;**

```
 //Load settings from wherever, into the settings record. If all fails, 
create a local settings file
```
 **if** FileExists**(**'HMC.dat'**) then** SettingManager**.**LoadFromFile**(**'HMC.dat'**,** Settings**)**

### **else**

#### **try**

SettingManager**.**LoadFromExecutable**(**ParamStr**(**0**),** Settings**);**

 //If Xms or Xmx are loaded as 0, this means the settings file is not valid and needs to be reset

```
 if (Settings.Xms = 0) or (Settings.Xmx = 0) then raise
Exception.Create('Settings are invalid');
   Except On E:Exception do
     begin
     //Set host to blank
       Settings.DBUrl := '';
     //Default exclusion regex
       Settings.ExcludeRegex := '.*\\saves\\.*' + #10 + '.*\\logs\\.*' +
#10 + '.*\\config\\.*';
     //Default RAM to 512MB and 2048MB
       Settings.Xms := 512;
       Settings.Xmx := 2048;
     //Default 30 seconds till termination
       Settings.SecondsTillTermination := 30;
     //If HMC was installed to the correct 
MinectaftDir\launcher\standalone directory, automatically set the 
Minecraft Directory
       if Pos('launcher\standalone',ParamStr(0)) > 0 then
Settings.CustomMinecraftDir := Copy(ParamStr(0), 1,
Pos('\launcher\standalone', ParamStr(0)));
       SettingManager.SaveToFile('HMC.dat', Settings);
     end;
   end;
   mmoRegex.Text := Settings.ExcludeRegex;
   if Length(Settings.copyTo) > 0 then
     cbxCopyTo.text := 'Automatically copy to ' + Settings.CopyTo
   else
     cbxCopyTo.IsChecked := False;
   if length(Settings.CustomMinecraftDir) > 0 then MinecraftDir :=
Settings.CustomMinecraftDir
   else MinecraftDir := RoamingAppDataPath + '\HMC';
   //If database is enabled, handle potential first launch, and set up 
settings. Otherwise assume admin
   if Length(Settings.DBUrl) > 0 then
  begin
```

```
 DB.SetDatabase(Settings.DBUrl, Settings.DBUserName,
Settings.DBPassword);
```
### **if** DB**.**DBServerExists **then**

**if** DB**.**DBExists **then**

### **begin**

**if not** DB**.**GetUserID**(**Username**) then**

### **begin**

DB**.**CreateUser**(**Username**);**

DB**.**GetUserID**(**UserName**);**

### **end;**

Settings**.**Alias **:=** DB**.**GetAlias**;**

isAdmin **:=** DB**.**isAdmin**;**

**if** isAdmin **then**

### **begin**

```
 edtName.ReadOnly := False;
 cbxDB.IsChecked := True;
 edtDBURL.Text := Settings.DBURL;
 edtDBUsername.Text := Settings.DBUsername;
 edtDBPassword.Text := Settings.DBPassword;
 edtDBUsername.Enabled := True;
 edtDBPassword.Enabled := True;
 btnInitialiseDB.Enabled := True;
 btnApplyDB.Enabled := True;
 btnRefreshClick(Self);
 pnlDB.Visible := True;
 pnlSync.Visible := True;
```
### **end**

#### **else**

### **begin**

```
 //Not an admin, so enable student features
  edtName.ReadOnly := True;
  pnlSettings.Visible := False;
  pnlDB.Visible := False;
  pnlSync.Visible := False;
```

```
 DB.OnQuotaChange := OnQuotaChange;
     DB.OnQuotaUp := OnQuotaUp;
     DB.OnBanned := OnBan;
    DB.EnableBanChecker;
     lblQuota.Visible := True;
     lblQuota.Text := DB.GetQuota.ToString + ' minutes remaining';
     if DB.GetQuota = 0 then btnPlay.Visible := False;
  end;
 end
```
**else**

### **begin**

```
 DB.InitialiseDB;
```
DB**.**CreateUser**(**UserName**);**

DB**.**GetUserID**(**UserName**);**

DB**.**SetAdmin**(**DB**.**LocalUserID**);**

Self**.**FormActivate**(**Self**);**

### **end**

**else** Log**.**Warn**(**'Unable to connect to Database'**);**

### **end**

**else** isAdmin **:=** True**;**

//If isAdmin regardless of database settings. Toggle visual settings

**if** isAdmin **then**

### **begin**

```
 pnlSettings.Visible := True;
 pnlRequestUser.Visible := False;
 pnlSync.Visible := True;
 pnlSettings.Visible := True;
 pnlUpdates.Visible := True;
 edtName.ReadOnly := False;
 edtName.OnChange := edtNameChange;
 edtName.Text := Settings.Alias;
 sbxQuotaTTT.Value := Settings.SecondsTillTermination;
 edtMCDir.Text := Settings.CustomMinecraftDir;
```

```
 edtFileRepo.Text := Settings.FileRepoURL;
     //Prepare Minecraft Updater
     MinecraftUpdater.OnNewDownload := OnNewDownload;
     MinecraftUpdater.OnGetVersions := OnGetVersionsList;
     MinecraftUpdater.MinecraftDir := MinecraftDir;
     if InternetConnected then MinecraftUpdater.GetVersions;
   end;
   mmoRegex.Text := Settings.ExcludeRegex;
   //Admin or user
   if Length(Settings.Alias) > 0 then edtName.Text := Settings.Alias
   else edtName.Text := Username;
   if GetJavaExe = '' then
  begin
     Log.Error('The Java Runtime Environment was not detected.');
     Log.Error('Please ensure the 32/64bit version of JRE is installed as 
appropriate');
     btnPlay.Visible := False;
   end;
   //If there is a file repository url and user is connected to internet, 
sync the files
   if (Length(Settings.FileRepoURL) > 0) and (InternetConnected) then
  begin
     SyncManager.MinecraftDir := MinecraftDir;
     SyncManager.RootURL := Settings.FileRepoURL;
     SyncManager.OnNewDownload := OnNewDownload;
     SyncManager.OnUpdateLauncher := OnUpdateLauncher;
     //Only synchronise if this is the master copy
     if not((isAdmin) and (Pos('standalone', ParamStr(0)) > 0)) then
       SyncManager.Compare;
     btnPlay.Enabled := False;
     aniBusy.Enabled := True;
   end;
```

```
{$ENDREGION}
```

```
{$REGION 'Destruction'}
```
**Procedure** TfrmMain**.**FormClose**(**Sender**:** TObject**; var** Action**:** TCloseAction**);**

### **begin**

Minecraft**.**Destroy**;**

 **if** FileExists**(**'HMC.dat'**) then** SettingManager**.**SaveToFile**(**'HMC.dat'**,** Settings**);**

Log**.**SaveToFile**(**'log.txt'**);**

SettingManager**.**Destroy**;**

JSONGen**.**Destroy**;**

SyncManager**.**Destroy**;**

### **end;**

**Procedure** TfrmMain**.**FormDeactivate**(**Sender**:** TObject**);**

### **begin**

RandomiseBackground**;**

### **end;**

{\$ENDREGION}

```
{$REGION 'Grids'}
```
{\$REGION 'Popup Menus'}

{\$REGION 'Requests'}

//Requests Popup Menu

**Procedure** TfrmMain**.**PopupMenuRequestsPopup**(**Sender**:** TObject**);**

### **var**

LocalMousePosition **:** TPointF**;**

### **begin**

```
 LocalMousePosition := SgdRequests.AbsoluteToLocal(Screen.MousePos);
```
 SgdRequests**.**Selected **:=** SgdRequests**.**RowByPoint**(**LocalMousePosition**.**X**,** LocalMousePosition**.**Y**) -** 1**;**

**if** SgdRequests**.**RowCount **>** 0 **then**

**if** SgdRequests**.**Cells**[**2**,**SgdRequests**.**Selected**] =** 'Alias' **then**

#### **begin**

```
 MimAcceptAlias.Visible := True;
 MimDeclineAlias.Visible := True;
 MimProcessRequest.Visible := False;
```
### **end**

### **else**

#### **begin**

 MimAcceptAlias**.**Visible **:=** False**;** MimDeclineAlias**.**Visible **:=** False**;** MimProcessRequest**.**Visible **:=** True**;**

#### **end;**

### **end;**

//Sets alias of selected user

**Procedure** TfrmMain**.**mimAcceptAliasClick**(**Sender**:** TObject**);**

### **begin**

//Set the Alias

```
 DB.SetAlias(SgdRequests.Cells[5,SgdRequests.Selected].ToInteger,
SgdRequests.Cells[3,SgdRequests.Selected]);
```
### //Hide it

DB**.**ProcessRequest**(**SgdRequests**.**Cells**[**4**,**SgdRequests**.**Selected**].**ToInteger**);**

```
 btnRefreshClick(Sender);
```
### **end;**

### //Ignores request

```
Procedure TfrmMain.mimDeclineAliasClick(Sender: TObject);
```
### **begin**

//Hide it

```
 DB.ProcessRequest(SgdRequests.Cells[4,SgdRequests.Selected].ToInteger);
```

```
 btnRefreshClick(Sender);
```
### **end;**

### //Processes request

**Procedure** TfrmMain**.**MimProcessRequestClick**(**Sender**:** TObject**);**

### **begin**

### //Hide it

```
 DB.ProcessRequest(SgdRequests.Cells[4,SgdRequests.Selected].toInteger);
 btnRefreshClick(Sender);
```
### **end;**

```
{$ENDREGION}
```
{\$REGION 'Users'}

//Forces right-clicked row to be selected

**Procedure** TfrmMain**.**PopupMenuDBPopup**(**Sender**:** TObject**);**

### **var**

LocalMousePosition **:** TPointF**;**

### **begin**

//To Stop erroring

**if** SgdUsers**.**RowCount **=** 0 **then** SgdUsers**.**RowCount **:=** 1**;**

LocalMousePosition **:=** SgdUsers**.**AbsoluteToLocal**(**Screen**.**MousePos**);**

```
 SgdUsers.Selected := SgdUsers.RowByPoint(LocalMousePosition.X,
LocalMousePosition.Y) - 1;
```
**end;**

**Procedure** TfrmMain**.**mimAliasClick**(**Sender**:** TObject**);**

### **Var**

NewAlias **: String;**

### **begin**

```
 //First check that there is something in that row
```
**if** SgdUsers**.**Cells**[**0**,** SgdUsers**.**Selected**].**Length **>** 0 **then**

### **begin**

//Request alias from user

NewAlias **:=** InputBox**(**'Change Alias'**,** 'Enter a New Alias'**,** ''**);**

```
 if NewAlias.Length > 0 then DB.SetAlias(SgdUsers.Cells[7,
SgdUsers.Selected].ToInteger, NewAlias);
```
btnRefreshClick**(**Self**);**

**end;**

//Ban selected user

**Procedure** TfrmMain**.**mimBanClick**(**Sender**:** TObject**);**

### **begin**

```
 //First check that there is something in that row
```

```
 if SgdUsers.Cells[0, SgdUsers.Selected].Length > 0 then
```
### **begin**

### //Ban

```
 DB.SetBanned(SgdUsers.Cells[7, SgdUsers.Selected].ToInteger);
```

```
 btnRefreshClick(Self);
```
### **end;**

### **end;**

```
Procedure TfrmMain.mimGlobalQuotaClick(Sender: TObject);
```
#### **Var**

QuotaStr **: String;**

QuotaInt **:** Integer**;**

### **begin**

```
 //First check that there is something in that row
```

```
 if SgdUsers.Cells[0, SgdUsers.Selected].Length > 0 then
```
#### **begin**

```
 //Request alias from user
  QuotaStr := InputBox('Change Global Quota', 'New Global Quota', '');
   if TryStrToInt(QuotaStr, QuotaInt) then
     if QuotaInt >= 0 then
       DB.ChangeDefaultQuota(QuotaInt)
     else Showmessage('Please enter an integer')
   else Showmessage('Please enter a positive integer');
  btnRefreshClick(Self);
 end;
```
### **end;**

**Procedure** TfrmMain**.**mimQuotaClick**(**Sender**:** TObject**);**

### **Var**

QuotaStr **: String;**

QuotaInt **:** Integer**;**

### **begin**

```
 //First check that there is something in that row
   if SgdUsers.Cells[0, SgdUsers.Selected].Length > 0 then
   begin
     //Request alias from user
     QuotaStr := InputBox('Change User Quota', 'New User Quota', '');
     if TryStrToInt(QuotaStr, QuotaInt) then
       if QuotaInt >= 0 then
         DB.SetQuota(SgdUsers.Cells[7, SgdUsers.Selected].ToInteger,
QuotaInt)
         else Showmessage('Please enter an integer')
       else Showmessage('Please enter a positive integer');
     btnRefreshClick(Self);
   end;
end;
//Revoke admin rights from selected user
Procedure TfrmMain.mimRevokeAdminClick(Sender: TObject);
begin
   //First check that there is something in that row
   if SgdUsers.Cells[0, SgdUsers.Selected].Length > 0 then
   begin
     DB.RevokeAdmin(SgdUsers.Cells[7, SgdUsers.Selected].ToInteger);
     btnRefreshClick(Self);
   end;
end;
//Set Admin for selected user
Procedure TfrmMain.mimSetAdminClick(Sender: TObject);
begin
   //First check that there is something in that row
   if SgdUsers.Cells[0, SgdUsers.Selected].Length > 0 then
   begin
```

```
 DB.SetAdmin(SgdUsers.Cells[7, SgdUsers.Selected].ToInteger);
 btnRefreshClick(Self);
```
### **end;**

### //Unban selected user

**Procedure** TfrmMain**.**mimUnbanClick**(**Sender**:** TObject**);**

### **begin**

```
 //First check that there is something in that row
```
**if** SgdUsers**.**Cells**[**0**,** SgdUsers**.**Selected**].**Length **>** 0 **then**

### **begin**

```
 DB.SetUnbanned(SgdUsers.Cells[7, SgdUsers.Selected].ToInteger);
 btnRefreshClick(Self);
```
#### **end;**

### **end;**

```
{$ENDREGION}
```

```
{$ENDREGION}
```
{\$REGION 'Download Grid'}

//Updates grid values

```
Procedure TfrmMain.OnDownloadProgress(Sender: TObject; URL: string;
Progress: Integer);
```
### **var**

```
 i : integer;
```
#### **begin**

//If any row matches the URL, update its progress

```
 for i := Low(Downloads) to High(Downloads) do if Downloads[i] = URL
then
```
### **begin**

```
 DProgress[i] := Progress;
 grdDownloads.Columns[0].UpdateCell(i);
 grdDownloads.Columns[1].UpdateCell(i);
```
**Exit;**

```
end;
```

```
//Remove values from grid when download finishes
```
**Procedure** TfrmMain**.**OnDownloadFinish**(**Sender**:** TObject**;** URL**: string);**

### **var**

i **:** integer**;**

### **begin**

```
 for i := Low(Downloads) to High(Downloads) do if Downloads[i] = URL
then
```
### **begin**

```
 Downloads[i] := '';
 DProgress[i] := 0;
 grdDownloads.Columns[0].UpdateCell(i);
 grdDownloads.Columns[1].UpdateCell(i);
```
### **Exit;**

**end;**

### **end;**

```
//Updates the grid when an actual download begins
```
**Procedure** TfrmMain**.**OnDownloadBegin**(**Sender**:** TObject**;** URL**: string);**

#### **var**

i **:** Integer**;**

### **begin**

```
 //If there is no URL in the row then use this row
 for i := Low(Downloads) to High(Downloads) do
   if Downloads[i] = '' then
  begin
     Downloads[i] := URL;
     grdDownloads.Columns[0].UpdateCell(i);
     grdDownloads.Columns[1].UpdateCell(i);
     btnPlay.Enabled := False;
     aniBusy.Visible := True;
     Exit;
   end;
```

```
end;
```
//When the queue is empty, disable the spinner and enable play button. This event will be fired multiple times

**Procedure** TfrmMain**.**OnQueueEmpty**(**Sender**:** TObject**);**

### **begin**

aniBusy**.**Visible **:=** False**;**

btnPlay**.**Enabled **:=** True**;**

### **end;**

//Values that should fill in grid when UpdateColumns is called

**Procedure** TfrmMain**.**grdDownloadsGetValue**(**Sender**:** TObject**; const** Col**,**

Row**:** Integer**; var** Value**:** TValue**);**

### **begin**

**if** Col **=** 0 **then** Value **:=** TValue**.**From**<string>(**Downloads**[**Row**])**

**else if** Col **=** 1 **then** Value **:=** TValue**.**From**<**integer**>(**DProgress**[**Row**]);**

**end;**

### //Wrapper method to make calling download less bloated

```
Procedure TfrmMain.AddDownload(URL: string; FilePath: string; OnComplete
: TDownloadEvent);
```
### **begin**

 DownloadManager**.**AddDownload**(**URL**,** FilePath**,** OnDownloadBegin**,** OnDownloadProgress**,** OnDownloadFinish**, nil,** OnComplete**);**

#### **end;**

### //Wrapper callback for assigning

**Procedure** TfrmMain**.**OnNewDownload**(**Sender**:** TObject**;** URL**: string;** FilePath**: string;** OnComplete**:** TDownloadEvent**);**

#### **begin**

AddDownload**(**URL**,** FilePath**,** OnComplete**);**

### **end;**

{\$ENDREGION}

{\$REGION 'Database Grids'}

//Refresh based on active tab

```
Procedure TfrmMain.btnRefreshClick(Sender: TObject);
begin
   if tclDB.ActiveTab.Text = 'Users' then timUsersClick(Sender)
   else if tclDB.ActiveTab.Text = 'Sessions' then timSessionsClick(Sender)
   else if tclDB.ActiveTab.Text = 'Messages' then timMessagesClick(Sender)
   else if tclDB.ActiveTab.Text = 'Requests' then
timRequestsClick(Sender);
end;
//Search the current grid characters are entered
Procedure TfrmMain.edtSearchChangeTracking(Sender: TObject);
begin
   if tclDB.ActiveTab.Text = 'Users' then
   begin
     SgdUsers.RowCount := 0;
     DB.SearchUser(edtSearch.Text);
   end
   else if tclDB.ActiveTab.Text = 'Sessions' then
   begin
     SgdSessions.RowCount := 0;
     DB.SearchSessions(edtSearch.Text);
   end
   else if tclDB.ActiveTab.Text = 'Messages' then
   begin
     SgdMessages.RowCount := 0;
     DB.SearchMessages(edtSearch.Text);
   end
   else if tclDB.ActiveTab.Text = 'Requests' then
   begin
     SgdRequests.RowCount := 0;
     DB.SearchRequests(edtSearch.Text);
   end;
```
### //Get messages

```
Procedure TfrmMain.timMessagesClick(Sender: TObject);
```
### **begin**

```
 sgdMessages.RowCount := 0;
 edtSearch.Visible := True;
 DB.OnRowFetch := PopulateMessages;
 DB.GetMessages;
```
### **end;**

### //Get requests

```
Procedure TfrmMain.timRequestsClick(Sender: TObject);
```
### **begin**

```
 sgdRequests.RowCount := 0;
 edtSearch.Visible := True;
 DB.OnRowFetch := PopulateRequests;
 DB.GetRequests;
```
### **end;**

### //Get sessions

```
Procedure TfrmMain.timSessionsClick(Sender: TObject);
```
### **begin**

```
 sgdSessions.RowCount := 0;
 edtSearch.Visible := True;
 DB.OnRowFetch := PopulateSessions;
 DB.GetSessions;
```
### **end;**

//Refresh view and enable search

**Procedure** TfrmMain**.**timUsersClick**(**Sender**:** TObject**);**

### **begin**

 sgdUsers**.**RowCount **:=** 0**;** edtSearch**.**Visible **:=** True**;** DB**.**OnRowFetch **:=** PopulateUsers**;** DB**.**GetUsers**;**

### //Populates the grid row by row

**Procedure** TfrmMain**.**PopulateUsers**(**Sender**:** TObject**;** Fields **:** TFields**);**

### **begin**

```
 sgdUsers.RowCount := sgdUsers.RowCount + 1;
   sgdUsers.Cells[0,sgdUsers.RowCount - 1] :=
Fields.FieldByName('LoginName').AsString;
   sgdUsers.Cells[1,sgdUsers.RowCount - 1] :=
Fields.FieldByName('Alias').AsString;
   sgdUsers.Cells[2,sgdUsers.RowCount - 1] :=
Fields.FieldByName('Banned').AsString;
   sgdUsers.Cells[3,sgdUsers.RowCount - 1] :=
Fields.FieldByName('Admin').AsString;
   sgdUsers.Cells[4,sgdUsers.RowCount - 1] :=
Round(Fields.FieldByName('Average').AsSingle).ToString + ' minutes';
   sgdUsers.Cells[5,sgdUsers.RowCount - 1] :=
Fields.FieldByName('SessionCount').AsString;
   sgdUsers.Cells[6,sgdUsers.RowCount - 1] :=
Fields.FieldByName('Quota').AsString + ' minutes';
   sgdUsers.Cells[7,sgdUsers.RowCount - 1] :=
Fields.FieldByName('UserID').AsString;
```
### **end;**

### //Populates the grid row by row

**Procedure** TfrmMain**.**PopulateSessions**(**Sender**:** TObject**;** Fields **:** TFields**);**

#### **begin**

**end;**

```
 sgdSessions.RowCount := sgdSessions.RowCount + 1;
   sgdSessions.Cells[0,sgdSessions.RowCount - 1] :=
Fields.FieldByName('LoginName').AsString;
   sgdSessions.Cells[1,sgdSessions.RowCount - 1] :=
Fields.FieldByName('LogOnTime').AsString;
   sgdSessions.Cells[2,sgdSessions.RowCount - 1] :=
Fields.FieldByName('LogOffTime').AsString;
   sgdSessions.Cells[3,sgdSessions.RowCount - 1] :=
Fields.FieldByName('ComputerName').AsString;
```
//Populates the grid row by row with messages

**Procedure** TfrmMain**.**PopulateMessages**(**Sender**:** TObject**;** Fields **:** TFields**);**

#### **begin**

```
 sgdMessages.RowCount := sgdMessages.RowCount + 1;
   sgdMessages.Cells[0,sgdMessages.RowCount - 1] :=
Fields.FieldByName('LoginName').AsString;
   sgdMessages.Cells[1,sgdMessages.RowCount - 1] :=
Fields.FieldByName('TimeSent').AsString;
   sgdMessages.Cells[2,sgdMessages.RowCount - 1] :=
Fields.FieldByName('MessageText').AsString;
```
### **end;**

### //Populates grid with requests

**Procedure** TfrmMain**.**PopulateRequests**(**Sender **:** TObject**;** Fields **:** TFields**);**

#### **begin**

```
 sgdRequests.RowCount := sgdRequests.RowCount + 1;
   sgdRequests.Cells[0,sgdRequests.RowCount - 1] :=
Fields.FieldByName('LoginName').AsString;
   sgdRequests.Cells[1,sgdRequests.RowCount - 1] :=
Fields.FieldByName('RequestedDate').AsString;
   sgdRequests.Cells[2,sgdRequests.RowCount - 1] :=
Fields.FieldByName('RequestType').AsString;
   sgdRequests.Cells[3,sgdRequests.RowCount - 1] :=
Fields.FieldByName('RequestValue').AsString;
   sgdRequests.Cells[4,sgdRequests.RowCount - 1] :=
Fields.FieldByName('RequestID').AsString;
```

```
 sgdRequests.Cells[5,sgdRequests.RowCount - 1] :=
Fields.FieldByName('UserID').AsString;
```
grdLog**.**Cells**[**0**,** grdLog**.**RowCount **-** 1**] :=** Text**;**

### **end;**

### {\$ENDREGION}

{\$REGION 'Logger Grid'} //When something logs to the logger, add it to the grid **Procedure** TfrmMain**.**OnLog**(**Text**: string;** EntryType**:** TEntryType**); begin** grdLog**.**RowCount **:=** grdLog**.**RowCount **+** 1**;**

**if** EntryType **=** TEntryType**.**Error **then** openLogPane**;**

**end;**

```
//Colour in row red or orange if error or warning
```

```
Procedure TfrmMain.grdLogDrawColumnCell(Sender: TObject; const Canvas:
TCanvas;
```
**const** Column**:** TColumn**; const** Bounds**:** TRectF**; const** Row**:** Integer**;**

**const** Value**:** TValue**; const** State**:** TGridDrawStates**);**

**var**

RowColour **:** TBrush**;**

### **begin**

```
 RowColour := TBrush.Create(TBrushKind.Solid, TAlphaColors.Null);
```
//If there is an error

 **if** Pos**(**'[Error]'**,** Value**.**ToString**) >** 0 **then** RowColour**.**Color **:=** TAlphaColors**.**Red

```
 else if Pos('[Warning]', Value.ToString) > 0 then RowColour.Color :=
TAlphaColors.Orange;
```

```
 Canvas.FillRect(Bounds, 0, 0, [], 0.4, RowColour);
```

```
 TGrid(Sender).DefaultDrawColumnCell(Canvas, Column, Bounds, Row, Value,
State);
```
RowColour**.**Free**;**

#### **end;**

{\$ENDREGION}

{\$ENDREGION}

{\$REGION 'Database Events'}

```
//If the player is banned at any time, they will be sure of it
```

```
Procedure TfrmMain.OnBan(Sender: TObject);
```
### **begin**

 txtBanned**.**Visible **:=** True**;** btnPlay**.**Visible **:=** False**;** Minecraft**.**Close**;**

### **end;**

### //Updates the quota overlay

**Procedure** TfrmMain**.**OnQuotaChange**(**Sender**:** TObject**;** MinutesLeft**:** Integer**);**

### **begin**

```
 if MinutesLeft > 1 then Minecraft.SetMessageBox(MinutesLeft.ToString +
' Minutes Remaining')
```

```
 else Minecraft.SetMessageBox('1 Minute Remaining');
```
#### **end;**

//Starts the termination count down

**Procedure** TfrmMain**.**OnQuotaUp**(**Sender**:** TObject**);**

### **begin**

btnPlay**.**Enabled **:=** False**;**

lblQuota**.**Text **:=** 'Time Up'**;**

Minecraft**.**SetLavaOverlay**;**

Minecraft**.**TerminateIn**(**settings**.**SecondsTillTermination**);**

#### **end;**

{\$ENDREGION}

{\$REGION 'Settings Synchronisation/Validation'}

//Set hints for all of the buttons

**Procedure** TfrmMain**.**SetHints**;**

### **begin**

//Set the Hint colour and hints for all the buttons

SetHintSetting**(**1**,** 10000**,** True**,** TAlphaColors**.**Deepskyblue**);**

SetAHint**(**btnDatabasePane**,** 'Database Pane - Manage Users'**);**

```
 SetAHint(btnSyncPane, 'Sync Pane - Synchronise Mods and Exclude 
Files');
```
SetAHint**(**btnLogPane**,** 'Log Pane'**);**

 SetAHint**(**btnSettingsPane**,** 'Settings Pane - Configure RAM, Backups, Student Settings and Database Settings'**);**

 SetAHint**(**btnRequestsUserPane**,** 'Requests Pane - Ask for a new Username or Mod'**);**

 SetAHint**(**btnUpdatesPane**,** 'Minecraft Install Pane - Install Different Minecraft Versions'**);**

### **end;**

### //Exclude regex

**Procedure** TfrmMain**.**mmoRegexChange**(**Sender**:** TObject**);**

### **begin**

```
 Settings.ExcludeRegex := Trim(mmoRegex.Text);
```
**end;**

### //TTT in seconds

**Procedure** TfrmMain**.**sbxQuotaTTTChange**(**Sender**:** TObject**);**

#### **begin**

```
 Settings.SecondsTillTermination :=
sbxQuotaTTT.Value.ToString.ToInteger;
```
**end;**

### //Update values of Xms

**Procedure** TfrmMain**.**ttbXmsTracking**(**Sender**:** TObject**);**

### **begin**

lblXms**.**Text **:=** ttbXms**.**Value**.**ToString**;**

Settings**.**Xms **:=** ttbXms**.**Value**.**ToString**.**ToInteger**;**

### **end;**

### //Update Xmx values

**Procedure** TfrmMain**.**ttbXmxTracking**(**Sender**:** TObject**);**

#### **begin**

lblXmx**.**Text **:=** ttbXmx**.**Value**.**ToString**;**

Settings**.**Xmx **:=** ttbXmx**.**Value**.**ToString**.**ToInteger**;**

#### **end;**

//Ensure that Xms is always less than Xmx

**Procedure** TfrmMain**.**ttbXmxChange**(**Sender**:** TObject**);**

### **begin**

**if** ttbXms**.**Value **>** ttbXmx**.**Value **then**

### **begin**

```
 ttbXms.Value := 256;
```

```
 showmessage('You cannot have a larger Starting RAM than Maximum 
RAM.');
```
### **end;**

### //Reset Java Xms and Xmx

**Procedure** TfrmMain**.**btnDefaultJavaClick**(**Sender**:** TObject**);**

### **begin**

ttbXms**.**Value **:=** 512**;**

ttbXmx**.**Value **:=** 2048**;**

### **end;**

//Updates settings and if need be the database if an admin changes their alias

```
Procedure TfrmMain.ebnDBPasswordClick(Sender: TObject);
```
#### **begin**

edtDBPassword**.**Password **:= not** edtDBPassword**.**Password**;**

### **end;**

//Check that repository is contactable

```
Procedure TfrmMain.edtFileRepoChange(Sender: TObject);
```
### **begin**

```
 if edtFileRepo.Text.Length > 100 then
```
#### **begin**

```
 edtFileRepo.Text := '';
```
Showmessage**(**'The URL must be 100 or less characters'**);**

#### **end;**

```
 if edtFileRepo.Text.Length > 0 then
```
**if** pos**(**'http'**,** edtFileRepo**.**Text**) =** 0 **then**

### **begin**

```
 edtFileRepo.Text := '';
```
Showmessage**(**'The URL must be in the form of http://server/path'**);**

```
 //Strip the slash
```

```
 if edtFileRepo.Text.Length > 0 then
```

```
 if edtFileRepo.Text[edtFileRepo.Text.Length] = '/' then
edtFileRepo.Text := Copy(edtFileRepo.Text, 1, edtFileRepo.Text.Length -
1);
```
Settings**.**FileRepoURL **:=** edtFileRepo**.**Text**;**

### **end;**

```
//Validates Minecraft Directory
```
**Procedure** TfrmMain**.**edtMCDirChange**(**Sender**:** TObject**);**

#### **begin**

```
 if (edtMCDir.Text.Length > 100) or (edtMCDir.Text.IsEmpty) then
```
### **begin**

```
 edtMCDir.Text := '';
```

```
 MinecraftDir := RoamingAppdataPath + '\HMC';
```
 **if** edtMCDir**.**Text**.**Length **>** 100 **then** Showmessage**(**'The Directory must be 100 or less characters long.'**);**

### **end**

### **else**

#### **begin**

Settings**.**CustomMinecraftDir **:=** edtMCDir**.**Text**;**

```
 MinecraftDir := Settings.CustomMinecraftDir;
```
### **end;**

### //Strip the slash

**if** edtMCDir**.**Text**.**Length **>** 0 **then**

```
 if edtMCDir.Text[edtMCDir.Text.Length] = '\' then edtMCDir.Text :=
Copy(edtMCDir.Text, 1, edtMCDir.Text.Length - 1);
```
Settings**.**CustomMinecraftDir **:=** MinecraftDir**;**

Log**.**Info**(**'Minecraft Directory Set to: ' **+** MinecraftDir**);**

### **end;**

### //Validates custom alias for admin

**Procedure** TfrmMain**.**edtNameChange**(**Sender**:** TObject**);**

### **begin**

**if (**edtName**.**Text**.**Length **>** 20**) OR (**edtName**.**Text**.**Length **=** 0**) then**

### **begin**

edtName**.**Text **:=** Username**;**

```
 Showmessage('Please enter a username that is between 1-20 
characters');
```

```
 Settings.Alias := edtName.Text;
```
 **if** Length**(**Settings**.**DBUrl**) >** 0 **then** DB**.**SetAlias**(**DB**.**LocalUserID**,** edtName**.**Text**);**

### **end;**

### //Modifies the CopyTo field

**Procedure** TfrmMain**.**cbxCopyToChange**(**Sender**:** TObject**);**

### **begin**

```
 if cbxCopyTo.IsChecked then
```
**if** OpenDialogSync**.**Execute **then**

### **begin**

```
 Settings.copyTo := ExtractFilePath(OpenDialogSync.FileName);
```

```
 cbxCopyTo.Text := 'Automatically Copy To ' + Settings.CopyTo;
```
### **end**

### **else**

### **begin**

```
 Settings.CopyTo := '';
```

```
 cbxCopyTo.IsChecked := False;
```

```
 cbxCopyTo.Text := 'Automatically Copy To';
```
### **end**

#### **else**

### **begin**

```
 Settings.CopyTo := '';
 cbxCopyTo.IsChecked := False;
 cbxCopyTo.Text := 'Automatically Copy';
```
#### **end;**

### **end;**

### //Sets up and validates the database connection

```
Procedure TfrmMain.btnApplyDBClick(Sender: TObject);
```
### **var**

ValidationSuccess **:** Boolean**;**

### **begin**

ValidationSuccess **:=** False**;**

//Check all are within limits

 **if (**edtDBURL**.**Text**.**Length **>** 0**) AND (**edtDBURL**.**Text**.**Length **<=** 100**) then if** edtDBUsername**.**Text**.**Length **<=** 20 **then if** edtDBPassword**.**Text**.**Length **<=** 20 **then** ValidationSuccess **:=** True **else** Showmessage**(**'Password must be 20 or less characters'**) else** Showmessage**(**'Username must be 20 or less characters'**) else** Showmessage**(**'Database URL must be between 1 and 100 characters'**);** //Only save details and check connection if this is all true **if** ValidationSuccess **then**

#### **begin**

 DB**.**SetDatabase**(**edtDBURL**.**Text**,** edtDBUsername**.**Text**,** edtDBPassword**.**Text**);**

**if** DB**.**DBServerExists **then**

**if** DB**.**DBExists **then**

### **begin**

 Log**.**Info**(**'Connection to Database established'**);** Showmessage**(**'Connection to Database Establised'**);** Settings**.**DBUrl **:=** edtDBURL**.**Text**;** Settings**.**DBUserName **:=** edtDBUsername**.**Text**;** Settings**.**DBPassword **:=** edtDBPassword**.**Text**;** btnInitialiseDB**.**Enabled **:=** True**; if not** DB**.**GetUserID**(**UserName**) then**

#### **begin**

DB**.**CreateUser**(**UserName**);**

```
 DB.GetUserID(UserName);
```
### **end;**

```
 DB.SetAdmin(DB.LocalUserID);
```
pnlDB**.**Enabled **:=** True**;**

### **end**

# **else**

## **begin**

DB**.**InitialiseDB**;**

 Log**.**Warn**(**'Connection to Database established. No Database found. Initialising'**);**

```
 Showmessage('Connection to Database Establised. No Database 
Found. Will Automatically Prepare the Database');
```
DB**.**CreateUser**(**UserName**);**

DB**.**GetUserID**(**UserName**);**

DB**.**SetAdmin**(**DB**.**LocalUserID**);**

### **end**

#### **else**

### **begin**

 showmessage**(**'Unable to connect to the database. Please check your settings and try again.'**);**

pnlDB**.**Enabled **:=** False**;**

**end;**

**end;**

**end;**

```
//Creates user executable. No overwriting the running file
```
**Procedure** TfrmMain**.**btnGenerateExecutableClick**(**Sender**:** TObject**);**

### **begin**

**if** SaveExeDialog**.**Execute **then**

**if not (**SaveExeDialog**.**FileName **=** ParamStr**(**0**))**

 **then** SettingManager**.**GenerateLauncher**(**SaveExeDialog**.**FileName**,** Settings**)**

 **else** Showmessage**(**'You cannot overwrite the currently running executable. Please select a different file path.'**);**

### **end;**

### //Confirm the initialisation of the database

**Procedure** TfrmMain**.**btnInitialiseDBClick**(**Sender**:** TObject**);**

**begin**

 **if** MessageDlg**(**'Are you sure you want to initialise the HMC database? This will delete everything in it.'**,**TMsgDlgType**.**mtConfirmation**, [**TMsgDlgBtn**.**mbYes**,** TMsgDlgBtn**.**mbNo**],** 0**) =** mrYes

### **then**

### **begin**

DB**.**InitialiseDB**;**

DB**.**CreateUser**(**UserName**);**

```
 DB.GetUserID(UserName);
   DB.SetAdmin(DB.LocalUserID);
 end;
```

```
//Disable DB in the record, and disable initialising
Procedure TfrmMain.cbxDBChange(Sender: TObject);
begin
   if not cbxDB.isChecked then
   begin
     Settings.DBUrl := '';
     btnInitialiseDB.Enabled := False;
   end;
end;
{$ENDREGION}
{$REGION 'Backup Management'}
//Saves backup as zip file
Procedure TfrmMain.btnSaveBackupClick(Sender: TObject);
begin
   if SaveBackupDialog.Execute then
   try
     //Do not ZIP exe as exe or it will fail on extraction
     if FileExists(ExtractFilePath(paramStr(0)) + 'HMC.old') then
       TFile.Delete(ExtractFilePath(paramStr(0)) + 'HMC.old');
     RenameFile(ParamStr(0), ExtractFilePath(paramStr(0)) + 'HMC.old');
     if FileExists(ExtractFilePath(paramStr(0)) + 'libmysql.dll.old') then
       TFile.Delete(ExtractFilePath(paramStr(0)) + 'libmysqll.dll.old');
     RenameFile(ExtractFilePath(paramStr(0)) + 'libmysqll.dll',
ExtractFilePath(paramStr(0)) + 'libmysqll.dll.old');
     ZipFile.ZipDirectoryContents(SaveBackupDialog.FileName,
MinecraftDir);
     RenameFile(ExtractFilePath(paramStr(0)) + 'HMC.old', ParamStr(0));
     RenameFile(ExtractFilePath(paramStr(0)) + 'libmysqll.dll.old',
ExtractFilePath(paramStr(0)) + 'libmysqll.dll');
```

```
 Log.Info('Created Backup');
```
 **Except On** E**:**Exception **do** Log**.**Error**(**'Unable to Zip file: ' **+** E**.Message); end;**

**end;**

### //Loads backup as zip file

**Procedure** TfrmMain**.**btnLoadBackupClick**(**Sender**:** TObject**);**

### **begin**

```
 if OpenBackupDialog.Execute then if
ZipFile.IsValid(OpenBackupDialog.FileName) then
```
### **try**

```
 ZipFile.ExtractZipFile(OpenBackupDialog.FileName, MinecraftDir);
```
Log**.**Info**(**'Restored Backup'**);**

Showmessage**(**'Backup Restored Sucessfully'**);**

 **Except On** E**:**Exception **do** Log**.**Error**(**'Unable to extract file: ' **+** E**.Message);**

### **end**

```
 else Log.Error('Not a Valid Backup Archive');
```
### **end;**

```
{$ENDREGION}
```
{\$REGION 'Minecraft Instance'}

**Procedure** TfrmMain**.**btnPlayClick**(**Sender**:** TObject**);**

### **begin**

```
 //Quick check to see if Minecraft has been synced yet
```

```
 if FileExists(MinecraftDir + '\launcher_profiles.json') then
```
### **begin**

//If database mode is enabled

**if** DB**.**DBServerExists **then**

### **begin**

 Minecraft**.**onSendMessage **:=** OnMessageSend**;** Minecraft**.**OnClose **:=** OnMinecraftClose**;** DB**.**BeginSession**(**ComputerName**);** //And student

**if not** IsAdmin **then**

### **begin**

DB**.**EnableQuota**;**

 Minecraft**.**Launch**(**edtName**.**Text**,** Settings**.**Xms**,** Settings**.**Xmx**,** MinecraftDir**);**

 Minecraft**.**SetMessageBox**(**DB**.**GetQuota**.**ToString **+** ' Minutes Remaining'**);**

WindowState **:=** TWindowState**.**wsMinimized**;**

 **end else** Minecraft**.**Launch**(**edtName**.**Text**,** Settings**.**Xms**,** Settings**.**Xmx**,** MinecraftDir**);**

**end**

**else**

#### **begin**

 Minecraft**.**Launch**(**edtName**.**Text**,** Settings**.**Xms**,** Settings**.**Xmx**,** MinecraftDir**);**

WindowState **:=** TWindowState**.**wsMinimized**;**

**end;**

### **end**

```
 else Log.Error('Unable to launch. Please ensure Minecraft is 
installed');
```
### **end;**

//Insert Message into Database if one is detected

**Procedure** TfrmMain**.**OnMessageSend**(**Sender**:** TObject**;** Text**: string);**

### **begin**

DB**.**InsertMessage**(**Text**);**

### **end;**

//End database session if Minecraft closes

**Procedure** TfrmMain**.**OnMinecraftClose**(**Sender**:** TObject**);**

#### **begin**

DB**.**EndSession**;**

//Close automatically if the user is not an administrator

**if not** isAdmin **then** Close**;**

### **end;**

{\$ENDREGION}

```
{$REGION 'User Request'}
//Ensures entered request is no more than 20 characters
Procedure TfrmMain.edtNewAliasChange(Sender: TObject);
begin
   if edtNewAlias.text.Length > 20 then
   begin
     edtNewAlias.Text := '';
     Showmessage('Alias must be less than 20 characters');
   end;
end;
//Send the request
Procedure TfrmMain.btnSendRequestClick(Sender: TObject);
begin
   if tclUserRequest.ActiveTab.Text = 'Request a New Alias' then
   begin
     if edtNewAlias.Text.Length > 0 then
     begin
       DB.RequestAlias(edtNewAlias.Text);
       Showmessage('Request Submitted!');
     end
     else Showmessage('You must enter an alias!')
   end
     else if edtModRequest.Text.Length > 0 then
     begin
       DB.RequestMod(edtModRequest.Text + '. ' + mmoBecause.Text);
       Showmessage('Request Submitted!');
     end
     else Showmessage('You must enter a Mod name!');
```
{\$ENDREGION}

{\$REGION 'Update Minecraft Version'}

//Populate combobox with list

**Procedure** TfrmMain**.**OnGetVersionsList**(**Sender**:** TObject**;** List**:** TStringList**);**

### **begin**

```
 //Make a value copy of list items into combobox
 cmbVersions.Items.Assign(List);
 cmbVersions.ItemIndex := 0;
 btnInstall.Enabled := True;
```
### **end;**

//Triggers the installing of Minecraft

**Procedure** TfrmMain**.**btnInstallClick**(**Sender**:** TObject**);**

### **begin**

```
 MinecraftUpdater.Install(cmbVersions.Selected.Text);
```
btnInstall**.**Enabled **:=** False**;**

**end;**

{\$ENDREGION}

{\$REGION 'Mod Synchronization'}

//Saves all files to JSON

**Procedure** TfrmMain**.**btnSyncModsClick**(**Sender**:** TObject**);**

### **begin**

```
 //Copying current application and student application to /launcher/. 
Create dirs first
```

```
 if not DirectoryExists(MinecraftDir + '\launcher\user') then
ForceDirectories(MinecraftDir + '\launcher\user');
```

```
 if not DirectoryExists(MinecraftDir + '\launcher\standalone') then
ForceDirectories(MinecraftDir + '\launcher\standalone');
```
 SettingManager**.**GenerateLauncher**(**MinecraftDir **+** '\launcher\user\HMC.exe'**,** Settings**);**

```
 //Copy current file to \launcher\standalone\HMC.exe if it is running 
from somewhere else
```

```
 if not (ExtractFilePath(ParamStr(0)) = MinecraftDir +
'\launcher\standalone\') then
```

```
 TFile.Copy(ParamStr(0), MinecraftDir + '\launcher\standalone\HMC' +
ExtractFileExt(ParamStr(0)), True);
```

```
 Log.Info('Generating Files.JSON');
```

```
 JSONGen.Generate(MinecraftDir, mmoRegex.Lines);
   JSONGen.SaveTo(MinecraftDir + '\Files.json');
   if Length(Settings.CopyTo) > 0 then
   begin
     Log.Info('Copying to ' + Settings.CopyTo);
     try
       if DirectoryExists(Settings.CopyTo) then
         TDirectory.Delete(Settings.CopyTo, True);
       ForceDirectories(Settings.CopyTo);
       TDirectory.Copy(MinecraftDir, Settings.CopyTo);
     Except On E:Exception do
     begin
       Log.Error('Could not automatically copy files');
       Log.Error(E.ClassName + ':' + E.Message);
     end;
     end;
   end;
end;
//Close launcher and open new version
Procedure TfrmMain.OnUpdateDownloaded(Sender: TObject; URL: String);
begin
   Showmessage('Launcher updated, and will close. Please re-open the 
launcher.');
```
Close**;**

**end;**

//If there is a launcher update, deal with it here

**Procedure** TfrmMain**.**OnUpdateLauncher**(**Sender**:** TObject**);**

### **begin**

### **try**

log**.**Warn**(**'There is a launcher update available'**);**

 //If the current exe is the same as MinecraftDir\launcher\standalone\HMC.exe or user\HMC.exe depending on permissions

```
 if isAdmin then
       if ParamStr(0) = MinecraftDir + '\launcher\standalone\HMC.exe' then
       begin
         log.Info('Updating Standalone Version');
         if FileExists(MinecraftDir + '\launcher\standalone\HMC.exe.old')
then
           TFile.Delete(MinecraftDir +
'\launcher\standalone\HMC.exe.old');
         TFile.Move(MinecraftDir + '\launcher\standalone\HMC.exe',
MinecraftDir + '\launcher\standalone\HMC.exe.old');
         AddDownload(Settings.FileRepoURL +
'/launcher/standalone/HMC.exe', MinecraftDir +
'\launcher\standalone\HMC.exe', onUpdateDownloaded);
       end;
     if ParamStr(0) = MinecraftDir + '\launcher\user\HMC.exe' then
     begin
       log.Info('Updating User Version');
       if FileExists(MinecraftDir + '\launcher\user\HMC.exe.old') then
         TFile.Delete(MinecraftDir + '\launcher\user\HMC.exe.old');
       TFile.Move(MinecraftDir + '\launcher\user\HMC.exe', MinecraftDir +
'\launcher\user\HMC.exe.old');
       AddDownload(Settings.FileRepoURL + '/launcher/user/HMC.exe',
MinecraftDir + '\launcher\user\HMC.exe', onUpdateDownloaded);
     end;
   Except On E:Exception do
   begin
     Log.Error('Unable to Update Launcher');
     Log.Error(E.ClassName + ':' + E.Message);
   end;
   end;
end;
```
{\$ENDREGION}

### **end.**

### UnitLogger **unit** UnitLogger**;**

//Logging Unit, all others should use this

### **interface**

### **uses**

System**.**Classes**;**

### **type**

```
 TEntryType = (Info, Warning, Error);
```

```
 TOnLogEvent = Procedure (Text : String; EntryType : TEntryType) of
object;
```

```
 TLogger = class(TStringList)
```
### **public**

```
 OnLog: TOnLogEvent;
  Procedure Error(Text : String);
  Procedure Info(Text : String);
  Procedure Warn(Text : String);
 end;
```
### **implementation**

```
{$REGION 'TLogger'}
```
//Log an error

**Procedure** TLogger**.**Error**(**Text **: String);**

### **begin**

```
 Text := '[Error] ' + Text;
```
**if** Assigned**(**OnLog**) then** OnLog**(**Text**,** TEntryType**.**Error**);**

Add**(**Text**);**

### **end;**

//Log an info message

**Procedure** TLogger**.**Info**(**Text **: String); begin** Text **:=** '[Info] '**+** Text**; if** Assigned**(**OnLog**) then** OnLog**(**Text**,** TEntryType**.**Info**);** Add**(**Text**);**

**end;**

### //Log a warning message

**Procedure** TLogger**.**Warn**(**Text **: String);**

### **begin**

Text **:=** '[Warning] ' **+** Text**;**

```
 if Assigned(OnLog) then OnLog(Text, TEntryType.Warning);
```
Add**(**Text**);**

### **end;**

{\$ENDREGION}

### **end.**

UnitSettings **unit** UnitSettings**;**

### **interface**

**uses** System**.**Classes**,** System**.**Types**,** System**.**SysUtils**,** Windows**;**

### **type**

```
 RConfiguration = record
   CustomMinecraftDir: String[100];
   Xms: Integer;
   Xmx: Integer;
   DBUrl: String[100];
   DBUserName: String[20];
```

```
 DBPassword: String[20];
 FileRepoURL: String[100];
 SecondsTillTermination: Integer;
 //for admin mode only
 Alias: String[20];
 CopyTo: String[100];
 ExcludeRegex: String[255];
```
TSettingLoader **= Class**

### **public**

 **Function** GenerateLauncher**(**Filename **: String;** Config **:** RConfiguration**) :** Boolean**;**

 **Function** LoadFromFile**(**Filename**: String; var** Config**:** RConfiguration**):** Boolean**;**

 **Function** LoadFromExecutable**(**Filename**: String; var** Config**:** RConfiguration**):** Boolean**;**

**Procedure** SaveToFile**(**Filename**: String;** Config**:** RConfiguration**);**

**Procedure** SaveToExecutable**(**Filename**: String;** Config**:** RConfiguration**);**

### **private**

**Function** RecordToStream**(**Config**:** RConfiguration**):** TMemoryStream**;**

 **Procedure** StreamToRecord**(**MemoryStream **:** TMemoryStream**; var** Config **:** RConfiguration**);**

### **End;**

### **implementation**

```
uses UnitMain;
```

```
{$REGION 'Loading'}
```
// Load the settings record from the executable file if possible **Function** TSettingLoader**.**LoadFromExecutable**(**Filename**: String;**

**var** Config**:** RConfiguration**):** Boolean**;**

**var**
```
 FileStream: TFileStream;
 RecordStream: TMemoryStream;
 iSize: Integer;
```
# **begin**

```
 Result := False;
```
**if** FileExists**(**Filename**) then**

#### **try**

```
 FileStream := TFileStream.Create(Filename, fmOpenRead);
 RecordStream := TMemoryStream.Create;
 FileStream.Seek(-SizeOf(Integer), soFromEnd);
 FileStream.Read(iSize, SizeOf(iSize));
```
**if** iSize **>** FileStream**.**Size **then**

# **begin**

FileStream**.**Free**;**

**raise** Exception**.**Create**(**'Settings not found in executable'**);**

```
 end;
     FileStream.Seek(-iSize, soFromEnd);
     RecordStream.SetSize(iSize - SizeOf(Integer));
     RecordStream.CopyFrom(FileStream, iSize - SizeOf(iSize));
     RecordStream.Seek(0, soFromBeginning);
     StreamToRecord(RecordStream, Config);
     Log.Info('Loaded Settings from ' + Filename);
     Result := True;
     Filestream.Free;
     RecordStream.Free;
  Except On E:Exception do
  begin
     Log.Warn('Failed to Load Settings from ' + Filename);
     Raise;
   end;
   end
 else
   Log.Warn('Failed to Load Settings from ' + Filename);
```
//Load record from file

**Function** TSettingLoader**.**LoadFromFile**(**Filename**: String;**

**var** Config**:** RConfiguration**):** Boolean**;**

# **var**

ConfigFile**: File of** RConfiguration**;**

#### **begin**

#### **try**

AssignFile**(**ConfigFile**,** Filename**);**

Reset**(**ConfigFile**);**

Read**(**ConfigFile**,** Config**);**

Log**.**Info**(**'Loaded Settings from ' **+** Filename**);**

#### **Except**

**On** E**:** Exception **do**

Log**.**Warn**(**'Unable to read ' **+** Filename**);**

#### **end;**

CloseFile**(**ConfigFile**);**

# **end;**

```
{$ENDREGION}
```

```
{$REGION 'Saving'}
```
//Copies the current launcher, and appends settings to the end

**Function** TSettingLoader**.**GenerateLauncher**(**Filename**: string;** Config**:** RConfiguration**) :** Boolean**;**

## **begin**

```
 Result := False;
```
#### **try**

```
 CopyFile(PChar(ParamStr(0)), PChar(Filename), false);
```
SettingManager**.**SaveToExecutable**(**FileName**,** Settings**);**

```
 Except On E:Exception do Log.Error('Unable to Save Launcher to ' +
Filename);
```
**end;**

```
//Save to executable
```

```
Procedure TSettingLoader.SaveToExecutable(Filename: String;
   Config: RConfiguration);
var
   FileStream: TFileStream;
   RecordStream: TMemoryStream;
   iSize: Integer;
begin
   if FileExists(Filename) then
     try
       RecordStream := RecordToStream(Config);
       FileStream := TFileStream.Create(Filename, fmOpenWrite or
         fmShareDenyWrite);
       RecordStream.Seek(0, soFromBeginning);
       FileStream.Seek(0, soFromEnd);
       FileStream.CopyFrom(RecordStream, 0);
       iSize := RecordStream.Size + SizeOf(Integer);
       FileStream.Write(iSize, SizeOf(iSize));
       Log.Info('Saved Settings to ' + Filename);
       FileStream.Free;
```
 **Except On** E**:**Exception **do** Log**.**Error**(**'Failed to Write Settings to ' **+** Filename**);**

#### **end**

# **else**

```
 Log.Error('Failed to Write Settings to ' + Filename);
```
#### **end;**

```
Procedure TSettingLoader.SaveToFile(Filename: String; Config:
RConfiguration);
```
#### **var**

ConfigFile**: File of** RConfiguration**;**

# **begin**

#### **try**

AssignFile**(**ConfigFile**,** Filename**);**

Rewrite**(**ConfigFile**);**

```
 Write(ConfigFile, Config);
   Log.Info('Saved Settings to ' + Filename);
 Except
   On E: Exception do
     Log.Error('Unable to save ' + Filename);
 end;
 CloseFile(ConfigFile);
```
# {\$ENDREGION}

{\$REGION 'Record/Stream Conversions}

//Converts a record to a memorystream

**Function** TSettingLoader**.**RecordToStream**(**Config**:** RConfiguration**):** TMemoryStream**;**

# **begin**

```
 Result := TMemoryStream.Create;
```

```
 Result.Write(Config, SizeOf(RConfiguration));
```
**end;**

#### //Converts the memorystream back to a record

```
Procedure TSettingLoader.StreamToRecord(MemoryStream : TMemoryStream; var
Config : RConfiguration);
```
# **begin**

```
 MemoryStream.Read(Config, SizeOf(RConfiguration));
```
**end;**

{\$ENDREGION}

# **end.**

UnitDatabase **unit** UnitDatabase**;**

#### **interface**

```
uses System.Sysutils, FMX.Types, FireDAC.Comp.Client, FireDAC.Dapt,
FireDAC.Stan.Def, FireDAC.stan.intf, Data.DB,
```

```
 FireDAC.Stan.ASync, System.Classes, FMX.grid;
```
#### **type**

```
 TStandardEvent = Procedure(Sender : TObject) of object;
```

```
 TOnRowFetch = Procedure(Sender : TObject; Fields: TFields) of object;
```
 TOnQuotaChange **= Procedure(**Sender **:** TObject**;** MinutesLeft **:** Integer**) of object;**

TDBHandler **= class(**TFDQuery**)**

# **public**

```
 OnNewRequest : TStandardEvent;
     OnNewUser : TStandardEvent;
     OnNewMessage : TStandardEvent;
     OnNewSession : TStandardEvent;
     OnBanned : TStandardEvent;
     OnQuotaUp : TStandardEvent;
     OnQuotaChange : TOnQuotaChange;
     OnRowFetch : TOnRowFetch;
     LocalUserID : Integer;
     MinutesLeft : Integer;
     Constructor Create(AOwner: TComponent);
     Destructor Destroy;
     Procedure InitialiseDB;
     Function DBExists: Boolean;
     Function DBServerExists: Boolean;
     Procedure SetDatabase(DBURL : String; Username: String; Password:
String);
     Function GetUserID(LoginName : String) : Boolean;
     Function GetAlias : String;
     Function isAdmin : Boolean;
     Function isBanned: Boolean;
```

```
 Procedure BeginSession(ComputerName : String = '');
   Procedure EndSession();
   Procedure InsertMessage(MessageText : String);
   Procedure SetAlias(UserID : Integer; Alias : String);
   Procedure RequestAlias(Alias : String);
   Procedure SetAdmin(UserID : Integer);
   Procedure RevokeAdmin(UserID : Integer);
   Procedure SetBanned(UserID : Integer);
   Procedure ProcessRequest(RequestID : Integer);
   Procedure SetUnbanned(UserID : Integer);
   Procedure RequestMod(ModRequest : String);
   Function GetAverageTime(UserID : Integer) : Single;
   Procedure GetBannedPlayers;
   Procedure GetPopularHours;
   Procedure GetTotalPlayers;
   Procedure GetMessages;
   Procedure GetUsers;
   Procedure GetSessions;
   Procedure GetRequests;
   Procedure CreateUser(LoginName : String);
   Procedure EnableBanChecker;
   Procedure EnableQuota;
   Procedure ChangeDefaultQuota(Minutes : Integer);
   Function RequestType(RequestTypeID : Integer) : String;
   Function GetQuota : Integer;
   Procedure SetQuota(UserID : Integer; Quota : Integer);
   Function GetDefaultQuota : Integer;
   Procedure SearchUser(Query : String);
   Procedure SearchSessions(Query : String);
   Procedure SearchMessages(Query : String);
   Procedure SearchRequests(Query : String);
 private
   UpdateTimer : TTimer;
```
QuotaTimer **:** TTimer**;**

```
 SessionID : Integer;
     RequestsLength : Integer;
     Procedure OnDBError(Sender: TObject; const Initiator : IFDStanObject;
var Error : Exception);
     Procedure OnBannedCheckTimer(Sender : TObject);
     Procedure OnQuotaTimer(Sender : TObject);
     Procedure ProcessQuery;
   end;
```
# **implementation**

```
uses UnitMain;
```
{\$REGION 'Construction/Destruction/Event Handling'}

```
//Create MySQL Connection and Query
```
**Constructor** TDBHandler**.**Create**(**AOwner**:** TComponent**);**

# **begin**

```
 Inherited Create(AOwner);
```
Connection **:=** TFDConnection**.**Create**(**Self**);**

Connection**.**DriverName **:=** 'MySQL'**;**

Connection**.**OnError **:=** OnDBError**;**

 //Deliberately blocking so that two calls don't overlap and cause a crash

ResourceOptions**.**CmdExecMode **:=** TFDStanAsyncMode**.**amBlocking**;**

```
 OnError := OnDBError;
```
UpdateTimer **:=** TTimer**.**Create**(**Self**);**

```
 UpdateTimer.Interval := 3000;
```

```
 QuotaTimer := TTimer.Create(Self);
```
#### **end;**

**Destructor** TDBHandler**.**Destroy**;**

#### **begin**

**Inherited** Destroy**;**

Connection**.**Destroy**;**

```
 UpdateTimer.Destroy;
```
QuotaTimer**.**Destroy**;**

**end;**

//Log Error Messages

**Procedure** TDBHandler**.**OnDBError**(**Sender**:** TObject**; const** Initiator **:** IFDStanObject**; var** Error **:** Exception**);**

#### **begin**

Log**.**Error**(**Error**.Message);**

#### **end;**

{\$ENDREGION}

{\$REGION 'Database Creation and Validation'}

```
//If the database exists, delete it. Recreate it. Create the User, 
Session, SessionUser, Messages, MessagesUser, RequestTypes, Requests,
RequestsUser tables
```
**Procedure** TDBHandler**.**InitialiseDB**;**

#### **begin**

**if** DBServerExists **then**

#### **begin**

```
 Connection.ExecSQL('DROP DATABASE IF EXISTS HMC');
 Connection.ExecSQL('CREATE DATABASE HMC');
 Connection.ExecSQL('USE HMC');
```
Log**.**Info**(**'Created HMC Database'**);**

```
 ExecSQL('CREATE TABLE User(' +
             'UserID INT NOT NULL AUTO_INCREMENT,' +
             'LoginName VARCHAR(20) NOT NULL,' +
             'Alias VARCHAR(20),' +
             'Quota INT DEFAULT 30,' +
             'Admin BOOL DEFAULT 0,' +
             'Banned BOOL DEFAULT 0,' +
             'PRIMARY KEY (UserID))');
 Log.Info('Created Table User');
```

```
 ExecSQL('CREATE TABLE Session(' +
                 'SessionID INT NOT NULL AUTO_INCREMENT,' +
                 'LogOnTime DATETIME DEFAULT CURRENT_TIMESTAMP,' +
                 'LogOffTime DATETIME,' +
                 'ComputerName VARCHAR(40),' +
                 'PRIMARY KEY (SessionID))');
    Log.Info('CREATE TABLE Session');
    ExecSQL('CREATE TABLE SessionUser(' +
                 'SessionID INT NOT NULL,' +
                 'UserID INT NOT NULL,' +
                 'FOREIGN KEY (SessionID) REFERENCES Session(SessionID),' 
+
                 'FOREIGN KEY (UserID) REFERENCES User(UserID))');
    Log.Info('Created Table SessionUser');
    ExecSQL('CREATE TABLE Messages(' +
                 'MessageID INT NOT NULL AUTO_INCREMENT,' +
                 'TimeSent DATETIME DEFAULT CURRENT_TIMESTAMP,' +
                 'MessageText VARCHAR(255),' +
                 'PRIMARY KEY (MessageID))');
    Log.Info('Created Table Messages');
    ExecSQL('CREATE TABLE MessagesUser(' +
                 'MessageID INT NOT NULL,' +
                 'UserID INT NOT NULL,' +
                 'FOREIGN KEY (MessageID) REFERENCES Messages(MessageID),' 
+
                 'FOREIGN KEY (UserID) REFERENCES User(UserID))');
    Log.Info('Created Table MessagesUser');
    ExecSQL('CREATE TABLE RequestTypes(' +
                 'RequestTypeID INT NOT NULL AUTO_INCREMENT,' +
                 'RequestType VARCHAR(20),' +
```

```
 'PRIMARY KEY (RequestTypeID))');
     Log.Info('Created Table RequestTypes');
     ExecSQL('INSERT INTO RequestTypes (RequestType) ' +
              'VALUES ("Mod"), ("Alias")');
     Log.Info('Created Mod and Alias Request Types');
     ExecSQL('CREATE TABLE Requests(' +
                  'RequestID INT NOT NULL AUTO_INCREMENT,' +
                  'RequestedDate DATETIME DEFAULT CURRENT_TIMESTAMP,' +
                  'RequestTypeID INT,' +
                  'RequestValue VARCHAR(255),' +
                  'RequestProcessed BOOL DEFAULT 0,' +
                  'PRIMARY KEY (RequestID),'+
                  'FOREIGN KEY (RequestTypeID) REFERENCES 
RequestTypes(RequestTypeID))');
     Log.Info('Created Table Requests');
     ExecSQL('CREATE TABLE RequestsUser(' +
                  'RequestID INT NOT NULL,' +
                 'UserID INT NOT NULL,' +
                  'FOREIGN KEY (RequestID) REFERENCES Requests(RequestID),' 
+
                  'FOREIGN KEY (UserID) REFERENCES User(UserID))');
     Log.Info('Created Table RequestsUser');
     Log.Info('Created all Tables');
   end;
end;
//Checks whether the database exists
Function TDBHandler.DBExists: Boolean;
begin
   try
     Connection.ExecSQL('USE HMC');
```

```
 Result := True;
 Except On E:Exception do
```
#### **begin**

Result **:=** False**;**

# **end;**

**end;**

**end;**

```
//Returns true if database is connectable, throws exception and returns 
false otherwise
```
**Function** TDBHandler**.**DBServerExists **:** Boolean**;**

#### **begin**

```
 if Pos('Server', Connection.Params.Text) > 0 then
```
Result **:=** Connection**.**Ping**;**

#### **end;**

```
//Set the connection parameters required to execute queries
```

```
Procedure TDBHandler.SetDatabase(DBURL: string; Username: String;
Password: String);
```
#### **begin**

```
 Connection.Params.Clear;
 Connection.Params.DriverID := 'MySQL';
 Connection.Params.Add('Server='+DBURL);
 Connection.Params.UserName := Username;
 Connection.Params.Password := Password;
 Log.Info('Database server set to ' + DBURL);
```
# **end;**

# {\$ENDREGION}

{\$REGION 'Queries'}

**Procedure** TDBHandler**.**SetAdmin**(**UserID **:** Integer**);**

# **begin**

ExecSQL**(**'UPDATE USER ' **+**

```
 'SET Admin=1 ' +
           'WHERE UserID=' + UserID.toString);
   Log.Info('UserID made Admin: ' + UserID.ToString());
end;
```

```
Procedure TDBHandler.RevokeAdmin(UserID : Integer);
```
#### **begin**

```
 ExecSQL('UPDATE USER ' +
         'SET Admin=0 ' +
         'WHERE UserID=' + UserID.toString);
 Log.Info('UserID made Admin: ' + UserID.ToString());
```
# **end;**

```
Procedure TDBHandler.ProcessRequest(RequestID : Integer);
```
#### **begin**

```
 ExecSQL('UPDATE Requests ' +
         'SET RequestProcessed=1 ' +
         'WHERE RequestID =' + RequestID.toString);
 Log.Info('RequestID Processed: ' + RequestID.ToString());
```
#### **end;**

```
//SQL insert query to update alias. Throws logger error if User ID has 
not been set or created before.
```
**Procedure** TDBHandler**.**SetAlias**(**UserID **:** Integer**;** Alias**: String);**

#### **begin**

```
 ExecSQL('UPDATE USER ' +
         'SET Alias="' + Alias + '" ' +
         'WHERE UserID=' + UserID.toString);
 Log.Info('Alias updated to ' + Alias);
```
# **end;**

//Ban the given User ID **Procedure** TDBHandler**.**SetBanned**(**UserID **:** Integer**);**

```
 ExecSQL('UPDATE USER ' +
           'SET Banned=1 ' +
           'WHERE UserID=' + UserID.toString);
  Log.Info('User number ' + UserID.toString + ' has been banned');
end;
```
# //Unban the given User ID

```
Procedure TDBHandler.SetUnbanned(UserID : Integer);
begin
   ExecSQL('UPDATE USER ' +
           'SET Banned=0 ' +
           'WHERE UserID=' + UserID.toString);
   Log.Info('User number ' + UserID.toString + ' has been banned');
```

```
end;
```
//Creates a new database user

```
Procedure TDBHandler.CreateUser(LoginName: String);
```
#### **begin**

```
 ExecSQL('INSERT INTO User (LoginName) ' +
         'VALUES ("' + LoginName +'")');
```
Log**.**Info**(**'Created user ' **+** LoginName**);**

# **end;**

//Insert new message, and link the generated message id to the userID in the MessagesUser table

**Procedure** TDBHandler**.**InsertMessage**(**MessageText**: String);**

**begin**

 **if** LocalUserID **=** 0 **then** Log**.**Error**(**'Please ensure that the User ID is set, by getUserID, or CreateUser'**)**

# **else**

```
 //Escape Quotes
```

```
 MessageText := StringReplace(MessageText, '"', '\"', [rfReplaceAll]);
 ExecSQL('INSERT INTO Messages (MessageText) ' +
```

```
 'VALUES ("' + MessageText + '");' +
         'INSERT INTO MessagesUser (MessageID, UserID) ' +
         'VALUES (LAST_INSERT_ID(),' + LocalUserID.toString + ')');
 Log.Info('Message Inserted: ' + MessageText);
```
**end;**

```
//Adds an alias request, assuming the RequestTypeID is 2
```
**Procedure** TDBHandler**.**RequestAlias**(**Alias**: String);**

# **begin**

```
 if LocalUserID = 0 then Log.Error('Please ensure that the User ID is 
set, by getUserID, or CreateUser')
```
#### **else**

#### **begin**

```
 ExecSQL('INSERT INTO Requests (RequestTypeID, RequestValue) ' +
         'VALUES (2,"' + Alias + '");' +
         'INSERT INTO RequestsUser (RequestID, UserID) ' +
         'VALUES (LAST_INSERT_ID(),' + LocalUserID.ToString + ')');
 Log.Info('Alias Requested : ' + Alias);
```
#### **end;**

**end;**

```
//Adds a mod request, assuming the RequestTypeID is 1
```
**Procedure** TDBHandler**.**RequestMod**(**ModRequest**: String);**

#### **begin**

```
 if LocalUserID = 0 then Log.Error('Please ensure that the User ID is 
set, by getUserID, or CreateUser')
```
# **else**

# **begin**

```
 ExecSQL('INSERT INTO Requests (RequestTypeID, RequestValue) ' +
         'VALUES (1,"' + ModRequest + '");' +
         'INSERT INTO RequestsUser (RequestID, UserID) ' +
         'VALUES (LAST_INSERT_ID(),' + LocalUserID.ToString + ')');
 Log.Info('Mod Request : ' + ModRequest);
```

```
end;
```

```
//Inserts a new session, and then links it to the userid in SessionUsers
Procedure TDBHandler.BeginSession(ComputerName: String);
begin
   ExecSQL('INSERT INTO Session (ComputerName) ' +
           'Values("' + ComputerName + '");' +
           'INSERT INTO SessionUser (SessionID, UserID) ' +
           'VALUES (LAST_INSERT_ID(),' + LocalUserID.ToString + ')');
   Open('Select LAST_INSERT_ID()');
   SessionID := Fields[0].AsInteger;
   Close;
   Log.Info('Started Session ' + SessionID.ToString);
end;
//Ends the previously created session
Procedure TDBHandler.EndSession();
begin
   if SessionID = 0 then Log.Error('There is no session to end')
   else
   begin
     ExecSQL('UPDATE Session ' +
             'SET LogOffTime=NOW() ' +
             'WHERE SessionID=' + SessionID.ToString);
     SessionID := 0;
     Log.Info('Session ended');
   end;
end;
//Returns whether the current user is an admin or not
```
**Function** TDBHandler**.**isAdmin**():** Boolean**;**

```
 if LocalUserID = 0 then Log.Error('Please ensure that the User ID is 
set, by getUserID, or CreateUser')
```
# **else**

```
 begin
   Open('SELECT Admin ' +
         'FROM User ' +
         'WHERE UserID=' + LocalUserID.ToString());
   Result := Fields[0].AsBoolean;
   Close;
 end;
```
# **end;**

# //Returns Alias

```
Function TDBHandler.GetAlias(): String;
```
#### **begin**

```
 if LocalUserID = 0 then Log.Error('Please ensure that the User ID is 
set, by getUserID, or CreateUser')
   else
   begin
     Open('SELECT Alias ' +
          'FROM User ' +
          'WHERE UserID=' + LocalUserID.ToString());
     Result := Fields[0].AsString;
     Close;
   end;
end;
//Query that returns the average session time in minutes for given UserID
Function TDBHandler.GetAverageTime(UserID : Integer) : Single;
begin
   Open('SELECT AVG(TIME_TO_SEC(TIMEDIFF(LogOffTime, LogOnTime))/60) ' +
        'FROM Session, SessionUser ' +
        'WHERE SessionUser.SessionID = Session.SessionID ' +
```

```
 'AND SessionUser.UserID = ' + UserID.ToString);
```

```
 Result := Fields[0].AsSingle;
```

```
//Return Banned
```

```
Function TDBHandler.isBanned(): Boolean;
```
# **begin**

```
 if LocalUserID = 0 then Log.Error('Please ensure that the User ID is 
set, by getUserID, or CreateUser')
```
## **else**

#### **begin**

```
 Open('SELECT Banned ' +
      'FROM User ' +
      'WHERE UserID=' + LocalUserID.ToString());
 Result := Fields[0].AsBoolean;
 Close;
```
#### **end;**

# **end;**

#### //Gets a list of banned players

```
Procedure TDBHandler.GetBannedPlayers;
```
#### **begin**

```
 Open('SELECT * ' +
      'FROM User ' +
      'WHERE User.Banned = 1');
```
# ProcessQuery**;**

Close**;**

```
//Gets Message Sender's name, Message, and the time sent
Procedure TDBHandler.GetMessages;
begin
   Open('SELECT LoginName,Alias,MessageText, TimeSent ' +
        'FROM Messages, MessagesUser, User ' +
        'WHERE Messages.MessageID = MessagesUser.MessageID ' +
        'AND MessagesUser.UserID = User.UserID ' +
        'ORDER BY TimeSent DESC ' +
```

```
 'LIMIT 5000');
```

```
 ProcessQuery;
```
Close**;**

# **end;**

# //Gets a list of the users, with average time and session count

#### **Procedure** TDBHandler**.**GetUsers**;**

#### **begin**

```
 Open('SELECT User.UserID, LoginName, Admin, Alias, Banned, Quota, 
AVG(TIME TO SEC(TIMEDIFF(LogOffTime, LogOnTime))/60) as Average,
COUNT(Session.SessionID) as SessionCount ' +
```

```
 'FROM User, SessionUser, Session ' +
 'WHERE Session.SessionID = SessionUser.SessionID ' +
 'AND SessionUser.UserID = User.UserID ' +
 'GROUP BY User.UserID');
```
#### ProcessQuery**;**

Close**;**

# **end;**

#### //Gets sessions, user etc

**Procedure** TDBHandler**.**GetSessions**;**

# **begin**

```
 Open('SELECT LoginName, Alias, LogOnTime, LogOffTime, ComputerName ' +
      'FROM Session, SessionUser, User ' +
      'WHERE Session.SessionID = SessionUser.SessionID ' +
      'AND SessionUser.UserID = User.UserID ' +
      'ORDER BY LogOnTime DESC ' +
      'LIMIT 5000');
 ProcessQuery;
```
Close**;**

# **end;**

//Retuns the 5 most popular hours **Procedure** TDBHandler**.**GetPopularHours**; begin**

```
 Open('SELECT HOUR(LogOnTime) as Hr,COUNT(*) AS Cnt ' +
      'FROM Session ' +
      'GROUP BY Hour(LogOnTime) ' +
      'ORDER BY Cnt DESC ' +
      'LIMIT 5');
 ProcessQuery;
 Close;
```

```
end;
```
**Procedure** TDBHandler**.**GetTotalPlayers**;**

# **begin**

```
 Open('SELECT COUNT(*) ' +
```

```
 'FROM User');
```
ProcessQuery**;**

Close**;**

# **end;**

//Stores the UserID as a private class variable

```
Function TDBHandler.GetUserID(LoginName: String): Boolean;
```

```
 Result := False;
 Open('SELECT UserID ' +
      'FROM User ' +
      'WHERE LoginName="' + LoginName + '"');
 if Fields.Count = 0 then Log.Warn('No User ID found for ' + LoginName)
 else
   if Fields[0].AsInteger > 0 then
  begin
     LocalUserID := Fields[0].AsInteger;
     Log.Info('UserID: ' + LocalUserID.ToString());
    Result := True;
   end
 else Result := False;
```

```
 Close;
```

```
//Return each row in the form of Fields to onRowFetch and fire event 
until no more data
Procedure TDBHandler.ProcessQuery;
begin
   if assigned(onRowFetch) then while not EOF do
     begin
       onRowFetch(Self, Fields);
       Next;
     end;
end;
//Returns the request type of the given ID as a string
Function TDBHandler.RequestType(RequestTypeID: Integer) : String;
begin
   Open('SELECT RequestType ' +
        'FROM RequestTypes ' +
        'WHERE RequestTypeID=' + RequestTypeID.ToString());
   Result := Fields[0].AsString;
   Close;
end;
//Returns name, request and type in one go
Procedure TDBHandler.GetRequests;
begin
   Open('SELECT 
User.UserID, LoginName, Requests.RequestID, RequestedDate, RequestValue, Reque
stType ' +
        'FROM User, RequestsUser, Requests, RequestTypes ' +
        'WHERE Requests.RequestID = RequestsUser.RequestID ' +
        'AND RequestsUser.UserID = User.UserID ' +
        'AND RequestProcessed = 0 ' +
        'AND RequestTypes.RequestTypeID = Requests.RequestTypeID');
```

```
 ProcessQuery;
```
Close**;**

**end;**

```
//Returns name, request and type in one go
Procedure TDBHandler.SearchRequests(Query : String);
begin
   Open('SELECT 
User.UserID, LoginName, Requests.RequestID, RequestedDate, RequestValue, Reque
stType ' +
        'FROM User, RequestsUser, Requests, RequestTypes ' +
        'WHERE Requests.RequestID = RequestsUser.RequestID ' +
        'AND RequestsUser.UserID = User.UserID ' +
        'AND RequestTypes.RequestTypeID = Requests.RequestTypeID ' +
```
'AND RequestProcessed = 0 ' **+**

'AND (LoginName LIKE "%' **+** Query **+** '%" ' **+**

'OR RequestedDate LIKE "%' **+** Query **+** '%" ' **+**

```
 'OR RequestType LIKE "%' + Query + '%" ' +
 'OR RequestValue LIKE "%' + Query + '%") ' +
 'ORDER BY RequestedDate DESC');
```
ProcessQuery**;**

### Close**;**

**end;**

```
//Gets the quota, and resets it if it is a new day
```

```
Function TDBHandler.getQuota : Integer;
```
#### **var**

 DateDifference **:** Integer**;** DefaultQuota **:** Integer**;**

#### **begin**

```
 if LocalUserID = 0 then Log.Error('Please ensure that the User ID is 
set, by getUserID, or CreateUser')
```
# **else**

# **begin**

Open**(**'SELECT DateDiff(NOW(), MAX(LogOffTime)) ' **+**

```
 'FROM Session, SessionUser ' +
           'WHERE SessionUser.UserID = ' + LocalUserID.toString + ' ' +
           'AND Session.SessionID = sessionUser.SessionID');
     DateDifference := Fields[0].AsInteger;
     Close;
     Open('SELECT Quota ' +
          'FROM User ' +
          'WHERE UserID=' + LocalUserID.ToString());
     Result := Fields[0].AsInteger;
     Close;
     //If the last login time was not today, and the quota of the user is 
less than the default quota, replenish it
     DefaultQuota := GetDefaultQuota;
     if (Result < DefaultQuota) AND (DateDifference > 0) then
     begin
       setQuota(LocalUserID, DefaultQuota);
       Result := DefaultQuota;
     end;
   end;
end;
//Sets the quota of userID to the integer provided
Procedure TDBHandler.SetQuota(UserID : Integer; Quota : Integer);
begin
   ExecSQL('UPDATE User ' +
        'SET Quota=' + Quota.ToString + ' ' +
        'WHERE UserID=' + UserID.ToString);
   Log.Info('Quota for ' + UserID.ToString + ' changed to ' +
Quota.ToString + ' minutes');
end;
```
//Changes the default quota constraint in SQL, so resetting daily quotas is done using this value

**Procedure** TDBHandler**.**ChangeDefaultQuota**(**Minutes**:** Integer**);**

```
 ExecSQL('ALTER TABLE User ' +
         'ALTER COLUMN Quota DROP DEFAULT;' +
         'ALTER TABLE User ' +
         'ALTER COLUMN Quota SET DEFAULT ' + Minutes.ToString);
 Log.Info('Updated Default Quota');
```
#### //Grabs default value of quota

**Function** TDBHandler**.**GetDefaultQuota **:** Integer**;**

# **begin**

```
 Open('SELECT DEFAULT(Quota) ' +
      'FROM User ' +
      'LIMIT 1');
 Result := Fields[0].AsInteger;
```
Close**;**

#### **end;**

#### //Search all user fields

#### **Procedure** TDBHandler**.**SearchUser**(**Query**: string);**

#### **begin**

```
 Open('SELECT User.UserID, LoginName, Admin, Alias, Banned, Quota, 
AVG(TIME TO SEC(TIMEDIFF(LogOffTime, LogOnTime))/60) as Average,
COUNT(Session.SessionID) as SessionCount ' +
```

```
 'FROM User, SessionUser, Session ' +
 'WHERE Session.SessionID = SessionUser.SessionID ' +
 'AND SessionUser.UserID = User.UserID ' +
 'AND (LoginName LIKE "%' + Query + '%" ' +
       'OR Alias LIKE "%' + Query + '%") ' +
 'GROUP BY User.UserID');
```
ProcessQuery**;**

Close**;**

# **end;**

# //Search all session fields

**Procedure** TDBHandler**.**SearchSessions**(**Query**: string);**

# **begin**

```
 Open('SELECT LoginName, Alias, LogOnTime, LogOffTime, ComputerName ' +
        'FROM Session, SessionUser, User ' +
        'WHERE Session.SessionID = SessionUser.SessionID ' +
        'AND SessionUser.UserID = User.UserID ' +
        'AND (LoginName like "%' + Query + '%" ' +
        'OR LogOnTime like "%' + Query + '%" ' +
        'OR ComputerName like "%' + Query + '%" ' +
        'OR LogOffTime like "%' + Query + '%") ' +
        'ORDER BY LogOnTime DESC');
   ProcessQuery;
  Close;
end;
```
# //Search all message fields

```
Procedure TDBHandler.SearchMessages(Query: string);
begin
   Open('SELECT LoginName,Alias,MessageText, TimeSent ' +
        'FROM Messages, MessagesUser, User ' +
        'WHERE Messages.MessageID = MessagesUser.MessageID ' +
        'AND MessagesUser.UserID = User.UserID ' +
        'AND (MessageText like "%' + Query + '%" ' +
        'OR TimeSent like "%' + Query + '%" ' +
        'OR LoginName like "%' + Query + '%") ' +
        'ORDER BY TimeSent DESC');
   ProcessQuery;
   Close;
end;
{$ENDREGION}
{$REGION 'Timer Triggers'}
Procedure TDBHandler.OnBannedCheckTimer(Sender: TObject);
begin
   Open('SELECT Banned ' +
```

```
 'FROM User ' +
        'WHERE UserID=' + LocalUserID.ToString);
   if Fields[0].AsBoolean then
   begin
     if assigned(onBanned) then OnBanned(Self);
     Log.Info('Banned');
     UpdateTimer.Enabled := False;
   end;
   Close;
end;
//Checks if Quota is empty, otherwise decrement it
Procedure TDBHandler.onQuotaTimer(Sender : TObject);
begin
   Dec(MinutesLeft);
   if MinutesLeft > 0 then
   begin
     SetQuota(LocalUserID, MinutesLeft);
     if Assigned(OnQuotaChange) then OnQuotaChange(Self, MinutesLeft);
   end
   else
   begin
     if Assigned(onQuotaUp) then OnQuotaUp(Self);
     SetQuota(LocalUserId, 0);
     QuotaTimer.Enabled := False;
   end;
end;
Procedure TDBHandler.EnableBanChecker;
begin
   OnBannedCheckTimer(Self);
   UpdateTimer.OnTimer := OnBannedCheckTimer;
   UpdateTimer.Enabled := True;
```
//Checks the quota every minute as long as it is not 0

**Procedure** TDBHandler**.**EnableQuota**;**

# **begin**

QuotaTimer**.**OnTimer **:=** OnQuotaTimer**;**

QuotaTimer**.**Interval **:=** 60000**;**

MinutesLeft **:=** getQuota**;**

**if** MinutesLeft **=** 0 **then if** Assigned**(**OnQuotaUp**) then (**OnQuotaUp**(**Self**))**

# **else**

# **begin**

QuotaTimer**.**Enabled **:=** True**;**

#### **end;**

# **end;**

{\$ENDREGION}

# **end.**

UnitDownloader **unit** unitDownloader**;**

### **interface**

#### **uses**

 System**.**Classes**,** FMX**.**Ani**,** idHTTP**,** idComponent**,** System**.**SysUtils**,** FMX**.**Types**,**

idSSLOpenSSL**,** idTCPClient**,** XSuperObject**,** idHashMessageDigest**,** system**.**IOUtils**,** system**.**Types**;**

**Function** InternetConnected **:** Boolean**;**

**Function** MD5**(const** FileName **: String) : String;**

#### **type**

TDownloadEvent **= Procedure(**Sender **:** TObject**;** URL **: String) of object;**

TDownloadProgressEvent **= Procedure(**Sender **:** TObject**;** URL **: String;** Progress **:** Integer**) of object;**

TDownloadErrorEvent **= Procedure(**Sender **:** TObject**;** URL **: String;** Path **: String;** E **:** Exception**;** OnBegin **:** TDownloadEvent**;** OnProgressChange **:**

```
TDownloadProgressEvent; OnDownloadComplete : TDownloadEvent;
OnDownloadCompleteSecondary : TDownloadEvent) of object;
```
TStandardEvent **= Procedure(**Sender **:** TObject**) of object;**

TNewDownloadEvent **= Procedure(**Sender **:** TObject**;** URL **: String;** Path **: String;** OnDownloadComplete **:** TDownloadEvent**) of object;**

```
//Queue Item record to hold download details
```

```
 RQueueItem = Record
```
URL **: String;**

Path **: String;**

OnProgress **:** TDownloadProgressEvent**;**

OnComplete **:** TDownloadEvent**;**

 //In case I want to do 2 different things onComplete. Not the best design though.

OnCompleteSecondary **:** TDownloadEvent**;**

OnError **:** TDownloadErrorEvent**;**

OnBegin **:** TDownloadEvent**;**

```
 End;
```
# //Basic Queue Structure

```
 TQueue = Class
  public
     constructor Create;
     Procedure Enqueue(QueueItem : RQueueItem);
     Function Dequeue : RQueueItem;
     Function High : Integer;
     Function Low : Integer;
     Function Length : Integer;
   private
     Queue : array of RQueueItem;
```

```
 End;
```
//Threaded Downloader

```
 TDownloader = Class(TThread)
```
#### **protected**

HTTP **:** TIdHTTP**;**

CurrentURL **: String;**

CurrentPath **: String;**

```
 Procedure OnHTTPWork(Sender : TObject; WorkMode : TWorkMode;
WorkCount : Int64);
```
**Procedure** OnFinish**(**Sender **:** TObject**;** WorkMode **:** TWorkMode**);**

**Procedure** Execute**; Override;**

**Procedure** DownloadFile**;**

#### **public**

```
 onComplete : TDownloadEvent;
 onCompleteSecondary : TDownloadEvent;
 onReadyToDownload : TStandardEvent;
 onProgress : TDownloadProgressEvent;
 onError : TDownloadErrorEvent;
 onBegin : TDownloadEvent;
 Property URL : String Read CurrentURL;
 Property Path : String Read CurrentPath;
 Constructor Create;
 Procedure Download(URL : String; Path : String);
```
#### **End;**

# //Download Manager

TDownloadManager **= Class**

## **public**

OnQueueEmpty **:** TStandardEvent**;**

**constructor** Create**;**

**destructor** Destroy**;**

 **Procedure** AddDownload**(**URL **: String;** FilePath **: String;** OnBegin **:** TDownloadEvent **= nil;** OnProgressChange **:** TDownloadProgressEvent **= nil;** OnDownloadComplete **:** TDownloadEvent **= nil;** OnDownloadError **:** TDownloadErrorEvent **= nil;** OnDownloadCompleteSecondary **:** TDownloadEvent **= nil);**

**Function** DownloadCount **:** Integer**;**

**private**

 Downloaders **: array of** TDownloader**;** Downloads **:** TQueue**; Procedure** ProcessQueue**;**

 **Procedure** OnDownloadErrorRetry**(**Sender **:** TObject**;** URL **: String;** Path **: String;** E **:** Exception**;** OnBegin **:** TDownloadEvent**;** OnProgressChange **:** TDownloadProgressEvent**;** OnDownloadComplete **:** TDownloadEvent**;** OnDownloadCompleteSecondary **:** TDownloadEvent **= nil);**

 **Procedure** OnDownloadErrorFail**(**Sender **:** TObject**;** URL **: String;** Path **: String;** E **:** Exception**;** OnBegin **:** TDownloadEvent**;** OnProgressChange **:** TDownloadProgressEvent**;** OnDownloadComplete **:** TDownloadEvent**;** OnDownloadCompleteSecondary **:** TDownloadEvent **= nil);**

**Procedure** OnNewDownload**(**Sender **:** TObject**);**

**End;**

# **Const**

DOWNLOADTHREADS **=** 4**;**

#### **implementation**

**uses** UnitMain**;**

```
{$REGION 'Useful Functions'}
```
**Function** MD5**(const** FileName**: string): string;** //SO

#### **var**

```
 IdMD5: TIdHashMessageDigest5;
```
FS**:** TFileStream**;**

#### **begin**

```
IdMD5 := TIdHashMessageDigest5.Create;
```
FS **:=** TFileStream**.**Create**(**FileName**,** fmOpenRead **or** fmShareDenyWrite**);**

#### **try**

Result **:=** IdMD5**.**HashStreamAsHex**(**FS**)**

#### **finally**

FS**.**Free**;**

IdMD5**.**Free**;**

```
end;
```
**Function** InternetConnected**:** Boolean**;**

# **var**

Client**:** TidTCPClient**;**

# **begin**

Client **:=** TidTCPClient**.**Create**(nil);**

Client**.**Host **:=** 'google.com'**;**

Client**.**Port **:=** 80**;**

# **try**

Client**.**Connect**;**

result **:=** True**;**

Client**.**Disconnect**;**

# **Except**

**On** E**:** Exception **do**

result **:=** False

# **end;**

Client**.**Free**;**

# **end;**

```
{$ENDREGION}
```

```
{$REGION 'TQueue'}
```
**Constructor** TQueue**.**Create**;**

# **begin**

```
 inherited Create;
```
SetLength**(**Queue**,** 0**);**

# **end;**

```
//Add a URL to the array
```
**Procedure** TQueue**.**Enqueue**(**QueueItem **:** RQueueItem**);**

```
 SetLength(Queue, Length + 1);
```

```
 Queue[High] := QueueItem;
```

```
//Pop the URL from the array
Function TQueue.Dequeue : RQueueItem;
begin
   Result := Queue[High];
   SetLength(Queue, High);
end;
```
# //Returns the highest index in queue **Function** TQueue**.**High **:** Integer**; begin** Result **:=** System**.**High**(**Queue**); end;**

```
//Returns lowest index in queue
Function TQueue.Low : Integer;
begin
   Result := System.Low(Queue);
```

```
end;
```

```
//Returns length of queue
Function TQueue.Length : Integer;
begin
   Result := System.Length(Queue);
end;
{$ENDREGION}
{$REGION 'TDownloader'}
Constructor TDownloader.Create;
begin
   Inherited Create(True);
   HTTP := TIdHTTP.Create(nil);
   HTTP.OnWork := onHTTPWork;
```
//Call Download to actually initiate the download

**Procedure** TDownloader**.**Download**(**URL**: string;** Path**: string);**

# **begin**

 CurrentURL **:=** URL**;** CurrentPath **:=** Path**;**

Start**;**

# **end;**

//Download given URL to folder. Calls error event if exists.

```
Procedure TDownloader.DownloadFile;
```
#### **var**

FileStream **:** TFileStream**;**

SSLHandler **:** TIdSSLIOHandlerSocketOpenSSL**;**

### **begin**

# **try**

### **try**

```
 if Assigned(OnBegin) then OnBegin(Self, CurrentURL);
   //Create nested directory if it doesn't exist
   ForceDirectories(ExtractFilePath(CurrentPath));
   FileStream := TFileStream.Create(CurrentPath, fmCreate);
   //if HTTPS then assign SSL handler
   if CurrentURL[5] = 's' then
  begin
     SSLHandler := TIdSSLIOHandlerSocketOpenSSL.Create(HTTP);
     HTTP.IOHandler := SSLHandler;
   end;
   //Put the contents of the URL into the file(stream)
   HTTP.Get(CurrentURL, FileStream);
   //Call onFinish
   OnFinish(Self, TWorkMode.wmWrite);
 Except On E:Exception do
 begin
```

```
// if Assigned(OnComplete) then OnComplete(Self, CurrentURL);
       if Assigned(OnError) then OnError(Self, CurrentURL, CurrentPath, E,
OnBegin, OnProgress, OnComplete, OnCompleteSecondary);
     end;
     end;
   finally
     FileStream.Free;
     CurrentURL := '';
     CurrentPath := '';
     if Assigned(OnReadyToDownload) then OnReadyToDownload(Self);
   end;
end;
//Calculates percentage and fires event if exists
Procedure TDownloader.OnHTTPWork(Sender: TObject; WorkMode: TWorkMode;
WorkCount: Int64);
var
   ContentLength: Int64;
   Percent: Integer;
begin
   //Kill thread if it has been politely terminated
   if Terminated then Abort;
  ContentLength := HTTP.Response.ContentLength;
   if (Pos('chunked', LowerCase(HTTP.Response.TransferEncoding)) = 0) and
(ContentLength > 0) then
   begin
     Percent := 100 * WorkCount div ContentLength;
     //Update progress bar
     if Assigned(OnProgress) then OnProgress(HTTP, CurrentURL, Percent);
   end;
```
//Calls onComplete event

**Procedure** TDownloader**.**OnFinish**(**Sender**:** TObject**;** WorkMode**:** TWorkMode**);**

**var**

URLCopy **: String;**

# **begin**

 //Create a unique copy of the string in memory, so when the thread dies, the passed parameters to events do not disappear

URLCopy **:=** CurrentURL**;**

UniqueString**(**CurrentURL**);**

//Used to remove self from GUI. Should block

**if** Assigned**(**OnComplete**) then** OnComplete**(**Self**,** CurrentURL**);**

 //Asynchronous callback using anonymous Procedure - thread should continue to terminate without being blocked

**if** Assigned**(**OnCompleteSecondary**) then**

Queue**(Procedure**

# **begin**

OnCompleteSecondary**(**Self**,** URLCopy**)**

**end);**

Queue**(Procedure**

**begin**

```
 Log.Info('Download Complete: ' + URLCopy);
```
**end);**

```
 CurrentURL := '';
```

```
 CurrentPath := '';
```
# **end;**

//When the thread is started

**Procedure** TDownloader**.**Execute**;**

# **begin**

DownloadFile**;**

# **end;**

```
{$ENDREGION}
```
{ TODO : Implement auto-Proxy support }

{\$REGION 'TDownloadManager'}

**Constructor** TDownloadManager**.**Create**;**

```
 inherited Create;
```
Downloads **:=** TQueue**.**Create**;**

```
 //Allow for only DOWNLOADTHREAD number of downloaders to be active at a 
time. Constant in UnitMain
```
SetLength**(**Downloaders**,** DOWNLOADTHREADS**);**

**end;**

**Destructor** TDownloadManager**.**Destroy**;**

#### **begin**

```
 Setlength(Downloaders, 0);
```
Downloads**.**Destroy**;**

**Inherited** Destroy**;**

**end;**

#### //Returns downloads left

**Function** TDownloadManager**.**DownloadCount **:** Integer**;**

#### **begin**

Result **:=** Downloads**.**Length**;**

#### **end;**

# //Adds a download to the queue

```
Procedure TDownloadManager.AddDownload(URL, FilePath: String; OnBegin :
TDownloadEvent; OnProgressChange: TDownloadProgressEvent;
OnDownloadComplete: TDownloadEvent; OnDownloadError :
TDownloadErrorEvent; OnDownloadCompleteSecondary : TDownloadEvent);
```
#### **var**

QueueItem **:** RQueueItem**;**

#### **begin**

QueueItem**.**URL **:=** URL**;**

QueueItem**.**Path **:=** FilePath**;**

QueueItem**.**OnProgress **:=** OnProgressChange**;**

QueueItem**.**OnComplete **:=** OnDownloadComplete**;**

QueueItem**.**OnCompleteSecondary **:=** OnDownloadCompleteSecondary**;**

QueueItem**.**OnBegin **:=** OnBegin**;**

 //If there is no on error, then the default behaviour of retry the download once will occur

 **if not** Assigned**(**OnDownloadError**) then** QueueItem**.**OnError **:=** OnDownloadErrorRetry **else** QueueItem**.**OnError **:=** OnDownloadError**;**

```
 Downloads.Enqueue(QueueItem);
```
ProcessQueue**;**

# **end;**

```
//Checks and assigns downloads to downloaders if they are free
```
**Procedure** TDownloadManager**.**ProcessQueue**;**

#### **var**

i **:** Integer**;**

#### **begin**

```
 //If any of the URLs of the downloaders are blank, give them a new 
download
```
**for** i **:=** Low**(**Downloaders**) to** High**(**Downloaders**) do**

#### **begin**

```
 if not Assigned(Downloaders[i]) then Downloaders[i] :=
TDownloader.Create;
```

```
 if Downloaders[i].URL = '' then
```
**if** Downloads**.**Length **>** 0 **then**

**With** Downloads**.**Dequeue **do**

#### **begin**

```
 //Recreate thread. Consider using thread pool later
 FreeAndNil(Downloaders[i]);
 Downloaders[i] := TDownloader.Create;
 Downloaders[i].onProgress := onProgress;
 Downloaders[i].onComplete := onComplete;
 Downloaders[i].onCompleteSecondary := onCompleteSecondary;
 Downloaders[i].onError := OnError;
 Downloaders[i].onReadyToDownload := OnNewDownload;
 Downloaders[i].onBegin := onBegin;
 Downloaders[i].Download(URL, Path);
 Log.Info('Downloading ' + URL + ' to ' + Path);
```
**end**

```
 else if Assigned(OnQueueEmpty) then OnQueueEmpty(Self);
```
**end;**

## //If the download fails once, give re-add it to the queue

**Procedure** TDownloadManager**.**OnDownloadErrorRetry**(**Sender **:** TObject**;** URL **: String;** Path **: String;** E **:** Exception**;** OnBegin **:** TDownloadEvent**;** OnProgressChange **:** TDownloadProgressEvent**;** OnDownloadComplete **:** TDownloadEvent**;** OnDownloadCompleteSecondary **:** TDownloadEvent**);**

#### **begin**

Log**.**Warn**(**'Failed to download ' **+** URL **+** '. Retrying once.'**);**

**(**Sender as TDownloader**).**Queue**(Procedure**

#### **begin**

 AddDownload**(**URL**,** Path**,** OnBegin**,** OnProgressChange**,** OnDownloadComplete**,** OnDownloadErrorFail**,** OnDownloadCompleteSecondary**);**

#### **end);**

**end;**

#### //If it fails twice, log an error

**Procedure** TDownloadManager**.**OnDownloadErrorFail**(**Sender**:** TObject**;** URL**: string;** Path**: string;** E**:** Exception**;** OnBegin **:** TDownloadEvent**;** OnProgressChange**:** TDownloadProgressEvent**;** OnDownloadComplete**:** TDownloadEvent**;** OnDownloadCompleteSecondary **:** TDownloadEvent**);**

### **begin**

#### //Logs why the error occurred

 Log**.**Error**(**'Failed to download ' **+** URL **+** ' to ' **+** Path **+** ' for the second time. Aborting.'**);**

Log**.**Error**(**E**.**ClassName **+** ' : ' **+** E**.Message);**

**(**Sender as TDownloader**).**Queue**(**ProcessQueue**);**

#### **end;**

//Asks main thread to check for new downloads

**Procedure** TDownloadManager**.**OnNewDownload**(**Sender **:** TObject**);**

**begin**

//Asynchronous execution

**(**Sender as TDownloader**).**Queue**(**ProcessQueue**);**

**end;**

{\$ENDREGION}

**end.**

UnitWindows **unit** UnitWindows**;**

## **interface**

{\$IFDEF MSWINDOWS}

**uses** WinAPI**.**Windows**,** System**.**SysUtils**,** WinAPI**.**SHLObj**,** System**.**Types**,**UnitOverlay**,**

 System**.**Classes**,** FMX**.**Types**,** FMX**.**Dialogs**,** WinAPI**.**Messages**,** FMX**.**Platform**.**WIn**,** FMX**.**Graphics**,** System**.**Win**.**Registry**;**

**Function** ComputerName**: String;**

**Function** RoamingAppDataPath**: String;**

**Function** CurrentUsername**: String;**

**Function** GetJavaExe **: String;**

## **Type**

```
 TKeyEvent = Procedure(Sender : TObject; Key : Char) of object;
 TCloseEvent = Procedure(Sender : TObject) of object;
```
TProgram **= Class**

## **private**

```
 TerminateTimer : TTimer;
 HookTimer : TTimer;
 OverlayTimer : TTimer;
 StartInfo: TStartupInfo;
 ProcInfo: TProcessInformation;
 PHandle : THandle;
 FThandle : THandle;
 WHandle : HWND;
```

```
 Procedure CheckTermination(Sender : TObject);
   Procedure CheckKeyPress(Sender : TObject);
   Procedure SetOverlayPosition(Sender : TObject);
 public
   Launched : Boolean;
   OnKeyPress : TKeyEvent;
   OnClose : TCloseEvent;
   Overlay : TfrmOverlay;
   Property ProcessHandle : THandle read PHandle;
   Property ThreadHandle : THandle read FTHandle;
   Function Launch(Command : String) : Boolean;
   Procedure Close;
```

```
 Constructor Create;
 Destructor Destroy;
```

```
 Procedure EnableRectangle;
```

```
 End;
```
{\$ENDIF}

## **implementation**

{\$IFDEF MSWINDOWS}

**uses** UnitMain**;**

{\$REGION 'Useful Functions'}

//Returns Java path for appropriate architecture

**Function** GetJavaExe **: String;**

#### **var**

Registry **:** TRegistry**;**

# **begin**

Result **:=** ''**;**

 //Read only access so that HKLM is accessible Registry **:=** TRegistry**.**Create**(**KEY\_READ**);**

Registry**.**RootKey **:=** HKEY\_LOCAL\_MACHINE**;**

//Access 64bit registry if on 64 bit platform

 **if** TOSVersion**.**Architecture **=** TOSVersion**.**TArchitecture**.**arIntelX86 **then** Registry**.**Access **:=** 0

**else** Registry**.**Access **:=** KEY\_WOW64\_64KEY**;**

 **if** Registry**.**KeyExists**(**'Software\JavaSoft\Java Runtime Environment'**) then**

 **if** Registry**.**OpenKeyReadOnly**(**'Software\JavaSoft\Java Runtime Environment'**) then**

**if** Registry**.**OpenKeyReadOnly**(**Registry**.**ReadString**(**'CurrentVersion'**))**

```
 then Result := Registry.ReadString('JavaHome') +
'\bin\javaw.exe';
```
**end;**

#### // Gets current username

**Function** CurrentUsername**: String;**

## **var**

Size **:** DWORD**;**

#### **begin**

```
 Size := 1024;
```

```
 SetLength(Result, Size);
```
**if** GetUserName**(**PChar**(**Result**),** Size**) then**

SetLength**(**Result**,** Size **-** 1**)**

### **else**

RaiseLastOSError**;**

## **end;**

// Appdata Roaming Path

**Function** RoamingAppDataPath**: string;**

## **const**

SHGFP\_TYPE\_CURRENT **=** 0**;**

## **var**

path**: array [**0 **..** MaxChar**] of** char**;**

### **begin**

```
 SHGetFolderPath(0, CSIDL_APPDATA, 0, SHGFP_TYPE_CURRENT, @path[0]);
 Result := StrPas(path);
```
### **end;**

//Gets computer name

**Function** ComputerName **: String;**

### **var**

buffer**: array[**0**..**255**] of** char**;**

size**:** dword**;**

## **begin**

size **:=** Max\_ComputerName\_Length**;**

**if** GetComputerName**(**buffer**,** size**) then**

Result **:=** buffer

### **else**

Result **:=** ''

## **end;**

{\$ENDREGION}

{\$REGION 'TLauncher'}

**Constructor** TProgram**.**Create**;**

### **begin**

## **Inherited** Create**;**

 //Using Timers for Hooking, so no DLL is required, especially for 32Bit and 64Bit versions. Does the job. Not great on CPU.

HookTimer **:=** TTimer**.**Create**(nil);**

HookTimer**.**Enabled **:=** False**;**

HookTimer**.**OnTimer **:=** CheckKeyPress**;**

HookTimer**.**Interval **:=** 5**;**

TerminateTimer **:=** TTimer**.**Create**(nil);**

TerminateTimer**.**Enabled **:=** False**;**

TerminateTimer**.**OnTimer **:=** CheckTermination**;**

TerminateTimer**.**Interval **:=** 1000**;**

 //Checks if minecraft is in foreground and hides or shows overlay depending on this

OverlayTimer **:=** TTimer**.**Create**(nil);**

OverlayTimer**.**Enabled **:=** False**;**

OverlayTimer**.**OnTimer **:=** SetOverlayPosition**;**

OverlayTimer**.**Interval **:=** 500**;**

## **end;**

**Destructor** TProgram**.**Destroy**;**

### **begin**

TerminateTimer**.**Destroy**;**

HookTimer**.**Destroy**;**

OverlayTimer**.**Destroy**;**

Close**;**

**Inherited** Destroy**;**

# **end;**

//Launches a command, sets handles, and begins checking for termination every second

**Function** TProgram**.**Launch**(**Command**: string) :** Boolean**;**

#### **var**

Cmd **: String;**

param **:** integer**;**

## **begin**

 //Places command into writable memory Cmd **:=** Command**;** UniqueString**(**Cmd**);** //Fill up StartInfo and ProcInfo with known memory size FillChar**(**StartInfo**,**SizeOf**(**TStartupInfo**),**#0**);** FillChar**(**ProcInfo**,**SizeOf**(**TProcessInformation**),**#0**);** StartInfo**.**cb **:=** SizeOf**(**TStartupInfo**);** //True if the process was executed - See Windows API documentation Result **:=** CreateProcess**(nil,** PChar**(**Cmd**), nil, nil,**False**,** CREATE\_NEW\_PROCESS\_GROUP **or** NORMAL\_PRIORITY\_CLASS**, nil, nil,** StartInfo**,** ProcInfo**);** FTHandle **:=** ProcInfo**.**hThread**;** PHandle **:=** ProcInfo**.**hProcess**;** //Wait for program to be ready WaitForInputIdle**(**ProcInfo**.**hProcess**,** INFINITE**);**

```
 //Grab Window Handle
```
Param **:=** ProcInfo**.**dwThreadId**;**

```
// EnumWindows(CheckWindowHandle, Param);
  //Begin checking for termination
  TerminateTimer.Enabled := True;
  //Begin keylogging
  HookTimer.Enabled := True;
  Launched := True;
```
## **end;**

//Try to cleanly shutdown program, else terminate it

**Procedure** TProgram**.**Close**;**

#### **var**

ExitCode **:** DWORD**;**

## **begin**

**if** Launched **then**

## **begin**

```
 //Post a friendly shutdown message and give it 2 seconds to respond
 PostThreadMessage(ProcInfo.dwThreadId, WM_CLOSE, 0, 0);
```
WaitForSingleObject**(**ProcInfo**.**hProcess**,** 2000**);**

// Check exit code

ExitCode **:=** 0**;**

GetExitCodeProcess**(**ProcInfo**.**hProcess**,** ExitCode**);**

**if** ExitCode **=** STILL\_ACTIVE **then** TerminateProcess**(**ProcInfo**.**hProcess**,**

# 0**);**

## **end;**

//The termination checker timer will fire the onClose event

## **end;**

//Checks for a keypress from the launcher window, and fires keypress event if this is true

**Procedure** TProgram**.**CheckKeyPress**(**Sender**:** TObject**);**

### **var**

```
 ScanCode : Integer;
```
KeyResult **: array [**0**..**1**] of** Char**;**

```
 UnicodeResult : Integer;
 KeyboardState : TKeyboardState;
 Key : Integer;
 ThreadID, ProcessID : HWND;
 ShiftPressed : Boolean;
```
### **begin**

```
 ThreadID := GetWindowThreadProcessID(GetForegroundWindow, @ProcessID);
```
//If the current window is the one created earlier

**if** ProcessID **=** ProcInfo**.**dwProcessId **then**

## **begin**

//Update ThreadID with real ThreadID of Java window

procInfo**.**dwThreadId **:=** ThreadID**;**

 //Check if any of the keys are pressed. Goes through all keys except mouse keys

 **for** Key **:=** VK\_BACK **to** VK\_OEM\_CLEAR **do if** GetAsyncKeyState**(**Key**) = -** 32767 **then**

### **begin**

 **if** GetAsyncKeyState**(**VK\_SHIFT**) = -**32768 **then** ShiftPressed **:=** True **else** ShiftPressed **:=** False**;**

//Get a Scan code

 ScanCode **:=** MapVirtualKeyExW**(**Key**,** MAPVK\_VK\_TO\_VSC\_EX**,** GetKeyboardLayout**(**ThreadID**));**

**if** ScanCode **>** 0 **then**

### **begin**

GetKeyboardState**(**KeyboardState**);**

 //Manually modify our simulated keyboard state to include shifts. This is because GetKeyboardState doesn't work properly

//If Shift is pressed

**if** ShiftPressed **then**

//Set the upper bits high

KeyboardState**[**VK\_Shift**] :=** \$80**;**

KeyboardState**[**VK\_LShift**] :=** \$80**;**

**end;**

//Do the conversion to a character

 UnicodeResult **:=** ToUnicodeEx**(**Key**,** ScanCode**,** KeyboardState**,** KeyResult**,** SizeOf**(**KeyResult**),** 0**,** GetKeyboardLayout**(**ThreadID**));**

```
 if UnicodeResult > 0 then if Assigned(OnKeyPress) then
OnKeyPress(Self, KeyResult[0])
       else UnicodeResult := ToUnicodeEx(Key, ScanCode, KeyboardState,
KeyResult, SizeOf(KeyResult), 0, GetKeyboardLayout(ThreadID));
     end;
   end;
end;
```
//Checks whether the process has terminated and fires event if it has **Procedure** TProgram**.**CheckTermination**(**Sender**:** TObject**);**

## **begin**

```
 //If the process has been terminated somehow
```

```
 if waitForSingleObject(ProcInfo.hProcess, 0) = Wait_Object_0 then
```
# **begin**

CloseHandle**(**ProcInfo**.**hProcess**);**

CloseHandle**(**ProcInfo**.**hThread**);**

HookTimer**.**Enabled **:=** False**;**

TerminateTimer**.**Enabled **:=** False**;**

**if** Assigned**(**OnClose**) then** OnClose**(**Self**);**

## **end;**

**end;**

**Procedure** TProgram**.**SetOverlayPosition**(**Sender**:** TObject**);**

## **var**

Window **:** TRect**;**

## **begin**

//If the current window is the one created earlier

```
 if GetWindowThreadProcessID(GetForegroundWindow) = ProcInfo.dwThreadId
then
```
## **begin**

```
 //Update window handle
 WHandle := GetForegroundWindow;
 //Get current positon of program
 GetWindowRect(WHandle, Window);
 Overlay.Show;
```

```
 //Set the overlay a tiny bit lower
  Overlay.Width := 350;
  Overlay.Height := 50;
  Overlay.Top := Window.Top + 10;
  Overlay.Left := Window.Left + (Window.Width - Overlay.Width) div 2 ;
     end
 else Overlay.Hide;
```
**end;**

//Enables the rectangle overlay

**Procedure** TProgram**.**EnableRectangle**;**

### **begin**

OverlayTimer**.**Enabled **:=** true**;**

 //Force window to be above all others and resize it to fit in centre top

```
 SetWindowPos(FMXHANDLETOHWND(overlay.Handle),HWND_TOPMOST, 0 , 0,
Overlay.Width, Overlay.Height,SWP_NOACTIVATE or SWP_NOMOVE or
SWP_NOSIZE);
```
### **end;**

{\$ENDREGION}

# {\$ENDIF}

## **end.**

UnitLauncher **unit** UnitLauncher**;**

# **interface**

**uses** UnitWindows**,** UnitOverlay**,** SuperObject**,**

 System**.**SysUtils**,** System**.**Classes**,** System**.**Types**,** FMX**.**Graphics**,** FMX**.**Dialogs**,** System**.**UITypes**,** FMX**.**Types**;**

### **type**

//Class that generates command, given Minecraft Directory, Xmx, Xms

```
 TCommandGenerator = Class
  public
     Xms : Integer;
    Xmx : Integer;
    MinecraftDir : String;
     UserName : String;
     Function GenerateCommand : String;
  private
    MCVersion : String;
    VersionID : String;
     Command : String;
     LauncherProfiles : ISuperObject;
     VersionJSON : ISuperObject;
     Procedure ReplaceArguments;
     Procedure ReplaceArch;
     Procedure ReplaceUsername;
     Procedure ReplaceVersionName;
     Procedure ReplaceGameDirectory;
     Procedure ReplaceAssetsRoot;
     Procedure ReplaceGameAssets;
     Procedure ReplaceAssetIndexName;
     Procedure ReplaceAuthUUID;
     Procedure ReplaceAccessToken;
     Procedure ReplaceUserProperties;
     Procedure ReplaceUserType;
     Function Libraries(JSON : ISuperObject) : String;
     Function MainClass : String;
     Function MinecraftArguments : String;
     Function MinecraftJar : String;
```
## **End;**

 TKeyEvent **= Procedure(**Sender **:** TObject**;** Key **:** Char**) of object;** TCloseEvent **= Procedure(**Sender **:** TObject**) of object;**

 TSendMessageEvent **= Procedure(**Sender **:** TObject**;** Text **: String) of object;**

//Class that monitors and launches the Minecraft instance. Includes keylogger and drawing dialogs.

### TMinecraftInstance **= Class**

## **public**

OnClose **:** TCloseEvent**;**

OnSendMessage **:** TSendMessageEvent**;**

**Constructor** Create**;**

**Destructor** Destroy**;**

```
 Procedure Launch(Username : String; Xms : Integer; Xmx : Integer;
MinecraftDir : String);
```
**Procedure** SetMessageBox**(**Text **: String);**

**Procedure** SetLavaOverlay**;**

**Procedure** TerminateIn**(**Seconds **:** Integer**);**

**Procedure** Close**;**

#### **private**

```
 Generator : TCommandGenerator;
 CountdownTimer : TTimer;
 SecondsLeft : Integer;
 Minecraft : TProgram;
 CurrentMessage : String;
 TypingMessage : Boolean;
 Overlay : TfrmOverlay;
 Procedure ChainOnClose(Sender : TObject);
 Procedure RecordMessage(Sender : TObject; Key : Char);
 Procedure CountDown(Sender : TObject);
```
### **End;**

#### **implementation**

**uses** UnitMain**;**

{\$REGION 'TCommandGenerator'} **Function** TCommandGenerator**.**GenerateCommand**: String; var** Profile **:** ISuperObject**; begin** //Gets version from Launcher\_profiles.json LauncherProfiles **:=** TSuperObject**.**ParseFile**(**MinecraftDir **+** '\launcher\_profiles.json'**,** False**);** MCVersion **:=** LauncherProfiles**.**S**[**'MCVersion'**];** //Version ID is the same as Minecraft Version unless Forge is installed VersionID **:=** MCVersion**; if** LauncherProfiles**.**AsObject**.**Exists**(**'profiles'**) then for** Profile **in** LauncherProfiles**[**'profiles'**] do begin** //Forge support **if** Pos**(**'Forge'**,** Profile**.**AsString**) >** 0 **then if** Pos**(**MCVersion**,** Profile**.**S**[**'lastVersionId'**]) >** 0 **then** VersionID **:=** Profile**.**S**[**'lastVersionId'**];** //Liteloader support **if** Pos**(**'LiteLoader'**,** Profile**.**AsString**) >** 0 **then if** Pos**(**MCVersion**,** Profile**.**AsString**) >** 0 **then begin** VersionID **:=** Profile**.**S**[**'lastVersionId'**];** Break**; end; end;** //JSON containing how to launch Minecraft VersionJSON **:=** TSuperObject**.**ParseFile**(**MinecraftDir **+** '\versions\' **+** VersionId **+** '\' **+** VersionId **+** '.json'**,** False**);** Command **:=** GetJavaExe **+** ' -Xms' **+** Xms**.**ToString **+** 'M -Xmx' **+** Xmx**.**ToString **+** 'M -Dfml.ignoreInvalidMinecraftCertificates=true - Dfml.ignorePatchDiscrepancies=true ' **+** '-Djava.library.path=' **+** MinecraftDir **+** '\versions\' **+** MCVersion **+** '\natives -cp ' **+** Libraries**(**VersionJSON**) +**

```
 ';' + MinecraftJar + ' ' + MainClass + ' ' +
MinecraftArguments;
   ReplaceArguments;
   Log.Info(Command);
   Result := Command;
end;
{$REGION 'Argument Replacement'}
```
{ Add new arguments here }

//Replaces all the arguments in the form of \${argument}

```
Procedure TCommandGenerator.ReplaceArguments;
```
## **begin**

ReplaceArch**;**

ReplaceAssetIndexName**;**

ReplaceAssetsRoot**;**

ReplaceAuthUUID**;**

ReplaceGameDirectory**;**

ReplaceUserName**;**

ReplaceUserProperties**;**

ReplaceUserType**;**

ReplaceVersionName**;**

ReplaceAccessToken**;**

ReplaceArch**;**

# **end;**

//Replaces \${assets\_index\_name} with the version of Minecraft

**Procedure** TCommandGenerator**.**ReplaceAssetIndexName**;**

### **begin**

```
 Command := StringReplace(Command, '${assets_index_name}', MCVersion,
[rfReplaceAll]);
```
## **end;**

//Replace \${game\_assets} with legacy path

**Procedure** TCommandGenerator**.**ReplaceGameAssets**;**

# **begin**

```
 Command := StringReplace(Command, '${game_assets}', MinecraftDir +
'\assets\virtual\legacy', [rfReplaceAll]);
```
## **end;**

```
//Replace ${assets_root} with new assets path
```
**Procedure** TCommandGenerator**.**ReplaceAssetsRoot**;**

#### **begin**

```
 Command := StringReplace(Command, '${assets_root}', MinecraftDir +
'\assets', [rfReplaceAll]);
```
#### **end;**

## //Replace \${auth\_uuid} with (Default)

**Procedure** TCommandGenerator**.**ReplaceAuthUUID**;**

## **begin**

```
 Command := StringReplace(Command, '${auth_uuid}', '(Default)',
[rfReplaceAll]);
```
## **end;**

```
//Replace ${game_directory} with MinecraftDir
```
**Procedure** TCommandGenerator**.**ReplaceGameDirectory**;**

### **begin**

```
 Command := StringReplace(Command, '${game_directory}', MinecraftDir,
[rfReplaceAll]);
```
### **end;**

### //Replace \${auth\_player\_name} with Username

```
Procedure TCommandGenerator.ReplaceUsername;
```
## **begin**

```
 Command := StringReplace(Command, '${auth_player_name}', Username,
[rfReplaceAll]);
```
#### **end;**

```
//Replace ${user_properties} with {}
```
**Procedure** TCommandGenerator**.**ReplaceUserProperties**;**

### **begin**

```
 Command := StringReplace(Command, '${user_properties}', '{}',
[rfReplaceAll]);
```
### **end;**

```
//Replace ${user_type} with mojang
```
**Procedure** TCommandGenerator**.**ReplaceUserType**;**

### **begin**

```
 Command := StringReplace(Command, '${user_type}', 'mojang',
[rfReplaceAll]);
```
#### **end;**

//Replace \${version\_name} with MCVersion

**Procedure** TCommandGenerator**.**ReplaceVersionName**;**

## **begin**

```
 Command := StringReplace(Command, '${version_name}', MCVersion,
[rfReplaceAll]);
```
## **end;**

//Replace \${auth\_access\_token} with FML or anything

**Procedure** TCommandGenerator**.**ReplaceAccessToken**;**

### **begin**

```
 Command := StringReplace(Command, '${auth_access_token}', 'FML',
[rfReplaceAll]);
```
## **end;**

//Replaces arch with architecture. Only really applicable to Windows

**Procedure** TCommandGenerator**.**ReplaceArch**;**

## **var**

Arch **: string;**

## **begin**

```
 if TOSVersion.Architecture = TOSVersion.TArchitecture.arIntelX86 then
Arch := '32' else Arch := '64';
```

```
 Command := StringReplace(Command, '${arch}', arch, [rfReplaceAll]);
```
## **end;**

{\$ENDREGION}

```
//Add Minecraft Jar
```
**Function** TCommandGenerator**.**MinecraftJar **: String;**

### **begin**

```
 Result := MinecraftDir + '\versions\' + MCVersion + '\' + MCVersion +
'.jar';
```
**end;**

//Adds Unparsed Minecraft Arguments

**Function** TCommandGenerator**.**MinecraftArguments**;**

### **begin**

Result **:=** VersionJSON**.**S**[**'minecraftArguments'**];**

### **end;**

#### //Gets MainClass

**Function** TCommandGenerator**.**MainClass **: String;**

### **begin**

```
 Result := VersionJSON.S['mainClass'];
```
### **end;**

//Returns a list of libraries. Recursive if inheritsFrom is present

```
Function TCommandGenerator.Libraries(JSON : ISuperObject) : String;
```
#### **var**

```
 Item, RuleItem : ISuperObject;
 InheritsFromVersion, Version, Package, Name, Path : String;
 SplitPosition : Integer;
```
#### **begin**

```
 //If details are inherited from another file, load all the libraries 
from it by recursive call
```
**if** JSON**.**asObject**.**Exists**(**'inheritsFrom'**) then**

### **begin**

InheritsFromVersion **:=** JSON**.**S**[**'inheritsFrom'**];**

```
 Result := Result + Libraries(TSuperObject.ParseFile(MinecraftDir +
'\versions\' + InheritsFromVersion + '\' + InheritsFromVersion + '.json',
False));
```

```
 end;
```

```
 //Traverse libraries and do not include if it is a native
   for Item in JSON['libraries'] do
  begin
   //Put everything in version
     Version := Item.S['name'];
     SplitPosition := Pos(':', Version);
     //Get Package name
     Package := Copy(Version, 1, SplitPosition - 1);
     //Split Version again
     Delete(Version, 1, SplitPosition);
     //Find the next colon and make it the name of the package
     SplitPosition := Pos(':', Version);
     Name := Copy(Version, 1, SplitPosition - 1);
     Delete(Version, 1, SplitPosition);
     //Replace . with / in package
     Package := StringReplace(Package, '.', '\', [rfReplaceAll]);
     //Generate path - convert . to \
     Path := MinecraftDir + '\libraries\' + Package + '\' + Name + '\' +
Version + '\' + Name + '-' + Version + '.jar';
     //Add semicolon at beginning or not depending on whether there is 
anything else in string
    if Length(Result) > 0 then Path := '; ' + Path;
     if (not Item.AsObject.Exists('natives')) then
     begin
     //Check if it meets rules
      if Item.AsObject.Exists('rules')then
       for RuleItem in Item['rules'] do
         begin
     {$IFDEF MSWINDOWS}
       //Add correct libraries for windows
         if RuleItem.S['action'] = 'disallow' then
           if RuleItem.AsObject.Exists('os') then
             if not(RuleItem.O['os'].S['name'] = 'windows') then
```

```
 begin
               Result := Result + Path;
               Break;
             end;
         if RuleItem.S['action'] = 'allow' then
           if RuleItem.AsObject.Exists('os') then
             if RuleItem.O['os'].S['name'] = 'windows' then
             begin
               Result := Result + Path;
               Break;
             end
             else //drop out of this block
           else
           begin
             Result := Result + Path;
             Break;
           end;
     {$ENDIF}
     {$IFDEF MACOS}
       //If I need to extend for MAC OS , insert here
     {$ENDIF}
       //Add it anyway if its not on the rules
       end else
       //ClientReq must be true, or serverreq and clientreq should not 
exist
       if (item.AsObject.Exists('serverreq')) or
(item.AsObject.Exists('clientreq')) then
         if (Item.B['clientreq']) or (Item.B['serverreq']) then Result :=
Result + Path
         else //escape else
       else Result := Result + Path;
     end;
   end;
end;
```
{\$ENDREGION}

```
{$REGION 'TMinecraftInstance'}
Constructor TMinecraftInstance.Create;
begin
   inherited Create;
   //Create application handling class
   Minecraft := TProgram.Create;
   Minecraft.OnClose := ChainOnClose;
   Minecraft.OnKeyPress := RecordMessage;
   //Overlay is child of main form. Refractor so that this is accessed via 
create
   Overlay := TfrmOverlay.Create(frmMain);
   CountdownTimer := TTimer.Create(nil);
   CountdownTimer.Interval := 1000;
   CountdownTimer.Enabled := False;
   CountdownTimer.OnTimer := CountDown;
   //Create command generator
   Generator := TCommandGenerator.Create;
```
#### **end;**

```
Destructor TMinecraftInstance.Destroy;
```
## **begin**

```
 Overlay.Destroy;
 Minecraft.Destroy;
 CountdownTimer.Destroy;
 Generator.Destroy;
 inherited Destroy;
```
## **end;**

//Chained Procedure to close minecraft **Procedure** TMinecraftInstance**.**Close**; begin**

```
 CountdownTimer.Enabled := False;
```
Minecraft**.**Close**;**

**end;**

## //Launch Minecraft

**Procedure** TMinecraftInstance**.**Launch**(**Username **: String;** Xms **:** Integer**;** Xmx **:** Integer**;** MinecraftDir **: String);**

### **begin**

Generator**.**Xms **:=** Xms**;**

Generator**.**Xmx **:=** Xmx**;**

Generator**.**MinecraftDir **:=** MinecraftDir**;**

Generator**.**UserName **:=** UserName**;**

Minecraft**.**Launch**(**Generator**.**GenerateCommand**);**

## **end;**

//Pass on the onclose event - hacky

**Procedure** TMinecraftInstance**.**ChainOnClose**(**Sender**:** TObject**);**

## **begin**

```
 CountdownTimer.Enabled := False;
```
**if** Assigned**(**OnClose**) then** OnClose**(**Self**);**

### **end;**

//Record the current message in Minecraft. Works by detecting t or /, and waiting till enter or ESC

**Procedure** TMinecraftInstance**.**RecordMessage**(**Sender**:** TObject**;** Key**:** Char**);**

## **begin**

```
 if TypingMessage then
```
**case** Key **of**

//Enter key

chr**(**13**):**

## **begin**

 **if** CurrentMessage**.**Length **>** 0 **then if** Assigned**(**OnSendMessage**) then** OnSendMessage**(**Self**,** CurrentMessage**);**

```
 TypingMessage := False;
 CurrentMessage := '';
```

```
 end;
```

```
 //Backspace key - Delete 1 character
       chr(8): CurrentMessage := Copy(CurrentMessage, 1 ,
CurrentMessage.Length - 1);
       //Escape key - Destroy Message
       chr(27):
       begin
         TypingMessage := False;
         CurrentMessage := '';
       end;
       else CurrentMessage := CurrentMessage + Key;
     end
    else if (Key = 't') or (Key = '') then
     begin
     //Start a new message
       CurrentMessage := '';
       TypingMessage := True;
     end;
end;
//Sets the text for the overlay
Procedure TMinecraftInstance.SetMessageBox(Text: string);
begin
   //Pass on form to OS specific units, and draw overlay appropriately
   Minecraft.Overlay := Overlay;
   Minecraft.EnableRectangle;
   Overlay.SetText(Text);
end;
//Sets the lava overlay image
Procedure TMinecraftInstance.setLavaOverlay;
begin
```
Overlay**.**ChangeToLava**;**

### **end;**

//Begins a termination countdown and then closes Minecraft **Procedure** TMinecraftInstance**.**TerminateIn**(**Seconds**:** Integer**);**

# **begin**

**if** Seconds **>** 0 **then**

# **begin**

```
 SecondsLeft := Seconds;
  CountdownTimer.Enabled := True;
  Overlay.SetText('Closing in ' + SecondsLeft.toString);
 end else Minecraft.Close;
```
# **end;**

//Decrements timer until 0, then closes Minecraft

**Procedure** TMinecraftInstance**.**CountDown**(**Sender**:** TObject**);**

# **begin**

**if** SecondsLeft **>** 0 **then**

# **begin**

Dec**(**SecondsLeft**);**

Overlay**.**SetText**(**'Closing in ' **+** SecondsLeft**.**toString**);**

```
 end else Minecraft.Close;
```
# **end;**

{\$ENDREGION}

## **end.**

**UnitOverlay unit** UnitOverlay**;**

## **interface**

**uses**

```
 System.SysUtils, System.Types, System.UITypes, System.Classes,
System.Variants,
   FMX.Types, FMX.Controls, FMX.Forms, FMX.Graphics, FMX.Dialogs,
FMX.Objects,
```
FMX**.**Ani**;**

# **type**

```
 TfrmOverlay = class(TForm)
   BitmapAnimation: TBitmapAnimation;
   txtRemaining: TText;
 public
   Procedure ChangeToLava;
   Procedure SetText(Text : String);
```
**end;**

### **implementation**

{\$R \*.fmx}

### //Enable Lava animation

**Procedure** TfrmOverlay**.**ChangeToLava**;**

**begin**

BitmapAnimation**.**Enabled **:=** True**;**

**end;**

# //Setter

**Procedure** TfrmOverlay**.**SetText**(**Text **: String);**

## **begin**

txtRemaining**.**Text **:=** Text**;**

## **end;**

**end.**

UnitUpdater **unit** UnitUpdater**;**

### **interface**

```
uses UnitDownloader,
```

```
 System.SysUtils, System.Classes, System.Types, FMX.Types, SuperObject,
System.Zip, System.IOUtils;
```
# **Type**

```
TStringListEvent = Procedure(Sender : TObject; List : TStringList) of
object;
```
#### TMinecraftUpdater **= class**

### **public**

```
 OnNewDownload : TNewDownloadEvent;
       OnGetVersions : TStringListEvent;
       MinecraftDir : String;
       Constructor Create;
       Destructor Destroy;
       Procedure GetVersions;
       Procedure Install(Version : String);
     private
       DVersion : String;
       Procedure OnDownloadVersionsJSON(Sender : TObject; URL : String);
       Procedure OnDownloadMinecraftJar(Sender : TObject; URL : String);
       Procedure OnDownloadVersionInformation(Sender : TObject; URL :
String);
       Procedure OnDownloadAssetInformation(Sender : TObject; URL :
String);
       Procedure OnCompressedFile(Sender : TObject; URL : String);
       Procedure CheckNatives(var URL : String; var Path : String);
   end;
```
**Const**

```
 VERSIONSURL =
'http://s3.amazonaws.com/Minecraft.Download/versions/versions.json';
  LIBRARYURL = 'https://libraries.minecraft.net';
  ASSETURL = 'http://resources.download.minecraft.net';
```
## **implementation**

```
uses UnitMain;
```

```
{$REGION 'Useful Functions'}
```

```
//Gets pos from the right. Credits Vertical Software 1999
```

```
Function PosRight(const SubString, SearchString: String): Integer;
```
#### **var**

i**,** SearchStringLength**,** SubstringLength**:** Integer**;**

FirstChar**: String[**1**];**

## **begin**

```
Result := 0;
 FirstChar := Substring[1];
 SubStringLength := Length(SubString);
 SearchStringLength := Length(SearchString);
 for i := SearchStringLength downto 1 do
    begin
      if SearchString[i] = FirstChar then
        begin
          // check whether there is enough space for the substring to 
match
          if SearchStringLength - i < SubStringLength then
            continue;
          if Copy(SearchString, i, SubStringLength) = SubString then
            begin
              Result := i;
              Exit;
            end;
        end;
    end;
```

```
end;
```
{\$ENDREGION}

**Constructor** TMinecraftUpdater**.**Create**;**

#### **begin**

**Inherited** Create**;**

## **end;**

**Destructor** TMinecraftUpdater**.**Destroy**;**

# **begin**

**Inherited** Destroy**;**

### **end;**

{\$REGION 'Version Processing'}

//Downloads list of minecraft versions, and fires OnGetVersions, containing a stringlist of the versions

**Procedure** TMinecraftUpdater**.**GetVersions**;**

## **begin**

**if** Assigned**(**OnNewDownload**) then**

### **begin**

**if** MinecraftDir**.**Length **>** 0 **then**

### **begin**

```
 OnNewDownload(Self, VERSIONSURL, MinecraftDir +
'\versions\versions.json', OnDownloadVersionsJSON);
```
**end else** Log**.**error**(**'No Minecraft Directory Provided'**);**

## **end**

**else** Log**.**Error**(**'Downloader must be attached'**);**

#### **end;**

//Parses JSON file and returns a list of Minecraft full releases

```
Procedure TMinecraftUpdater.OnDownloadVersionsJSON(Sender : TObject; URL
: String);
```
### **var**

List **:** TStringList**;**

JSON**,** Version **:** ISuperObject**;**

### **begin**

```
 Log.Info('Parsing versions.json');
```
List **:=** TStringList**.**Create**;**

```
 JSON := TSuperObject.ParseFile(MinecraftDir +
'\versions\versions.json', False);
```
 //for every version, add it to the list if its a release version that is or above 1.6.4

**for** Version **in** JSON**[**'versions'**] do**

**if** (Version.S['type'] = 'release') **and** (Version.S['id'] >= '1.6.4') **then** List**.**Add**(**Version**.**S**[**'id'**]);**

//Submit compiled list

**if** Assigned**(**OnGetVersions**) then** OnGetVersions**(**Self**,** List**);**

List**.**Free**;**

## **end;**

{\$ENDREGION}

{\$REGION 'Apply Update'}

//Downloads Minecraft version specified

**Procedure** TMinecraftUpdater**.**Install**(**Version**: string);**

**var**

VersionURL **: String;**

## **begin**

**if** Assigned**(**OnNewDownload**) then**

**begin**

**if** MinecraftDir**.**Length **>** 0 **then**

## **begin**

DVersion **:=** Version**;**

//Build URL string

```
 VersionURL :=
'http://s3.amazonaws.com/Minecraft.Download/versions/' + Version + '/' +
Version + '.jar';
```

```
 //Download Minecraft Jar file from 
http://s3.amazonaws.com/Minecraft.Download/versions/<version>/<version>.j
ar to <version>/<version>.jar
```

```
 OnNewDownload(Self, VersionURL, MinecraftDir + '\versions\' +
Version + '\' + Version + '.jar', OnDownloadMinecraftJar);
       //Download information about how to run it
       VersionURL :=
'http://s3.amazonaws.com/Minecraft.Download/versions/' + Version + '/' +
Version + '.json';
       OnNewDownload(Self, VersionURL, MinecraftDir + '\versions\' +
Version + '\' + Version + '.json', OnDownloadVersionInformation);
     end else Log.error('No Minecraft Directory Provided');
   end
   else Log.Error('Downloader must be attached');
end;
//Updates Launcher_profiles.json for forge compatability
Procedure TMinecraftUpdater.OnDownloadMinecraftJar(Sender: TObject; URL:
string);
var
   ProfilesFileName : String;
   JSON : ISuperObject;
begin
   ProfilesFileName := MinecraftDir + '\launcher_profiles.json';
```
//Create a new JSON file

JSON **:=** SO**(**'{}'**);**

//Add profiles section

 **if not** JSON**.**AsObject**.**Exists**(**'profiles'**) then** JSON**.**O**[**'profiles'**] :=** SO**(**'{}'**);**

//Store Minecraft Version in launcher profiles for convenience

JSON**.**S**[**'MCVersion'**] :=** DVersion**;**

JSON**.**SaveTo**(**ProfilesFileName**,** True**,** True**);**

### **end;**

```
//Downloads the relevant libraries
```
**Procedure** TMinecraftUpdater**.**OnDownloadVersionInformation**(**Sender**:** TObject**;**

URL**: String);**

**var**

```
 JSON, Item, RuleItem : ISuperObject;
   Package, Name, Version, Arch, FileName, DownloadURL, Path : String;
   SplitPosition : Integer;
   OnNeedsExtracting : TDownloadEvent;
   Download : Boolean;
begin
   Download := False;
   //Open MinecraftDir\versions\<version>\<version>.json
   JSON := TSuperObject.ParseFile(MinecraftDir + '\versions\' + DVersion +
'\' + DVersion + '.json', false);
   //Download assets
   if JSON.AsObject.Exists('assets') then
     OnNewDownload(Self,
'https://s3.amazonaws.com/Minecraft.Download/indexes/' + JSON.S['assets']
+ '.json', MinecraftDir + '\assets\indexes\' + JSON.S['assets'] +
'.json', OnDownloadAssetInformation)
   else
     OnNewDownload(Self,
'https://s3.amazonaws.com/Minecraft.Download/indexes/legacy.json',
MinecraftDir + '\assets\indexes\legacy.json',
OnDownloadAssetInformation);
   if TOSVersion.Architecture = TOSVersion.TArchitecture.arIntelX86 then
Arch := '32' else Arch := '64';
   //Downloads Libraries
   for Item in JSON['libraries'] do
  begin
   //Put everything in version
     Version := Item.S['name'];
     SplitPosition := Pos(':', Version);
     //Get Package name
     Package := Copy(Version, 1, SplitPosition - 1);
     //Split Version again
     Delete(Version, 1, SplitPosition);
     //Find the next colon and make it the name of the package
     SplitPosition := Pos(':', Version);
     Name := Copy(Version, 1, SplitPosition - 1);
```

```
 Delete(Version, 1, SplitPosition);
     //Replace . with / in package
     Package := StringReplace(Package, '.', '\', [rfReplaceAll]);
     //Generate 
https://libraries.minecraft.net/<package>/<name>/<version>/<name>-
<version>.jar
     DownloadURL := LIBRARYURL + '/' + Package + '/' + Name + '/' +
Version + '/' + Name + '-' + Version + '.jar';
     DownloadURL := StringReplace(DownloadURL, '\', '/', [rfReplaceAll]);
     //Generate path - convert . to \
     Path := MinecraftDir + '\libraries\' + Package + '\' + Name + '\' +
Version + '\' + Name + '-' + Version + '.jar';
     OnNeedsExtracting := nil;
     //Find out what to download by looking at the rules
     if Item.AsObject.Exists('rules') then
       for RuleItem in Item['rules'] do
       begin
     {$IFDEF MSWINDOWS}
       //Download correct libraries for windows
       //Check if library is on allow list, or if nothing is on the allow 
list, or if its not on the disallow list. Restrcture in future.
         if RuleItem.S['action'] = 'disallow' then
           if RuleItem.AsObject.Exists('os') then
             if not(RuleItem.O['os'].S['name'] = 'windows') then
             begin
               Download := True;
               Break;
             end;
         if RuleItem.S['action'] = 'allow' then
           if RuleItem.AsObject.Exists('os') then
             if RuleItem.O['os'].S['name'] = 'windows' then
             begin
               Download := True;
               Break;
             end
```

```
 else //drop out of this block
           else
           begin
             Download := True;
             Break;
           end;
     {$ENDIF}
     {$IFDEF MACOS}
       //If I need to extend for MAC OS , insert here
     {$ENDIF}
       end else Download := True;
       //Otherwise if there are no rules download it anyway
     //If there is a natives object, then tweak URL so it is downloadable, 
and save in versions/<version>/natives
     if Download then
       if Item.AsObject.Exists('natives') then
       begin
         //Generate 
https://libraries.minecraft.net/<package>/<name>/<version>/<name>-
<version>.jar
         DownloadURL := LIBRARYURL + '/' + Package + '/' + Name + '/' +
Version + '/' + Name + '-' + Version + '-' + Item['natives'].S['windows']
+ '.jar';
         DownloadURL := StringReplace(DownloadURL, '\', '/',
[rfReplaceAll]);
        //Generate path - convert . to \backslash Path := MinecraftDir + '\versions\' + DVersion + '\natives\' +
Name + '-' + Version + '-' + Item['natives'].S['windows'] + '.jar';
         //Replace all $arch variables if there are any with corresponding 
architecture
         DownloadURL := StringReplace(DownloadURL, '${arch}', Arch,
[rfReplaceAll]);
         Path := StringReplace(Path, '${arch}', Arch, [rfReplaceAll]);
         //Ensure updater extracts the file, as it is really a zip file
         OnNeedsExtracting := OnCompressedFile;
       end;
     //Download if the flag is true
```
 **if** Download **then** OnNewDownload**(**Self**,** DownloadURL**,** Path**,** onNeedsExtracting**);**

### **end;**

# **end;**

**Procedure** TMinecraftUpdater**.**CheckNatives**(var** URL**,** Path**: String);**

### **begin**

**end;**

## //Downloads the assets

**Procedure** TMinecraftUpdater**.**OnDownloadAssetInformation**(**Sender**:** TObject**;** URL**: String);**

#### **var**

JSON **:** ISuperObject**;**

Asset **:** TSuperAvlEntry**;**

LegacyPath**,**ObjectPath**,** ResourceURL**,** SavePath**: String;**

### **begin**

//Loads the correct information about assets

```
 if Pos('legacy', URL) > 0 then JSON :=
TSuperObject.ParseFile(MinecraftDir + '\assets\indexes\legacy.json',
false)
```

```
 else JSON := TSuperObject.ParseFile(MinecraftDir + '\assets\indexes\' +
DVersion + '.json', false);
```
LegacyPath **:=** MinecraftDir **+** '\assets\virtual\legacy\'**;**

ObjectPath **:=** MinecraftDir **+** '\assets\objects\'**;**

//Add a download for each asset, and store in relevant directories.

**for** Asset **in** JSON**[**'objects'**].**AsObject **do**

### **begin**

 //Download is at http://resources.download.minecraft.net/<first 2 hex letters of hash>/<whole hash>

 ResourceURL **:=** ASSETURL **+** '/' **+** Copy**(**Asset**.**Value**.**S**[**'hash'**],** 1**,** 2**) +** '/' **+** Asset**.**Value**.**S**[**'hash'**];**

```
 SavePath := ObjectPath + Copy(Asset.Value.S['hash'], 1, 2) + '\' +
Asset.Value.S['hash'];
```
OnNewDownload**(**Self**,** ResourceURL**,** SavePath**, nil);**

```
 //Now save the same file in virtual/legacy with filename of object. 
Download twice is wasteful, but since its only happening once...
```

```
 SavePath := LegacyPath + StringReplace(Asset.Name, '/', '\',
[rfReplaceAll]);
```
//Only make a copy for the old system 1.7.2 and below

 **if** DVersion **<** '1.7.3' **then** OnNewDownload**(**Self**,** ResourceURL**,** SavePath**, nil);**

**end;**

**end;**

```
//Extracts the URL if its compressed. Always ignore META-INF. Assumes its 
a library file
```

```
Procedure TMinecraftUpdater.OnCompressedFile(Sender: TObject; URL:
string);
```
#### **var**

Path **: String;**

Index **:** Integer**;**

### **begin**

//Try and extract natives

# **try**

```
 Index := PosRight('/', URL);
```
 Path **:=** MinecraftDir **+** '\versions\' **+** DVersion **+** '\natives' **+** copy**(**URL**,** Index**,** URL**.**Length **-** Index **+** 1**);**

Path **:=** StringReplace**(**Path**,** '/'**,** '\'**, [**rfReplaceAll**]);**

//Extract to same folder

TZipFile**.**ExtractZipFile**(**Path**,** ExtractFilePath**(**Path**));**

//Clear META-INF Folder. This may need to change.

 **if** DirectoryExists**(**ExtractFilePath**(**Path**) +** '\META-INF'**) then** TDirectory**.**Delete**(**ExtractFilePath**(**Path**) +** '\META-INF'**,** true**);**

```
 //Delete the archive
```
TFile**.**Delete**(**Path**);**

Log**.**Info**(**'Successfully Extracted ' **+** Path**);**

**Except On** E**:**Exception **do**

## **begin**

Log**.**Error**(**'Unable to extract ' **+** Path**);**

Log**.**Error**(**E**.**ClassName **+** ':' **+** E**.Message);**

**end;**

**end;**

**end;**

{\$ENDREGION}

**end.**

UnitSync **unit** UnitSync**;**

# **interface**

**uses** UnitDownloader**,**

```
 System.classes, System.Types, System.SysUtils, FMX.Types, SuperObject,
IOUtils, System.RegularExpressions, Murmur2;
```
# **type**

```
 //For if there is a difference between the lists
```

```
 TJSONDifferenceEvent = Procedure(Sender : TObject; Path : String) of
Object;
```
//Generates JSON from files in Minecraft Dir. Attaches Murmur2 Hash for each file.

TJSONGenerator **= Class**

# **public**

JSON **:** ISuperObject**;**

**Procedure** SaveTo**(**FileName **: String);**

```
 Procedure Generate(MinecraftDir : String; ExclusionList :
```
TStrings**);**

**private**

MCDir **: String;**

**Procedure** AddFile**(**FileName **: String);**

## **End;**

//Compares the JSON and fires Download and Delete events if there are differences

```
 TFileSyncManager = Class
    public
       MinecraftDir : String;
       RootURL : String;
       OnNewDownload : TNewDownloadEvent;
       OnUpdateLauncher : TStandardEvent;
       Constructor Create;
       Destructor Destroy;
       Procedure Compare;
    private
       Generator : TJSONGenerator;
       ServerJSON : ISuperObject;
       LocalJSON : ISuperObject;
       Procedure OnServerFilesDownload(Sender : TObject; URL : String);
       Procedure CompareJSON(MainJSON : ISuperObject; SubJSON :
ISuperObject; const SObject: TSuperTableString = nil; const OnDifference
: TJSONDifferenceEvent = nil; const path: string = '');
       Procedure OnDownloadFile(Sender : TObject; Path : String);
       Procedure OnDeleteFile(Sender : TObject; Path : String);
  End;
```
## **implementation**

**uses** UnitMain**;**

{\$REGION 'Generator'}

//Generate the file listing

**Procedure** TJSONGenerator**.**Generate**(**MinecraftDir **: String;** ExclusionList **:** TStrings**);**

#### **var**

OnGetFile **:** TDirectory**.**TFilterPredicate**;**

Files **:** TStringBuilder**;**

Exclusion**: string;**

## **begin**

```
 //Don't output to user - incurs far too much overhead
 JSON := SO;
```
```
 MCDir := MinecraftDir;
```
//Add defaults

```
 if Pos('.*\\launcher\\.*', ExclusionList.Text) = 0 then
ExclusionList.Add('.*\\launcher\\.*');
```

```
 if Pos('*\\Files.json', ExclusionList.Text) = 0 then
ExclusionList.Add('.*\\Files.json');
```

```
 if Pos('*\\versions.json', ExclusionList.Text) = 0 then
ExclusionList.Add('.*\\versions.json');
```
//Anonymous Function used to deal with matching

OnGetFile **:=**

**Function(const** Path**: string; const** SearchRec**:** TSearchRec**):** Boolean

# **var**

FileName **: String;**

Exclusion **: String;**

# **begin**

```
 FileName := Path + '\' + SearchRec.Name;
```

```
 //If the filename matches any of the regexes then do not add it to 
the list
```
**for** Exclusion **in** ExclusionList**.**ToStringArray **do**

```
 if Exclusion.Length > 0 then
```
**if** TRegex**.**Create**(**Exclusion**).**IsMatch**(**FileName**) then**

```
 exit(False);
```
//If it doesn't match the Regex, execution continues to here

//Add the file in JSON form

AddFile**(**FileName**);**

Result **:=** True**;**

### **end;**

//Enumerates all of the files and passes it to the callback handler

 TDirectory**.**GetFiles**(**MinecraftDir**,** '\*'**,** TSearchOption**.**soAllDirectories**,** OnGetFile**);**

```
 //Replace all `s with .s and convert back to JSON
```
Files **:=** TStringBuilder**.**Create**(**JSON**.**AsJSON**).**Replace**(**'`'**,**'.'**);**

//Deal with empty directories

```
 if pos('files', Files.ToString) > 0 then JSON := SO(Files.ToString)
```
**else** JSON**[**'files'**] :=** SO**();**

//Add launcher version to JSON

```
 JSON.I['launcherVersion'] := launcherVersion;
  //Add exclusion list to JSON
  JSON['exclusionList'] := TSuperObject.Create(stArray);
  JSON['exclusionList'].AsArray.Add('.*\\launcher\\.*');
  for Exclusion in ExclusionList do
JSON['exclusionList'].AsArray.Add(Exclusion);
  FreeAndNil(Files);
```
# **end;**

//Adds file to JSON and dynamically create objects

```
Procedure TJSONGenerator.AddFile(FileName : String);
```
# **var**

ObjectPath **:** TStringBuilder**;**

# **begin**

```
 //Use TStringBuilder for replace performance. Makes a difference when 
indexing large amount of files. StringReplace() is too slow.
```
ObjectPath **:=** TStringBuilder**.**Create**(**FileName**);**

//Strip out MinecraftDir and change it to files\ in one shot

ObjectPath**.**Replace**(**MCDir**,** 'files'**);**

```
 //Mark existing dots to be converted back later by replacing it with `
 ObjectPath.Replace('.','`');
```
//Now convert \ into .

ObjectPath**.**Replace**(**'\'**,** '.'**);**

//Create all the objects in the path

JSON**.**ForcePath**(**ObjectPath**.**ToString**,** stObject**);**

//Then add the Murmur2 hash of the file. 90% of time taken up by I/O

# **try**

# **try**

JSON**.**I**[**ObjectPath**.**ToString**] :=** CalcMurmur2**(**FileName**);**

 **Except On** E**:**Exception **do** log**.**Error**(**'Unable to add file ' **+** FileName**); end;**

### **finally**

FreeAndNil**(**ObjectPath**);**

#### **end;**

**end;**

```
//Save the JSON to filename
Procedure TJSONGenerator.SaveTo(FileName : String);
begin
   try
     //Save the file
     JSON.SaveTo(Filename, True, True);
     Log.Info('Saved JSON to ' + FileName);
   Except On E:Exception do
   begin
     Log.Error('Failed to Save to ' + Filename);
     Log.Error(E.ClassName + ':' + E.Message);
   end;
   end;
end;
{$ENDREGION}
{$REGION 'File Syncer'}
constructor TFileSyncManager.Create;
begin
   inherited Create;
   Generator := TJSONGenerator.Create;
end;
destructor TFileSyncManager.Destroy;
begin
   Generator.Destroy;
   inherited Destroy;
end;
```
//Generates local file list and downloads remote. Fires OnServerFilesDownload when the files.json has been downloaded.

```
Procedure TFileSyncManager.Compare;
```
# **begin**

//Download Server's Files.json

```
 if Assigned(OnNewDownload) then OnNewDownload(Self, RootURL +
'/Files.json', MinecraftDir + '\ServerFiles.json',
OnServerFilesDownload);
```
**end;**

```
//Actually instigate the download and deletion of files
```
**Procedure** TFileSyncManager**.**OnServerFilesDownload**(**Sender**:** TObject**;** URL**: String);**

**var**

```
 ExclusionList : TStringList;
```
Exclusion **:** ISuperObject**;**

# **begin**

# **try**

//Acquire ExclusionList from Server's JSON

ExclusionList **:=** TStringList**.**Create**;**

```
 ServerJSON := TSuperObject.ParseFile(MinecraftDir +
'\ServerFiles.json', False);
```
//Check if the launcher has been updated

**if** ServerJSON**.**I**[**'launcherVersion'**] >** launcherVersion **then**

# **begin**

onUpdateLauncher**(**Self**);**

//Do not allow further execution

# **end;**

```
 for Exclusion in ServerJSON['exclusionList'] do
ExclusionList.Add(Exclusion.AsString);
```

```
 //Ensure these files are not downloaded
 ExclusionList.Add('.*ServerFiles.json');
 ExclusionList.Add('.*\\launcher\\.*');
 ExclusionList.Add('.*\\versions.json');
 ExclusionList.Add('.*\\Files.json');
 //Generate File list
 Generator.Generate(MinecraftDir, ExclusionList);
 ExclusionList.Destroy;
```

```
 //Prepare JSON - replace . with ` so that it doesnt confuse . with a 
path and only look in files
    LocalJSON := SO(StringReplace(Generator.JSON['files'].AsJSON, '.',
'`', [rfReplaceAll]));
     ServerJSON := SO(StringReplace(ServerJSON['files'].AsJSON, '.', '`',
[rfReplaceAll]));
     //Compare LocalJSON AGAINST ServerJSON, and anything on the 
ServerJSON that is not on LocalJSON will be downloaded
     CompareJSON(LocalJSON, ServerJSON, ServerJSON.AsObject,
OnDownloadFile);
     //Do the opposite. Delete anything not on ServerJSON
     CompareJSON(ServerJSON, LocalJSON, LocalJSON.AsObject, OnDeleteFile);
     //Update the JSON by using server copy
     if FileExists(MinecraftDir + '\Files.json') then
       TFile.Delete(MinecraftDir + '\Files.json');
     TFile.Move(MinecraftDir + '\ServerFiles.json', MinecraftDir +
'\Files.json');
   Except On E:Exception do
  begin
     Log.Error('Unable to sync mods. Minecraft may not work properly.');
     Log.Error(E.ClassName + ':' + E.Message);
   end;
   end;
end;
//Delete file as long as it is not on the exclusion list
```

```
Procedure TFileSyncManager.OnDeleteFile(Sender: TObject; Path: String);
```
#### **var**

FileName **: String;**

# **begin**

# **try**

```
 //Replace . with \
 FileName := StringReplace(Path, '.', '\', [rfReplaceAll]);
 //Replace ` with .
 FileName := StringReplace(FileName, '`', '.', [rfReplaceAll]);
 //Replace files with MCDir
```

```
 FileName := MinecraftDir + '\' + FileName;
     log.Warn('Deleting ' + FileName);
     TFile.Delete(FileName);
   Except On E:Exception do
   begin
     Log.Error('Unable to delete ' + FileName);
     Log.Error(E.ClassName + ':' + E.Message);
   end;
   end;
end;
//Download the file and handle launcher updates differently
Procedure TFileSyncManager.OnDownloadFile(Sender: TObject; Path: String);
var
   URL, FileName : String;
begin
   //Update file as normal
     //Replace .s with /
     URL := StringReplace(Path, '.','/', [rfReplaceAll]);
     //Replace ` with .
     URL := StringReplace(URL, '`','.', [rfReplaceAll]);
     //Get Path by converting to backslashes
     FileName := StringReplace(URL , '/', '\', [rfReplaceAll]);
     //Insert relevant Root URL and MCDir
     FileName := MinecraftDir + '\' + FileName;
     URL := RootURL + '/' + URL;
     OnNewDownload(Self, URL, FileName, nil);
```
#### **end;**

//Recursive subrouting to traverse and compare JSON lists

```
Procedure TFileSyncManager.CompareJSON(MainJSON : ISuperObject; SubJSON :
ISuperObject; const SObject: TSuperTableString = nil; const OnDifference
: TJSONDifferenceEvent = nil; const path: string = '');
```
#### **var**

Keys**,** Items**,** Item**,** ArrayItem**:** ISuperObject**;**

```
 Key: string;
 i: Integer;
 Extract : Boolean;
```
# **begin**

Extract **:=** False**;**

//Check JSON was given to compare against

**if** Assigned**(**SObject**) then**

# **begin**

//Get all the names of the keys, and their values

Keys **:=** SObject**.**GetNames**;**

Items **:=** SObject**.**GetValues**;**

//Iterate through the keys

**for** i **:=** 0 **to** Items**.**AsArray**.**Length **-** 1 **do**

# **begin**

//Get all the sub keys and values

Key **:=** Keys**.**AsArray**[**i**].**AsString**;**

Item **:=** Items**.**AsArray**[**i**];**

// If key exists in the MainJSON

**if** Assigned**(**MainJSON**[**Path **+** Key**]) then**

 // But the values (hashes) of the keys and subkeys are not equal then continue to compare

 **if not(**LowerCase**(**SubJSON**[**path **+** Key**].**AsString**) =** LowerCase**(**MainJSON**[**path **+** Key**].**AsString**))**

**then** Extract **:=** True

**else** //Drop out of else

//otherwise it is not present on the other list so extract anyway

**else** Extract **:=** True**;**

```
 if Extract then
```
// If object, recursive call

**if** Item**.**DataType **=** stObject

 **then** CompareJSON**(**MainJSON**,** SubJSON**,** Item**.**AsObject**,** OnDifference**,** Path **+** Key **+** '.'**)**

// Same with array except iterate through each item

**else**

**if** Item**.**DataType **=** stArray **then**

**for** ArrayItem **in** Item **do**

 CompareJSON**(**MainJSON**,** SubJSON**,** Item**.**AsObject**,** OnDifference**,** Path **+** Key **+** '.'**)**

 // Otherwise it is a raw datatype, and are not equal, so fire the OnDifference Event to take appropriate action

**else**

```
 begin
```
OnDifference**(**Self**,** Path **+** Key**);**

 //Delete so that if it is run again in reverse, no duplicates for already processed items

MainJSON**.**Delete**(**Path **+** Key**);**

**end;**

Extract **:=** False**;**

**end;**

**end;**

**end;**

{\$ENDREGION}

**end.**

# Appraisal

The table below analyses each original objective to establish if and how they have been met.

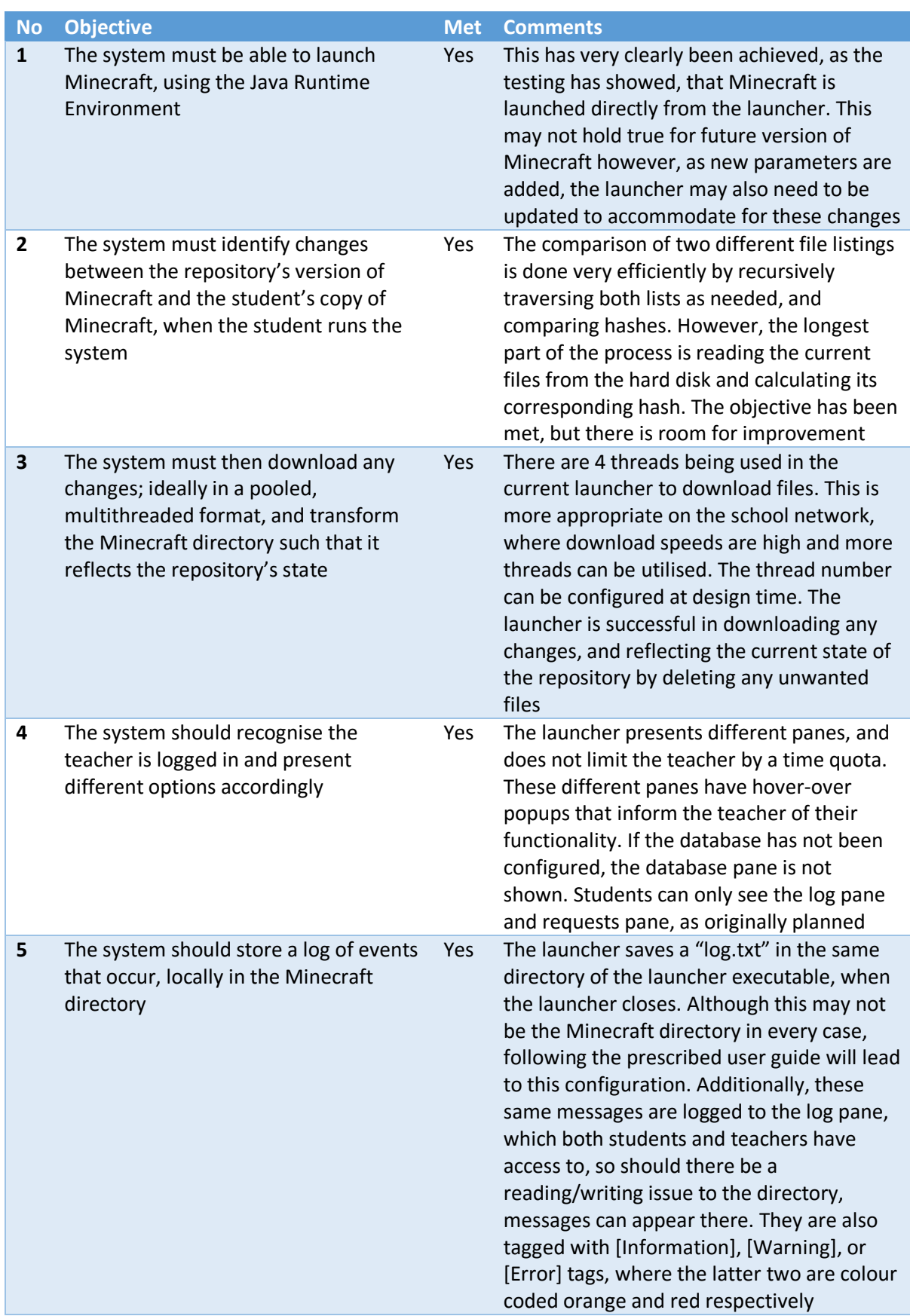

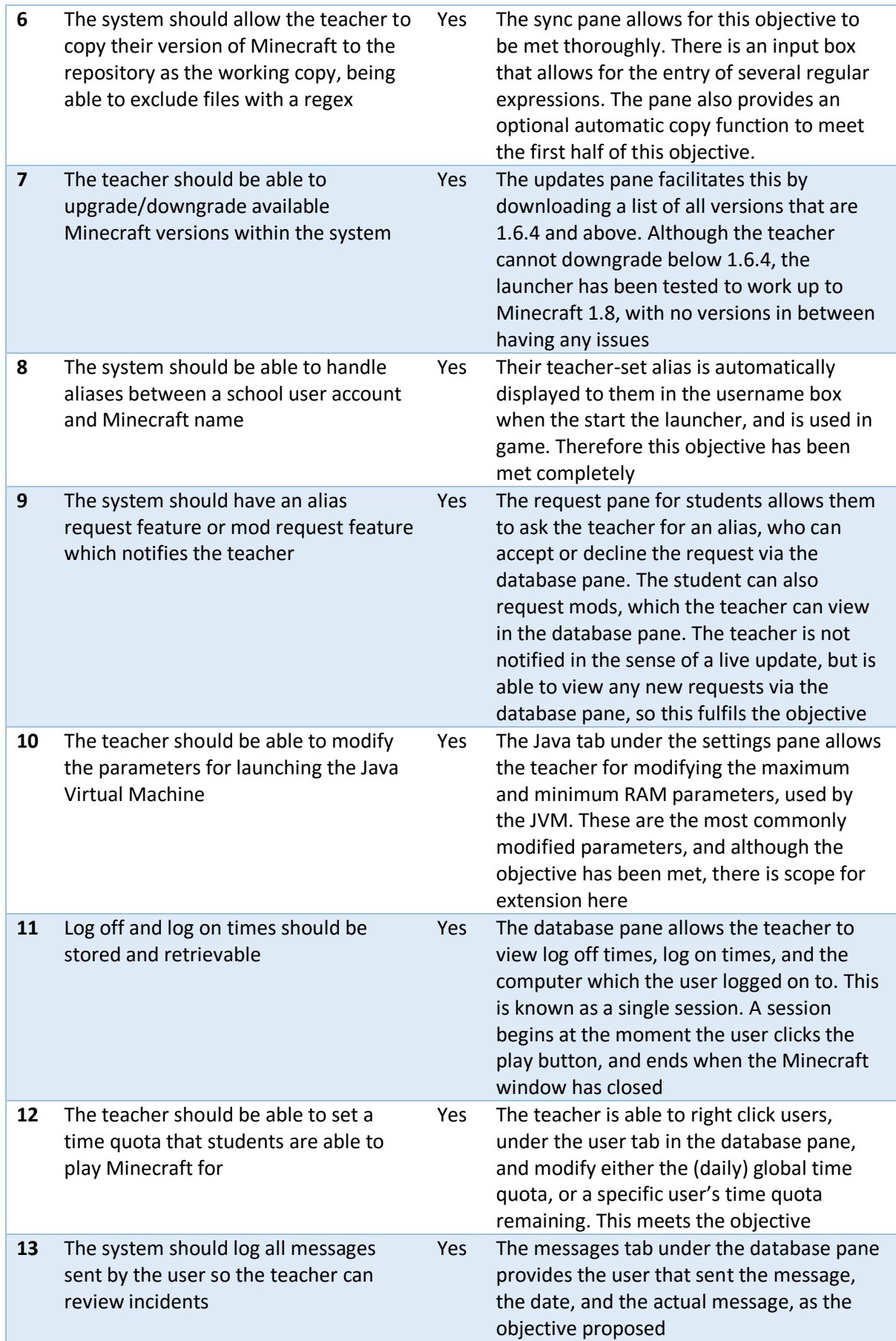

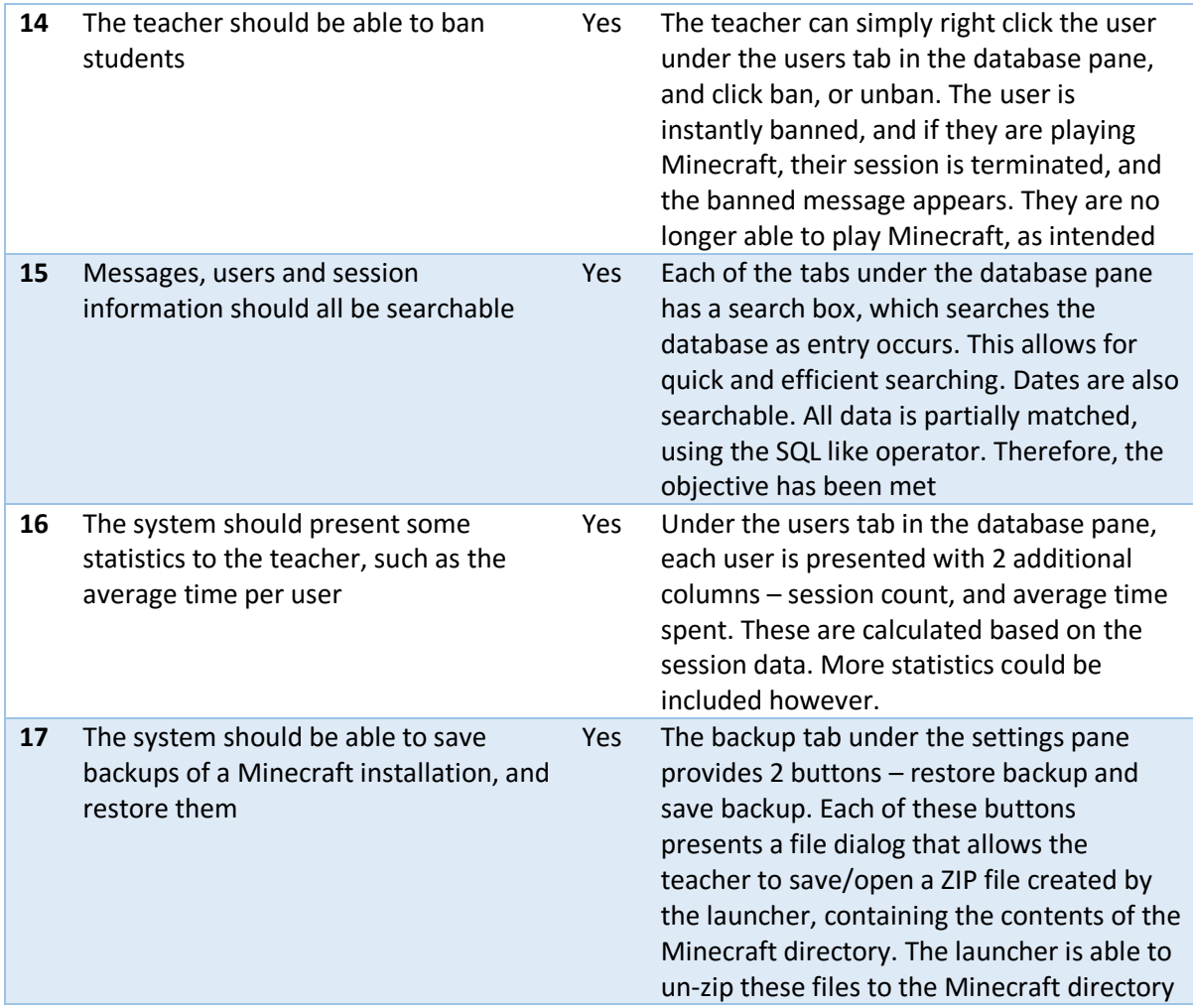

All objectives were met, and the majority were implemented to a higher level than specified by the objective. Occasionally, improvements could be made, however these were not huge issues.

# Feedback

# Client Feedback Letter

The following letter was received from Mr Macleod, after I demonstrated the launcher to him and presented him with the user guide:

23rd April 2015

Dear Harjot,

Thank you for demonstrating your Minecraft management software suite yesterday.

Overall I was very impressed both with the functionality and the presentation of the software. At present the synchronisation of server and client software, particularly the mod files, is tricky and error prone. I'm therefore very pleased to have a tool which simplifies the process. The ability to track user log-on times is particularly welcome and I'm not aware of any other software which can do this. It will make it easier to make Minecraft available in the school and remove some of the objections that other teachers offer.

The overall program is clearly very complex and it will take some time to master. Your user manual looks comprehensive and useful here, it seems well laid out but it will take some time for me to work my way through it.

We did encounter some difficulties making the software run initially, this seems to be a configuration issue on the office machines and I'm not sure that this is completely resolved. It may be that you need to assist here making sure the program can run where it is needed.

At present server files and mod files need to be manually uploaded to the server to become part of the system. That is what we do at present so it does not represent an extra burden, but as we discussed it would be a worthwhile improvement to allow this aspect of management to be automated.

The facility to back up and restore the Minecraft setup is not something we've used yet but looks very useful in the event of problems with the server.

The overall look and feel of the program is delightful, you are to be congratulated on the work that you've clearly put into it. I do believe that it may have commercial potential, I'm sure I'm not the only teacher struggling with the management of this complex game.

Yours sincerely

Graham Macleod

Head of Academic Computing

*A signed copy of this letter will be attached to this document*

# Feedback Analysis

The feedback was generally very positive.

Mr Macleod mentions in the first paragraph that he is pleased that he is able to use the launcher to simplify the syncing files process, which corresponds to objective 2. He highlighted the issue that in his current system, it is extremely trick and error prone, which proves that my analysis was correct, and the implementation of the proposed objective solved the problem suitably.

In the same  $1<sup>st</sup>$  paragraph, he mentions that tracking user log-on times is a welcome feature, since there is no other software that can do this. Having a history of access times appears to give teachers confidence in the usage of Minecraft at school, and cause less issues of game related objections. Log on and log off time tracking are covered by objective 11, and clearly Mr Macleod approves of the implementation of it.

In the 2<sup>nd</sup> paragraph, Mr Macleod describes that the program appears to be very complex, but the user guide should guide him through it satisfactorily. The perceived complexity does raise a small concern over whether the design was correct, or whether the complexity of usage simply cannot be helped.

Mr Macleod, in the  $3^{rd}$  paragraph, explains that there were issues running the Minecraft launcher on the school machines. The issue has been isolated, and was in fact due to a compilation error, where a copy of the application was accidentally compiled under the wrong settings in Delphi, and then distributed to Mr Macleod unknowingly. A corrected copy has been built and sent to Mr Macleod.

The  $4<sup>th</sup>$  paragraph touches on some general improvements, most notably to the synchronisation process, where he suggests that files could potentially by automatically uploaded to the server without him having to manually copy them there. This would involve extending objective 6.

Paragraph 5 compliments the backup and restore feature, asserted by objective 17. This appears to be a less commonly used feature.

The last paragraph shows Mr Macleod is happy with the design. It is extremely interesting to note that he thinks it has potential as a commercial product, and could in fact be helping other schools solve the same issues that are associated with managing Minecraft in a school environment.

# Future Extension

There were some improvements identified in the analysis of the objectives, as well as the one suggested by Mr Macleod:

- 1. Automatically sync files to the server. This can be achieved in a number of ways, but considering that a HTTP server is already running on the file repository server, it would be most convenient installation-wise for the user if a PHP script was written, that the launcher could use to upload files. In practice, this strategy would need to be tested and refined, as multithreaded uploading may be required to reduce the wait time significantly – Minecraft consists of thousands of small files, rather than less, but larger ones. This feature would enhance objective 6 significantly.
- 2. Alternatives behind the syncing process could be implemented. Currently, all files are read, and Murmur2 hashes corresponding to each file are indexed. This can become grossly inefficient with large numbers of files, and is the biggest bottleneck in the application start up time at the moment. Perhaps a quicker check could occur at application launch, on file versions, and if these are different, continue with the slower file hash comparison. This is with regard to objective 2, which was met. Perhaps an external version control system (VCS) such as Subversion could be embedded, such that the launcher does not handle file changes, but the external VCS application does.
- 3. More statistics could be presented in the launcher. This is simply a matter of acquiring some time to write more SQL queries. Perhaps the launcher could even provide the ability for writing and saving custom SQL queries that can be executed within the launcher. This would provide immense flexibility, but presents some basic security and user reliability issues, and so safeguards against deleting tables or accidental data may need to be implemented. This would improve the result of objective 16.
- 4. The launcher could evolve into a tool that is also able to manage servers. This would give teachers a unified interface, rather than having to log on to a separate machine or console to access the Minecraft server and make changes. This would involve writing a server application that would run on the Minecraft server machine, and then execute commands on behalf of the machine.